# **SONY**

# *Digital Video Camera Recorder*

## Operating Instructions

Before operating the unit, please read this manual thoroughly, and retain it for future reference.

## ИНСТРУКЦИЯ ПО ЭКСПЛУАТАЦИИ

Перед эксплуатацией аппарата внимательно прочтите, пожалуйста, данное руководство и сохраняйте его для дальнейших справок.

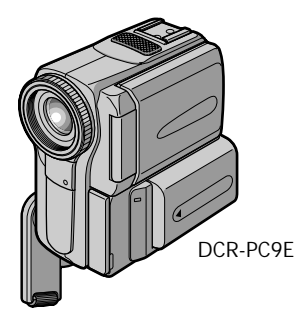

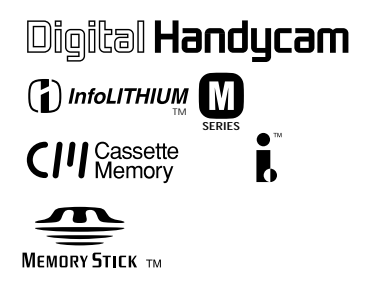

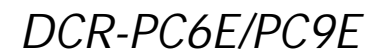

©2001 Sony Corporation

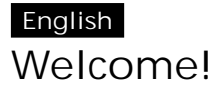

Congratulations on your purchase of this Sony Digital Handycam camcorder. With your Digital Handycam you can capture life's precious moments with superior picture and sound quality.

Your Digital Handycam is loaded with advanced features, but at the same time it is very easy to use. You will soon be producing home video that you can enjoy for years to come.

### **WARNING**

To prevent fire or shock hazard, do not expose the unit to rain or moisture.

To avoid electrical shock, do not open the cabinet.

Refer servicing to qualified personnel only.

**Memory Stick**

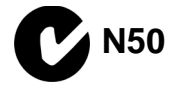

### NOTICE ON THE SUPPLIED AC POWER ADAPTOR FOR CUSTOMERS IN THE UNITED KINGDOM

A moulded plug complying with BS1363 is fitted to this equipment for your safety and convenience.

Should the fuse in the plug supplied need to be replaced, a 5 AMP fuse approved by ASTA or BSI to BS1362 (i.e., marked with  $\hat{\otimes}$  or  $\hat{\otimes}$ mark) must be used.

If the plug supplied with this equipment has a detachable fuse cover, be sure to attach the fuse cover after you change the fuse. Never use the plug without the fuse cover. If you should lose the fuse cover, please contact your nearest Sony service station.

### For the customers in Europe ATTENTION

The electromagnetic fields at the specific frequencies may influence the picture and sound of this digital camcorder.

This product has been tested and found compliant with the limits set out in the EMC Directive for using connection cables shorter than 3 meters. (9.8 feet)

## **Русский Добро пожаловать!**

Поздравляем Вас с приобретением данной видеокамеры Digital Handycam фирмы Sony. С помощью Вашей видеокамеры Digital Handycam Вы сможете запечатлеть дорогие Вам мгновения жизни с превосходным качеством изображения и звука. Ваша видеокамера Digital Handycam оснащена усовершенствованными функциями, но в то же время ее очень легко использовать. Вскоре Вы будете создавать семейные видеопрограммы, которыми можете наслаждаться последующие годы.

## **ПРЕДУПРЕЖДЕНИЕ**

Для предотвращения возгорания или опасности электрического удара не выставляйте аппарат на дождь или влагу.

Во избежание поражения электрическим током не открывайте корпус. За обслуживанием обращаться только к квалифицированному обслуживающему персоналу.

### **Для покупателей в Европе ВНИМАНИЕ**

Электромагнитные поля на определенных частотах могут влиять на изображение и звук, воспроизводимое данной цифровой видеокамеры.

Изделие проверено на соответствие требованиям Директивы EMC относительно использования кабелей короче 3 метров.

## Только для модели DCR-PC9E

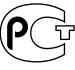

AQ 46

For the customers in Germany Directive: EMC Directive 89/336/EEC. 92/31/EEC This equipment complies with the EMC regulations when used under the following circumstances: •Residential area

•Business district

•Light-industry district

(This equipment complies with the EMC standard regulations EN55022 Class B.)

## English Main Features

Taking moving or still images, and playing them back

- Recording a picture on a tape (p. 30)
- •Recording a still image on a tape (p. 55)
- •Playing back a tape (p. 46)
- •Recording still images on "Memory Stick"s (DCR-PC9E only) (p. 159)
- •Recording moving pictures on "Memory Stick"s (DCR-PC9E only) (p. 168)
- •Viewing a still image recorded on "Memory Stick"s (DCR-PC9E only) (p.183)
- •Viewing a moving picture on "Memory Stick"s (DCR-PC9E only) (p. 187)

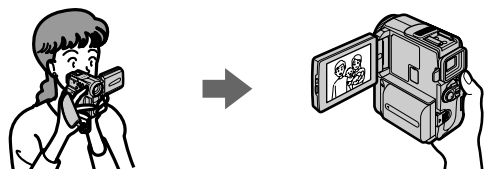

Capturing images on your computer

- •Using with an analog video unit and your computer (DCR-PC9E only) (p. 113)
- •Viewing images recorded on "Memory Stick"s using the USB cable (DCR-PC9E only) (p. 189)

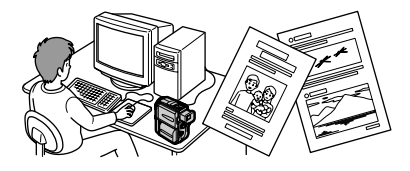

#### Other uses

- **Functions to adjust exposure in the recording mode**
- Back light (p. 40)
- •NightShot/Super NightShot (p. 41)
- •PROGRAM AE (p. 68)
- •White balance (p. 71)
- •Adjusting the exposure manually (p. 73)
- •Flexible Spot Meter (p. 74)

**Functions to give images more impact**

- •Digital zoom [MENU] (p. 134) The default setting is set to **OFF**. (To zoom greater than 10×, select the digital zoom power in **D ZOOM** in the menu settings.)
- •Fader (p. 60)
- •Picture effect (p. 63)
- •Digital effect (p. 65)
- •Digital program editing (p. 101)
- •Title (p. 125, 129)
- •MEMORY MIX (DCR-PC9E only) (p. 174)

**Functions to give a natural appearance to your recordings**

- •Manual focus (p. 76)
- •Sports lesson mode (p. 68)
- •Landscape mode (p. 68)

**Functions to use after recording**

- •END SEARCH/EDITSEARCH/Rec Review (p. 44)
- •DATA CODE (p. 48)
- •Photo search (p. 94)
- •Photo scan (p. 96)
- •Tape PB ZOOM (p. 87)/Memory PB ZOOM (DCR-PC9E only) (p. 196)
- •Zero set memory (p. 89)
- •Title search (p. 90)

## **Основные функции**

#### **Съемка движущихся или неподвижных изображений и их воспроизведение**

- Запись изображения на ленту (стр. 30)
- Запись неподвижного изображения на ленту (стр. 55)
- Воспроизведение ленты (стр. 46)
- Запись неподвижных изображений на "Memory Stick" (только модель DCR-PC9E) (стр. 159)
- Запись движущихся изображений на "Memory Stick" (только модель DCR-PC9E) (стр. 168)
- Просмотр неподвижного изображения, записанного на "Memory Stick" (только модель DCR-PC9E) (стр. 183)
- Просмотр движущегося изображения на "Memory Stick" (только модель DCR-PC9E) (стр. 187)

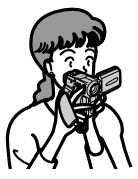

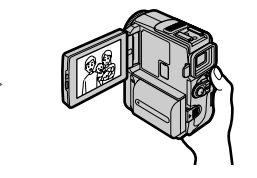

#### **Запись изображений на Вашем компьютере**

- Использование с аналоговым видеоаппаратом и Вашим персональным компьютером (только модель DCR-PC9E) (стр. 113)
- Просмотр изображений, записанных на "Memory Stick", с использованием кабеля USB (только модель DCR-PC9E) (стр. 189)

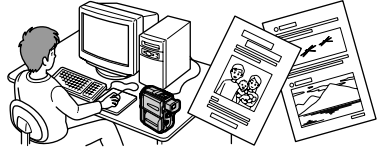

#### **Прочие применения**

#### **Функции для регулировки экспозиции в режиме записи**

- Задняя подсветка (стр. 40)
- Ночная съемка/Ночная Суперсъемка (стр. 41)
- PROGRAM AE (стр. 68)
- Баланс белого (стр. 71)
- Ручная регулировка экспозиции (стр. 73)
- Универсальный точечный фотоэкспонометр (стр. 74)

#### **Функции для придания изображениям большего эффекта**

- Цифровой вариообъектив (стр. 134) Установке по умолчанию соответствует положение **OFF**. (Для увеличения более, чем 10х, выберите степень цифрового увеличения в пункте **D ZOOM** в установках меню.)
- Фейдер (стр. 60)
- Эффект изображения (стр. 63)
- Цифровой эффект (стр. 65)
- Цифровой монтаж программы (стр. 101)
- Титр (стр. 125, 129)
- MEMORY MIX (только модель DCR-PC9E) (стр. 174)

#### **Функции для придания Вашим записям естественного вида**

- Ручная фокусировка (стр. 76)
- Режим спортивных состязаний (стр. 68)
- Ландшафтный режим (стр. 68)

#### **Функции, используемые после записи**

- END SEARCH/EDITSEARCH/просмотр записи (стр. 44)
- DATA CODE (стр. 48)
- Фотопоиск (стр. 94)
- Фотосканирование (стр. 96)
- PB ZOOM ленты (стр. 87)/PB ZOOM памяти (только модель DCR-PC9E) (стр. 196)
- Память установки нулевой отметки (стр. 89)
- Поиск титра (стр. 90)

## English Table of contents

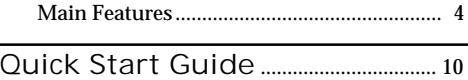

## Getting started

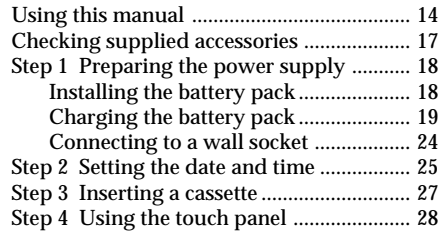

## Recording – Basics

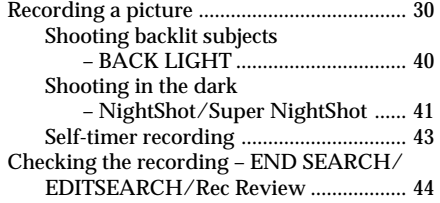

## Playback – Basics

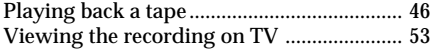

## Advanced Recording Operations

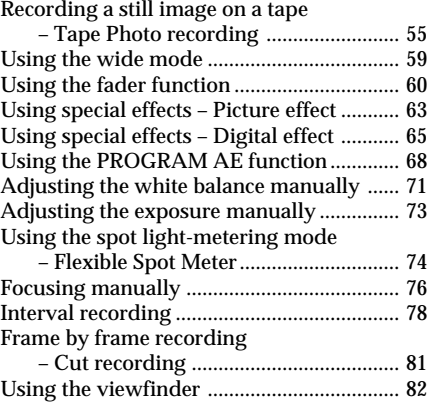

## Advanced Playback Operations

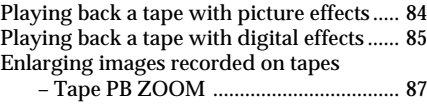

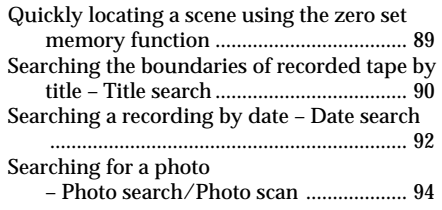

## Editing

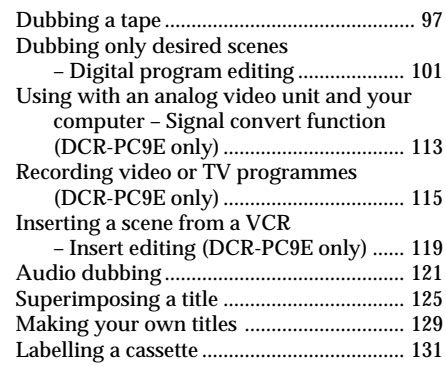

## Customizing Your Camcorder

Changing the menu settings ...................... 134

## "Memory Stick" Operations (DCR-PC9E only)

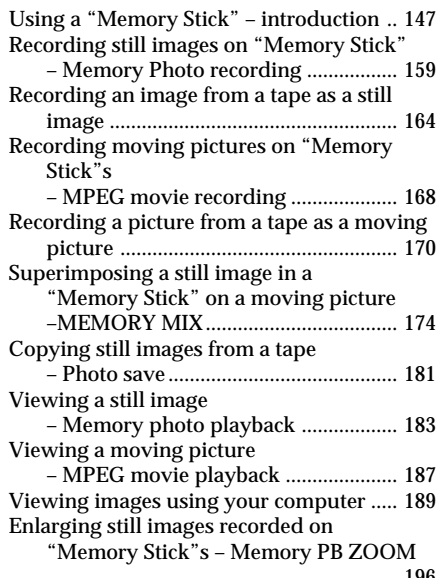

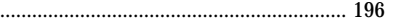

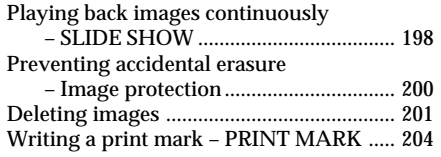

## **Troubleshooting**

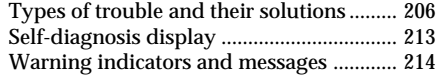

## Additional Information

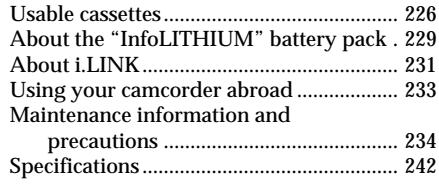

## Quick Reference

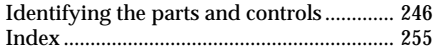

**Русский**

## **Оглавление**

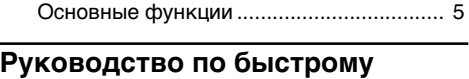

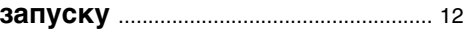

## **Подготовка к эксплуатации**

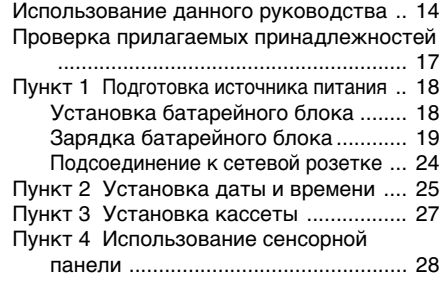

## **Запись – Основные положения**

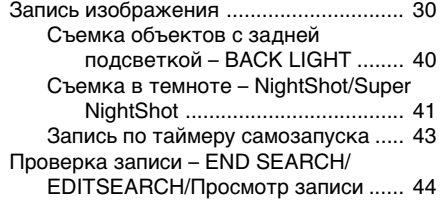

## **Воспроизведение – Основные положения**

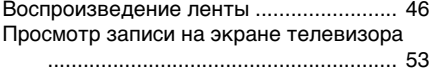

## **Усовершенствованные операции съемки**

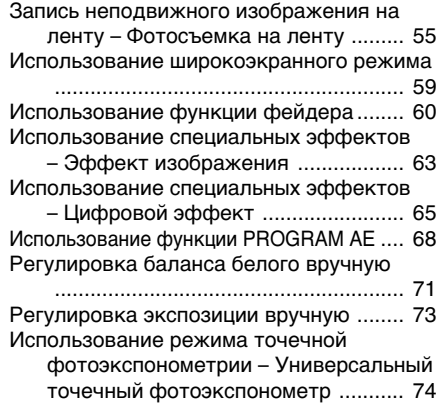

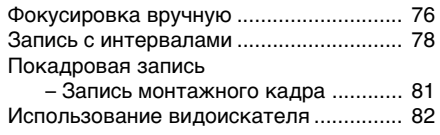

## **Усовершенствованные операции воспроизведения**

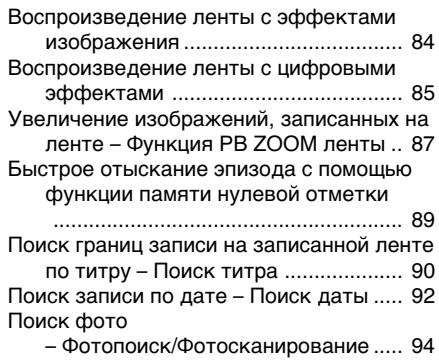

## **Монтаж**

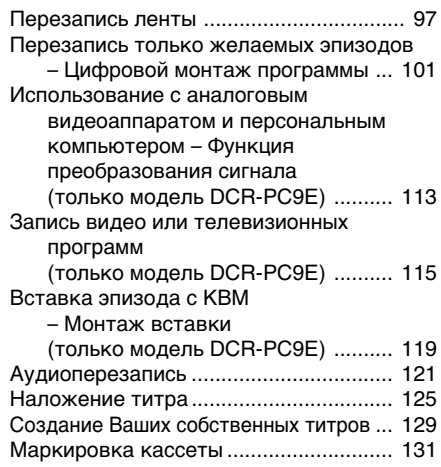

## **Выполнение индивидуальных установок на видеокамере**

Изменение установок меню ................ 134

**8**

## **Операции с "Memory Stick" (только модель DCR-PC9E)**

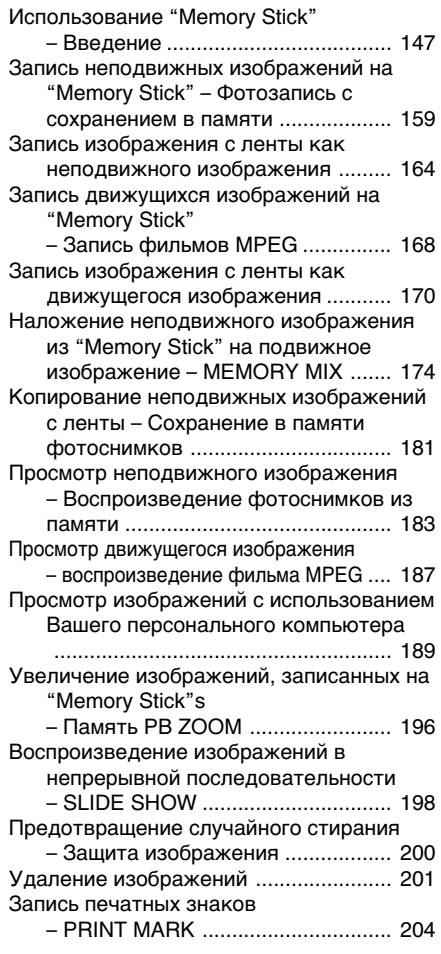

## **Поиск и устранение неисправностей**

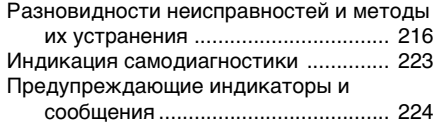

## **Дополнительная информация**

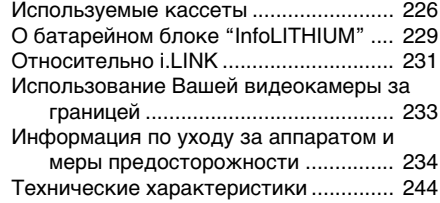

## **Оперативный справочник**

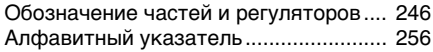

## English Quick Start Guide

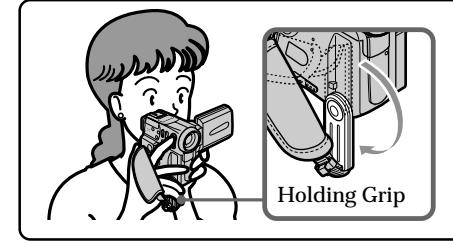

This chapter introduces you to the basic features of your camcorder. See the page in parentheses "( )" for more information. Pull down the Holding Grip to hold your camcorder as illustrated.

## Connecting the mains lead (p. 24)

Use the battery pack when using your camcorder outdoors (p. 18).

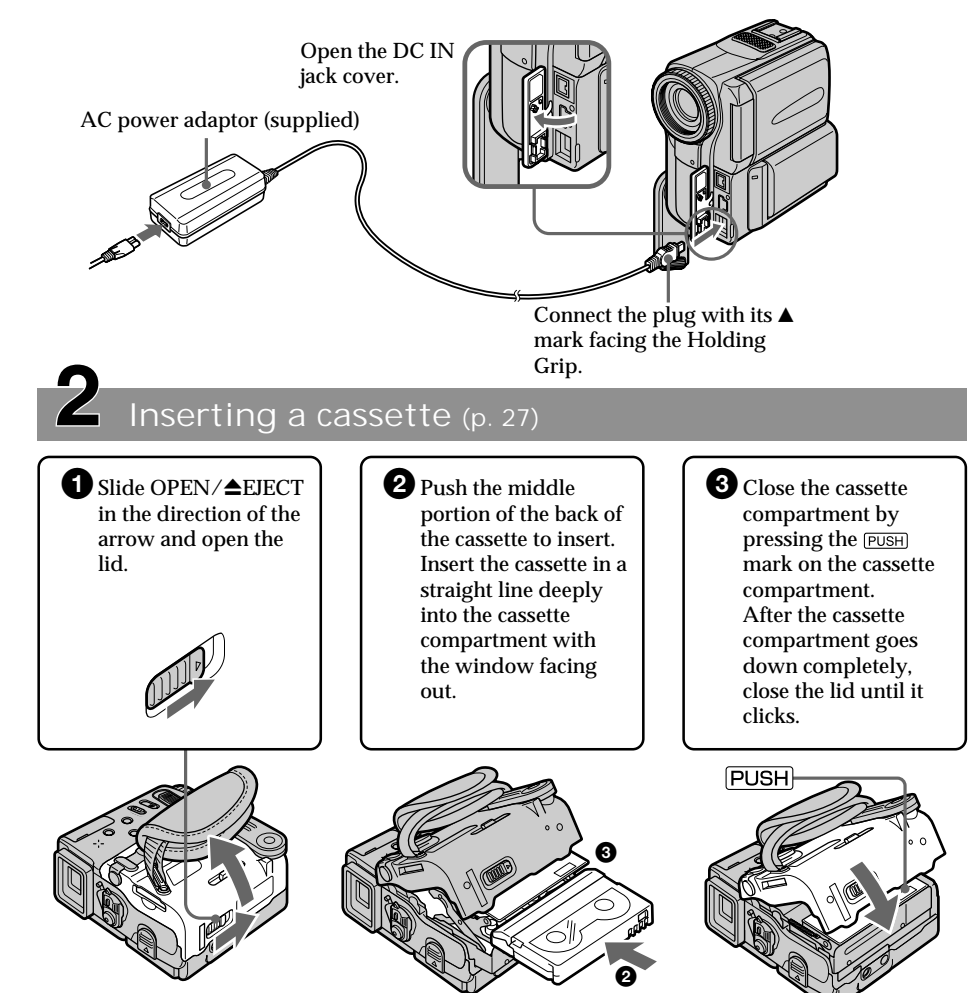

## Recording a picture (p. 30)

the battery pack or the jack

cover.

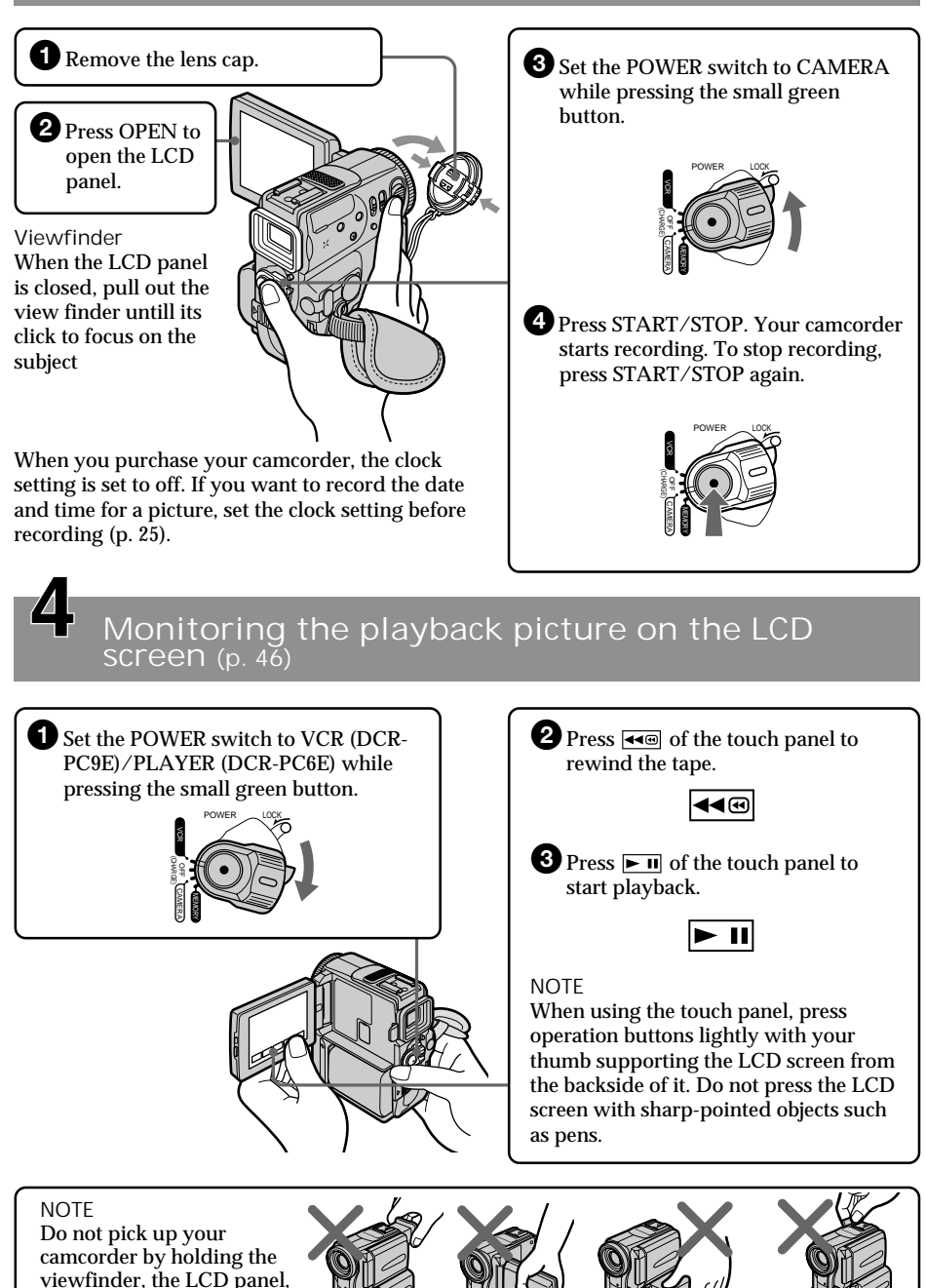

## **Русский**

## **Руководство по быстрому запуску**

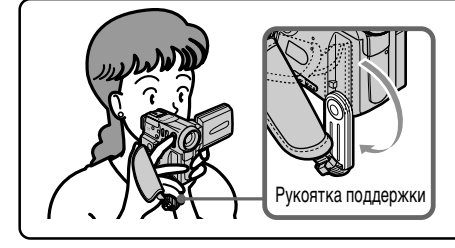

В данной главе приведены основные функции Вашей видеокамеры. Подробные сведения приведены на странице в круглых скобках "( )".

Притяните вниз рукоятку поддержки для поддерживания Вашей видеокамеры, как Рукоятка поддержки показано на рисунке.

## **Подсоединение провода электропитания (стр. 24)**

При пользовании видеокамерой вне помещения используйте батарейный блок (стр. 18).

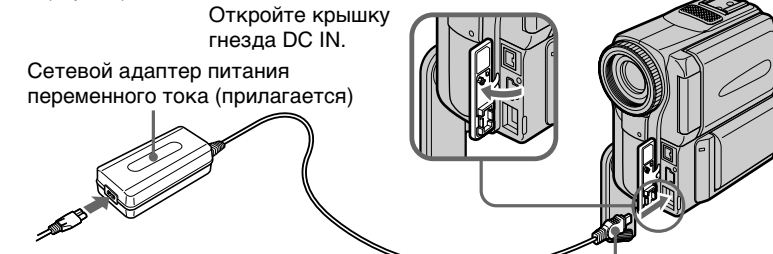

Подсоедините штекер так, чтобы его знак  $\blacktriangle$  был направлен в сторону рукоятки поддержки.

**Установка кассеты (стр. 27)**

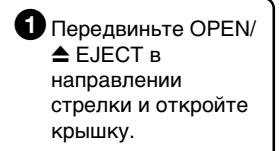

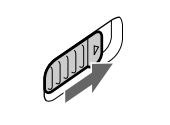

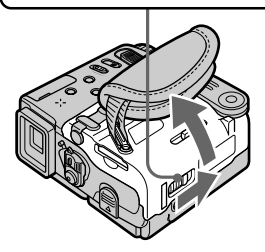

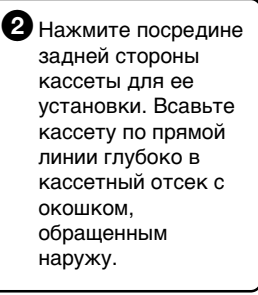

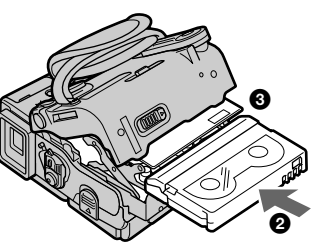

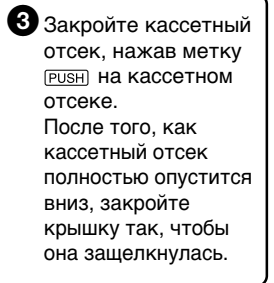

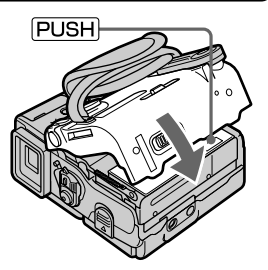

## **Запись изображения (стр. 30)**

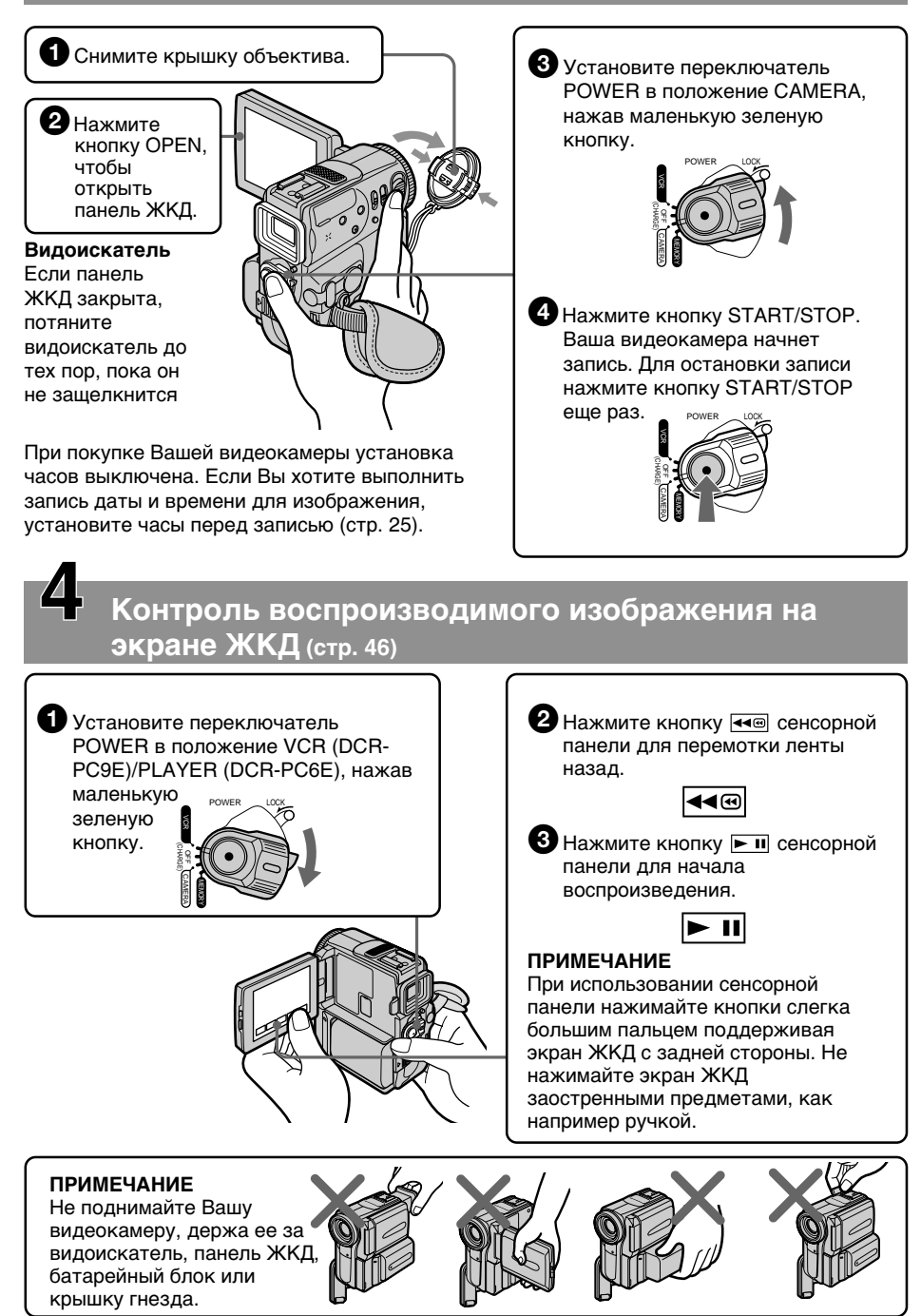

## — Getting started — Using this manual

The instructions in this manual are for the two models listed in the table below. Before you start reading this manual and operating your camcorder, check the model number by looking at the bottom of your camcorder. The DCR-PC9E is the model used for illustration purposes. Otherwise, the model name is indicated in the illustrations. Any differences in operation are clearly indicated in the text, for example, "DCR-PC9E only."

As you read through this manual, buttons and settings on your camcorder are shown in capital letters.

e.g. Set the POWER switch to CAMERA.

When you carry out an operation, you can hear a beep sound to indicate that the operation is being carried out.

### **Type of difference**

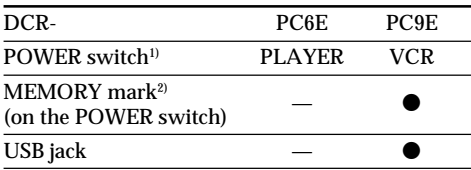

Provided

— Not provided

- <sup>1)</sup> The models which have VCR mode on the POWER switch can record pictures from other equipment such as VCR.
- 2) The models with MEMORY marked on the POWER switch is provided with memory functions. See page 147 for details.

**— Подготовка к эксплуатации —**

## **Использование данного руководства**

Инструкции в данном руководстве предназначены для двух моделей, перечисленных в таблице ниже. Перед тем, как прочесть данное руководство и начать эксплуатацию Вашей видеокамеры, проверьте номер модели на нижней стороне Вашей видеокамеры. В качестве иллюстративных целей используется модель DCR-PC9E. В других случаях номер модели указан на рисунках. Какие-либо расхождения в эксплуатации четко указаны в тексте, например, "только модель DCR-PC9E." При чтении данного руководства учитывайте, что кнопки и установки на видеокамере показаны заглавными буквами.

Прим. Установите выключатель POWER в положение CAMERA.

При выполнении операции на видеокамере Вы сможете услышать зуммерный сигнал, подтверждающий выполнение операции.

#### **Типы различий**

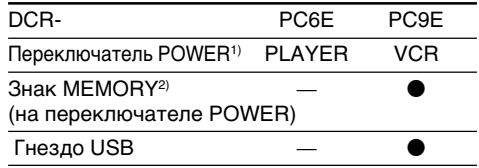

Имеется

— Отсутствует

- 1) Модели с режимом VCR на переключателе POWER могут записывать изображения с другого аппарата, такого как КВМ.
- 2) В моделях со знаком MEMORY на переключателе POWER имеются функции памяти. Подробные сведения приведены на стр. 147.

## Note on Cassette Memory

Your camcorder is based on the DV format. You can only use mini DV cassettes with your camcorder. We recommend that you use a tape with cassette memory  $CII$ .

The functions which require different operations depending on whether the tape has the cassette memory or not are:

- End search (p. 44, 51)
- Date search (p. 92)
- Photo search (p. 94)

The functions you can operate only with the cassette memory are:

- Title search (p. 90)
- Superimposing a title (p. 125)

– Labelling a cassette (p. 131)

For details, see page 226.

**CM** only You see this mark in the introduction of the features that operate only with cassette memory.

Tapes with cassette memory are marked by  $CVI$ (Cassette Memory).

## Note on TV colour systems

TV colour systems differ from country to country. To view your recordings on a TV, you need a PAL system-based TV.

## Copyright precautions

Television programmes, films, video tapes, and other materials may be copyrighted. Unauthorized recording of such materials may be contrary to the provision of the copyright laws.

### **Примечание по кассетной памяти**

Ваша видеокамера основана на формате DV. Вы можете использовать для Вашей видеокамеры только кассеты mini DV. Рекомендуется использовать ленту с кассетной памятью СІЧ.

Функции, для которых требуются разные операции в зависимости имеет ли лента кассетную память или нет:

- Поиск конца (стр. 44, 51)
- Поиск даты (стр. 92)
- Фотопоиск (стр. 94)

Функции, которыми Вы можете управлять только с помощью кассетной памяти, следующие:

- Поиск титра (стр. 90)
- Наложение титра (стр. 125)
- Маркировка кассеты (стр. 131)

Подробные сведения приведены на стр. 226.

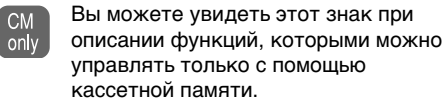

Ленты с кассетной памятью маркируются с помощью знака СП (кассетная память).

### **Примечание по системам цветного телевидения**

Системы цветного телевидения отличаются в зави-симости от страны. Для просмотра Ваших записей на экране телевизора Вам необходимо использовать телевизор, основанный на системе PAL.

## **Предостережения об авторском праве**

Телевизионные программы, кинофильмы, видеоленты и другие материалы могут быть защищены авторским правом.

Нелицензированная запись таких материалов может противоречить положениям закона об авторском праве.

## Precautions on camcorder care

Lens and LCD screen/finder (on mounted models only)

- •**The LCD screen and the finder are manufactured using extremely highprecision technology, so over 99.99% of the pixels are operational for effective use. However, there may be some tiny black points and/or bright points (white, red, blue or green in colour) that constantly appear on the LCD screen and the finder. These points are normal in the manufacturing process and do not affect the recording in any way.**
- •Do not let your camcorder get wet. Keep your camcorder away from rain and sea water. Letting your camcorder get wet may cause your camcorder to malfunction. Sometimes this malfunction cannot be repaired **[**a**]**.
- •Never leave your camcorder exposed to temperatures above 60 °C (140 °F), such as in a car parked in the sun or under direct sunlight **[**b**]**.
- •Be careful when placing the camera near a window or outdoors. Exposing the LCD screen, the finder or the lens to direct sunlight for long periods may cause malfunctions **[**c**]**.
- •Do not directly shoot the sun. Doing so might cause your camcorder to malfunction. Take pictures of the sun in low light conditions such as dusk **[**d**]**.

### **Меры предосторожности при уходе за видеокамерой**

## **Объектив и экран ЖКД/видоискатель**

- **(только для установленных моделей)** • **Экран ЖКД и видоискательизготовлены с помощью высокопрецизионной технологии, так что свыше 99,99% элементов изображения предназначены для эффективного использования. Однако на экране ЖКД и в видоискателе могут постоянно появляться черные и/ или яркие цветные точки (красные, синие или зеленые). Появление этих точек вполне нормально для процесса изготовления и никоим образом не влияет на записываемое изображение.**
- Не допускайте, чтобы видеокамера становилась влажной. Предохраняйте видеокамеру от дождя и морской воды. Если Вы намочите видеокамеру, то это может привести к неисправности аппарата, которая не всегда<br>может быть устранена [a].
- Никогда не оставляйте видеокамеру в месте с температурой выше 60°C (140°F), как, например, в автомобиле, оставленном на солнце или под прямым солнечным светом **[**b**]**.
- Будьте внимательны, когда оставляете видеокамеру вблизи окна или вне помещения. Действие прямого солнечного света на экран ЖКД, видоискатель или объектив в течение длительных промежутков времени может вызвать неисправности **[**c**]**.
- Не снимайте солнце непосредственно. Это может привести к неисправности видеокамеры. Выполняйте съемку солнца в условиях низкой освещенности, например, в сумерках **[**d**]**.

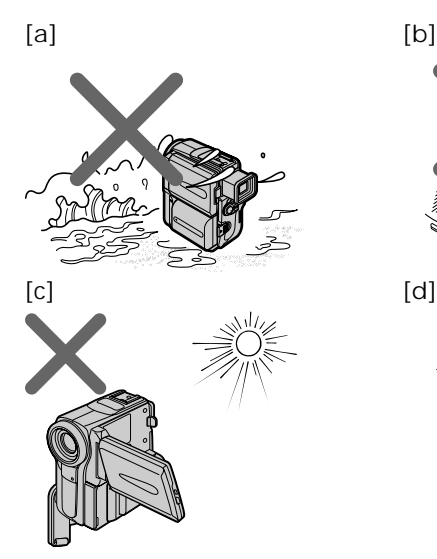

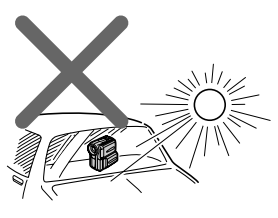

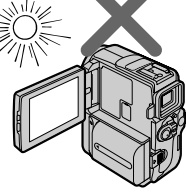

## **Проверка прилагаемых принадлежностей**

Make sure that the following accessories are supplied with your camcorder.

Убедитесь, что следующие принадлежности прилагаются к Вашей видеокамере.

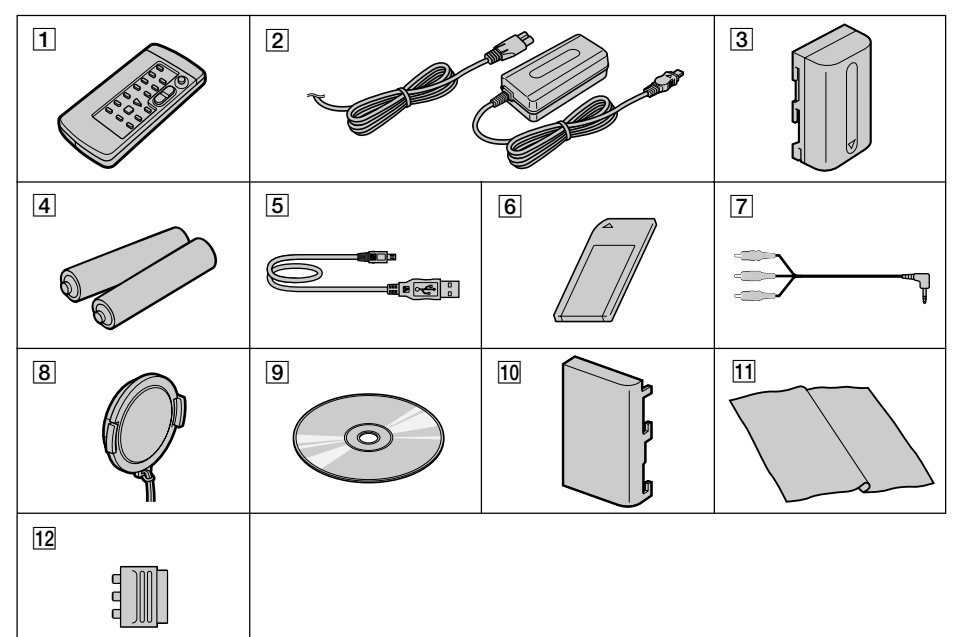

- 1 **Wireless Remote Commander** (1) (p. 251)
- 2 **AC-L10A/L10B/L10C AC power adaptor** (1), **Mains lead** (1) (p. 24)
- 3 **NP-FM30 battery pack** (1) (p. 18, 19)
- 4 **R6 (size AA) battery for Remote Commander** (2) (p. 252)
- 5 **USB cable** (1) (p. 190) DCR-PC9E only
- 6 **"Memory Stick"** (1) (p. 147) DCR-PC9E only
- 7 **A/V connecting cable** (1) (p. 53)
- 8 **Lens cap** (1) (p. 30)
- 9 **CD-ROM (SPVD-004 USB Driver)** (1) (p. 190) DCR-PC9E only
- **10** Battery terminal cover (1) (p. 18)
- **11** Cleaning cloth (1) (p. 235)
- **12** 21-pin adaptor **(1)** (p. 54) European models only

Contents of the recording cannot be compensated if recording or playback is not made due to a malfunction of the camcorder, storage media, etc.

- 1 **Беспроводный пульт**
- **дистанционного управления** (1) (стр. 251)
- 2 **Сетевой адаптер AC-L10A/L10B/L10C AC** (1), **провод электропитания** (1) (стр. 24)
- 3 **Батарейный блок NP-FM30** (1) (стр. 18, 19)
- 4 **Батарейка R6 (размера АА) для пульта дистанционного управления** (2) (стр. 252)
- 5 **Кабель USB** (1) (стр. 190) Только модель DCR-PC9E
- 6 **"Memory Stick"** (1) (стр. 147) Только модель DCR-PC9E
- 7 **Соединительный кабель аудио/видео** (1) (стр. 53)
- 8 **Крышка объектива** (1) (стр. 30)
- 9 **CD-ROM (SPVD-004 USB драйвер)** (1) (стр. 190) Только модель DCR-PC9E
- 0 **Крышка батарейных контактов** (1) (стр. 18)
- **11 Очистительная ткань** (1) (стр. 235)
- **12 21-штырьковый адаптер** (1) (стр. 54) Толькодля европейских моделей

Содержание записи не может быть компенсировано в случае, если запись или воспроизведение не выполнены из-за неисправности видеокамеры, носителя и т.п.

17

## Step 1 Preparing the power supply

## **Пункт 1 Подготовка источника питания**

## Installing the battery pack

- **(**1**)**While sliding BATT (battery) release lever in the direction of the arrow  $\dot{O}$ , slide the battery terminal cover in the direction of the arrow ค.
- **(**2**)**Insert the battery pack in the direction of the arrow until it clicks.

 $\boldsymbol{e}$ 

 $\bf o$ 

## **Установка батарейного блока**

- **(**1**)** При передвижении BATT (рычага освобождения батарейного блока) в направлении стрелки  $\bigcirc$ , передвиньте крышку полюсов батарейного блока в направлении стрелки $\bigcirc$ .
- **(**2**)**Вставьте батарейный блок в направлении стрелки так,чтобы он защелкнулся.

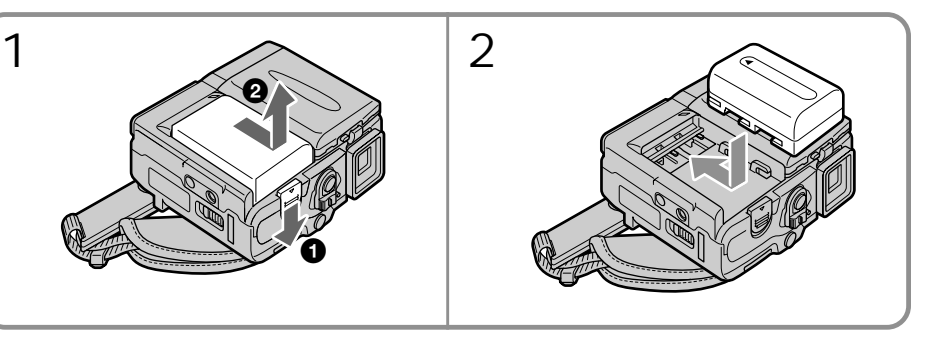

To remove the battery pack The battery pack is removed in the same way as the battery terminal cover.

### **Для снятия батарейного блока**

Батарейный блок снимается таким образом, как и крышка батарейных контактов.

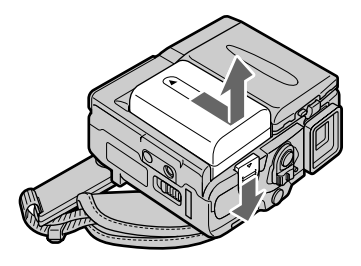

**Note on the battery terminal cover** To protect the battery terminals, install the battery terminal cover after the battery pack is removed.

#### **Примечание к крышке батарейных контактов**

Для защиты батарейных контактов установите крышку батарейных контактов после удаления батарейного блока.

## Charging the battery pack

Use the battery pack after charging it for your camcorder.

Your camcorder operates only with the "InfoLITHIUM" battery pack (M series). See page 229 for details of "InfoLITHIUM" battery pack.

- **(**1**)**Open the DC IN jack cover and connect the AC power adaptor supplied with your camcorder to the DC IN jack with the plug's  $\blacktriangle$ mark facing the Holding Grip.
- **(**2**)** Connect the mains lead to the AC power adaptor.
- **(**3**)** Connect the mains lead to a wall socket.
- **(**4**)** Set the POWER switch to OFF (CHARGE). The CHARGE lamp lights up when the charge begins. After the charge is completed, the CHARGE lamp goes off. (full charge)

## **Зарядка батарейного блока**

Используйте батарейный блок для Вашей видеокамеры после его зарядки. Ваша видеокамера работает только с батарейным блоком "InfoLITHIUM" (серии M). Более подробные сведения о "InfoLITHIUM" приведены на стр. 229.

- **(**1**)**Откройте крышку гнезда DC IN и подсоедините сетевой адаптер питания переменного тока, прилагаемый к Вашей видеокамере, к гнезду DC IN, так чтобы знак  $\blacktriangle$  штекера был направлен в сторону рукоятки поддержки.
- **(**2**)** Подсоедините провод электропитания к сетевому адаптеру переменного тока.
- **(**3**)** Подсоедините провод электропитания к сетевой розетке.
- **(**4**)**Установите переключатель POWER в положение OFF (CHARGE). Когда начнется зарядка, высветится лампочка CHARGE (полная зарядка).

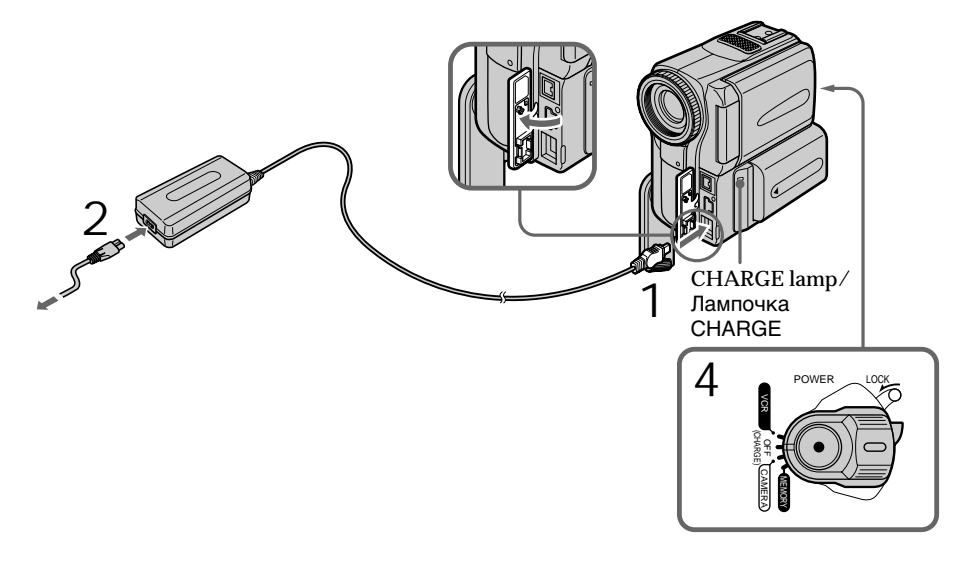

After charging the battery pack Disconnect the AC power adaptor from the DC IN jack on your camcorder.

## **После зарядки батарейного блока**

Отсоедините сетевой адаптер переменного тока от гнезда DC IN на Вашей видеокамере.

## Step 1 Preparing the power supply

### **Пункт 1 Подготовка источника питания**

#### **Note**

Prevent metallic objects from coming into contact with the metal parts of the DC plug of the AC power adaptor. This may cause a short-circuit, damaging the AC power adaptor.

**While charging the battery pack, the CHARGE lamp flashes in the following cases:**

- The battery pack is not installed correctly.
- Something is wrong with the battery pack.

**When you use the AC power adaptor** Place the AC power adaptor near a wall socket. If any trouble occurs with this unit, disconnect the plug from a wall socket as soon as possible to cut off the power.

#### **Примечание**

Не допускайте контакта металлических предметов с металлическими частями штекера постоянного тока сетевого адаптера переменного тока. Это может привести к короткому замыканию и повреждению сетевого адаптера переменного тока.

#### **Во время зарядки батарейного блока лампочка CHARGE будет мигать в следующих случаях:**

- Батарейный блок установлен неправильно.
- Батарейный блок неисправен.

#### **При использовании сетевого адаптера**

Расположите сетевой адаптер переменного тока возле штепсельной розетки. В случае каких-либо проблем с аппаратом, отсоедините штекер от сетевой розетки как можно быстрее для отключения питания.

## Charging time/Vereiste oplaadtijd

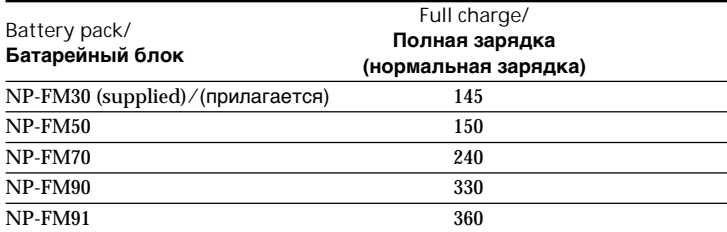

The charging time may increase if the battery's temperature is extremely high or low because of the ambient temperature.

Approximate minutes at 25  $^{\circ}$ C (77  $^{\circ}$ F) to charge an empty battery pack

Время зарядки может увеличиться, если температура батарейного блока чрезмерно высокая или низкая вследствие окружающей температуры.

Приблизительное время в минутах при температуре 25°C для зарядки полностью разряженного батарейного блока

## Step 1 Preparing the power supply

### **Пункт 1 Подготовка источника питания**

### Recording time/**Время записи DCR-PC9E**

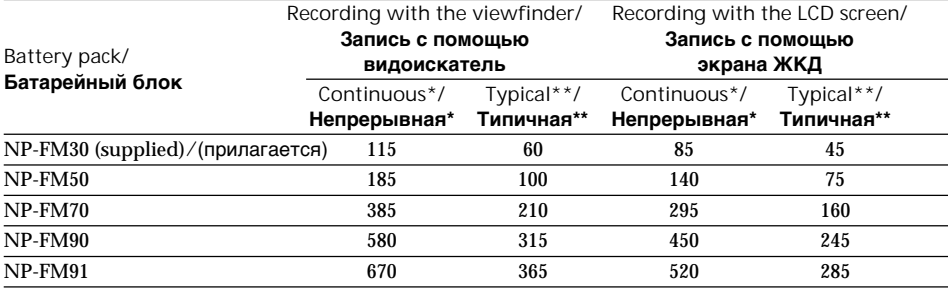

**DCR-PC6E**

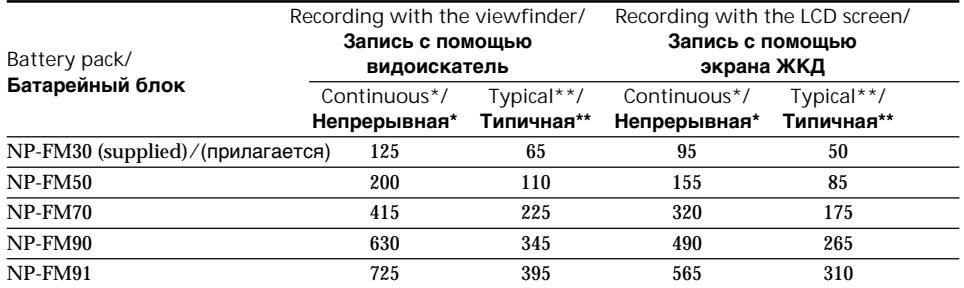

Approximate minutes when you use a fullycharged battery

- **\*** Approximate continuous recording time at 25 °C (77 °F). The battery life will be shorter if you use your camcorder in a cold environment.
- **\*\***Approximate number of minutes when recording while you repeat recording start/ stop, zooming and turning the power on/off. The actual battery life may be shorter.

Приблизительное время в минутах при использовании полностью заряженного батарейного блока

- **\*** Приблизительное время непрерывной записи при температуре 25°C (77°F). При использовании видеокамеры в холодных условиях срок службы батарейного блока будет короче.
- **\*\***Приблизительное время в минутах при записи с неоднократным пуском/ остановкой записи, наездом видеокамеры и включением/выключением питания. Фактический срок службы заряда батарейного блока может быть короче.

### Playing time/**Время воспроизведения DCR-PC9E**

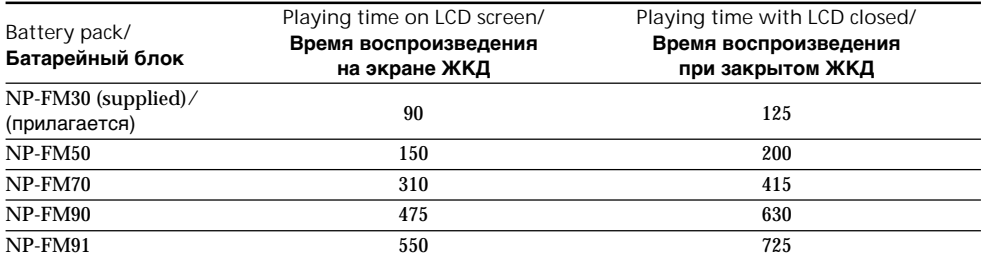

#### **DCR-PC6E**

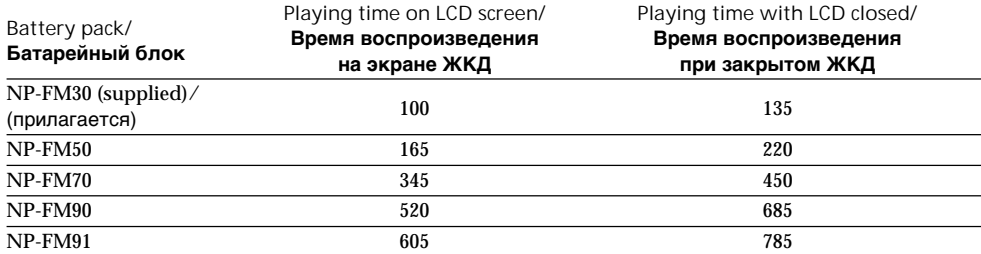

Approximate minutes when you use a fully charged battery.

Approximate continuous playing time at 25 °C (77 °F). The battery life will be shorter if you use your camcorder in a cold environment.

Приблизительное время в минутах при использовании полностью заряженного батарейного блока

Приблизительное время непрерывной записи при температуре 25°С. При использовании видеокамеры в условиях холода срок службы батарейного блока будет короче.

п

## Step 1 Preparing the power supply

**If the power goes off although the battery remaining indicator indicates that the battery pack has enough power to operate** Charge the battery pack fully again so that the indication on the battery remaining indicator is correct.

**Recommended charging temperature** We recommend charging the battery pack in an ambient temperature of between 10 °C to 30 °C  $(50 \text{ °F to } 86 \text{ °F}).$ 

#### **What is "InfoLITHIUM"?**

The "InfoLITHIUM" is a lithium ion battery pack which can exchange data such as battery consumption with compatible electronic equipment. This unit is compatible with the "InfoLITHIUM" battery pack (M series). Your camcorder operates only with the "InfoLITHIUM" battery. "InfoLITHIUM" M series battery packs have the (†) InfoLITHIUM [\]] mark.

**SERIES** "InfoLITHIUM" is a trademark of Sony Corporation.

### **Пункт 1 Подготовка источника питания**

**Если заряд будет израсходован несмотря на то, что индикатор оставшегося заряда батарейного блока показывает достаточное для работы количество заряда батарейного блока**

Снова полностью зарядите батарейный блок так, чтобы показание индикатора оставшегося заряда батарейного блока было правильным.

#### **Рекомендуемая температура зарядки**

Рекомендуется выполнять зарядку батарейного блока при окружающей температуре в пределах от 10°С до 30°С.

#### **Что такое "InfoLITHIUM"?**

"InfoLITHIUM" представляет собой литиевоионный батарейный блок, который может обмениваться данными, такими как потребление заряда батарейного блока, с совместимой электронной аппаратурой. Это устройство совместимо с батарейным блоком "InfoLITHIUM" (cерии M). Ваша видеокамера работает только с батарейным блоком "InfoLITHIUM". На батарейных блоках "InfoLITHIUM" серии M имеется знак  $\Gamma$  *InfoLITHIUM*  $\Gamma$ .

**SERIES** "InfoLITHIUM" является торговой маркой корпорации Sony Corporation.

## Step 1 Preparing the power supply

## Connecting to a wall socket

When you use your camcorder for a long time, we recommend that you power it from a wall socket using the AC power adaptor.

- **(**1**)**Open the DC IN jack cover and connect the AC power adaptor supplied with your camcorder to the DC IN jack on your camcorder with the plug's  $\triangle$  mark facing the Holding Grip.
- **(**2**)** Connect the mains lead to the AC power adaptor.
- **(**3**)** Connect the mains lead to a wall socket.

### **Пункт 1 Подготовка источника питания**

### **Подсоединение к сетевой розетке**

Если Вы собираетесь использовать видеокамеру в течение длительного времени, рекомендуется использовать питание от электрической сети с помощью сетевого адаптера переменного тока.

- **(**1**)**Откройте крышку гнезда DC IN и подсоедините сетевой адаптер питания переменного тока, прилагаемый к Вашей видеокамере, к гнезду DC IN на Вашей видеокамере, так чтобы знак  $\blacktriangle$  штекера был направлен в сторону рукоятки поддержки.
- **(**2**)** Подсоедините провод электропитания к сетевому адаптеру переменного тока.
- **(**3**)** Подсоедините провод электропитания к сетевой розетке.

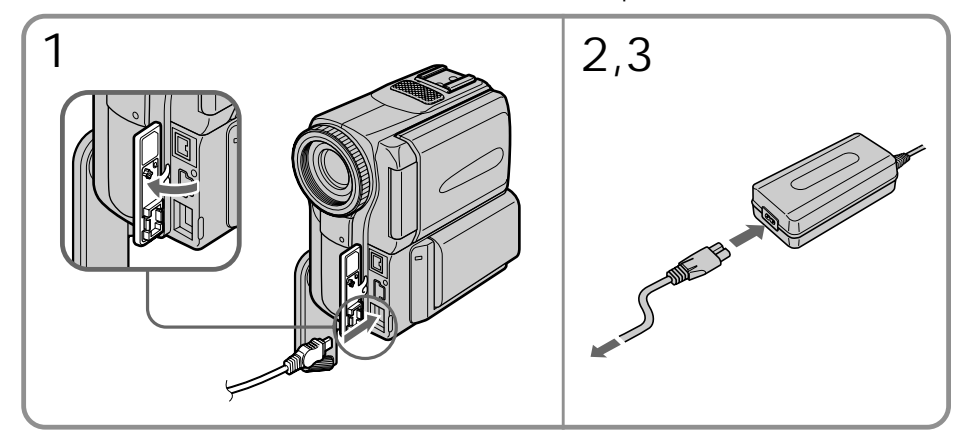

### **PRECAUTION**

The set is not disconnected from the AC power source (the mains) as long as it is connected to a wall socket, even if the set itself has been turned off.

#### **Notes**

- •The AC power adaptor can supply power even if the battery pack is attached to your camcorder.
- •The DC IN jack has "source priority." This means that the battery pack cannot supply any power if the mains lead is connected to the DC IN jack, even when the mains lead is not plugged into a wall socket.

#### **Using a car battery**

Use Sony DC Adaptor/Charger (optional).

#### **ПРЕДОСТЕРЕЖЕНИЕ**

Аппарат не отключается от источника переменного тока (электрической сети) до тех пор, пока он подсоединен к электрической сети, даже если сам аппарат и выключен.

#### **Примечания**

- Питание от сетевого адаптера переменного тока может подаваться даже в случае, если батарейный блок прикреплен к Вашей видеокамере.
- Гнездо DC IN имеет "приоритет источника". Это значит, что питание от батарейного блока не может подаваться, если провод электропитания подсоединен к гнезду DC IN, даже если провод электропитания и не подсоединен к сетевой розетке.

#### **Использование автомобильного аккумулятора**

Используйте адаптер/зарядное устройство постоянного тока Sony (приобретается отдельно).

## Step 2 Setting the date and time

Set the date and time settings when you use your camcorder for the first time. "CLOCK SET" will be displayed each time that you set the POWER switch to CAMERA or MEMORY (DCR-PC9E only) unless you set the date and time settings. If you do not use your camcorder for about three months, the date and time settings may be released (bars may appear) because the built-in rechargeable battery installed in your camcorder will have been discharged (p. 236). First, set the year, then the month, the day, the hour and then the minute.

- **(**1**)** Set the POWER switch to CAMERA or MEMORY (DCR-PC9E only).
- **(**2**)**Press FN to display PAGE1 (p. 28).
- **(**3**)**Press MENU to display the menu.
- $(4)$  Select  $\oplus$  with  $\downarrow$  /  $\uparrow$ , and press EXEC.
- $(5)$  Select CLOCK SET with  $1/\uparrow$ , and press EXEC.
- (6) Adjust the desired year with  $\frac{1}{\pi}$ , and press EXEC.
- **(**7**)** Set the month, day and hour with the same procedure as step 6.
- (8) Set the minute with  $\frac{1}{\tau}$ , and press EXEC by the time signal. The clock starts to move.

## **Пункт 2 Установка даты и времени**

Выполните установку даты и времени, когда Вы используете Вашу видеокамеру в первый раз. До тех пор, пока Вы не выполните установку даты и времени, каждый раз при установке переключателя POWER в положение CAMERA или MEMORY (только модель DCR-PC9E) будет отображаться индикация "CLOCK SET". Если Вы не будете использовать Вашу видеокамеру около трex месяцев, установки даты и времени могут самопроизвольно измениться (могут появиться полосы), из-за того, что встроенная перезаряжаемая батарейка, установленная в Вашей видеокамере, будет разряжена (стр. 236). Сначала установите год, затем месяц, день, час и минуту.

- **(**1**)**Установите переключатель POWER в положение CAMERA или MEMORY (только модель DCR-PC9E).
- **(**2**)** Нажмите кнопку FN для отображения PAGE1 (стр. 28).
- **(**3**)** Нажмите кнопку MENU для отображения меню.
- $(4)$ Выберите ∈ с помощью  $\frac{1}{\hbar}$ , а затем нажмите EXEC.
- $(5)$ Выберите CLOCK SET с помощью  $\frac{1}{\hbar}$ , а затем нажмите EXEC.
- **(**6**)**Отрегулируйте нужный год с помощью кнопок  $1/f$  и нажмите EXEC
- **(**7**)**Установите месяц, день и час с помощью такой же процедуры, как и пункте 6.
- (8) Установите минуты с помощью  $\frac{1}{\hbar}$ , а затем нажмите EXEC. по сигналу времени. Часы начнут функционировать.

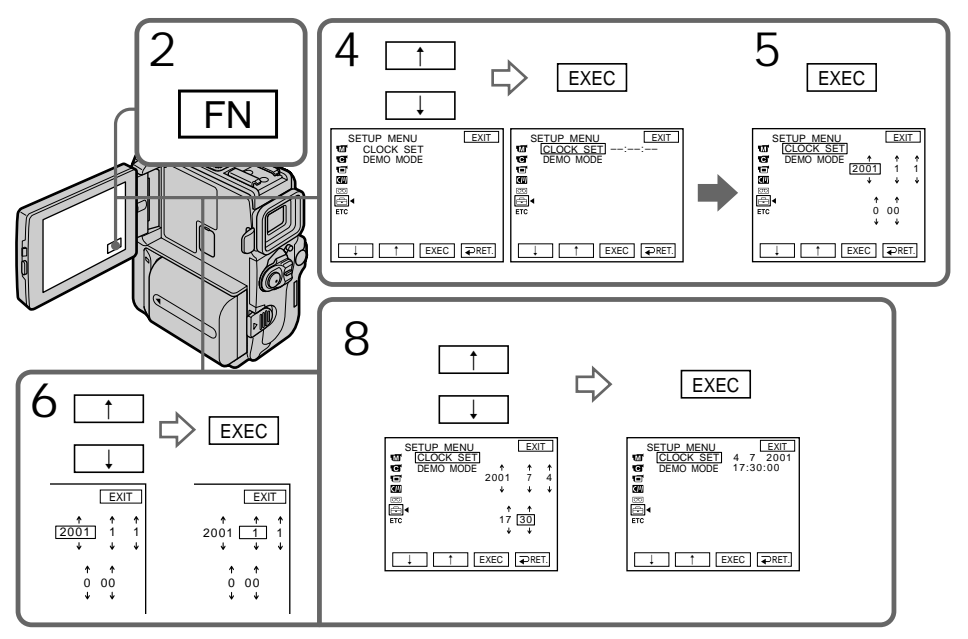

## **Пункт 2 Установка даты и времени**

**The year changes as follows:**

#### **Год изменяется следующим образом:**

 $1995 \leftrightarrow 2001 \leftrightarrow \cdots \rightarrow 2079$ ↑  $\uparrow$ 

To return to FN Press EXIT.

**If you do not set the date and time** "-- -- ----" and "--:--:--" are recorded on the data code of the tape and the "Memory Stick" (DCR-PC9E only).

**Note on the time indicator** The internal clock of your camcorder operates on a 24-hour cycle.

**Для возврата в положение FN** Нажмите EXIT.

**Если Вы не установите дату и время** Индикации "– – – – – – – –" и "– –:– –:– –" будут записана вместо кода данных на ленте и "Memory Stick" (Только модель DCR-PC9E).

**Примечание по индикатору времени** Встроенные часы Вашей видеокамеры работают в 24-часовом режиме.

## Step 3 Inserting a cassette

- **(**1**)**Install the battery pack, or connect the AC power adaptor for the power supply (p. 18 to  $24$ ).
- (2) Slide OPEN/**▲EJECT** in the direction of the arrow and open the lid. The cassette compartment automatically lifts up and opens.
- **(**3**)**Push the middle portion of the back of the cassette to insert. Insert the cassette in a straight line deeply into the cassette compartment with the window facing out.
- **(**4**)** Close the cassette compartment by pressing the **FUSH** mark on the cassette compartment. The cassette compartment automatically goes down.
- **(**5**)**After the cassette compartment goes down completely, close the lid until it clicks.

## **Пункт 3 Установка кассеты**

- **(**1**)**Установите батарейный блок или подсоедините сетевой адаптер переменного тока для подачи электропитания (стр.18-24).
- **(**2**)** Передвиньте переключатель OPEN/ **AEJECT в направлении стрелки.** Кассетный отсек автоматически поднимется вверх и откроется.
- **(**3**)** Нажмите посредине задней стороны кассеты, чтобы вставить ее. Вставьте кассету по прямой в кассетный отсек до упора, так чтобы окошку было обращено наружу.
- **(**4**)**Закройте кассетный отсек, нажав метку **РОЗНО НА ОТСЕКЕ. Кассетный отсек** автоматически опустится вниз.
- **(**5**)** После того, как кассетный отсек опустится полностью вниз, закройте крышку так, чтобы она защелкнулась.

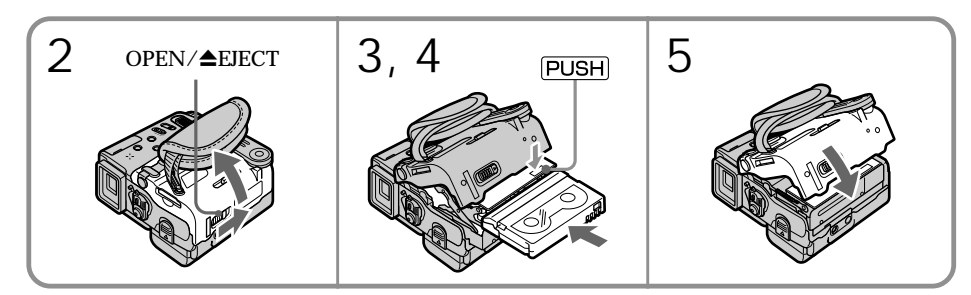

To eject a cassette

Follow the procedure above, and take out the cassette in step 3.

#### **Notes**

- •Do not press the cassette compartment down. Doing so may cause malfunction.
- •The cassette compartment may not be closed when you press any part of the lid other than the  $P$ <sub>ru</sub>s<sub> $H$ </sub> mark.

#### **When you use mini DV cassette with cassette memory**

Read the instruction about cassette memory to use this function properly (p. 226).

### **To prevent accidental erasure**

Slide the write-protect tab on the cassette to expose the red mark.

## **Для извлечения кассеты**

Следуйте вышеописанной процедуре и выньте кассету в пункте 3.

### **Примечания**

- Не нажимайте вниз кассетный отсек. Это может привести к неисправности.
- Кассетный отсек может не закрыться, если Вы нажмете какую-либо другую часть на крышке, а не метку **ризн**).

### **При использовании кассеты mini DV c кассетной памятью**

Прочтите инструкцию о кассетной памяти для использования этой функции надлежащим образом (стр. 226).

## **Для предотвращения случайного стирания**

Передвиньте лепесток защиты записи на кассете, так чтобы появилась красная метка.

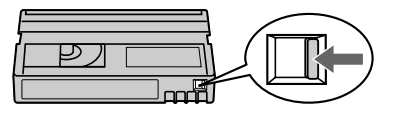

## Step 4 Using the touch panel

Your camcorder has operation buttons on the LCD screen. Touch the LCD panel directly to operate each function.

- In CAMERA or VCR (DCR-PC9E)/
- PLAYER (DCR-PC6E) mode
- **(**1**)**Install the battery pack, or connect the AC power adaptor for the power supply (p. 18 to 24).
- **(**2**)**Press OPEN to open the LCD panel.
- **(**3**)** Set the POWER switch to CAMERA (in the standby/recording mode) or VCR (DCR-PC9E)/PLAYER (DCR-PC6E) (in the playback mode) while pressing the small green button.
- **(**4**)**Press FN. Operation buttons appear on the LCD screen.
- **(**5**)**Press PAGE2 to go to PAGE2. Operation buttons appear on the LCD screen.
- **(**6**)**Press PAGE3 to go to PAGE3. Operation buttons appear on the LCD screen.
- **(**7**)**Press a desired operation item. Refer to relevant pages for each function.

## **Пункт 4 Использование сенсорной панели**

Ваша видеокамера имеет кнопки управления на экране ЖКД. Трогайте непосредственно панель ЖКД для управления каждой функцией.

## **В режиме CAMERA или VCR (DCR-PC9E)/PLAYER (DCR-PC6E)**

- **(**1**)**Установите батарейный блок или подсоедините адаптер переменного тока для подачи питания (стр. 18 – 24).
- **(**2**)** Нажмите кнопку OPEN для открывания панели ЖКД.
- **(**3**)** Нажимая маленькую зеленую кнопку, установите переключатель POWER в положение CAMERA (в режиме ожидания/ записи)/или VCR (DCR-PC9E)/PLAYER (DCR-PC6E) (в режиме воспроизведения).
- **(**4**)** Нажмите FN. На экране ЖКД появятся кнопки управления.
- **(**5**)** Нажмите PAGE2 для перехода к PAGE2. На экране ЖКД появятся кнопки управления.
- **(**6**)** Нажмите PAGE3 для перехода к PAGE3.На экране ЖКД появятся кнопки управления.
- **(**7**)** Нажмите на желаемый элемент управления. Обращайтесь к соответствующей странице для каждой функции.

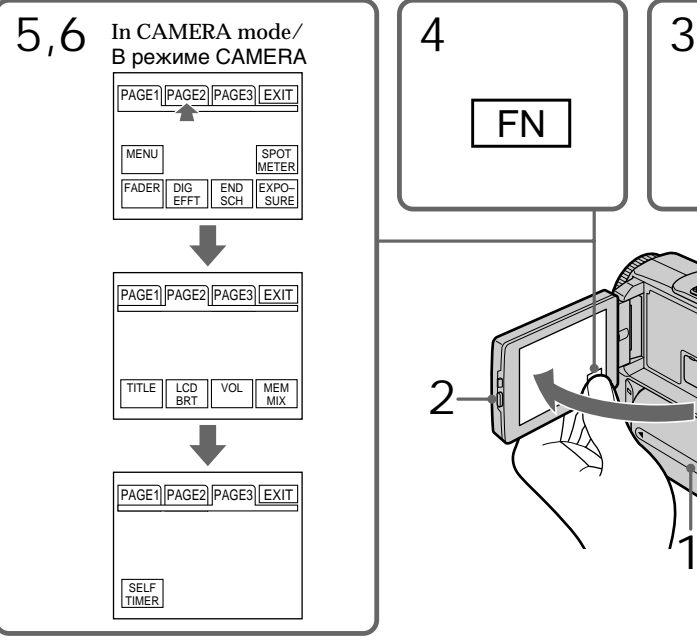

To return to FN Press EXIT.

28 PAGE1/PAGE2/PAGE3. To execute settings Press EXEC or  $\Rightarrow$  OK. The display returns to

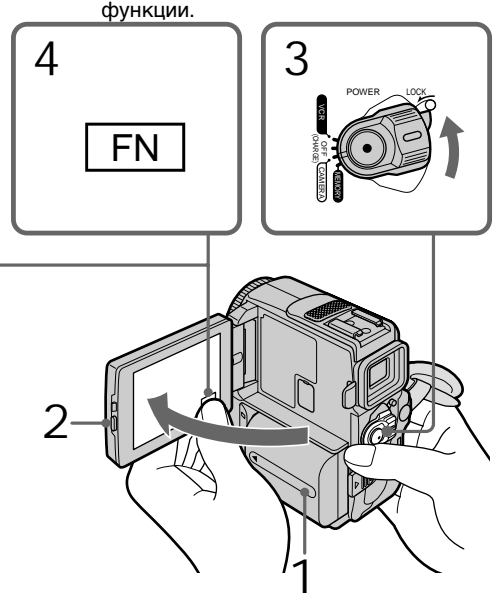

**Для возврата в положение FN** Нажмите кнопку EXIT.

**Для выполнения установок** Нажмите EXEC или  $\overline{\rightleftarrows}$  OK. Дисплей возвратится к PAGE1/PAGE2/PAGE3.

#### To cancel settings Press  $\implies$  OFF to return to PAGE1/PAGE2/ PAGE3.

### **Notes**

- •When using the touch panel, press operation buttons with your thumb supporting the LCD screen from the back side of it or press those buttons lightly with your index finger. Do not press them with sharp-pointed objects such as pens.
- •Do not press the LCD screen too hard.
- •Do not touch the LCD screen with wet hands.
- •If FN is not on the LCD screen, touch the LCD screen lightly to make it appear. You can control the display with DISPLAY/TOUCH PANEL on your camcorder.
- •When operation buttons do not work even if you press them, an adjustment is required (CALIBRATION) (p. 237).
- •When the LCD screen gets dirty, use the supplied cleanig cloth.

**When executing each item** The green bar appears above the item.

**If the items are not available** The colour of the items changes to grey.

#### **Touch panel**

You can operate with the touch panel using the viewfinder (p. 82).

**Press FN to display the following buttons:** In CAMERA mode

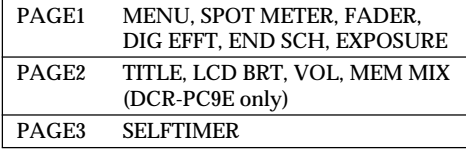

### In VCR (DCR-PC9E)/PLAYER (DCR-PC6E) mode

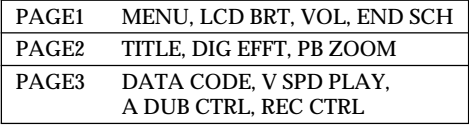

See p. 151 for MEMORY (DCR-PC9E only) mode.

#### **Для отмены установок**

. .<br>Нажмите ⊋ OFF для возвращения к PAGE1/ PAGE2/PAGE3.

#### **Примечания**

- При использовании сенсорной панели нажимайте кнопки управления большим пальцем, поддерживая экран ЖКД с задней стороны или легко нажимайте эти кнопки Вашим указательным пальцем. Не нажимайте их заостренными предметами, такими, как шариковые ручки.
- Не нажимайте экран ЖКД слишком сильно.
- Не трогайте экран ЖКД мокрыми руками.
- Если кнопки FN нет на экране ЖКД, слегка дотроньтесь до экрана ЖКД, чтобы она появился. Вы можете управлять дисплеем с помощью DISPLAY/TOUCH PANEL на Вашей видеокамере.
- Когда кнопки управления не работают, даже если Вы их нажимаете, то требуется выполнить регулировку (CALIBRATION) (стр. 237).
- В случае загрязнения экрана ЖКД, воспользуйтесь прилагаемой тканью для очистки.

#### **При выполнении каждого пункта**

Зеленая полоса появляется над элементом.

#### **Если элементы будут недоступны**

Цвет элементов изменяется на серый.

#### **Сенсорная панель**

Вы можете управлять сенсорной панелью с использованием видоискателя (стр. 82).

## **Нажмите кнопку FN для отображения следующих кнопок:**

В режиме CAMERA

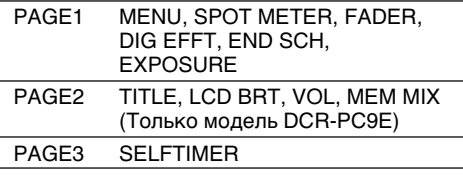

В режиме VCR (DCR-PC9E)/PLAYER (DCR-PC6E)

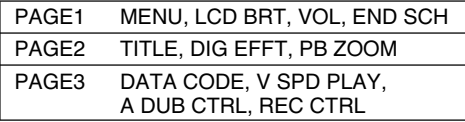

См. стр. 151 для режима MEMORY (Только модель DCR-PC9E).

## Recording a picture

Your camcorder automatically focuses for you.

- **(**1**)**Remove the lens cap and pull the lens cap string to fix it.
- **(**2**)**Install the power source and insert a cassette. See "Step 1" and "Step 3" for more information (p. 18, 27).
- **(**3**)**Pull down the Holding Grip. Hold your camcorder firmly as illustrated.
- **(**4**)**Press OPEN to open the LCD panel.
- **(**5**)** Set the POWER switch to CAMERA while pressing the small green button. Your camcorder is set to the standby mode.
- **(**6**)**Press START/STOP. Your camcorder starts recording. The REC indicator appears. The camera recording lamp located on the front of your camcorder lights up. To stop recording, press START/STOP again.

**— Запись – Основные положения —**

## **Запись изображения**

Ваша видеокамера автоматически выполняет фокусировку за Вас.

- **(**1**)** Снимите крышку объектива и потяните шнур крышки объектива, чтобы зафиксировать ее.
- **(**2**)**Установите источник питания и вставьте кассету. Подробные сведения приведены в "Пункте 1" и "Пункте 3" (стр. 18, 27).
- **(**3**)** Потяните вниз рукоятку поддержки. Надежно удерживайте Вашу видеокамеру, как показано на рисунке.
- **(**4**)** Нажмите кнопку OPEN, чтобы открыть панель ЖКД.
- **(**5**)** Нажав маленькую зеленую кнопку, установите переключатель POWER в положение CAMERA. Ваша видеокамера будет установлена на режим готовности.
- **(**6**)** Нажмите кнопку START/STOP. Ваша видеокамера начнет запись. Появится индикатор REC. Высветится также лампочка записи, расположенная на передней панели видеокамеры. Для остановки записи нажмите кнопку START/ STOP еще раз.

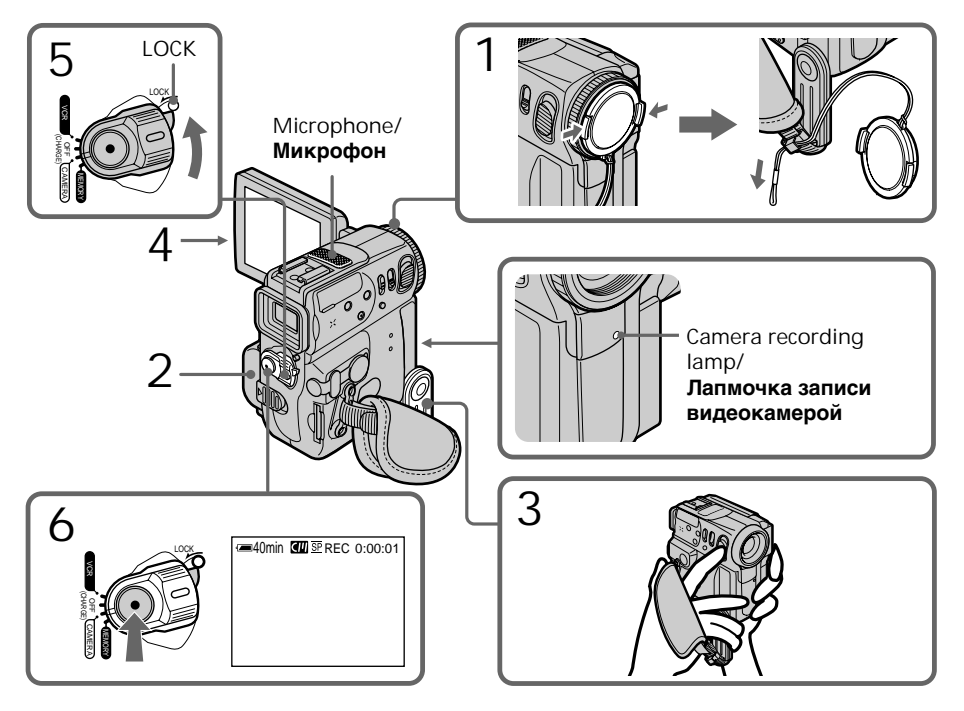

## Recording a picture

## After recording

- **(**1**)** Set the POWER switch to OFF (CHARGE).
- **(**2**)** Close the LCD panel and set the Holding Grip back to the previous position.
- **(**3**)**Eject the cassette.
- **(**4**)**Remove the battery pack.

### **Notes**

- •Fasten the grip strap firmly.
- •Do not touch the built-in microphone during recording.

### **Note on Recording mode**

Your camcorder records and plays back in the SP (standard play) mode and in the LP (long play) mode. Select SP or LP in the menu settings (p. 134). In the LP mode, you can record 1.5 times as long as in the SP mode.

When you record a tape in the LP mode on your camcorder, we recommend playing the tape on your camcorder.

**Note on the LOCK switch (DCR-PC9E only)** When you slide the LOCK switch to the left, the POWER switch can no longer be set to MEMORY accidentally. The LOCK switch is set to the right as a default setting.

### **To enable smooth transition**

Transition between the last scene you recorded and the next scene is smooth as long as you do not eject the cassette even if you turn off your camcorder.

However, check the following:

- When you change the battery pack, set the POWER switch to OFF (CHARGE).
- When you use a tape with cassette memory, however, you can make the transition smooth even after ejecting the cassette if you use the end search function (p. 44).

## **Запись изображения**

### **После записи**

- **(**1**)**Установите переключатель POWER в положение OFF (CHARGE).
- **(**2**)**Закройте панель ЖКД и установите захватное устройство в предыдущее положение.
- **(**3**)**Вытолкните кассету.
- **(**4**)**Удалите батарейный блок.

#### **Примечания**

- Плотно пристегните ремень захвата.
- Не прикасайтесь к встроенному микрофону во время записи.

#### **Примечание по режиму записи**

Ваша видекамера выполняет запись и воспроизведение в режиме SP (стандартное воспроизведение) и в режиме LP (долгоиграющее воспроизведение). Выберите команду SP или LP в установках меню (стр. 134). В режиме LP Вы можете выполнять запись в 1,5 раза дольше по времени, чем в режиме SP.

При выполнении записи на ленту в режиме LP на Вашей видеокамере рекомендуется воспроизводить эту ленту также на Вашей видеокамере.

### **Примечание по переключателю LOCK (только модель DCR-PC9E)**

Если Вы передвинете переключатель LOCK влево, то переключатель POWER уже не может быть случайно переключен в положение MEMORY. Переключатель LOCK установлен по умолчанию в правое положение.

#### **Для обеспечения плавного перехода**

Переход между последним записанным эпизодом и следующим эпизодом будет плавным до тех пор, пока Вы не извлечете кассету, даже если Вы и выключали Вашу видеокамеру.

Однако проверьте следующее:

- Когда Вы меняете батарейный блок, установите переключатель POWER в положение OFF (CHARGE).
- Однако при использовании ленты с кассетной памятью Вы можете выполнять плавный переход даже после извлечения кассеты с помощью функции поиска конца (стр. 44).

**If you leave your camcorder in the standby mode for 5 minutes while the cassette is inserted**

Your camcorder automatically turns off. This is to save battery power and to prevent battery and tape wear. To resume the standby mode, set the POWER switch to OFF (CHARGE), and to CAMERA again. However, your camcorder does not turn off automatically while the cassette is not inserted.

**When you record in the SP and LP modes on one tape or you record in the LP mode**

- •The transition between scenes is not smooth.
- •The playback picture may be distorted or the time code may not be written properly between scenes.

**Recording data**

The recording data (date/time or various settings when recorded) are not displayed while recording. However, they are recorded automatically onto the tape. To display the recording data, press DATA CODE during playback. You can also use the Remote Commander for this operation (p. 48).

**The battery use time when you record using the LCD screen**

The battery time is slightly shorter than the shooting time using the viewfinder.

## Recording a picture **Запись изображения**

#### **Если Вы оставите Вашу видеокамеру в режиме ожидания на 5 минут при вставленной кассете**

Ваша видеокамера выключится автоматически. Это предотвращает расход заряда батарейного блока и износ батарейного блока и ленты. Для возобновления режима ожидания установите переключатель POWER в положение OFF (CHARGE), а затем снова в положение CAMERA. Однако Ваша видеокамера не будет выключаться автоматически, если кассета не вставлена.

#### **Если Вы выполняете запись в режимах SP и LP на одну ленту или же записываете несколько эпизодов в режиме LP**

- Переход между сценами не будет плавным.
- Воспроизводимое изображение может быть искажено или же код времени может быть не записан надлежащим образом между сценами.

#### **Данные записи**

Данные записи (дата/время или различные установки при записи) не отображаются во время записи. Тем не менее, они автоматически записываются на ленту. Чтобы отобразить данные записи, нажмите кнопку DATA CODE во время воспроизведения. Для этой операции Вы можете использовать пульт дистанционного управления (стр. 48).

#### **Время использования батарейного блока при выполнении записи с помощью экрана ЖКД**

Время использования батарейного блока будет несколько короче, чем время съемки при использовании видоискателя.

## Adjusting the LCD screen

The LCD panel moves about 90 degrees to the viewfinder side and about 180 degrees to the lens side.

## **Регулировка экрана ЖКД**

Панель ЖКД может передвигаться примерно на 90 градусов в сторону видоискателя и примерно на 180 градусов в сторону объектива.

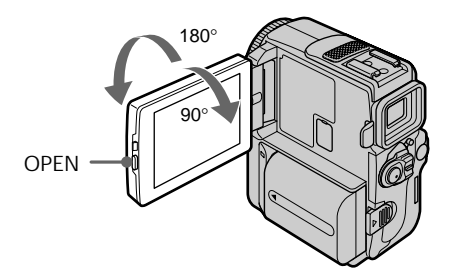

When closing the LCD panel, set it vertically, and swing it into the camcorder body.

#### **Note**

When using the LCD screen except in the mirror mode, the viewfinder automatically turns off.

**When you use the LCD screen outdoors in direct sunlight**

The LCD screen may be difficult to see. If this happens, we recommend that you use the viewfinder.

**When you adjust the angle of the LCD panel** Make sure if the LCD panel is opened up to 90 degrees.

При закрывании панели ЖКД установите ее вертикально, а затем поверните ее к корпусу видеокамеры.

#### **Примечание**

При использовании экрана ЖКД, за исключением зеркального режима, видоискатель автоматически отключается.

#### **При использовании экрана ЖКД вне помещения под прямым солнечным светом**

Экран ЖКД, возможно, будет трудно разглядеть. В таком случае рекомендуется использовать видоискатель.

#### **При регулировке угла панели ЖКД**

Убедитесь, чтобы панель ЖКД была открыта на 90 градусов.

## Recording a picture **Запись изображения**

## Shooting with the Mirror Mode

This feature allows the camera subject to view him- or herself on the LCD screen. The subject uses this feature to check his or her own image on the LCD screen while you look at the subject in the viewfinder.

In CAMERA or MEMORY (DCR-PC9E only) mode.

**Pull out the viewfinder and rotate the LCD screen 180 degrees.**

The  $\odot$  indicator appears in the viewfinder and on the LCD screen.

When the POWER switch is set to CAMERA,  $\mathbf{H}$ appears in the standby mode, and  $\bullet$  appears in the recording mode. Some of other indicators appear mirror-reversed and others are not displayed.

### **Запись изображения**

Данная функция позволяет объекту увидеть его или ее на экране ЖКД.

Объект, использующий данную функцию, может проверить его или ее собственное изображение на экране ЖКД, в то время, как Вы смотрите на объект в видоискателе.

В режиме CAMERA или MEMORY (только модель DCR-PC9E)

**Потяните видоискатель и поверните экран ЖКД на 180 градусов.**

В видоискателе и на экране ЖКД появится инликатор **...** 

Когда переключатель POWER установлен в положение CAMERA индикатор IIO появляется в режиме ожидания, и индикатор

z появляется в режиме записи. Некоторые из индикаторов будут перевернутыми, а некоторые не будут отображаться совсем.

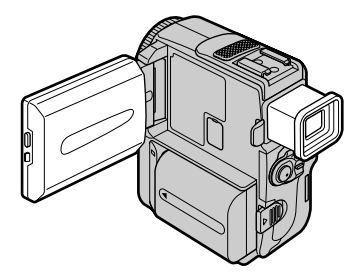

**Picture in the mirror mode**

The picture on the LCD screen is a mirror-image. However, the picture will be normal when recorded.

**During recording in the mirror mode**

- •ZERO SET MEMORY on the Remote Commander does not work.
- •FN appears mirror-reversed in the viewfinder.

#### **When you press FN** The  $\odot$  does not appear on the screen.

### **Изображение в зеркальном режиме**

Изображение на экране ЖКД будет зеркальным. Однако изображение будет нормальным при записи.

#### **Во время записи в зеркальном режиме**

- Функция ZERO SET MEMORY на пульте дистанционного управления не работает.
- В видоискателе появится индикация FN в перевернутом виде.

#### **Если Вы нажмете кнопку FN**

Индикация  $\circledcirc$  не появится на экране.

## Adjusting the brightness of the LCD screen

- **(**1**)**In CAMERA or MEMORY (DCR-PC9E only) mode, press FN and select PAGE2. In VCR (DCR-PC9E)/PLAYER (DCR-PC6E) mode, press FN to display PAGE1 (p. 29).
- **(**2**)**Press LCD BRT. The screen to adjust the brightness of the LCD screen appears.
- **(**3**)**Adjust the brightness of the LCD screen using  $-/-$ .
	- : to dim
	- + : to brighten
- $(4)$  Press  $\Rightarrow$  OK to return to PAGE1/PAGE2.

## **Регулировка яркости экрана ЖКД**

- **(**1**)**В режиме CAMERA или MEMORY (только модель DCR-PC9E) нажмите кнопку FN и выберите PAGE2. В режиме VCR (DCR-PC9E)/PLAYER (DCR-PC6E) нажмите кнопку FN для отображения PAGE1 (стр. 29).
- **(**2**)** Нажмите LCD BRT. Появится экран для регулировки яркости экрана ЖКД.
- **(**3**)**Отрегулируйте яркость экрана ЖКД с использованием –/+.
	- : темнее
	- + : ярче
- **(4)** Нажмите **⊃ ОК для возврата к PAGE1/** PAGE2.

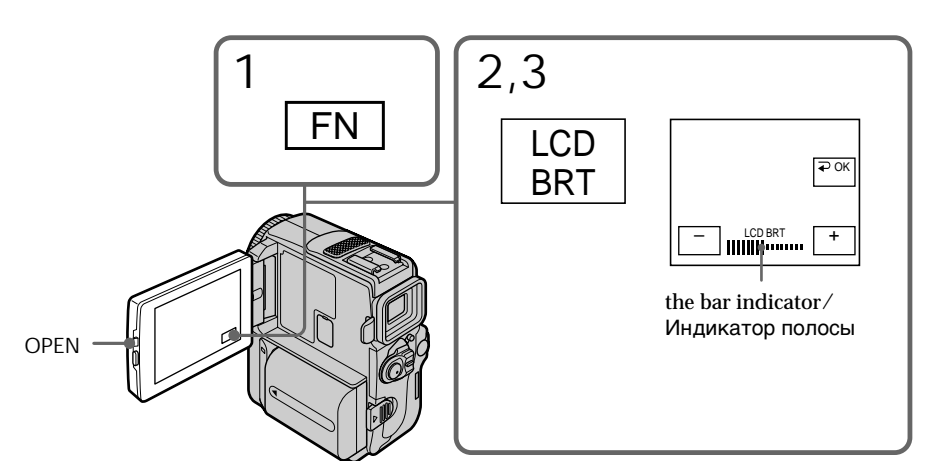

### To return to FN Press EXIT.

**LCD screen backlight**

You can change the brightness of the backlight. Select LCD B.L. in the menu settings when using the battery pack (p. 134).

**Even if you adjust the LCD screen backlight or brightness of the LCD screen** The recorded picture will not be affected.

### **Для возврата в положение FN** Нажмите кнопку EXIT.

### **Задняя подсветка экрана ЖКД**

Вы можете изменять яркость задней подсветки. Выберите команду LCD B.L. в установках меню при использовании батарейного блока (стр. 134).

### **Даже в случае регулировки задней подсветки экрана ЖКД или яркости экрана ЖКД**

Это не повлияет на записанное изображение.

## Adjusting the viewfinder

If you record pictures with the LCD panel closed, check the picture with the viewfinder. Adjust the viewfinder lens to your eyesight so that the indicators in the viewfinder come into sharp focus.

Pull out the viewfinder and move the viewfinder lens adjustment lever.

## Recording a picture **Запись изображения**

#### **Регулировка видоискателя**

Если Вы записываете изображение с закрытой панелью ЖКД, проверьте изображение с помощью видоискателя. Отрегулируйте окуляр видоискателя в соответствии с Вашим зрением так, чтобы индикаторы в видоискателе были четко сфокусированы.

Потяните видоискатель и передвиньте рычаг регулировки окуляра видоискателя.

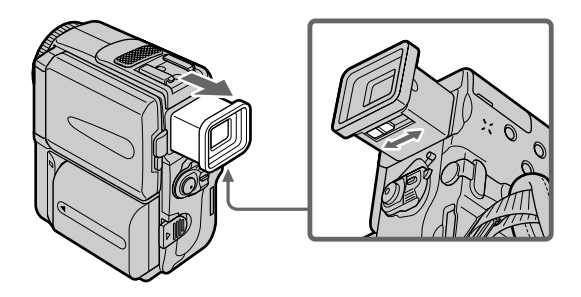

You turn the LCD panel over and move it back to your camcorder body with the LCD screen facing out. You can operate with the touch panel using the viewfinder in CAMERA or MEMORY (DCR-PC9E only) mode (p. 82).

**Viewfinder backlight**

You can change the brightness of the backlight. Select VF B.L. in the menu settings when using the battery pack (p. 134).

**Even if you adjust the viewfinder backlight** The recorded picture will not be affected.

Поверните панель ЖКД и приставьте его к видеокамере, так чтобы экран ЖКД был направлен наружу. Вы можете управлять с помощью сенсорной панели, используя видоискатель в режиме CAMERA или MEMORY (только модель DCR-PC9E) (стр. 82).

#### **Задняя подсветка видоискателя**

Вы можете изменять яркость задней подсветки. Выберите пункт VF B.L. в установках меню только при использовании батарейного блока (стр. 134).

#### **При регулировке задней подсветки видоискателя**

Это не будет отражаться на записываемом изображении.
### **Запись изображения**

### Using the zoom feature

Move the power zoom lever a little for a slower zoom. Move it further for a faster zoom. Using the zoom function sparingly results in better-looking recordings.

"T" side: for telephoto (subject appears closer)

"W" side: for wide-angle (subject appears farther away)

### **Использование функции наезда видеокамеры**

Передвиньте рычаг приводного вариообъектива слегка для относительно медленного наезда видеокамеры. Передвиньте его сильнее для ускоренного наезда видеокамеры. Использование функции наезда видеокамеры в небольшом количестве обеспечивает наилучшие результаты. Сторона "Т": для телефото (объект

приближается) Сторона "W": для широкоугольного вида (объект удаляется)

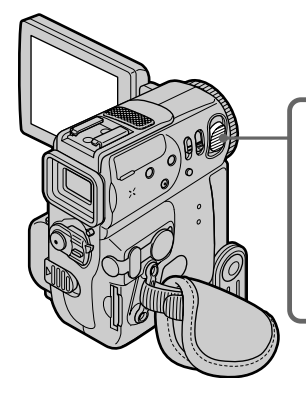

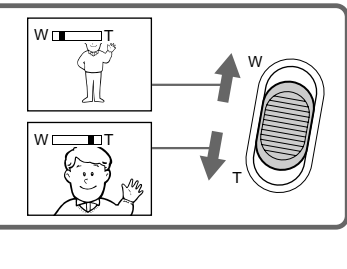

**To use zoom greater than 10**×

Zoom greater than  $10\times$  is performed digitally. To activate digital zoom, select the digital zoom power in D ZOOM in the menu settings. The digital zoom function is set to OFF as a default setting (p. 134).

### **Наезд видеокамеры более, чем 10**×

Наезд видеокамеры более 10× выполняется цифровым методом. Для активизации цифрового наезда выберите степень цифрового наезда в D ZOOM в установках меню. Функция цифрового наезда по умолчанию установлена в положение OFF (стр. 134).

The right side of the bar shows the digital  $\sqrt{W}$ zooming zone.

The digital zooming zone appears when you select the digital zoom power in the menu settings  $(p. 134)$ /

Правая сторона полосы на экране показывает зону цифровой трансфокации. Зона цифровой трансфокации появится, если Вы выберете степень цифрового наезда в установках меню (стр. 134).

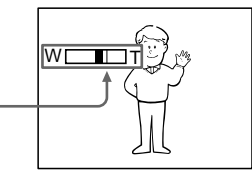

**When you shoot close to a subject** If you cannot get a sharp focus, move the power zoom lever to the "W" side until the focus is sharp. You can shoot a subject that is at least about 80 cm (about 2 feet 5/8 inch) away from the lens surface in the telephoto position, or about 1 cm (about  $1/2$  inch) away in the wideangle position.

**Notes on digital zoom**

- •Digital zoom starts to function when zoom exceeds 10×.
- •The picture quality deteriorates as you move the power zoom lever toward the "T" side.

**When the POWER switch is set to MEMORY (DCR-PC9E only)**

You cannot use the digital zoom.

### **Запись изображения**

#### **При съемке объекта с близкого положения**

Если Вы не можете получить четкой фокусировки, передвиньте рычаг приводного вариообъектива сторону "W" до получения четкой фокусировки. Вы можете выполнять съемку объекта в положении телефото, который отстоит по крайней мере на расстоянии 80 см от поверхности объектива или же около 1 см в положении широкоугольного вида.

#### **Примечания к наезду видеокамеры цифровым методом**

- Цифровой вариообъектив начинает срабатывать в случае, если наезд видеокамеры превышает 10×.
- Качество изображения ухудшается по мере продвижения рычага приводного вариообъектива в направлении стороны "Т".

#### **Если переключатель POWER установлен в положение MEMORY (только модель DCR-PC9E)**

Вы не можете пользоваться цифровым наездом.

### Indicators displayed in the recording mode

The indicators are not recorded on tape.

Индикаторы не записываются на ленту.

**режиме записи**

**Индикаторы, отображаемые в**

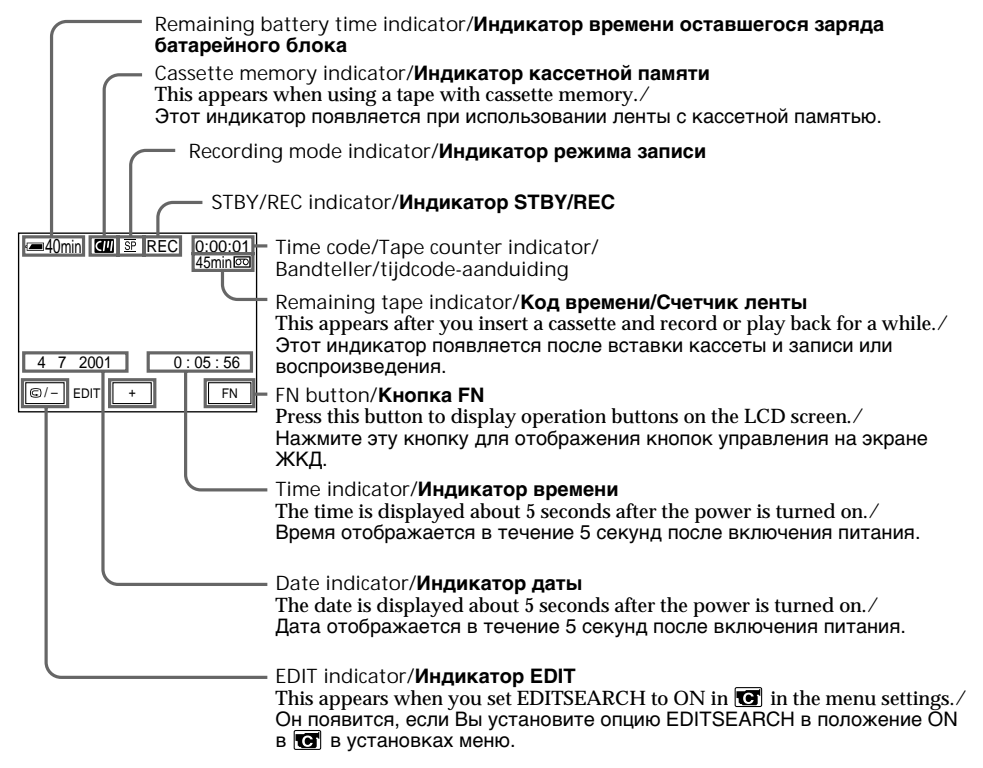

### Recording a picture

### **Запись изображения**

### **Индикатор времени оставшегося заряда батарейного блока**

Индикатор оставшегося времени заряда батарейного блока грубо оценивает время записи. Индикатор может быть неточным в зависимости от условий, в которых Вы производите запись. Когда Вы закрываете панель ЖКД и открываете её снова, требуется около одной минуты для правильного отображения оставшегося времени заряда батарейного блока в минутах.

### **Код времени**

Код времени указывает время записи или воспроизведения, "0:00:00" (часы:минуты: секунды) в режиме CAMERA и "0:00:00:00" (часы, минуты, секунды, кадры) в режиме VCR (DCR-PC9E)/PLAYER (DCR-PC6E). Вы не можете перезаписать только код времени.

### **Индикатор оставшейся ленты**

Индикатор может точно не отображаться в зависимости от ленты.

### **Данные записи**

Данные записи (дата/время или различные установки при записи) не отображаются во время записи. Тем не менее, они автоматически записываются на ленту. Чтобы отобразить дату и время записи, нажмите кнопку DATA CODE во время воспроизведения. Для этой операции Вы можете исиользовать пульт дистанционного управления (стр. 48).

### **Remaining battery time indicator**

The remaining battery time indicator roughly indicates the recording time. The indicator may not be correct, depending on the conditions in which you are recording. When you close the LCD panel and open it again, it takes about one minute for the correct remaining battery time in minutes to be displayed.

### **Time code**

The time code indicates the recording or playback time, "0:00:00" (hours : minutes : seconds) in CAMERA mode and "0:00:00:00" (hours : minutes : seconds : frames) in VCR (DCR-PC9E)/PLAYER (DCR-PC6E) mode. You cannot rewrite only the time code.

### **Remaining tape indicator**

The indicator may not be displayed accurately depending on the tape.

### **Recording data**

The recording data (date/time or various settings when recorded) are not displayed while recording. However, they are recorded automatically onto the tape. To display the recording data, press DATA CODE during playback. You can also use the Remote Commander for this operation (p. 48).

### Shooting backlit subjects – BACK LIGHT

When you shoot a subject with the light source behind the subject or a subject with a light background, use the backlight function.

Press BACK LIGHT in CAMERA or MEMORY (DCR-PC9E only) mode. The  $\overline{\mathbb{S}}$  indicator appears on the screen. To cancel, press BACK LIGHT again.

### Recording a picture **Запись изображения**

### **Съемка объектов с задней подсветкой – BACK LIGHT**

Если Вы выполняете съемку объекта с источником света позади него или же объекта со светлым фоном, используйте функцию задней подсветки.

Нажмите кнопку BACK LIGHT в режиме CAMERA или MEMORY (только модель DCR-PC9E).

На экране ЖКД появится индикатор ... Для отмены нажмите кнопку BACK LIGHT еще раз.

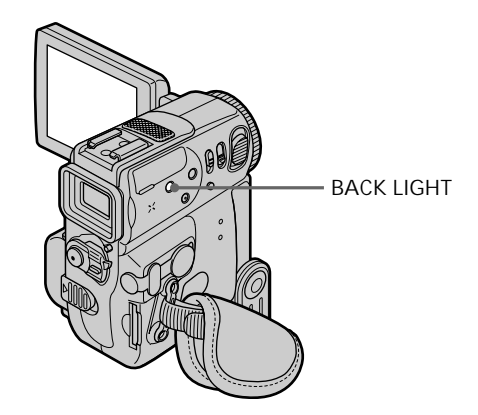

**During back light function** The backlight function will be canceled when you press MANUAL in the EXPOSURE mode or SPOT METER.

#### **Во время работы функции задней подсветки**

Функция задней подсветки будет отменена, если Вы нажмете MANUAL в режиме EXPOSURE или SPOT METER.

### Recording a picture **Запись изображения**

### Shooting in the dark – NIGHTSHOT/SUPER NIGHTSHOT

The NightShot function enables you to shoot a subject in a dark place. For example, you can satisfactorily record the environment of nocturnal animals for observation when you use this function.

While your camcorder is in CAMERA or MEMORY (DCR-PC9E only) mode, slide NIGHTSHOT to ON. and "NIGHTSHOT" indicators flash on the screen. To cancel the NightShot function, slide NIGHTSHOT to OFF.

### **Съемка в темноте – NIGHTSHOT/SUPER NIGHTSHOT**

Функция ночной съемки позволяет Вам выполнять съемку объектов в темных местах. Например, Вы сможете с успехом выполнять съемку ночных животных для наблюдения при использовании данной функции.

Когда Ваша видеокамера находится в режиме CAMERA или MEMORY (только модель DCR-PC9E), передвиньте переключатель NIGHTSHOT в положение ON. Индикаторы и "NIGHTSHOT" начнут мигать на экране. Для отмены функции ночной съемки передвиньте переключатель NIGHTSHOT в положении OFF.

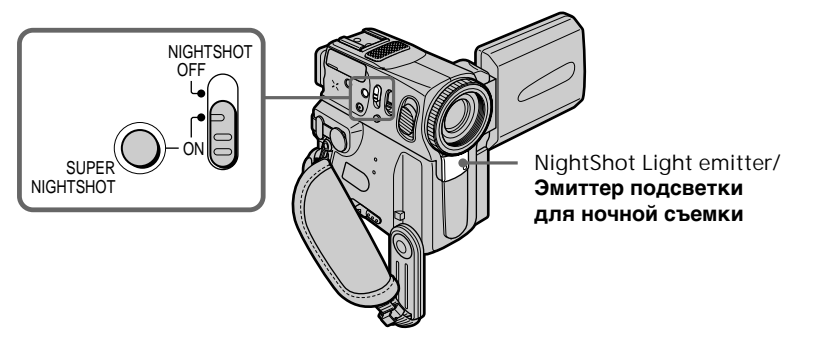

### Using Super NightShot

The Super NightShot mode makes subjects more than 16 times brighter than those recorded in the NightShot mode.

- **(**1**)** Slide NIGHTSHOT to ON in CAMERA mode. and "NIGHTSHOT" indicators flash on the screen.
- **(**2**)**Press SUPER NIGHTSHOT. The and "SUPER NIGHTSHOT" indicators flash on the screen.

To cancel the Super NightShot mode, press SUPER NIGHTSHOT again.

Using the NightShot Light

The picture will be clearer with the NightShot Light on. To activate NightShot Light, set N.S.LIGHT to ON in the menu settings (p. 134).

### **Использование режима ночной суперсъемки**

Режим ночной суперсъемки делает объекты в 16 раз ярче, чем при записи их в режиме ночной съемки.

- **(**1**)** Передвиньте переключатель NIGHTSHOT в положение ON в режиме CAMERA. На экране начнут мигать индикаторы • и "NIGHTSHOT".
- **(**2**)** Нажмите кнопку SUPER NIGHTSHOT. На экране начнут мигать индикаторы SO и "SUPER NIGHTSHOT".

Для отмены режима ночной суперсъемки нажмите кнопку SUPER NIGHTSHOT еще раз.

### **Использование подсветки для ночной съемки**

Изображение станет ярче, если включить подсветку для ночной съемки. Для включения подсветки для ночной съемки установите команду N.S.LIGHT в положение ON в установках меню (cтр. 134).

### **Запись изображения**

#### **Notes**

- •Do not use the NightShot function in bright places (ex. outdoors in the daytime). This may cause your camcorder to malfunction.
- •When you keep NIGHTSHOT set to ON in normal recording, the picture may be recorded in incorrect or unnatural colours.
- •If focusing is difficult with the autofocus mode when using the NightShot function, focus manually.
- •Do not cover the NightShot Light emitter when using the NightShot function.

**While using the NightShot function, you cannot use the following functions:**

- Exposure
- Flexible Spot Meter
- PROGRAM AE
- White balance

**Shutter speed in the Super NighShot mode** The shutter speed will be automatically adjusted depending on the brightness of the background. The motion of the moving picture will be slowed down.

**While using the Super NightShot function, you cannot use the following functions:**

- Fader
- Digital effect
- PROGRAM AE
- White balance
- Exposure
- Flexible Spot Meter

**When the POWER switch is set to MEMORY (DCR-PC9E only)**

Super NightShot function does not work.

### **NightShot Light**

NightShot Light rays are infrared and so are invisible. The maximum shooting distance using the NightShot Light is about 3 m (10 feet).

#### **Примечания**

- Не используйте функцию ночной съемки в ярких местах (например, на улице в дневное время). Это может привести к неисправности Вашей видеокамеры.
- При удержании установки NIGHTSHOT в положении ON при нормальной записи изображение может быть записано в неправильных или неестественных цветах.
- Если фокусировка затруднена в автоматическом режиме при использовании функции ночной съемки, выполните фокусировку вручную.
- Не закрывайте эмиттер подсветки для ночной съемки при использовании функции ночной съемки.

#### **При использовании функции ночной съемки Вы не можете использовать следующие функции:**

- Экспозиция
- Измеритель переменного пятна
- PROGRAM AE
- Баланс белого

#### **Скорость затвора в режиме ночной суперсъемки**

Скорость затвора будет автоматически отрегулирована в зависимости от яркости фона. В этом случае движущееся изображение станет замедленным.

#### **Во время использования функции ночной суперсъемки Вы не сможете использовать следующие функции:**

- Фейдер
- Цифровой эффект
- PROGRAM AE
- Баланс белого
- Экспозиция
- Измеритель переменного пятна

#### **Если переключатель POWER установлен в положение MEMORY (только DCR-PC9E)** Функция ночной суперсъемки не работает.

### **Подсветка для ночной съемки**

Лучи подсветки для ночной съемки являются инфракрасными и поэтому невидимыми. Максимальное расстояние для съемки при использовании подсветки для ночной съемки равно примерно 3 м.

### Self-timer recording

Recording with the self-timer starts in 10 seconds automatically. You can also use the Remote Commander for this operation.

- **(**1**)** In the standby mode, press FN and select PAGE3 (p. 28).
- **(**2**)** Press SELFTIMER. The  $\circlearrowright$  (self-timer) indicator appears on the screen.
- **(**3**)** Press START/STOP.

Self-timer starts counting down from 10 with a beep sound. In the last 2 seconds of the countdown, the beep sound gets faster, then recording starts automatically.

**START/STOP**

1

FN

### **Запись по таймеру самозапуска**

Запись по таймеру самозапуска начинается автоматически через 10 секунд. Для этой операции Вы можете также использовать пульт дистанционного управления.

- **(**1**)**В режиме ожидания нажмите FN и выберите PAGE3 (стр. 28).
- **(**2**)** Нажмите кнопку SELFTIMER. На экране появится индикатор (таймера самозапуска).
- **(**3**)** Нажмите кнопку START/STOP. Таймер самозапуска начинает обратный отсчет с 10 в сопровождении зуммерного звукового сигнала. В последние 2 секунды обратного отсчета зуммерный сигнал начинает звучать быстрее, а затем запись начинается автоматически.

To stop the count down Press START/STOP. To restart the countdown, press START/STOP again.

To record still images on a tape using the self-timer Press PHOTO in step 3 (p. 57).

To cancel the self-timer recording Press SELFTIMER so that the  $\circlearrowright$  (self-timer) indicator disappears from the screen while your camcorder is in the standby mode.

### **Note**

The self-timer recording mode is automatically cancelled when:

- The self-timer recording is finished.
- The POWER switch is set to OFF (CHARGE) or VCR (DCR-PC9E)/PLAYER (DCR-PC6E).

**When the POWER switch is set to MEMORY (DCR-PC9E only)**

You can also record still images on "Memory Stick"s with the self-timer. (p. 162)

### **Для остановки обратного отсчета**

Нажмите кнопку START/STOP. Для повторного запуска обратного отсчета нажмите кнопку START/STOP еще раз.

**START/STOP**

### **Для записи неподвижных изображений на лентах с помощью таймера самозапуска**

Нажмите кнопку РНОТО в пункте 3 (стр. 57).

### **Для отмены записи по таймеру самозапуска**

Нажмите кнопку SELFTIMER, так чтобы индикатор (таймера самозапуска) исчез с экрана в то время, когда Ваша видеокамера находится в режиме ожидания.

### **Примечание**

Режим записи по таймеру самозапуска автоматически отменяется, когда:

- Запись по таймеру самозапуска будет закончена.
- Переключатель POWER будет установлен в положение OFF (CHARGE) или VCR (DCR-PC9E)/PLAYER (DCR-PC6E).

#### **Если переключатель POWER установлен в положение MEMORY (только модель DCR-PC9E)**

С помощью таймера самозапуска Вы можете также записывать неподвижные изображения на "Memory Stick" (стр. 162).

Checking the recording — END SEARCH / EDITSEARCH / Rec Review

You can use these buttons to check the recorded picture or shoot so that the transition between the last recorded scene and the next scene you record is smooth.

### **Проверка записи – END SEARCH/EDITSEARCH/ Просмотр записи**

Вы можете использовать эти кнопки для проверки записанного изображения или съемки, так, чтобы переход между последним записанным эпизодом и следующим записываемым эпизодом был плавным.

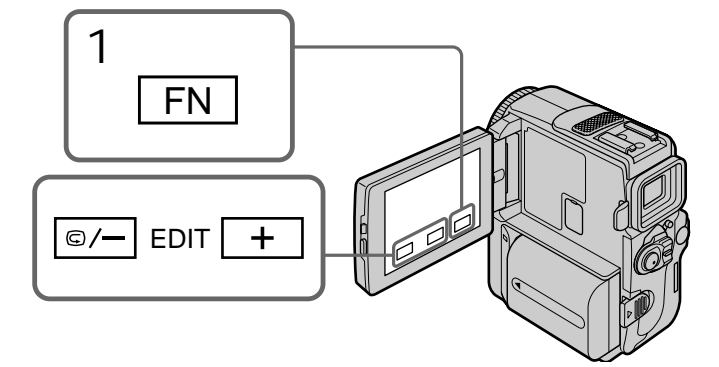

### END SEARCH

You can go to the end of the recorded section after you record.

- **(**1**)**In the standby mode, press FN to display PAGE1 (p. 28).
- **(**2**)**Press END SCH.

The last 5 seconds of the recorded section are played back and your camcorder returns to the standby mode. You can monitor the sound from the speaker or headphones.

To return to FN Press EXIT.

To stop searching Press END SCH again.

### **END SEARCH**

Вы можете дойти до конца записанной части ленты после выполнения записи.

- **(**1**)**В режиме готовности нажмите кнопку FN для отображения PAGE1 (стр. 28).
- **(**2**)** Нажмите END SCH. Будут воспроизведены последние 5 секунд записанного участка, и Ваша видеокамера вернется в режим ожидания. Вы можете контролировать звук через акустическую систему или головные телефоны.

### **Для возврата в положение FN**

Нажмите кнопку EXIT.

### **Для остановки поиска**

Снова нажмите END SCH.

### Checking the recording — END SEARCH / EDITSEARCH / Rec Review

### EDITSEARCH

You can search for the next recording start point.

- **(**1**)**In the standby mode, press FN to display PAGE1.
- **(**2**)**Press MENU, then set EDITSEARCH to ON in **i** in the menu settings.

Hold down the  $\mathbb{S}/-$  + side of EDIT. The recorded section is played back.

+ : to go forward

 $\mathbf{G}/-$ : to go backward

Release  $\bigcirc$  /-  $\cdot$  + to stop playback. If you press START/STOP, re-recording begins from the point you released  $\bigcirc$  /-  $\cdot$  +. You cannot monitor the sound.

### Rec Review

You can check the last recorded section.

In the standby mode, press the  $\mathbb{G}/-$  side of EDIT momentarily .

The section you have stopped most recently will be played back for a few seconds, and then your camcorder will return to the standby mode. You can monitor the sound from the speaker or headphones.

### **End search function**

When you use a tape without cassette memory, the end search function does not work once you eject the cassette after you have recorded on the tape. If you use a tape with cassette memory, the end search function works even once you eject the cassette.

**If a tape has a blank portion in the recorded portions**

The end search function may not work correctly.

### **Проверка записи – END SEARCH/ EDITSEARCH/Просмотр записи**

### **EDITSEARCH**

Вы можете выполнять поиск места начала следующей записи.

- **(**1**)**В режиме ожидания нажмите кнопку FN для отображения индикации PAGE1.
- **(**2**)** Нажмите кнопку MENU, а затем установите опцию EDITSEARCH в положение ON в **П** в установках меню.

Держите нажатой сторону <sup>5/</sup>– · + кнопки EDIT.

Будет воспроизведена записанная часть.

+ : для продвижения вперед 7/– : для продвижения назад

Отпустите кнопку 7/– · + для остановки воспроизведения. Если Вы нажмете кнопку START/STOP, начнется перезапись с того места, где Вы отпустили кнопку 7/– · +. Вы не можете контролировать звук.

### **Просмотр записи**

Вы можете проверить последнюю записанную часть.

Нажмите кратковременно сторону <sup>(5)</sup>/кнопки EDIT в режиме ожидания. Будут воспроизведены последние несколько секунд самой последней части, остановку которой Вы выполнили, а затем Ваша видеокамера вернется в режим ожидания. Вы можете контролировать звук через акустическую систему или головные телефоны.

#### **Функция поиска конца**

Если Вы используете ленту без кассетной памяти, функция поиска конца не будет работать после извлечения кассеты, на ленту которой была выполнена запись. Если Вы используете ленту с кассетной памятью, функция поиска конца будет работать даже после извлечения кассеты.

### **Если на ленте имеется незаписанный участок между записанными частями**

Функция может не работать надлежащим образом.

— Playback – Basics —

# Playing back a tape

You can monitor the playback picture on the LCD screen. If you close the LCD panel, you can monitor the playback picture in the viewfinder. You can also control playback using the Remote Commander supplied with your camcorder.

- **(**1**)**Install the power source and insert the recorded tape.
- **(**2**)**Press OPEN to open the LCD panel.
- **(**3**)** Set the POWER switch to VCR (DCR-PC9E)/ PLAYER (DCR-PC6E) while pressing the small green button.
- $(4)$  Press  $\overline{\bullet\bullet\bullet}$  to rewind the tape.
- $(5)$  Press  $\blacktriangleright$  **II** to start playback.
- **(**6**)**Adjust the volume following the steps below.
	- 1 Press FN to display PAGE1 (p. 28).
	- 2 Press VOL. The screen to adjust volume appears.
	- $\circled{3}$  Press -/ + to adjust the volume.
		- : to make the volume down
		- + : to make the volume up
- $(7)$  Press  $\Rightarrow$  OK to return to PAGE1.

**— Воспроизведение – Основные положения —**

## **Воспроизведение ленты**

Вы можете контролировать воспроизводимое изображение на экране ЖКД. Если Вы закроете панель ЖКД, то Вы сможете контролировать воспроизводимое изображение в видоискателе. Вы также можете контролировать воспроизводимое изображение с использованием пульта дистанционного управления, прилагаемого к Вашей видеокамере.

- **(**1**)**Установите источник питания и вставьте записанную ленту.
- **(**2**)** Нажмите кнопку OPEN для открывания панели ЖКД.
- **(**3**)** Нажимая маленькую зеленую кнопку, установите переключатель POWER в положение VCR (DCR-PC9E)/PLAYER (DCR-PC6E).
- **(4)** Нажмите кнопку **«** для ускоренной перемотки ленты назад.
- **(5)** Нажмите кнопку ► **II** для включения воспроизведения.
- **(**6**)**Отрегулируйте громкость, следуя нижеприведенным пунктам.
	- 1 Нажмите кнопку FN для отображения индикации PAGE1 (стр. 28).
	- 2 Нажмите VOL. Появится экран регулировки громкости.
	- 3 Нажмите –/+ для регулировки громкости.
		- –: для понижения громкости
		- +: для повышения громкости
- **(7)** Нажмите  $\rightleftarrows$  ОК для возврата к PAGE1.

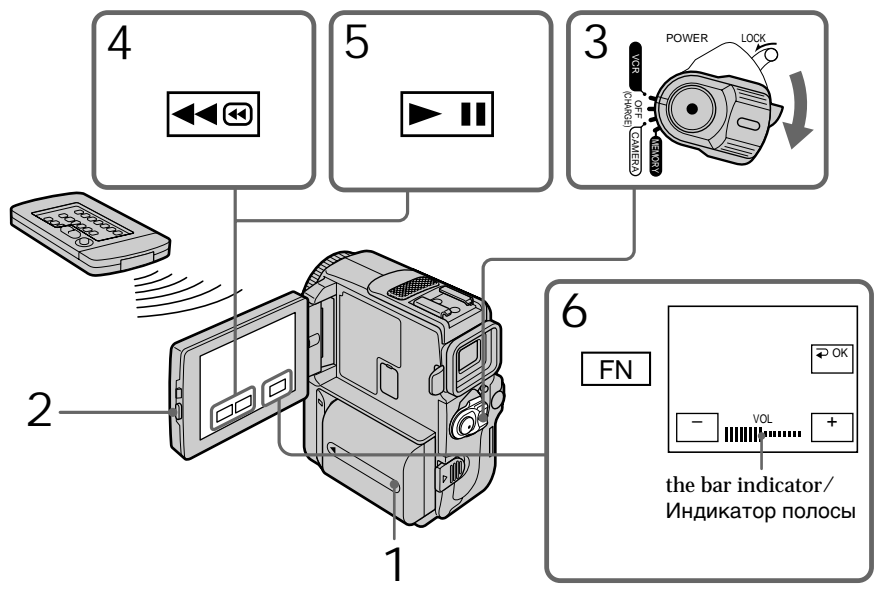

### Playing back a tape

To return to FN Press EXIT.

To stop playback Press  $\boxed{\blacksquare}$ .

**When monitoring on the LCD screen** You can turn the LCD panel over and move it back to the camcorder body with the LCD screen facing out.

### **Воспроизведение ленты**

**Для возврата в положение FN** Нажмите кнопку EXIT.

**Для остановки воспроизведения** Нажмите кнопку  $\boxed{\blacksquare}$ .

#### **Во время контроля на экране ЖКД**

Вы можете повернуть панель ЖКД и придвинуть ее обратно на место к корпусу видеокамеры, так что экран ЖКД будет обращен наружу.

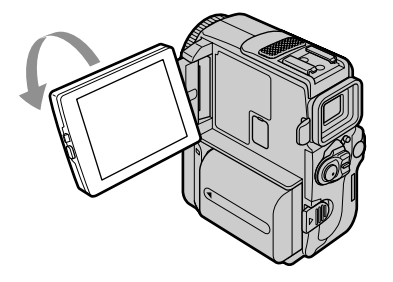

**If you leave the power on for a long time** Your camcorder gets warm. This is not a malfunction.

**When you open or close the LCD panel** Open or close the LCD panel vertically.

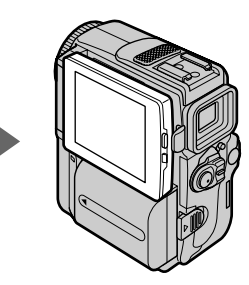

#### **Если оставить питание включенным на длительное время**

Ваша видеокамера станет теплой. Это не является неисправностью.

#### **Когда Вы открываете или закрываете панель ЖКД**

Открывайте или закрывайте панель ЖКД в вертикальном положении.

### To display the screen indicators – Display function

Press DISPLAY/TOUCH PANEL on your camcorder or DISPLAY on the Remote Commander supplied with your camcorder. The indicators disappear on the screen. To make the indicators appear, press DISPLAY/ TOUCH PANEL or DISPLAY again.

### Using the data code function

Your camcorder automatically records not only images on the tape but also the recording data (date/time or various settings when recorded) **(Data code)**.

Follow the steps below to display the data code using the touch panel or the Remote Commander.

**Using the touch panel**

- **(**1**)**In the playback mode, press FN and select PAGE3.
- **(**2**)**Press DATA CODE.

### **Для отображения экранных индикаторов**

### **– Функция индикации**

Нажмите кнопку DISPLAY/TOUCH PANEL на Вашей видеокамере или кнопку DISPLAY на пульте дистанционного управления, который прилагается к Вашей видеокамере. Индикаторы исчезут с экрана. Для появления индикаторов нажмите DISPLAY/TOUCH PANEL или DISPLAY еще раз.

### **Использование функции кода данных**

Ваша видеокамера автоматически записывает не только изображения на ленту, но также и данные записи (дату/время или разные установки при записи) **(Код данных)**. Следуйте нижеприведенным пунктам для отображения кода данных с использованием сенсорной панели или пульта дистанционного управления.

### **Использование сенсорной панели**

- **(**1**)**В режиме воспроизведения нажмите кнопку FN и выберите PAGE3.
- **(**2**)** Нажмите кнопку DATA CODE.

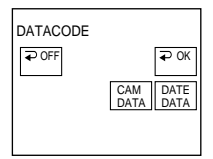

- **(**3**)** Select CAM DATA or DATE DATA, then press  $\rightleftarrows$  OK.
- **(**4**)**Press EXIT.

**Using the Remote Commander**

Press DATA CODE button on the Remote Commander in the playback mode. The display changes as follows:  $date/time \rightarrow various$  settings (SteadyShot OFF, exposure, white balance, gain, shutter speed, aperture value)  $\rightarrow$  no indicator

Not to display various settings, set DATA CODE to DATE in the menu settings (p. 134). The display changes as follows when you press the DATA CODE button on the Remote Commander: date/time  $\longleftrightarrow$  no indicator

**(**3**)**Выберите команду CAM DATA или DATE DATA, а затем нажмите кнопку  $\rightleftarrows$  ОК.

**(**4**)** Нажмите кнопку EXIT.

### **Использование пульта дистанционного управления**

Нажмите кнопку DATА CODE на пульте дистанционного управления в режиме воспроизведения.

Индикация будет изменяться следующим образом:

дата/время  $\rightarrow$  разные установки (устойчивая съемка OFF, экспозиция, баланс белого, усиление, скорость затвора, величина диафрагмы) **+** без индикации

Для того, чтобы не отображались различные установки, установите опцию DATA CODE в положение DATE в установках меню (стр. 134). Индикация будет изменяться следующим образом при нажатии кнопки DATA CODE на пульте дистанционного управления: дата/время • без индикации

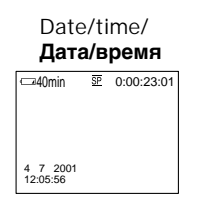

- **[**a**]** SteadyShot OFF indicator
- **[**b**]** Exposure mode indicator
- **[**c**]** White balance indicator
- **[**d**]** Gain indicator
- **[**e**]** Shutter speed indicator
- **[**f**]** Aperture value indicator

#### **Various settings**

Various settings are your camcorder's information when you have recorded. In the recording mode, the various settings will not be displayed.

**When you use the data code function, bars (-- -- --) appear if:**

- A blank portion of the tape is being played back.
- The tape is unreadable due to tape damage or noise.
- The tape was recorded by a camcorder without the date and time set.

#### **Data code**

When you connect your camcorder to the TV, the data code also appears on the TV screen.

**Remaining battery time indicator during playback**

The indicator indicates the approximate continuous playback time. The indicator may not be correct, depending on the conditions in which you are playing back. When you close the LCD panel and open it again, it takes about 1 minute for the correct remaining battery time to be displayed.

#### **Various settings/ Различные устаановки**

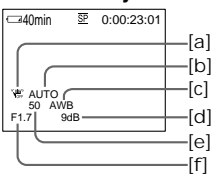

- **[**a**]** Индикатор OFF функции устойчивой съемки
- **[**b**]** Индикатор режима экспозиции
- **[**c**]** Индикатор баланса белого
- **[**d**]** Индикатор усиления
- **[**e**]** Индикатор скорости затвора
- **[**f**]** Индикатор величины диафрагмы

#### **Различные установки**

Различные установки несут информацию о видеокамере, когда Вы выполняете запись. В режиме записи различные установки отображаться не будут.

#### **Если Вы используете функцию кода данных, то появятся полосы (-- -- --), если:**

- Воспроизводится незаписанный участок на ленте.
- Лента является не читаемой из-за повреждения или помех.
- Запись на ленту была выполнена видеокамерой без установки даты и времени.

### **Код данных**

Когда Вы подсоединяете Вашу видеокамеру к телевизору, код данных также будет появляться на экране телевизора.

#### **Индикатор оставшегося времени заряда батарейного блока во время воспроизведения**

Индикатор оставшегося времени заряда батарейного блока отображает приблизительное время непрерывного воспроизведения. Индикатор может быть неточным в зависимости от условий, в которых Вы выполняете воспроизведение. Когда Вы закрываете панель ЖКД и открываете её снова, требуется около 1 минуты для правильного отображения оставшегося времени заряда батарейного блока.

### **Воспроизведение ленты**

### Various playback modes

To operate video control buttons, set the POWER switch to VCR (DCR-PC9E)/PLAYER (DCR-PC6E).

When using the touch panel

- **(**1**)**Press FN and select PAGE3.
- **(**2**)**Press V SPD PLAY to display video control buttons.

To view a still image (playback pause)

Press  $\boxed{\blacktriangleright}$  II during playback. To resume playback, press  $\blacktriangleright$  **II** /**II** again.

To advance the tape Press  $\rightarrow \bullet$  in the stop mode. To resume normal playback, press  $\blacktriangleright$   $\blacksquare$ / $\blacktriangleright$ .

To rewind the tape Press  $\sqrt{m}$  /  $\blacktriangleleft$  in the stop mode. To resume normal playback, press  $\blacktriangleright$   $\blacksquare$  / $\blacktriangleright$ .

To change the playback direction Press  $\left| \right|$  /  $\left| \right|$  during playback to reverse the playback direction. To pause playback, press  $\blacktriangleright$  II /II. To resume normal playback, press  $\blacktriangleright$  III/ $\blacktriangleright$ .

To locate a scene monitoring the picture (picture search) Keep pressing  $\overline{m}$  /  $\overline{m}$  or  $\overline{m}$  /  $\overline{m}$  during playback. To resume normal playback, release the button.

To monitor the high-speed picture while advancing or rewinding the tape (skip scan)

Keep pressing  $\left| \right|$   $\left| \right|$  while rewinding or  $\rightarrow$   $\rightarrow$  while advancing the tape. To resume rewinding or advancing, release the button.

To view the picture at slow speed (slow playback)

Press  $\boxed{\rightarrow}$  /l  $\blacktriangleright$  during playback. For slow playback in the reverse direction, press  $\sqrt{|\mathbf{u}|}$  $\blacksquare$  (then press  $\blacksquare$ ). To pause playback, press  $\boxed{\text{M}}$ /II. To resume normal playback, press  $\blacktriangleright$  III / $\blacktriangleright$ .

### **Переменные режимы воспроизведения**

Для управления кнопками видеоконтроля установите переключатель POWER в положение VCR (DCR-PC9E)/PLAYER (DCR-PC6E).

#### **При использовании сенсорной панели**

- **(**1**)** Нажмите кнопку FN и выберите индикацию PAGE3.
- **(**2**)** Нажмите кнопку V SPD PLAY для отображения кнопок видеоконтроля.

**Для просмотра неподвижного изображения (паузы воспроизведения)** Нажмите во время воспроизведения кнопку **> II**/II. Для возобновления обычного воспроизведения нажмите кнопку  $\blacktriangleright$   $\blacksquare$ /II снова.

### **Для ускоренной перемотки ленты вперед**

Нажмите в режиме остановки кнопку **«**« / Для возобновления обычного воспроизведения нажмите кнопку  $\blacktriangleright$   $\blacksquare$ / $\blacktriangleright$ .

#### **Для ускоренной перемотки ленты назад**

Нажмите в режиме остановки кнопку ▶■ /< Для возобновления обычного воспроизведения нажмите кнопку  $\blacktriangleright$  II/ $\blacktriangleright$ .

#### **Для изменения направления воспроизведения**

 $Hax$ мите кнопку  $\frac{1}{\|x\|}$   $\frac{1}{\|x\|}$  во время воспроизведения для изменения направления воспроизведения. Для паузы воспроизведения нажмите кнопку ► II/II. Для возобновление обычного воспроизведения нажмите кнопку  $\blacktriangleright$  III/ $\blacktriangleright$ .

#### **Для отыскания эпизода во время контроля изображения (поиск изображения)**

Держите нажатой кнопку /m или /M во время воспроизведения. Для восстановления обычного воспроизведения отпустите кнопку.

#### **Для контроля изображения на высокой скорости во время ускоренной перемотки ленты вперед или назад (поиск методом прогона)**

Держите нажатой кнопку < - Во время ускоренной перемотки ленты назад или кнопку **••** во время ускоренной перемотки ленты вперед. Для возобновления обычной перемотки ленты вперед или назад отпустите кнопку.

#### **Для просмотра воспроизведения изображения на замедленной скорости (замедленное воспроизведение)**

Нажмите кнопку | • / • во время воспроизведения. Для замедленного воспроизведения в обратном направлении нажмите кнопку  $\left| \triangleleft \right| \right| \leq$ , а затем нажмите кнопку | • /• Для паузы воспроизведения нажмите кнопку  $\blacktriangleright$  II /II. Для возобновление обычного воспроизведения нажмите кнопку  $\blacktriangleright$  III/ $\blacktriangleright$ .

To view the picture at double speed Press  $\sqrt{2}/\sqrt{2}$  during playback. For double speed playback in the reverse direction, press  $\sqrt{d}$  / $\sqrt{d}$  // $\lt$ , then press  $\sqrt{2}/\sqrt{2}$ . To pause playback, press  $\blacktriangleright$  **II**. To resume normal playback, press  $\blacktriangleright$   $\blacksquare$ / $\blacktriangleright$ .

To view the picture frame-by-frame Press  $\boxed{\gt{ii}}$  /  $\gt{ii}$  in the playback pause mode. For frame-by-frame playback in the reverse direction, press  $\sqrt{d}$  /  $\sqrt{d}$  1  $\leq$ . To resume normal playback, press  $\blacktriangleright$   $\blacksquare$ / $\blacktriangleright$ .

### To search the last scene recorded (END SEARCH)

Press END SCH on PAGE1 in the stop mode. The last 5 seconds of the recorded section plays back and stops.

**Video control buttons**

Marks on your camcorder are different from those on the Remote Commander supplied with your camcorder.

### Your camcorder:

- $\blacktriangleright$  II To play back or pause a tape
- To stop a tape
- To rewind a tape
- ► To fastforward a tape
- $\boxed{\triangleright}$  To play back a tape slowly
- $\boxed{\mathsf{min}}$  To forward one frame at a time
- $\sqrt{2\pi}$  To rewind one frame at a time
- $\sqrt{2}$  To play back a tape at double speed

Remote Commander:

- To play back a tape
- **II** To pause a tape
- **EXECUTE:** To rewind a tape
- To forward a tape
- $\blacktriangleright$  To play back a tape slowly
- $>$  II $\blacktriangleright$  To forward one frame at a time
- $\triangleleft$ II  $<$  To rewind one frame at a time
- $\times 2$  To play back a tape at double speed

### **In the various playback modes**

- •Sound is muted.
- •The previous picture may remain as a mosaic image during playback.

**When the playback pause mode lasts for 5 minutes**

Your camcorder automatically enters the stop mode. To resume playback, press  $\boxed{\blacktriangleright\!\!\!\square\!\!\!\square}$ .

### **Воспроизведение ленты**

#### **Для просмотра воспроизведения изображения на удвоенной скорости**

Нажмите кнопку  $\sqrt{2}$  / $\times$ 2 во время воспроизведения. Для воспроизведения на удвоенной скорости в обратном направлении нажмите кнопку  $\boxed{\text{div}}$ / $\boxed{\text{div}}$ , а затем кнопку  $\sqrt{\times2}$ . Для паузы воспроизведения нажмите кнопку **> II**/II. Для возобновления обычного воспроизведения нажмите кнопку  $\blacktriangleright$   $\blacksquare$ / $\blacktriangleright$ .

### **Для покадрового просмотра изображения**

Нажмите кнопку **II►** />II► в режиме паузы воспроизведения. Для покадрового воспроизведения в обратном направлении нажмите кнопку  $|\mathbf{m}|/\mathbf{m} <$ . Для возобновления обычного воспроизведения нажмите кнопку  $\blacktriangleright$   $\blacksquare$ / $\blacktriangleright$ .

#### **Для поиска последнего записанного эпизода (END SEARCH)**

Нажмите кнопку END SCH на PAGE1 в режиме остановки. Будут воспроизведены последние 5 секунд записанного участка на ленте, после чего воспроизведение остановится.

#### **Кнопки видеоконтроля**

Знаки на Вашей видеокамере отличаются от тех, которые на пульте дистанционного управления, прилагаемом к Вашей видеокамере.

Ваша видеокамера:

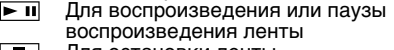

- H.
- Для остановки ленты Для обратной перемотки ленты **44®**
- ⊳⊵® Для ускоренной перемотки ленты вперед
- Для замедленного воспроизведения ленты  $\overline{\mathbf{r}}$ Для ускоренной перемотки вперед по
- $>1$ одному кадру за раз  $\overline{\mathbf{a}}$
- Для обратной перемотки по одному кадру за раз
- $\sqrt{2}$ Для воспроизведения ленты на удвоенной скорости

Пульт дистанционного управления:

- **Х Для воспроизведения ленты**<br>**II** Для паузы воспроизведения
- 
- **Для обратной перемотки ленты**<br>**••** Для ускоренной перемотки ленть
- $\rightarrow$  Для ускоренной перемотки ленты вперед
- .<br>Для замедленного воспроизведения ленты
- >II**►** Для ускоренной перемотки вперед по одному кадру за раз
- **< III** < Для обратной перемотки по одному<br>кадру за раз
- $\times$ 2 Для воспроизведения ленты на удвоенной скорости

#### **В переменных режимах воспроизведения** • Звук будет приглушен.

• Ранее записанное изображение может остаться в качестве мозаичного изображения во время воспроизведения.

#### **Если режим паузы воспроизведения продлится 5 минут**

Ваша видеокамера автоматически войдет в режим остановки. Для возобновления воспроизведения нажмите кнопку  $\blacktriangleright$  II/ $\blacktriangleright$ .

### Playing back a tape **Воспроизведение ленты**

#### **Slow playback**

The slow playback can be performed smoothly on your camcorder. however, this function does not work for an output signal from the  $\mathbf{j}$  DV (DCR-PC9E)/DV OUT (DCR-PC6E) jack.

**When you play back a tape in reverse** Horizontal noise may appear at the centre, or the top and bottom of the screen. This is not a malfunction.

#### **Замедленное воспроизведение**

Замедленное воспроизведение может выполняться на Вашей видеокамере без помех; однако эта функция не работает через выходной сигнал из гнезда  $\mathbf{\hat{L}}$  DV (DCR-PC9E)/DV OUT (DCR-PC6E).

#### **При воспроизведении ленты в обратном направлении**

На экране могут появиться горизонтальные помехи по центру или же вверху и внизу экрана. Это не является неисправностью.

## Viewing the recording on TV

Connect your camcorder to your TV with the A/ V connecting cable supplied with your camcorder to watch the playback picture on the TV screen. You can operate the playback control buttons in the same way as when you monitor playback pictures on the LCD screen. When monitoring the playback picture on the TV screen, we recommend that you power your camcorder from a wall socket using the AC adaptor (p. 24). Refer to the operating instructions of your TV.

Open the jack cover. Connect your camcorder to the TV using the A/V connecting cable. Then, set the TV/VCR selector on the TV to VCR.

## **Просмотр записи на экране телевизора**

Подсоедините Вашу видеокамеру к Вашему телевизору с помощью соединительного кабеля аудио/видео, который прилагается к Вашей видеокамере, для просмотра воспроизводимого изображения на экране телевизора. Вы можете оперировать кнопками управления воспроизведением таким же способом, как при управлении воспроизводимым изображением на экране ЖКД. При управлении воспроизводимым изображением на экране телевизора рекомендуется подключить питание к Вашей видеокамере от сетевой розетки с помощью адаптера переменного тока (стр. 24). См. инструкцию по эксплуатации Вашего телевизора.

Откройте гнездовую крышку. Подсоедините Вашу видеокамеру к телевизору с помощью соединительного кабеля аудио/видео. Затем, установите переключатель TV/VCR на Вашем телевизоре в положение VCR.

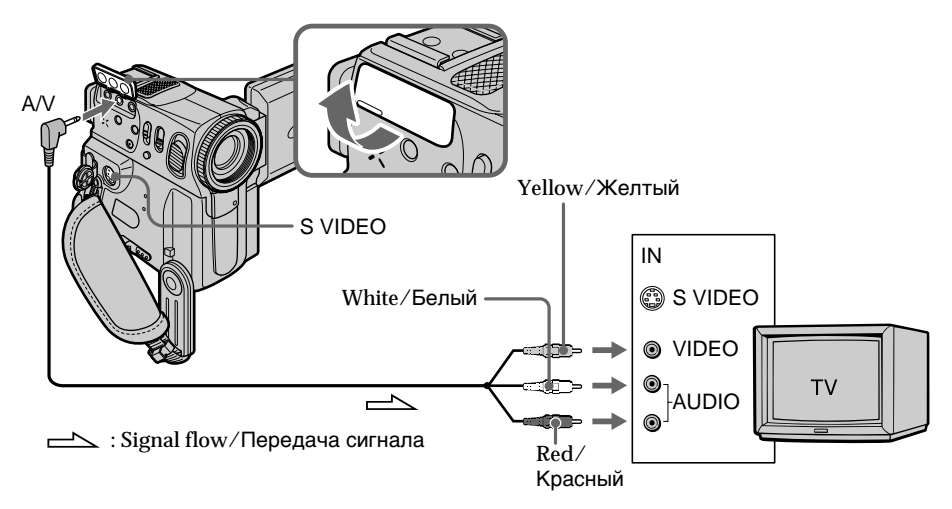

### If your TV is already connected to a VCR

Connect your camcorder to the LINE IN input on the VCR by using the A/V connecting cable supplied with your camcorder. Set the input selector on the VCR to LINE.

### **Ecли Baш телевизор уже подсоединен к КВМ**

Подсоедините Вашу видеокамеру к входному гнезду LINE IN на КВМ с помощью соединительного кабеля аудио/видео, который прилагается к Вашей видеокамере. Установите селектор входного сигнала на КВМ в положение LINE.

### Viewing the recording on TV

### If your TV or VCR is a monaural type

Connect the yellow plug of the A/V connecting cable to the video input jack and the white or the red plug to the audio input jack on the VCR or the TV. If you connect the white plug, the sound is L (left) signal. If you connect the red plug, the sound is R (right) signal.

### If your TV/VCR has a 21-pin connector (EUROCONNECTOR)

– European models only

### **Просмотр записи на экране телевизора**

### **Если Ваш телевизор или КВМ монофонического типа**

Подсоедините желтый штекер соединительного кабеля аудио/видео к входному гнезду видеосигнала, а белый или красный штекер к входному гнезду аудиосигнала на КВМ или телевизоре. Если Вы подсоедините белый штекер, то Вы получите сигнал канала L (левого). А если Вы подсоедините красный штекер, то Вы получите сигнал канала R (правого).

### **Если в Вашем телевизоре/КВМ имеется 21-штырьковый разъем (EUROCONNECTOR)**

### **– Только европейские модели**

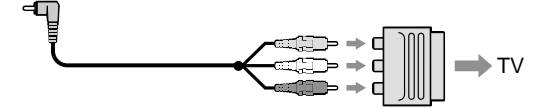

Use the 21-pin adaptor supplied with your camcorder.

**If your TV has an S video jack**

Pictures can be reproduced more faithfully by using an S video cable (optional). With this connection, you do not need to connect the yellow (video) plug of the A/V connecting cable. Connect the S video cable (optional) to the S video jacks on both your camcorder and the TV or the VCR.

This connection produces higher quality DV format pictures.

**To display the screen indicators on TV** Set DISPLAY to V-OUT/LCD in the menu settings (p. 134).

Then press DISPLAY/TOUCH PANEL on your camcorder. To turn off the screen indicators, press DISPLAY/TOUCH PANEL on your camcorder again.

Используйте 21-штырьковый адаптер, который прилагается к Вашей видеокамере.

### **Если в Вашем телевизоре имеется гнездо S видео.**

Выполните соединение с использованием кабеля S видео (приобретается отдельно) для получения более высококачественного изображения. При данном соединении Вам не нужно подсоединять желтый штекер (видео) соединительного кабеля аудио/видео.

Подсоедините кабель S видео

(приобретается отдельно) к гнездам S видео на Вашей видеокамере и Вашем телевизоре или КВМ.

Это соединение обеспечивает высококачественное изображение формата DV.

### **Для отображения индикаторов на экране телевизора**

Установите DISPLAY на V-OUT/LCD в установках меню (стр. 134). Затем нажмите DISPLAY/TOUCH PANEL на Вашей видеокамере. Для выключения экранных индикаторов нажмите DISPLAY/ TOUCH PANEL на Вашей видеокамере снова. — Advanced Recording Operations —

## Recording a still image on a tape – Tape Photo recording

You can record a still image. This mode is useful when you want to print a image using a video printer (optional).

You can record about 510 images in the SP mode and about 765 images in the LP mode on a 60 minute tape.

Besides the operation described here, your camcorder can record still images on "Memory Stick"s (p. 159) (DCR-PC9E only).

**(**1**)**In the standby mode, keep pressing PHOTO lightly until a still image appears. The CAPTURE indicator appears. Recording does not start yet.

To change the still image, release PHOTO, select a still image again, and then press and hold PHOTO lightly.

**(**2**)**Press PHOTO deeper.

The still image on the screen is recorded for about 7 seconds. The sound during those 7 seconds is also recorded.

The still image is displayed on the screen until the recording is completed.

## **Запись неподвижного изображения на ленту – Фотосъемка на ленту**

Вы можете записывать неподвижное изображение. Данный режим полезен при выполнении отпечатков с помощью видеопринтера (приобретается отдельно). Вы можете записать около 510 изображений в режиме SP и около 765 изображений в режиме LP на 60-минутной ленте. Кроме приведенной выше операции, Ваша видеокамера может выполнить запись неподвижных изображений на "Memory Stick" (стр. 159) (Только модель DCR-PC9E).

- **(**1**)**В режиме ожидания держите слегка нажатой кнопку PHOTO до тех пор, пока не появится неподвижное изображение. Появится индикатор CAPTURE. Запись пока еще не началась. Для изменения неподвижного изображения отпустите кнопку PHOTO, выберите неподвижное изображение снова, а затем нажмите и держите слегка нажатой кнопку PHOTO.
- **(**2**)** Нажмите кнопку PHOTO сильнее. Неподвижное изображение в видоискателе или на экране будет записываться около 7 секунд. В течение этих 7 секунд будет записываться и звук. Неподвижное изображение будет отображаться на экране до тех пора, пока не будет завершена запись.

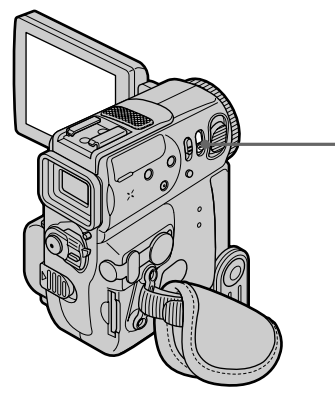

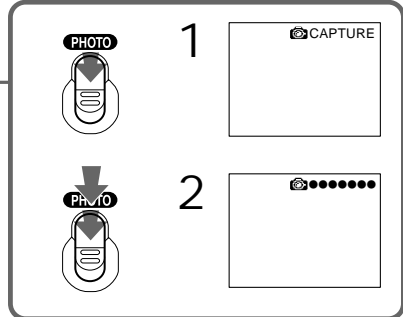

### Recording a still image on a tape – Tape Photo recording

### **Запись неподвижного изображения на ленту – Фотосъемка на ленту**

### **Notes**

- •During tape photo recording, you cannot change the mode or setting.
- •When recording a still image, do not shake your camcorder. The image may fluctuate.
- •The tape photo recording function does not work during following operations:
	- Fader
	- Digital effect

**If you record a moving subject with the tape photo recording function** When you play back the still image on other equipment, the image may fluctuate.

**To use the tape photo recording function using the Remote Commander** Press PHOTO on the Remote Commander. Your camcorder records an image on the screen immediately.

**To use the tape photo recording function during normal CAMERA recording** You cannot check an image on the screen by pressing PHOTO lightly. Press PHOTO deeper. The still image is then recorded for about 7 seconds and your camcorder returns to the standby mode.

**To record clear and less fluctuated still images (DCR-PC9E only)**

We recommend that you record on "Memory Stick"s.

### **Примечания**

- Во время фотосъемки Вы не можете изменять режим или установку.
- При записи неподвижного изображения не трясите Вашу видеокамеру. Изображение может быть неустойчивым.
- Функция фотосъемки не во время следующих операций:
- Фейдер
- Цифровой эффект

#### **Если вы выполняете запись движущегося объекта с помощью функции фотосъемки на ленту**

При воспроизведении неподвижного изображения на другой аппаратуре изображение может быть неустойчивым.

#### **Для использования функции фотосъемки на ленту с помощью пульта дистанционного управления**

Нажмите кнопку PHOTO на пульте дистанционного управления. Ваша видеокамера тотчас же запишет изображение на экране.

#### **Для использования функции фотосъемки на ленту во время обычной записи CAMERA**

Вы не можете проверить изображение на экране ЖКД или в видоискателе, слегка нажав кнопку PHOTO. Нажмите кнопку PHOTO посильнее.

Неподвижное изображение будет записываться около 7 секунд, а затем видеокамера вернется в режим ожидания.

#### **Для записи четких неподвижных изображений с меньшими колебаниями (только модель DCR-PC9E)**

Мы рекомендуем, чтобы Вы выполняли запись на "Memory Stick"s.

### Self-timer recording

You can record still images on tapes with the selftimer. You can also use the Remote Commander for this operation.

- **(**1**)**In the standby mode, press FN and select PAGE3.
- **(**2**)**Press SELFTIMER.
- The  $\circlearrowright$  (self-timer) indicator appears on the screen.
- **(**3**)**Press PHOTO firmly.

Self-timer starts counting down from 10 with a beep sound. In the last 2 seconds of the countdown, the beep sound gets faster, then the recording starts automatically.

### **Запись неподвижного изображения на ленту – Фотосъемка на ленту**

### **Запись по таймеру самозапуска**

Вы можете записывать неподвижные изображения на лентах с помощью таймера самозапуска. Для этой операции Вы можете также использовать пульт дистанционного управления.

- **(**1**)**В режиме ожидания, нажмите кнопку FN и выберите опцию PAGE3.
- **(**2**)** Нажмите кнопку SELFTIMER. На экране появится индикатор (таймера самозапуска)
- **(**3**)** Сильно нажмите кнопку PHOTO. Таймер самозапуска начинает обратный отсчет с 10 в сопровождении зуммерного звукового сигнала. В последние 2 секунды обратного отсчета зуммерный сигнал начинает звучать быстрее, а затем съемка начинается автоматически.

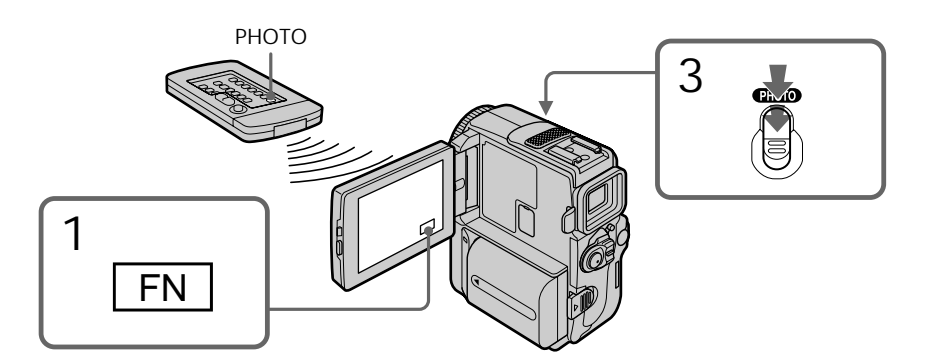

To cancel the self-timer recording Press SELFTIMER so that the  $\circlearrowright$  (self-timer) indicator disappears from the screen while your camcorder is in the standby mode. You cannot cancel the self-timer recording using the Remote Commander.

#### **Note**

The self-timer recording mode is automatically cancelled when:

- The self-timer recording is finished.
- The POWER switch is set to OFF (CHARGE) or VCR (DCR-PC9E)/PLAYER (DCR-PC6E).

### **Для отмены записи по таймеру самозапуска**

Нажмите кнопку SELFTIMER, так чтобы индикатор  $\bigcirc$  (таймер самозапуска) исчез с экрана в то время, когда Ваша видеокамера находится в режиме ожидания. Вы не можете отменить запись по таймеру самозапуска, используя пульт дистанционного управления.

### **Примечание**

Режим фотосъемки на ленту по таймеру самозапуска автоматически отменяется, когда:

- Окончания записи по таймеру самозапуска.
- Переключатель POWER будет установлен в положение OFF (CHARGE) или VCR (DCR-PC9E)/PLAYER (DCR-PC6E).

Recording a still image on a tape – Tape Photo recording

### Printing the still image

You can print a still image by using the video printer (optional). Connect the video printer using the A/V connecting cable supplied with your camcorder.

Connect it to the A/V jack and connect the yellow plug of the cable to the video input of the video printer.

### **Запись неподвижного изображения на ленту – Фотосъемка на ленту**

### **Печатание неподвижного изображения**

Вы можете выполнить печатание неподвижного изображения с помощью видеопринтера (приобретается отдельно). Подсоедините видеопринтер с помощью соединительного кабеля аудио/видео, который прилагается к Вашей видеокамере. Подсоедините его к гнезду A/V и подсоедините желтый штекер кабеля к входному гнезду видеосигнала на видеопринтере.

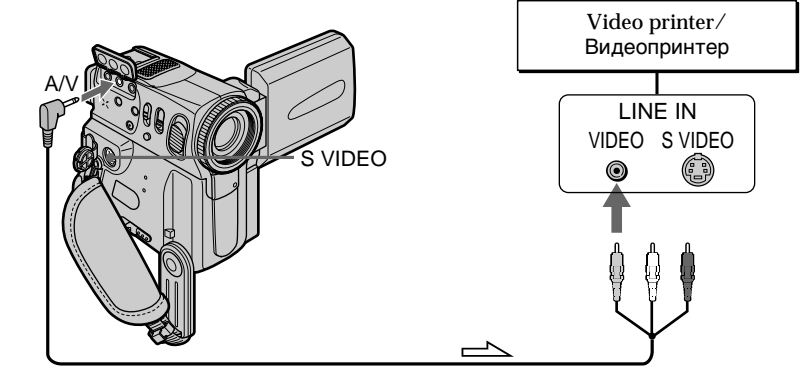

 $\equiv$  : Signal flow/Передача сигнала

Refer to the operating instructions of the video printer as well.

**If the video printer is equipped with S video input**

Use the S video connecting cable (optional) to obtain high-quality output. Connect it to the S VIDEO jack and the S video input of the video printer.

Воспользуйтесь также инструкцией по эксплуатации видеопринтера.

#### **Если в видеопринтере имеется входное гнездо S видео**

Используйте соединительный кабель S видео (приобретается отдельно) для получения высококачественного выходного сигнала. Подсоедините его к гнезду S VIDEO и ко входному гнезду S видео на видеопринтере.

## Using the wide mode

You can record a 16:9 wide picture to watch on the 16:9 wide-screen TV (16:9WIDE). Black bands appear on the screen during recording in 16:9WIDE mode **[**a**].** The picture during playing back on a normal TV **[**b**]** or a wide -screen TV **[**c**]** are compressed in the widthwise direction. If you set the screen mode of the wide-screen TV to the full mode, you can watch pictures of normal images **[**d**].**

## **Использование широкоэкранного режима**

Вы можете записывать широкоформатное изображение16:9 для просмотра на широкоэкранном телевизоре формата16:9 (16:9WIDE).

Во время записи в режиме 16:9WIDE на экране появятся черные полосы **[**a**]**. Изображение во время воспроизведения на обычном телевизоре **[**b**]** или на широкоэкранном телевизоре **[**c**]** будет сжато по ширине. Если Вы установите экранный режим широко экранного телевизора в полноэкранный режим, Вы сможете наблюдать изображения нормального размера **[**d**]**.

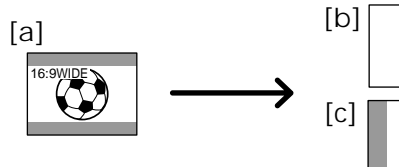

- **(**1**)**In the standby mode, press FN to display PAGE1.
- **(**2**)**Press MENU, then set 16:9WIDE to ON in in the menu settings (p. 134).
- **(**1**)**В режиме готовности нажмите кнопку FN для отображения PAGE1.

[d]

**(**2**)** Нажмите кнопку MENU, а затем установите 16:9WIDE на ОN в  $\bullet$  в установках меню (стр. 134).

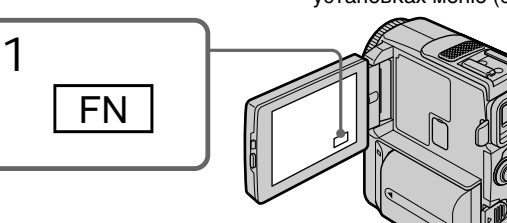

To return to FN Press EXIT.

To cancel the wide mode Set 16:9WIDE to OFF in the menu settings.

**In the wide mode, you cannot select the following functions:**

- Old movie
- Bounce

### **During recording**

You cannot select or cancel the wide mode. When you cancel the wide mode, set your camcorder to the standby mode and then set 16:9WIDE to OFF in the menu settings.

**Для возврата в положение FN** Нажмите кнопку EXIT.

### **Для отмены широкоэкранного режима**

Установите команду 16:9WIDE в положение OFF в установках меню.

#### **В широкоэкранном режиме Вы не можете выбрать следующие функции:**

- Старинного кино
- Перескакивания

### **Во время записи**

Вы не можете выбрать или отменить широкоэкранный режим. Если Вы отмените широкоэкранный режим, установите Вашу видеокамеру в режим ожидания, а затем установите режим 16:9WIDE в положение OFF в установках меню.

## Using the fader function

You can fade in or out to give your recording a professional appearance.

## **Использование функции фейдера**

Вы можете выполнять плавное введение и выведение изображения, чтобы придать Вашей съемке профессиональный вид.

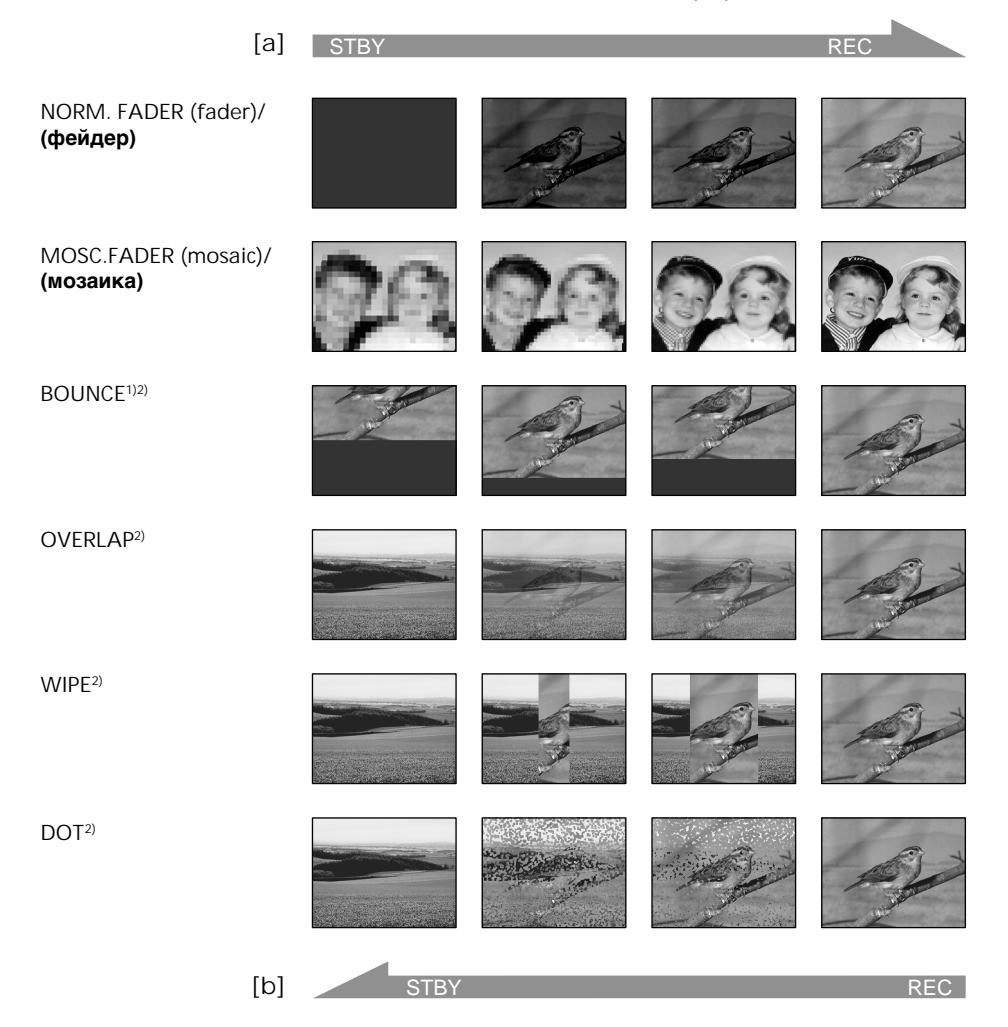

### **MONOTONE**

When fading in, the picture gradually changes from black-and-white to colour.

When fading out the picture gradually changes from colour to black-and-white.

<sup>1)</sup> You can use the bounce function when D ZOOM is set to OFF in the menu settings. 2) Fade in only.

### **MONOTONE**

При введении изображение будет постепенно изменяться от черно-белого до цветного. При выведении изображение будет постепенно изменяться от цветного до чернобелого.

1) Вы можете использовать эту функцию, только если команда D ZOOM установлена в положение OFF в установках меню.

2) Только введение изображения.

### **Использование функции фейдера**

**(**1**) When fading in [**a**]**

In the standby mode, press FN to display PAGE1.

**When fading out [**b**]**

In the recording mode, press FN to display PAGE1.

- **(**2**)**Press FADER. The screen to select the fader mode appears.
- **(**3**)** Select a desired fader mode.
- $(4)$  Press  $\Rightarrow$  OK to return to PAGE1, and press EXIT to return to FN.

The fader indicator you selected flashes.

**(**5**)**Press START/STOP. After the fade in/out is carried out, your camcorder automatically returns to the normal mode.

**(**1**) При введении изображения [**a**]** В режиме готовности нажмите кнопку FN для отображения PAGE1. **При выведении изображения [**b**]**

В режиме записи нажмите кнопку FN для отображения PAGE1.

- **(**2**)** Нажмите кнопку FADER. Появится экран выбора режима фейдера.
- **(**3**)**Выберите желаемый режим фейдера.
- **(**4**)** Нажмите OK для возврата к PAGE1, и нажмите копку EXIT для возврата в положение FN. Индикатор выбранного Вами фейдера будет мигать.
- **(**5**)** Нажмите кнопку START/STOP. После выполнения введения/выведения изображения ваша видеокамера автоматически вернется к нормальному режиму.

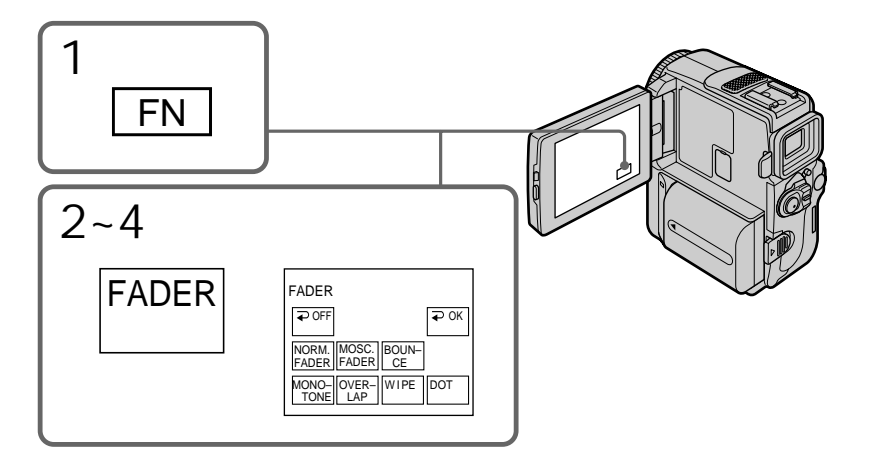

To cancel the fader function Before pressing START/STOP, press  $\Rightarrow$  OFF to return to PAGE1, and press EXIT to return to FN.

### **Для отмены функции фейдера**

Перед нажатием START/STOP нажмите OFF для возврата к PAGE1, и нажмите копку EXIT для возврата в положение FN.

#### **Note**

You cannot use the following functions while using the fader function. Also, you cannot use the fader function while using the following functions.

- Digital effect
- Low lux mode of PROGRAM AE (Overlap, Wipe or Dot function only)\*
- Super NightShot
- Tape Photo recording
- Interval recording
- Cut recording
- \* If you operate your camcorder while the fader function is in use, the Low lux mode indicator flashes and you cannot use the fader function.

**When you select OVERLAP, WIPE or DOT** Your camcorder automatically stores the image recorded on a tape. As the image is being stored, and the playback picture disappears. At this stage, the picture may not be recorded clearly, depending on the tape condition.

**While using the bounce function, you cannot use the following functions:**

- Exposure
- Flexible Spot Meter
- Focus
- Zoom
- Picture effect

**Note on the bounce function**

You cannot select the bounce function in the following mode or functions:

- D ZOOM is set to  $20\times$  or  $120\times$  in the menu settings
- Wide mode
- Picture effect
- PROGRAM AE

**When the POWER switch is set to MEMORY (DCR-PC9E only)**

You cannnot use the fader function.

#### **Примечание**

Вы не можете использовать следующие функции во время использования функции фейдера. Также, Вы не можете использовать функцию фейдера во время использования следующих функций.

- Цифровой эффект
- Режим низкой освещенности PROGRAM AE (только функция наложения, вытеснения шторкой или точечного изображения)\*
- Ночная суперсъемка
- Фотосъемка на ленту
- Запись с интервалами
- Запись монтажного кадра
- \* Если Вы будете эксплуатировать Вашу видеокамеру при использовании функции фейдера, начнет мигать индикатор низкой освещенности, и Вы не сможете использовать функцию фейдера.

### **Если Вы выбрали режимы OVERLAP, WIPE или DOT**

Ваша видеокамера автоматически сохранит изображение на ленте. Во время сохранения изображения, воспроизводимое изображение исчезнет. На этом этапе изображение может быть записано нечетко в зависимости от от состояния ленты.

#### **Во время использования функции перескакивания Вы не можете использовать следующие функции:**

- Экспозиция
- Универсальный точечный фотоэкспонометр
- Фокусировка
- Трансфокация
- Эффект изображения

### **Примечание по функции перескакивания**

Вы не можете выбрать функцию перескакивания в следующем режиме или при использовании следующих функций:

- Команда D ZOOM установлена в положение 20× или 120× в установках меню
- Широкоэкранный режим
- Эффект изображения
- PROGRAM AE

#### **Если переключатель POWER установлен в положение MEMORY (только модель DCR-PC9E)**

Вы не можете использовать функцию фейдера.

## Using special effects – Picture effect

You can digitally process images to obtain special effects like those in films or on the TV.

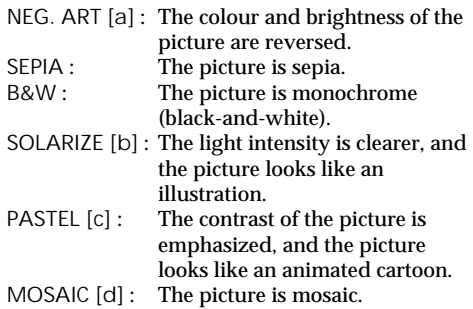

## **Использование специальных эффектов – Эффект изображения**

Вы можете выполнять обработку изображения цифровым методом для получения специальных эффектов, как в кинофильмах или на экранах телевизоров.

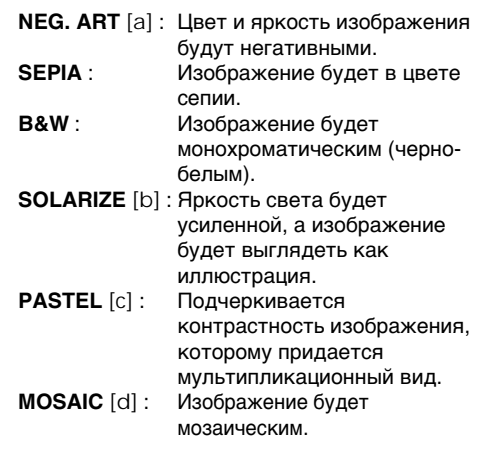

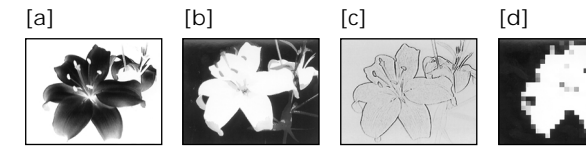

- **(**1**)**In CAMERA mode, press FN to display PAGE1.
- $(2)$  Press MENU, then select P EFFECT in  $\overline{w}$  in the menu settings to select a desired picture effect mode (p. 134).
- **(**1**)**В режиме CAMERA нажмите кнопку FN для отображения PAGE1.
- **(**2**)** Нажмите кнопку MENU, а затем выберите Р ЕГГЕСТ в П в установках меню для выбора желаемого режима эффекта изображения (стр. 134).

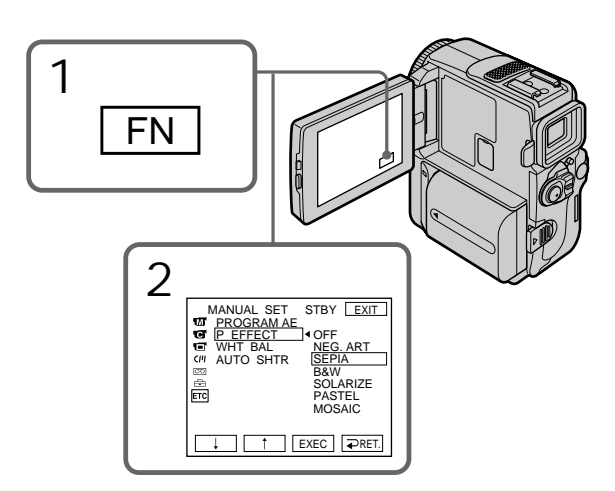

### Using special effects – Picture effect

To return to FN Press EXIT.

To turn the picture effect function off Select OFF in P EFFECT in the menu settings.

**While using the picture effect function** You cannot select the old movie mode with the digital effect function.

**When you set the POWER switch to OFF (CHARGE)** The picture effect is automatically canceled.

### **Использование специальных эффектов – Эффект изображения**

**Для возврата в положение FN** Нажмите кнопку EXIT.

### **Для выключения функции эффекта изображения**

Выберите OFF в установках меню P EFFECT.

#### **При использовании функции эффекта изображения**

Вы не можете выбрать режим старинного кино с помощью эффектов изображения.

**Если Вы установите переключатель POWER в положение OFF (CHARGE)**

Эффект изображения будет автоматически отменен

## Using special effects – Digital effect

You can add special effects to recorded pictures using the various digital functions. The sound is recorded normally.

### **STILL**

You can record a still image so that it is superimposed on a moving picture.

### **FLASH (FLASH MOTION)**

You can record still image successively at constant intervals.

### **LUMI. (LUMINANCEKEY)**

You can swap a brighter area in a still image with a moving picture.

### **TRAIL**

You can record a picture so that an incidental image like a trail is left.

### **SLOW SHTR (SLOW SHUTTER)**

You can slow down the shutter speed. The slow shutter mode is good for recording dark pictures more brightly.

### **OLD MOVIE**

You can add an old movie type atmosphere to pictures. Your camcorder automatically sets the wide mode to ON, picture effect to SEPIA, and the appropriate shutter speed.

## **Использование специальных эффектов – Цифровой эффект**

Вы можете добавлять специальные эффекты к записываемому изображению с помощью разных цифровых функций. Записываемый звук будет обычным.

### **STILL**

Вы можете записывать неподвижное изображение, которое можно налагать на подвижное изображение.

### **FLASH (FLASH MOTION)**

Вы можете записывать неподвижные изображения в последовательности через определенные интервалы.

### **LUMI. (LUMINANCEKEY)**

Вы можете изменять яркие места на неподвижном изображении на подвижные изображения.

### **TRAIL**

Вы можете записывать изображение с эффектом запаздывания.

### **SLOW SHTR (SLOW SHUTTER)**

Вы можете замедлить скорость затвора. Режим медленного затвора является подходящим для записи темных изображений в более ярком свете.

### **OLD MOVIE**

Вы можете создавать атмосферу старинного кинофильма для Ваших изображений. Видеокамера автоматически устанавливает широкоформатный режим на ON, эффект изображения в положение SEPIA и надлежающую скорость затвора.

Still image/ Moving picture/ Неподвижное Подвижное изображение изображение

**STILL**

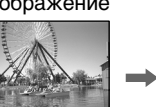

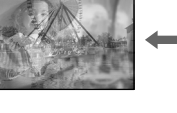

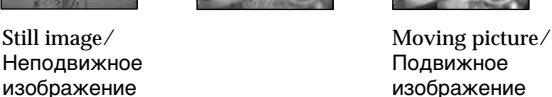

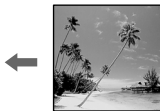

**LUMI.**

### Using special effects – Digital effect

- **(**1**)**In CAMERA mode, press FN to display PAGE1.
- **(**2**)**Press DIG EFFT. The screen to select a desired digital effect mode appears.
- **(**3**)** Select a desired digital effect mode. In the STILL and LUMI. modes, the still image is stored in memory.
- **(**4**)**Press –/+ to adjust the effect.

#### **Items to adjust**

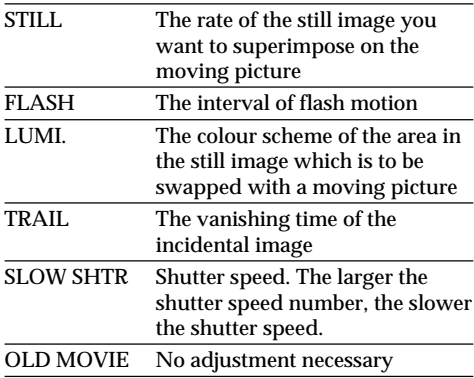

 $(5)$  Press  $\Rightarrow$  OK to return to PAGE1.

### **Использование специальных эффектов – Цифровой эффект**

- **(**1**)**В режиме CAMERA нажмите кнопку FN для отображения PAGE1.
- **(**2**)** Нажжмите DIG EFFT. Появится экран для выбора желаемого режима цифрового эффекта.
- **(**3**)**Выберите желаемый режим цифрового эффекта. В режимах STILL и LUMI. неподвижное изображение будет сохранено в памяти.
- **(**4**)** Нажмите –/+ для регулировки эффекта.

### **Пункты для регулировки**

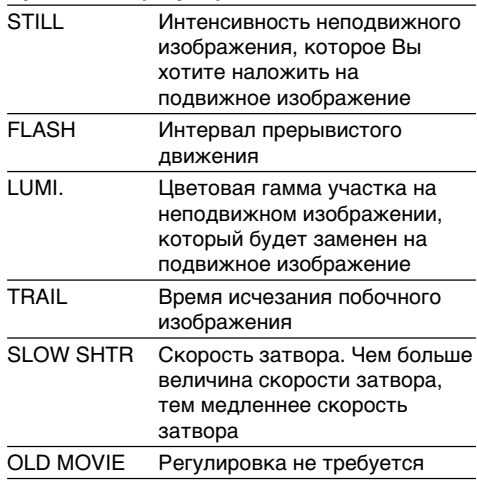

**(**5**)** Нажмите кнопку ОК для возврата в положение PAGE1.

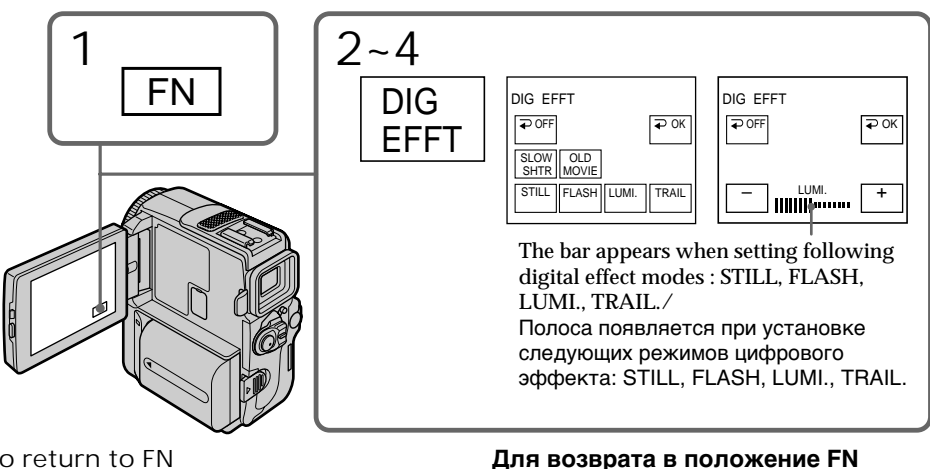

To return to FN Press EXIT.

**66** Press  $\overline{+}$  OFF to return to PAGE1. To cancel the digital effect Нажмите кнопку EXIT. **Для отмены цифрового эффекта**

Нажмите  $\rightleftarrows$  OFF для возврата к PAGE1.

### Using special effects – Digital effect

#### **Notes**

- •The following functions do not work during digital effect:
	- Fader
	- Low lux mode of PROGRAM AE (The indicator flashes)
	- Tape Photo recording
	- Super NightShot
- •The PROGRAM AE function does not work in the slow shutter mode.
- •The following functions do not work in the old movie mode:
	- –Wide mode
	- Picture effect
	- PROGRAM AE

**When you set the POWER switch to OFF (CHARGE)**

The digital effect will be automatically canceled.

**When recording in the slow shutter mode** Auto focus may not be effective. Focus manually using a tripod.

#### **Shutter speed**

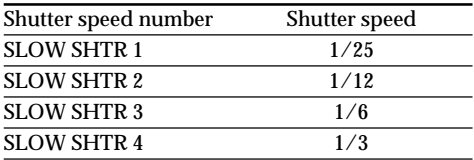

### **Использование специальных эффектов – Цифровой эффект**

### **Примечания**

- Следующие функции не работают при использовании цифрового эффекта:
	- Фейдер
	- Режим низкой освещенности PROGRAM AE (индикатор мигает)
	- Фотосъемка на ленту
	- Ночная суперсъемка
- Функция PROGRAM AE не работает в режиме медленного затвора.
- Следующие функции не работают в режиме старинного кино:
	- Широкоэкранный режим
	- Эффект изображения
	- PROGRAM AE

### **Если Вы установите переключатель POWER в положение OFF (CHARGE)**

Цифровой эффект будет автоматически отменен.

### **При записи в режиме медленного затвора**

Автоматическая фокусировка может быть не эффективной. Выполните фокусировку вручную, используя треногу.

### **Скорость затвора**

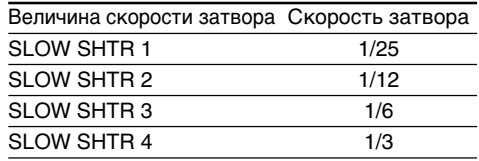

## Using the PROGRAM AE function

You can select PROGRAM AE (Auto Exposure) mode to suit your specific shooting requirements.

### **B** Spotlight

This mode prevents people's faces, for example, from appearing excessively white when shooting subjects lit by strong light in the theatre.

### **Soft portrait**

This mode brings out the subject while creating a soft background for subjects such as people or flowers.

#### Ĵ. **Sports lesson**

This mode minimizes shake on fast-moving subjects such as in tennis or golf.

### **Beach & ski**

This mode prevents people's faces from appearing dark in strong light or reflected light, such as at a beach in midsummer or on a ski slope.

### **Sunset & moon**

This mode allows you to maintain atmosphere when you are recording sunsets, general night views, fireworks displays and neon signs.

### **Landscape**

This mode is for when you are recording distant subjects such as mountains and prevents your camcorder from focusing on glass or metal mesh in windows when you are recording a subject behind glass or a screen.

### **Low lux**

This mode makes subjects brighter in insufficient light.

## **Использование функции PROGRAM AE**

Вы можете выбрать режим PROGRAM AE (автоматическая экспозиция) в соответствии со специфическими требованиями к съемке.

### **Прожекторное освещение**

Данный режим предотвращает, к примеру, лица людей от появления в чрезмерно белом свете при выполнении съемки людей, освещенных сильным светом в театре.

### **м** Мягкий портрет

Данный режим позволяет выделить объект путем создания мягкого фона для объектов, как например, цветы.

### **Спортивные состязания**

Этот режим позволяет минимизировать дрожание при съемке быстро движущихся предметов, например, при игре в теннис или гольф.

### **Пляжный и лыжный режим**

Этот режим предотвращает появление темных лиц людей в зоне сильного света или отраженного света, например, на пляже в разгар лета или на снежном склоне.

### **Захода солнца и луны**

Этот режим позволяет в точности отражать обстановку при съемке заходов солнца, общих ночных видов, фейерверков и неоновых реклам.

### **Ландшафт**

Этот режим позволяет выполнять съемку отдаленных объектов, таких как горы, например, и предотвращает фокусировку видеокамеры на стекло или металлическую решетку на окнах, когда Вы выполняете запись объектов позади стекла или решетки.

#### Ŷ **Низкая освещенность**

Этот режим делает объекты ярче при недостаточном освещении.

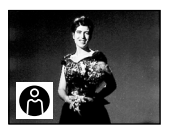

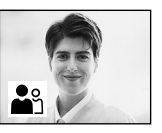

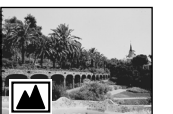

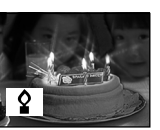

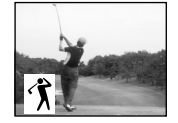

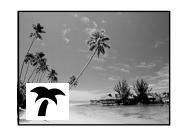

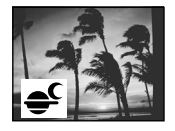

- **(**1**)**In CAMERA or MEMORY (DCR-PC9E only) mode, press FN to display PAGE1.
- **(**2**)**Press MENU, then select PROGRAM AE in **in** in the menu settings to select a desired PROGRAM AE mode (p. 134).

### **Использование функции PROGRAM AE**

- **(**1**)**В режиме CAMERA или MEMORY (только модель DCR-PC9E) нажмите кнопку FN для отображения PAGE1.
- **(**2**)** Нажмите MENU, а затем выберите опцию PROGRAM AE в **виде** в установках меню для выбора нужного режима PROGRAM AE (стр. 134).

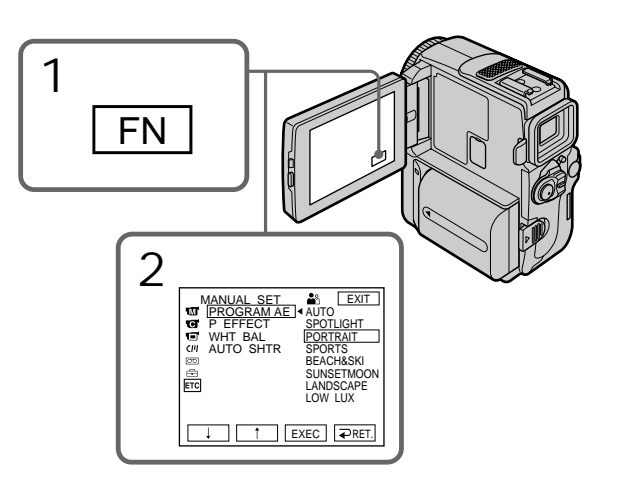

To return to FN Press EXIT.

To turn the PROGRAM AE function off

Select AUTO in PROGRAM AE in the menu settings.

### **Notes**

- •Because your camcorder is set to focus only on subjects in the middle to far distance, you cannot take close-ups in the following modes: – Spotlight
	-
	- Sports lesson
	- Beach & ski
- •Your camcorder is set to focus only on distant subjects in the following modes:
	- Sunset & moon
	- Landscape
- •The following functions do not work in the PROGRAM AE mode:
	- Slow shutter
	- Old movie
	- Bounce

**Для возврата в положение FN** Нажмите кнопку EXIT.

### **Для выключения функции PROGRAM AE**

Выберите AUTO в PROGRAM AE в установках меню.

### **Примечания**

- Поскольку Ваша видеокамера настроена для фокусировки только на объекты, находящиеся на среднем и дальнем расстояниях, Вы не можете выполнять съемку крупным планом в следующих режимах:
	- Режим прожекторного освещения
	- Режим спортивных состязаний
	- Пляжный и лыжный режим
- Ваша видеокамера настроена на фокусировку только на дальние объекты в следующих режимах:
	- Режим захода солнца и луны
	- Ландшафтный режим
- Следующие функции не работают в режиме PROGRAM AE:
	- Медленный затвор
	- Старинное кино
	- Перескакивание

## Using the PROGRAM AE function

- •The following functions do not work in the low lux mode:
	- Digital effect
	- Overlap
	- Wipe
	- Dot
- •The PROGRAM AE function does not work in the following cases. (The indicator flashes.)
	- To set the NIGHTSHOT to ON
	- To record images on a "Memory Stick" using the MEMORY MIX function. (DCR-PC9E only)
- •While shooting in MEMORY (DCR-PC9E only) mode the following modes do not work. (The indicator flashes.):
	- Sports lesson
	- Low lux

**While WHT BAL is set to AUTO in the menu settings**

The white balance is adjusted even if the PROGRAM AE function is selected.

**You can adjust the following functions while using the PROGRAM AE function.**

– Exposure

– Flexible Spot Meter

**If you are recording under a discharge tube such as a fluorescent lamp, sodium lamp or mercury lamp**

Flickering or changes in colour may occur in the following modes. If this happens, turn the PROGRAM AE function off.

- Soft portrait
- Sports lesson

### **Использование функции PROGRAM AE**

- Следующие функции не работают в режиме низкой освещенности:
	- Цифровой эффект
	- Наложение изображения
	- Вытеснение шторкой
	- Точечное изображение
- Функция PROGRAM AE не будет работать в следующих случаях. (Индикатор будет мигать.)
	- Для установки NIGHTSHOT в положение ON
	- Для записи изображений на "Memory Stick" с помощью функции MEMORY MIX (только модель DCR-PC9E).
- При съемке в режиме MEMORY (только модель DCR-PC9E) не работают следующие режимы (Индикатор мигает.):
- Режим спортивных состязаний
- Режим низкой освещенности

### **Если команда WHT BAL установлена в положение AUTO в установках меню**

Баланс белого будет отрегулирован, даже если выбрана функция PROGRAM AE.

#### **Вы можете отрегулировать следующие функции с помощью функции PROGRAM AE**

- Экспозиция
- Универсальный точечный экспонометр

#### **Если Вы выполняете запись при использовании газоразрядной лампы, как например, лиминисцентной лампы, натриевой лампы или ртутной лампы**

В следующих режимах может возникнуть мерцание или изменения в цвете. Если это произойдет, выключите функцию PROGRAM AE.

- Мягкий портрет
- Спортивные состязания

## Adjusting the white balance manually

You can manually adjust and set the white balance. This adjustment makes white subjects look white and allows more natural colour balance. Normally white balance is automatically adjusted.

- **(**1**)**In CAMERA or MEMORY (DCR-PC9E only) mode, press FN to display PAGE1.
- $(2)$  Press MENU, then select WHT BAL in  $\overline{\mathbf{m}}$  in the menu settings to select a desired white balance mode (p. 134).
	- HOLD : Recording a single-coloured subject or background
	- (OUTDOOR) :
	- •Recording a sunset/sunrise, just after sunset, just before sunrise, neon signs, or fireworks
	- •Under a colour matching fluorescent lamp  $\frac{1}{2}$  (INDOOR) :
	- •When lighting condition changes quickly
	- •In too bright places such as photography studios
	- •Under sodium lamps or mercury lamps

## **Регулировка баланса белого вручную**

Вы можете отрегулировать и установить вручную баланс белого. Эта регулировка позволяет придать белым объектам истинно белый цвет и позволяет добиться более естественного цветового баланса. Обычно баланс белого регулируется автоматически.

- **(**1**)**В режиме CAMERA или MEMORY (только модель DCR-PC9E) нажмите кнопку FN для отображения PAGE1.
- **(**2**)** Нажмите кнопку MENU, затем выберите опцию WHT BAL в ПП в установках меню для выбора нужного режима баланса белого (стр. 134).
	- HOLD : Запись одноцветного объекта или фона.
	- (OUTDOOR):
	- Запись заката/захода солнца, сразу после захода, непосредственно перед рассветом, неоновых реклам или феерверков
	- При освещении, соответствующем лампам дневного света
	- <sub>2</sub>» (INDOOR):
	- Когда условия освещения быстро изменяются
	- В слишком ярких местах, как например, в фотостудии
	- Под натриевыми лампами или ртутными лампами

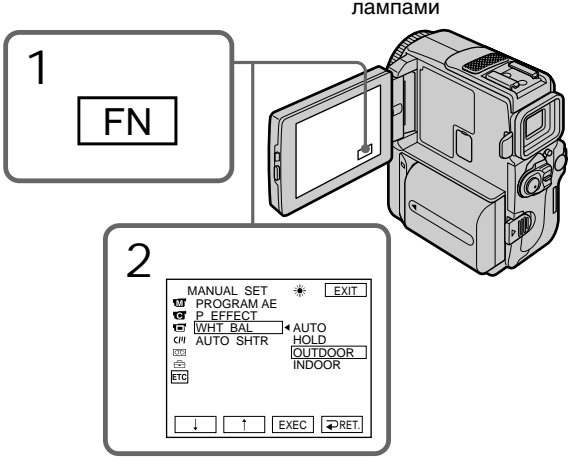

To return to FN Press EXIT.

To return to the automatic white balance mode Set WHT BAL to AUTO in the menu settings (p. 134).

## **Для возврата в положение FN**

Нажмите кнопку EXIT.

### **Для возвращения к автоматическому режиму баланса белого**

Установите команду WHT BAL в положение AUTO в установках меню (стр. 134).

### Adjusting the white balance manually

**If the picture is being taken in a studio lit by TV lighting**

We recommend that you record in the  $\frac{1}{2}$  indoor mode.

**When you record under fluorescent lighting** Use the automatic white balance or hold mode. Your camcorder may not adjust the white balance correctly in the  $\frac{1}{2}$  indoor mode.

**In the automatic white balance mode** Point your camcorder at the white subject for about 10 seconds after setting the POWER switch to CAMERA to get better adjustment when:

- You detach the battery for replacement.
- You bring your comcorder from the interior of a house holding the exposure, or vice versa.

**In the hold white balance mode** Set the white balance to AUTO and reset to HOLD after few seconds when:

- You change the PROGRAM AE mode.
- You bring your comcorder from the interior of a house, or vice versa.

### **Регулировка баланса белого вручную**

### **В случае фотографирования изображения в студии при телевизионном освещении**

Рекомендуется использовать для записи в режиме =  $\&$  "в помещении".

#### **В случае записи при освещении лампами дневного света**

Используйте автоматический режим баланса белого или режим блокировки.

Ваша видеокамера может не отрегулировать надлежащим образом баланс белого в режиме =  $\&$  "в помещении".

#### **В автоматическом режиме баланса белого**

Наведите видеокамеру на белый объект приблизительно на 10 секунд после установки выключателя POWER в положение CAMERA для получения лучшей регулировки, когда:

- Вы отсоединяете батарейный блок для замены.
- Вы вынесли Вашу видеокамеру наружу из помещения, удерживая экспозицию, или наоборот.

#### **В режиме блокировки баланса белого**

Установите баланс белого в положение AUTO и снова установите в положение HOLD через несколько секунд: когда:

- Вы изменяете режим PROGRAM AE
- Вы вынесли Вашу видеокамеру наружу из помещения, или наоборот.
# Adjusting the exposure manually

You can adjust and set the exposure. Normally exposure is automatically adjusted. Adjust the exposure manually in the following cases:

- The subject is backlit
- To shoot the bright subject and dark background
- To record dark pictures (e.g. night scenes) faithfully
- **(**1**)**In CAMERA or MEMORY (DCR-PC9E only) mode, press FN to display PAGE1.
- **(**2**)**Press EXPOSURE. The screen to adjust the exposure appears.
- **(**3**)**Press MANUAL, then adjust the exposure using  $-\big/+\big.$ 
	- : to dim
	- + : to brighten
- $(4)$  Press  $\Rightarrow$  OK to return to PAGE1.

## **Регулировка экспозиции вручную**

Вы можете отрегулировать и установить экспозицию. Обычно экспозиция регулируется автоматически. Отрегулируйте экспозицию вручную в

следующих случаях:

- Объект на фоне задней подсветки
- Для съемки яркого объекта на темном фоне
- Для записи темных изображений (например, ночных сцен) с большой достоверностью
- **(**1**)**В режиме CAMERA или MEMORY (только модель DCR-PC9E) нажмите кнопку FN для отображения PAGE1.
- **(**2**)** Нажмите EXPOSURE. Появится экран для регулировки экспозиции.
- **(**3**)** Нажмите MANUAL, а затем отрегулируйте экспозицию с использованием –/+. –: темнее
	- +: ярче
- **(4)** Нажмите ⊃ ОК для возврата к PAGE1.

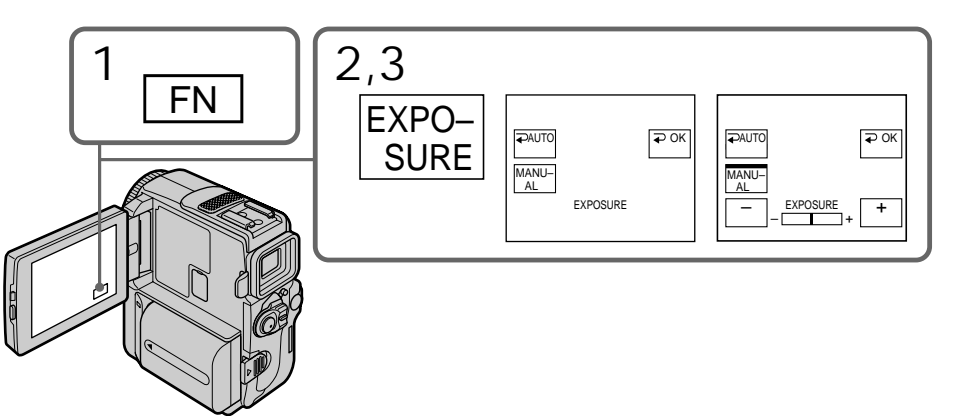

To return to FN Press EXIT.

To return to the automatic exposure mode Press  $\implies$  AUTO to return to PAGE1.

### **Note**

When you adjust the exposure manually, the backlight function does not work.

**Your camcorder automatically returns to the automatic exposure mode:**

- If you change the PROGRAM AE mode.
- If you slide NIGHTSHOT to ON.

**Для возврата в положение FN** Нажмите кнопку EXIT.

#### **Для возврата в режим автоматической экспозиции**

Нажмите  $\Rightarrow$  AUTO для возврата к PAGE1.

#### **Примечание**

При выполнении регулировки вручную функция задней подсветки не работает.

#### **Ваша видеокамера автоматически вернется в режим автоматической экспозиции:**

- Если Вы измените режим PROGRAM AE.
- Если Вы передвинете переключатель NIGHTSHOT в положение ON.

# Using the spot lightmetering mode – Flexible Spot Meter

You can take a picture with the appropriate exposure automatically for just the point you want to focus on and with its exposure fixed. Use the Flexible Spot Meter mode in the following cases:

- The subject is backlit.
- When there is strong contrast between the subject and background such as with a subject that is on stage and lighted by a spotlight.
- **(**1**)**In CAMERA or MEMORY (DCR-PC9E only) mode, press FN to display PAGE1.
- **(**2**)**Press SPOT METER. The SPOT METER screen appears.
- **(**3**)**Press the desired area in the frame on the LCD screen.

The SPOT METER indicator flashes on the LCD screen. The exposure of the point you selected is adjusted.

 $(4)$  Press  $\Rightarrow$  OK to return to PAGE1.

## **Использование режима точечной фотоэкспонометрии – Универсальный точечный фотоэкспонометр**

Вы можете выполнять съемку изображения с соответствующей экспозицией автоматически для объекта, на который Вы хотите произвести фокусировку, при фиксированной экспозиции. Используйте режим универсального точечного фотоэкспонометра в следующих случаях:

- Объект освещен задней подсветкой
- Когда существует сильный контраст между объектом и фоном, как например, объект, который находится на сцене и освещен прожекторным освещением.
- **(**1**)**В режиме CAMERA или MEMORY (только модель DCR-PC9E) нажмите кнопку FN для отображения PAGE1.
- **(**2**)** Нажмите кнопку SPOT METER. Появится экран SPOT METER.
- **(**3**)** Нажмите желаемое место в рамке на экране ЖКД. Индикатор SPOT METER будет мигать на экране ЖКД. Экспозиция для выбранной Вами точки будет отрегулирована.
- **(4)** Нажмите **ДАСК** для возврата к PAGE1.

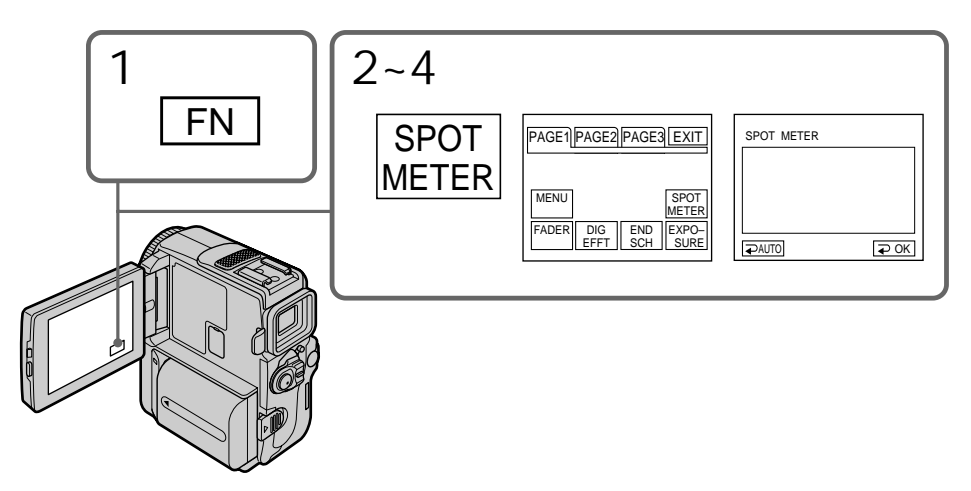

To return to FN Press EXIT.

To return to the automatic exposure mode Press  $\Rightarrow$  AUTO to return to PAGE1.

**Для возврата в положение FN** Нажмите кнопку EXIT.

**Для возврата к режиму автоматической экспозиции** Нажмите  $\Rightarrow$  AUTO для возврата к PAGE1.

#### **Note**

When the Flexible Spot Meter mode is in use, the backlight function does not work.

**When using the Flexible Spot Meter function** EXPOSURE is automatically set to MANUAL.

**Your camcorder automatically returns to the automatic exposure mode:**

- If you change the PROGRAM AE mode.
- If you slide NIGHTSHOT to ON.

## **Использование режима точечной фотоэкспонометрии – Универсальный точечный фотоэкспонометр**

### **Примечание**

Когда используется режим универсального точечного фотоэкспонометра, функция задней подсветки работать не будет.

#### **При использовании функции измерителя переменного пятна**

Команда EXPOSURE будет автоматически установлена в положение MANUAL.

#### **Ваша видеокамера автоматически вернется в режим автоматической экспозиции:**

- Если Вы измените режим PROGRAM AE.
- Если Вы передвинете переключатель NIGHTSHOT в положение ON.

# **Фокусировка вручную**

You can gain better results by manually adjusting the focus in the following cases. Normally, focus is automatically adjusted.

- •The autofocus mode is not effective when shooting
	- subjects through glass coated with water droplets
	- horizontal stripes
	- subjects with little contrast with backgrounds such as walls and sky
- •When you want to change the focus from a subject in the foreground to a subject in the background
- •Shooting a stationary subject when using a tripod

Вы можете получить лучшие результаты путем ручной регулировки в следующих случаях. Обычно фокусировка регулируется автоматически.

- Режим автоматической фокусировки является неэффективным при выполнении съемки
	- объектов через покрытое каплями стекло
	- горизонтальных полос
	- объектов с малой контрастностью на таком фоне, как стена или небо
- Если Вы хотите выполнить изменение фокусировки с объекта на переднем плане на объект на заднем плане
- При выполнении съемки стационарных объектов с использованием треноги

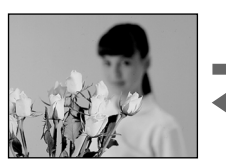

- **(**1**)**Press FOCUS lightly in CAMERA or MEMORY (DCR-PC9E only) mode. The  $\mathbb{R}$ indicator appears.
- **(**2**)**Turn the focus ring to sharpen focus.

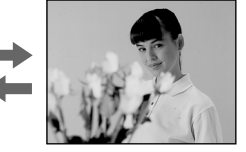

- **(**1**)** Слегка нажмите FOCUS режиме CAMERA или MEMORY (только модель DCR-PC9E). Появится индикатор  $\mathbb{R}$ .
- **(**2**)** Поверните кольцо фокусировки для получения четкой фокусировки.

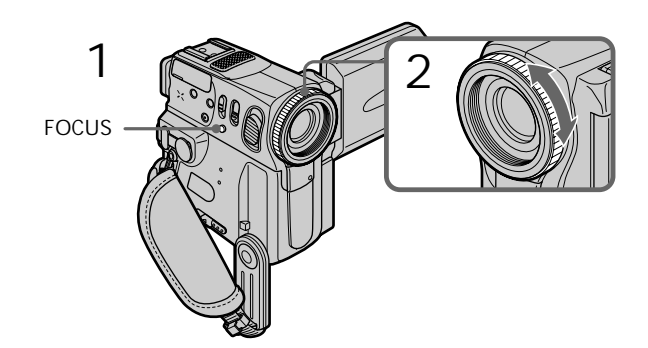

To return to the autofocus mode Press FOCUS lightly to turn off  $\mathbb{R}$ ,  $\blacktriangle$  or  $\blacktriangle$ indicator.

**Для возвращения в режим автоматической фокусировки** Слегка нажмите FOCUS для выключения индикатора  $\mathbb{C}$ ,  $\blacktriangle$ , или  $\blacktriangle$ .

## Focusing manually

## To record distant subjects

When you press FOCUS down firmly, the lens focuses on and  $\triangle$  indicator appears. When you release FOCUS, your camcorder returns to the manual focus mode. Use this mode when your camcorder focuses on near objects even though you are trying to shoot a distant object.

#### **To focus precisely**

It is easier to focus on the subject if you adjust the zoom to shoot at the "W" (wide-angle) after focusing at the "T" (telephoto) position.

**When you shoot close to the subject** Focus at the end of the "W" (wide-angle) position.

9 **changes as follows:**

- when recording a distant subject.
- when the subject is too close to focus on.

## **Фокусировка вручную**

### **Для съемки удаленных объектов**

Если Вы сильно нажмете кнопку FOCUS, объектив будет сфокусирован и появится индикатор . Если Вы отпустите кнопку FOCUS, Ваша видеокамера вернется в режим ручной фокусировки. Используйте этот режим, если Ваша видеокамера выполняет фокусировку на ближние объекты, даже если Вы пытаетесь выполнить съемку отдаленного объекта.

### **Для точной фокусировки**

Это облегчит фокусировку, если Вы отрегулируете вариообъектив для выполнения съемки в положении "W" (широкоугольном) после фокусировки в положении "Т" (телефото).

### **Если Вы выполняете съемку вблизи объекта**

Выполните фокусировку в конце положения "W" (широкоугольное).

### 9 **изменяется следующим образом:**

- при записи удаленного объекта.
- если объект находится слишком близко, чтобы выполнить фокусировку на него.

You can make a time-lapse recording by setting the camcorder to automatically record and standby sequentially. You can achieve an excellent recording for flowering, emergence, etc., with this function.

# Interval recording **Запись с интервалами**

Вы можете выполнять запись через заданные промежутки времени, выполнив установку видеокамеры для автоматической записи и следующего за ней режима ожидания. С помощью этой функции Вы можете получить превосходную запись процесса распускания цветов, чрезвычайных обстоятельств и т.д.

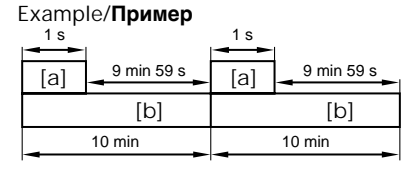

- **[**a**]**Recording time
- **[**b**]**Waiting time
- **(**1**)**In standby mode, press FN to display PAGE1.
- **(**2**)**Press MENU, then set INT. REC to SET in in the menu settings, then press EXEC (p. 134).
- **(**3**)** Set INTERVAL and REC TIME.
	- $\odot$  Press  $\frac{1}{\uparrow}$  to select INTERVAL, then press EXEC.
	- 2 Press  $\frac{1}{\tau}$  to select the desired interval time, then press EXEC. The time:  $30SEC \leftrightarrow 1MIN \leftrightarrow 5MIN \leftrightarrow$ 10MIN
	- $\circled{3}$  Press  $\downarrow$  to select REC TIME, then press EXEC.
	- $\bigcirc$  Press  $\downarrow$  / $\uparrow$  to select the desired recording time, then press EXEC. The time:  $0.5\text{SEC} \longleftrightarrow 1\text{SEC} \longleftrightarrow 1.5\text{SEC} \longleftrightarrow$ 2SEC
	- $\odot$  Press  $\rightleftharpoons$  RET.
- **[**a**]**Длительность записи
- **[**b**]**Длительность ожидания
- **(**1**)**В режиме ожидания, нажмите кнопку FN для отображения индикации PAGE1.
- **(**2**)**Нажмите кнопку MENU, а затем установите INT. REC в положение SET в  $\overline{\textbf{G}}$  в установках меню, а затем нажмите кнопку EXEC (стр. 134).
- **(**3**)**Установите опцию INTERVAL и REC TIME.
	- $\odot$  Нажимайте кнопки Į/↑ для выбора опции INTERVAL, а затем нажмите кнопку EXEC.
	- ⊘ Нажимайте кнопки  $\frac{1}{\hbar}$  для выбора нужного интервала, а затем нажмите кнопку EXEC. Время: 30SEC  $\longleftrightarrow$  1MIN  $\longleftrightarrow$  5MIN  $\longleftrightarrow$ 10MIN
	- **③ Нажимайте кнопки Į/↑ для выбора** опции REC TIME, а затем нажмите кнопку EXEC.
	- 4 Нажимайте кнопки  $\frac{1}{\hbar}$  для выбора нужного времени запии, а затем нажмите кнопку EXEC. Время: 0.5SEC  $\longleftrightarrow$  1SEC  $\longleftrightarrow$  1.5SEC  $\longleftrightarrow$ 2SEC
	- $\circledS$  Нажмите кнопку  $\rightleftarrows$  RET.

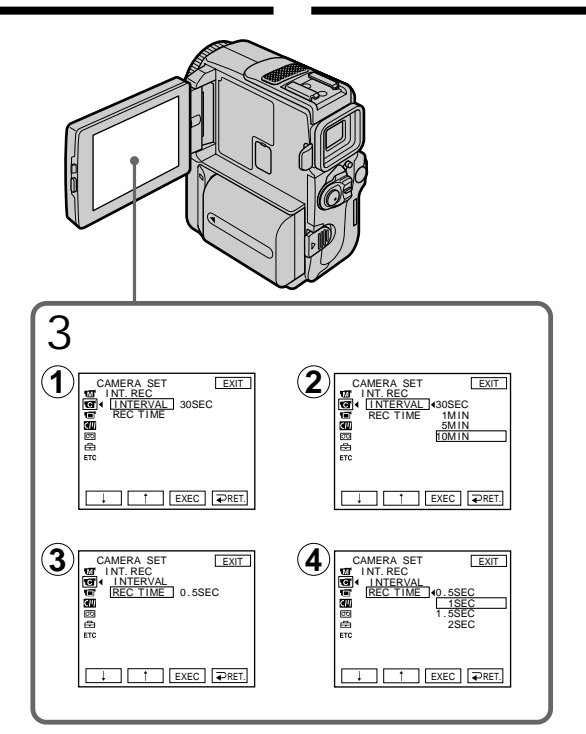

- **(**4**)** Set INT. REC to ON, then press EXEC.
- **(**5**)**Press EXIT to return to FN. The INTERVAL indicator flashes on the screen
- **(**6**)**Press START/STOP to start interval recording.

The interval recording indicator lights up.

- **(**4**)**Установите INT. REC в положение ON, а затем нажмите кнопку EXEC.
- **(**5**)** Нажмите кнопку EXIT для возврата к опции FN.

На экране начнет мигать индикатор INTERVAL.

**(**6**)** Нажмите кнопку START/STOP для начала записи с интервалами. Высветится индикатор записи с интервалами.

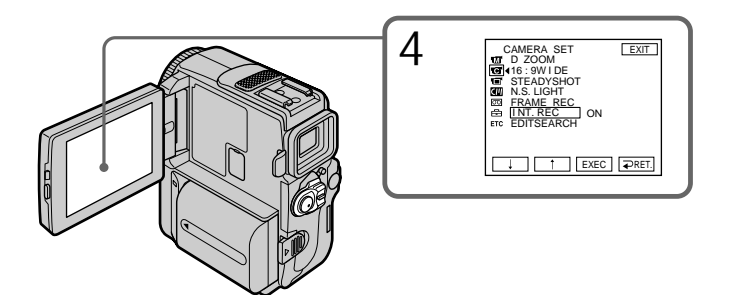

To cancel the interval recording Perform either of the following:

- Set INT. REC to OFF in the menu settings.
- Set the POWER switch to OFF (CHARGE), VCR (DCR-PC9E)/PLAYER (DCR-PC6E) or MEMORY (DCR-PC9E only).

To perform normal recording during the interval recording Press START/STOP. The INTERVAL indicator flashes, and you can perform normal recording only once. To return to interval recording, stop normal recording, and press START/STOP again. The INTERVAL indicator stops flashing and lights up, and the recording time for interval recording is started.

**Note on interval recording (DCR-PC9E only)** You cannot do interval recording in memory mode.

### **On recording time**

There may be a discrepancy in recording time of up to  $+/-$  6 frames from the selected time.

## **Запись с интервалами**

#### **Для отмены записи с интервалами**

Выполните одно из следующих действий:

- Установите пункт INT. REC в установках меню в положение OFF.
- Установите переключатель POWER в положение OFF (CHARGE), VCR (модель DCR-PC9E)/PLAYER (модель DCR-PC6E) или MEMORY (только модель DCR-PC9E).

### **Для выполнения обычной записи во время записи с интервалами**

Нажмите кнопку START/STOP. Индикатор INTERVAL будет мигать и Вы сможете выполнить обычную запись только один раз. Для возврата в режим записи с интервалами прекратите обычную запись и снова нажмите кнопку START/STOP. Индикатор INTERVAL перестанет мигать и будет гореть, после чего начинается время для записи с интервалами.

### **Примечание по записи с интервалами (только модель DCR-PC9E)**

Вы не можете выполнять запись с интервалом в режиме памяти.

#### **О длительности записи**

Длительность записи может отклоняться от выбранной длительности, максимально, до +/ – 6 кадров.

# Frame by frame recording – Cut recording

You can make a recording with a stop-motion animated effect using cut recording. To create this effect, alternately move the subject a little and make a cut recording. We recommend that you use a tripod, and operate the camcorder using the Remote Commander after step 4.

- **(**1**)**In standby mode, press FN to display PAGE1.
- **(**2**)**Press MENU, then set FRAME REC to ON in in the menu setting (p. 134).
- **(**3**)**Press EXIT to return to FN. The FRAME REC indicator lights up.
- **(**4**)**Press START/STOP to start cut recording. The camcorder makes a recording for about six frames, and returns to recording standby.
- **(**5**)**Move the subject, and repeat step 4.

## **Покадровая запись – Запись монтажного кадра**

Вы можете выполнить запись с анимированным эффектом стоп-кадра, используя запись монтажного кадра. Для создания данного эффекта попеременно перемещайте объект на небольшую величину и выполняйте запись монтажного кадра. Рекомендуется использовать треногу и управлять видеокамерой с помощью пульта дистанционного управления после выполнения действий пункта 4.

- **(**1**)**В режиме ожидания, нажмите кнопку FN
- для отображения индикации PAGE1. **(**2**)** Нажмите кнопку MENU, а затем установите опцию FRAME REC в положение ON в **П** в установках меню (стр. 134).
- **(**3**)** Нажмите кнопку EXIT для возврата к опции FN.
- Высветится индикатор FRAME REC. **(**4**)** Нажмите кнопку START/STOP для начала записи монтажного кадра. Видеокамера выполнит запись около шести кадров и вернется в режим ожидания записи.
- **(**5**)** Передвиньте объект и повторите действие пункта 4.

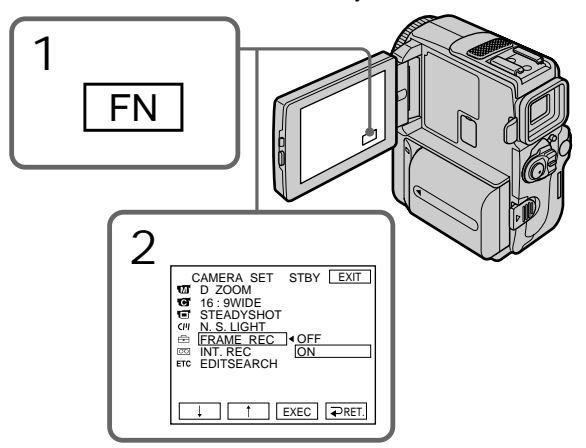

To cancel the cut recording

- Perform either of the following:
- Set FRAME REC to OFF in the menu settings.
- Set the POWER switch to other than CAMERA mode.

### **Note**

The proper remaining tape time is not indicated if you use this function continuously.

**When using the cut recording function** The last recorded cut is longer than other cuts.

## **Для отмены записи монтажного кадра**

- . .<br>Выполните одно из следующих действий: – Установите пункт FRAME REC в установках
- меню в положение OFF в установках меню. – Установите переключатель POWER в
- режим, отличный от режима CAMERA.

## **Примечание**

Правильное время оставшейся ленты не отображается, если Вы используете эту функцию непрерывно.

#### **При использовании функции записи монтажного кадра**

Последний записанный кадр длиннее, чем другие кадры.

# Using the viewfinder

You can pull out the viewfinder until it clicks, and then turn the LCD panel over and move it back to your camcorder body with the LCD screen facing out. You can operate with the touch panel using the viewfinder. Use the viewfinder in the following case: When operating camera brightness and the fader

(only in CAMERA mode) on the touchpanel using the viewfinder

- **(**1**)**In CAMERA or MEMORY (DCR-PC9E only) mode, pull out the viewfinder until it clicks, and then turn the LCD panel over and move it back to your camcorder body with the LCD screen facing out.
- **(**2**)**Press OFF. The message PANEL OFF appears on the screen.
- **(**3**)**Press OK. The LCD screen is turned off.
- $(4)$  Press the LCD screen. EXPOSURE,  $\Rightarrow$  OK, ON and FADER (only in CAMERA mode) appear.
- $(5)$  Select the desired item, then press  $\Rightarrow$  OK.
- EXPOSURE: adjust the exposure by pressing  $-/+$ .
- FADER: press FADER until the desired fader mode is displayed (p. 60). The indicator changes as follows:  $FADER \rightarrow M. FADER \rightarrow BOUNCE \rightarrow$  $MONOTONE \rightarrow OVERLAP \rightarrow WIPE$  $\rightarrow$  DOT  $\rightarrow$  (no indicator)
- ON: The LCD screen lights up.

## 4 **TEL** ON EXPO– SURE  $\overline{P}$  OK EXPO– SURE  $\overline{P}$  OK ON FADER In CAMERA mode/ В режиме CAMERA In MEMORY mode (DCR-PC9E only)/В режиме MEMORY (только модель DCR-PC9E)

 $82 \text{ Press} \neq 0 \text{K}$ . To make the buttons on the LCD screen disappear

# **Использование видоискателя**

Вы можете потянуть видоискатель до тех пор, пока он защелкнется, а затем поверните панель ЖКД вокруг и придвиньте ее к корпусу Вашей видеокамеры так, чтобы экран ЖКД был обращен наружу.

Вы можете управлять видеокамерой с помощью сенсорной панели, используя видоискатель. Используйте видоискатель в следующем случае: При управлении яркостью видеокамеры и фейдером (только в режиме CAMERA) на сенсорной панели, используя видоискатель.

- **(**1**)** В режиме CAMERA или MEMORY (только модель DCR-PC9E), потяните видоискатель, пока он не защелкнется, а затем поверните панель ЖКД и придвиньте ее к корпусу видеокамеры, так чтобы экран ЖКД был направлен наружу.
- **(2)** Нажмите кнопку **[**•] ОГГ. На экране появится сообщение PANEL OFF.
- **(**3**)** Нажмите кнопку ОК. Экран ЖКД выключтся.
- **(**4**)** Нажмите кнопку LCD. Появятся индикации EXPOSURE,  $\rightleftharpoons$  ОК,  $\Box$  ON и FADER (только в режиме CAMERA).
- **(**5**)** Выберите нужный пункт, а затем нажмите кнопку  $\rightleftarrows$  ОК.
- EXPOSURE: отрегулируйте экспозицию путем нажатия кнопок –/+.
- FADER: нажимайте кнопку FADER до тех пор, пока не будет отображен нужный режим фейдера (стр. 60). Индикация будет изменяться следующим образом:  $FADER \rightarrow M.FADER \rightarrow BOUNCE$  $\rightarrow$  MONOTONE  $\rightarrow$  OVERLAP  $\rightarrow$  $W$ IPE  $\rightarrow$  DOT  $\rightarrow$  (без индикации) **T** ON: Высветится экран ЖКД.

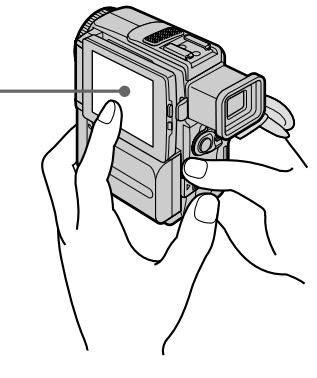

**Для того, чтобы индикация кнопок исчезла с экрана ЖКД** Нажмите кнопку  $\rightleftarrows$  ОК.

#### **Notes**

- •Do not touch the LCD screen with wet hands.
- •Do not press the LCD screen with sharp objects such as pens.
- •In VCR (DCR-PC9E)/PLAYER (DCR-PC6E) or memory playback mode (DCR-PC9E only), you cannot operate with the touch panel using the viewfinder.

**To operate the items that are not displayed** Set the LCD screen and the viewfinder back to the previous position. Operate the items using the LCD screen.

**FN and**  $\blacksquare$  **OFF in the viewfinder** These buttons appear mirror-reversed.

### **Available shooting time**

This is the time when you record a picture using the viewfinder (p. 21).

#### **Пpимeчания**

- Не трогайте экран ЖКД мокрыми руками.
- Не нажимайте на экарн ЖКД острыми предметами, как например, шариковые ручки.
- В режиме VCR (DCR-PC9E)/PLAYER (DCR-PC6E) или режиме воспроизведения из памяти (только модель DCR-PC9E) Вы не сможете управлять сенсорной панелью с использованием видоискателя.

### **Для управления пунктами, которые не отображаются**

Установите экран ЖКД и видоискатель назад в предыдущее положжение. Управляйте пунктами с использованием экрана ЖКД.

### **Индикаторы FN и OFF в видоискателе**

Эти кнопки появляются в зеркальном отображении.

### **Имеющееся в наличии время**

Это время, когда фотоснимки выполняются с помощью видоискателя (стр. 21).

Усовершенствованные операции съемки

— Advanced Playback Operations —

# Playing back a tape with picture effects

During playback, you can process a scene using the picture effect functions: NEG.ART, SEPIA, B&W and SOLARIZE.

- **(**1**)**In VCR (DCR-PC9E)/PLAYER (DCR-PC6E) mode, press FN to display PAGE1.
- (2) Press MENU, then select P EFFECT in  $\blacksquare$  in the menu settings to select a desired picture effect mode (p. 134). Refer to page 63 for details of each picture effect function.

**— Усовершенствованные операции воспроизведения —**

# **Воспроизведение ленты с эффектами изображения**

Во время воспроизведения, Вы можете видоизменять изображение с помощью функций: NEG.ART, SEPIA, B&W и SOLARIZE.

- **(**1**)**В режиме VCR (модель DCR-PC9E)/ PLAYER (модель DCR-PC6E) нажмите кнопку FN для отображения индикации PAGE1.
- **(**2**)** Нажмите кнопку MENU, а затем выберите P EFFECT в **пл** в установках меню для выбора желаемого режима эффекта изображения (стр. 134). См. стр. 63 для получения подробностей относительно каждой функции эффекта

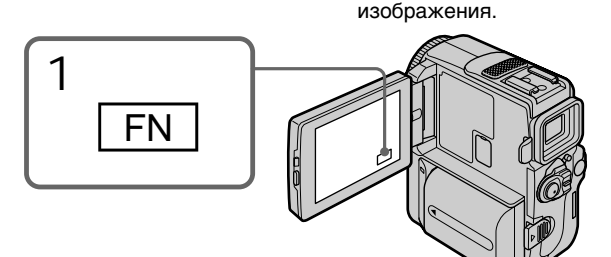

To return to FN Press EXIT.

To cancel the picture effect function Set P EFFECT to OFF in the menu settings.

### **Notes**

- •You cannot process externally input scenes using the picture effect function.
- •You cannot record images on a tape on your camcorder when you have processed the image using the picture effect function. However, you can record images on a "Memory Stick" (DCR-PC9E only) (p. 164, 170), or on a VCR using your camcorder as a player.

**Pictures processed by the picture effect function**

Pictures processed by the picture effect function are not output through the  $\overline{b}$  DV (DCR-PC9E)/ DV OUT (DCR-PC6E) jack.

**When you set the POWER switch to OFF (CHARGE) or stop playing back** The picture effect function is automatically canceled.

**Для возврата в положение FN** Нажмите кнопку EXIT.

## **Для отмены функции эффектов изображения**

Установите команду P EFFECT в положение OFF в установках меню.

### **Примечания**

- Вы не можете видоизменять введенные из внешнего источника изображения с помощью функции эффектов изображения.
- Вы не можете записывать изображения на ленту на Вашей видеокамере, если Вы обработали изображения с помощью функции эффектов изображения. Однако Вы можете записать изображения на "Memory Stick" (только модель DCR-PC9E) (стр. 164, 170) или на КВМ, используя Вашу видоекамеру в качестве плейера.

#### **Изображения, видоизмененные с помощью функции эффектов изображения**

Изображения, видоизмененные с помощью функции эффектов изображения, не передаются через выходное гнездо **ј**, DV (DCR-PC9E)/DV OUT (DCR-PC6E).

## **Если Вы установили переключатель POWER в положение OFF (CHARGE) или остановили воспроизведение**

Функция эффектов изображения будет автоматически отменена.

# Playing back a tape with digital effects

During playback, you can process a scene using the digital effect functions: STILL, FLASH, LUMI. and TRAIL.

- **(**1**)**In VCR (DCR-PC9E)/PLAYER (DCR-PC6E) mode, press FN and select PAGE2.
- **(**2**)**Press DIG EFFT. The screen to select a desired digital effect mode appears.
- **(**3**)** Select a desired digital effect mode. In the STILL or LUMI. mode, the picture where you select the mode is stored in memory as a still image.
- **(**4**)**Press –/+ to adjust the effect. Refer to page 65 for details.
- $(5)$  Press  $\implies$  OK to return to PAGE2.

## **Воспроизведение ленты с цифровыми эффектами**

Во время воспроизведения, Вы можете видоизменять изображение с помощью функций: STILL, FLASH, LUMI. и TRAIL.

- **(**1**)**В режиме VCR (модель DCR-PC9E)/ PLAYER (модель DCR-PC6E) нажмите кнопку FN для отображения индикации PAGE2.
- **(**2**)** Нажмите DIG EFFT. Появится экран для выбора желаемого режима цифрового эффекта.
- **(**3**)**Выберите желаемый режим цифрового эффекта. В режиме STILL или LUMI. изображение в том месте, где Вы выбрали режим запоминается в памяти в качестве неподвижного изображения.
- **(**4**)** Нажмите –/+ для регулировки эффекта. См. стр. 65 для узнавания подробностей.
- **(5)** Нажмите  $\Rightarrow$  ОК для возврата к PAGE2.

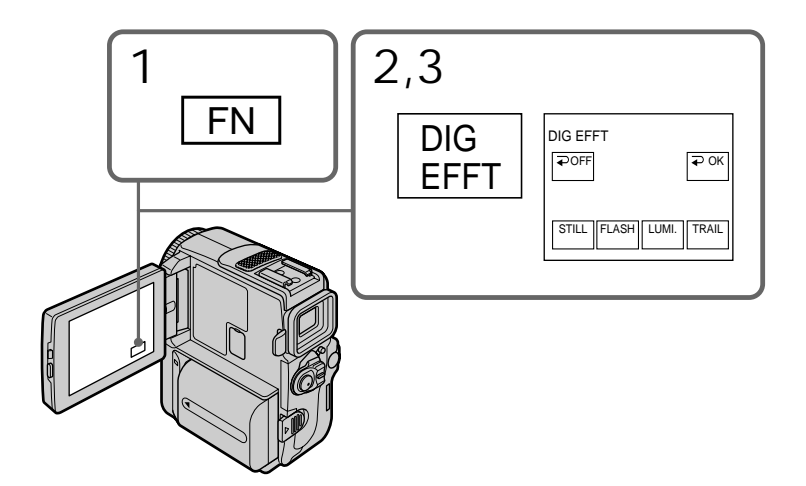

To return to FN Press EXIT.

To cancel the digital effect function Press  $\implies$  OFF to return to PAGE2.

### **Для возврата в положение FN** Нажмите кнопку EXIT.

#### **Для отмены функции цифровых эффектов**

Нажмите **⊅ OFF для возврата к PAGE2.** 

## Playing back a tape with digital effects

## **Воспроизведение ленты с цифровыми эффектами**

#### **Notes**

- •You cannot process externally input scenes using the digital effect function.
- •You cannot record images on a tape on your camcorder when you have processed the image using the digital effect function. However, you can record images on a "Memory Stick" (DCR-PC9E only) (p. 164, 170), or on a VCR using your camcorder as a player.

**Pictures processed by the digital effect function**

- •Pictures processed by the digital effect function are not output through the  $\frac{1}{N}$  DV (DCR-PC9E)/ DV OUT (DCR-PC6E) jack.
- •You cannot use the PB ZOOM function for pictures processed by the digital effect function.

**When you set the POWER switch to OFF (CHARGE) or stop playing back** The digital effect function is automatically canceled.

#### **Примечания**

- Вы не можете видоизменять введенные из внешнего источника изображения с помощью функции цифровых эффектов.
- Вы не можете записывать изображения на ленту на Вашей видеокамере, если Вы обработали изображения с помощью функции цифровых эффектов. Однако Вы можете записать изображения на "Memory Stick" (только модель DCR-PC9E) (стр. 164, 170) или на КВМ, используя Вашу видоекамеру в качестве плейера.

#### **Изображения, видоизмененные с помощью функции цифровых эффектов**

- Изображения, видоизмененные с помощью функции цифровых эффектов, не передаются через выходное гнездо **i** DV (DCR-PC9E)/DV OUT (DCR-PC6E).
- Вы не можете использовать функцию PB ZOOM для изображений, обработанных с помощью функции цифровых эффектов.

#### **Если Вы установили переключатель POWER в положение OFF (CHARGE) или остановили воспроизведение**

Функция цифровых эффектов будет автоматически отменена.

# Enlarging images recorded on tapes – Tape PB ZOOM

You can enlarge playback images recorded on tapes. Besides the operation described here, your camcorder can enlarge still images recorded on "Memory Stick"s (p. 196) (DCR-PC9E only).

- **(**1**)**In the playback or playback pause mode, press FN and select PAGE2.
- **(**2**)**Press PB ZOOM. The PB ZOOM screen appears.

**(**3**)**Press the area you want to enlarge in the frame on the PB ZOOM screen. The area you pressed moves to the centre of the screen, and the playback image is enlarged at twice the size. If you press the other area again, the area moves to the centre of the screen.

## **Увеличение изображений, записанных на ленте – Функция PB ZOOM ленты**

Вы можете увеличить изображения, записанные на ленте.

Кроме описанных здесь операций, Ваша видеокамера может увеличивать неподвижные изображения, записанные на "Memory Stick" (стр. 196) (только модель DCR-PC9E).

- **(**1**)**В режиме воспроизведения или паузы воспроизведения нажмите кнопку FN для выбора PAGE2.
- **(**2**)** Нажмите кнопку PB ZOOM. Появится экран PB ZOOM.
- **(**3**)** Нажмите область, которую Вы хотите увеличить в рамке на экране PB ZOOM. Область, которую Вы нажали, переместится в центр экрана, и воспроизводимое изображение увеличится до двойного размера. Если Вы снова нажмете другую область, то другая область переместится в центр экрана.

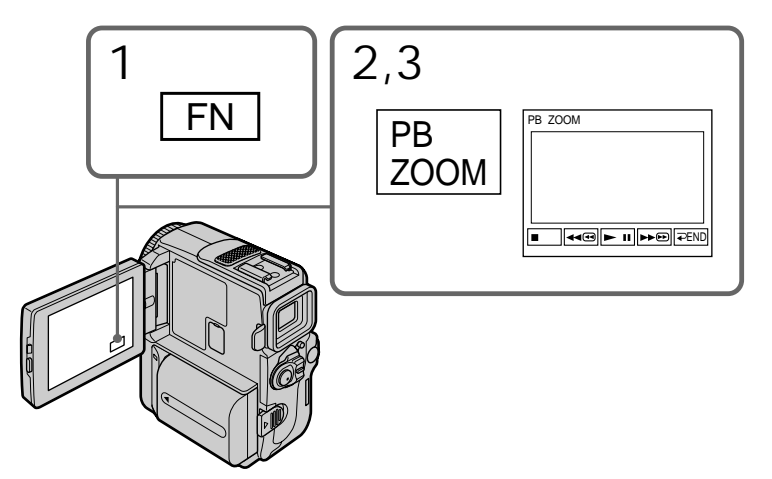

To cancel the PB ZOOM function Press  $\Rightarrow$  END.

**Для отмены функции PB ZOOM** Нажмите  $\Rightarrow$  END.

## **Увеличение изображений, записанных на ленте – PB ZOOM**

#### **Notes**

- •You cannot process externally input scenes using the PB ZOOM function with your camcorder.
- •You cannot record images on a tape on your camcorder when you have processed the image using the tape PB ZOOM function. However, you can record images on a "Memory Stick" (DCR-PC9E only) (p. 164, 170), or on a VCR using your camcorder as a player.

**The PB ZOOM function is automatically canceled when you operate the following functions:**

– Set the POWER switch to OFF (CHARGE) – Stop playing back

### **Images in the PB ZOOM**

Images in the PB ZOOM mode are not output through the  $\dot{L}$  DV (DCR-PC9E)/DV OUT (DCR-PC6E) jack.

**In the PB ZOOM mode**

If you press DISPLAY/ TOUCH PANEL button, the frame on the PB ZOOM screen disappears. You cannot move the part you pressed to the centre of the screen.

**Edge of the enlarged image** The edge of the enlarged image cannot be displayed at the centre of the screen.

#### **Примечания**

- Вы не сможете обработать вводимые извне эпизоды с использованием фвункции PB ZOOM на Вашей видеокамере.
- Вы не можете записывать изображения на ленту на Вашей видеокамере, если Вы обработали изображения с помощью функции PB ZOOM. Однако Вы можете записать изображения на "Memory Stick" (только модель DCR-PC9E) (стр. 164, 170) или на КВМ, используя Вашу видоекамеру в качестве плейера.

#### **Функция PB ZOOM автоматически отменяется, когда Вы задействуете следующие функции:**

- Установите переключатель POWER в положение OFF (CHARGE)
- Остановите воспроизведение

#### **Изображения в режиме PB ZOOM**

Изображения в режиме PB ZOOM не поступают на выход через гнездо **i** DV (DCR-PC9E)/DV OUT (DCR-PC6E).

#### **В режиме PB ZOOM**

Если Вы нажмете кнопку DISPLAY/TOUCH PANEL, то рамка исчезнет с экрана PB ZOOM. Вы не можете перемещать увеличенные изображения к центру экрана.

#### **Край увеличенного изображения**

Край увеличенного изображения не может быть отображен в центре экрана.

# Quickly locating a scene using the zero set memory function

Your camcorder goes forward or backward to automatically stop at a desired scene having a tape counter value of "0:00:00". Use the Remote Commander for this operation.

- **(**1**)**In the playback mode, press DISPLAY on the Remote Commander if the counter is not on the screen.
- **(**2**)**Press ZERO SET MEMORY on the Remote Commander at the point you want to locate later. The tape counter shows "0:00:00" and the ZERO SET MEMORY indicator flashes.
- $(3)$  Press  $\blacksquare$  when you want to stop playback.
- $(4)$  Press  $\blacktriangleleft$  to rewind the tape to the tape counter's zero point. The tape stops automatically when the tape counter reaches approximately zero. The ZERO SET MEMORY indicator disappears and the time code appears.
- **(**5**)**Press N. Playback starts from the counter's zero point.

## **Быстрое отыскание эпизода с помощью функции памяти нулевой отметки**

Ваша видеокамера выполняет продвижение вперед или назад с автоматической остановкой в нужном эпизоде, где показание счетчика ленты равно "0:00:00". Для этой операции используйте пульт дистанционного управления.

- **(**1**)**В режиме воспроизведения нажмите кнопку DISPLAY на пульте дистанционного управления, если счетчик не отображается на экране.
- **(**2**)** Нажмите кнопку ZERO SET MEMORY на пульте дистанционного управления в месте, которое Вы захотите найти позже. Показание счетчика станет равным "0:00:00", и начнет мигать индикатор ZERO SET MEMORY.
- **(3)** Нажмите кнопку ■, если Вы захотите остановить воспроизведение.
- **(4)** Нажмите кнопку **44** для ускоренной перемотки ленты назад к нулевой точке счетчика ленты. Лента остановится автоматически, если счетчик достигнет нулевой отметки. Индикатор ZERO SET MEMORY исчезнет, и появится код времени.
- **(**5**)** Нажмите кнопку N. Воспроизведение начнется с нулевой отметки по счетчику.

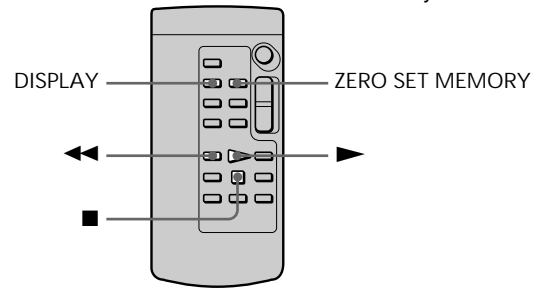

**Notes**

- •When you press ZERO SET MEMORY before rewinding the tape, the zero set memory function will be canceled.
- •There may be a discrepancy of several seconds between the time code and the tape counter.
- •The ZERO SET MEMORY indicator disappear when you press FN.

**If a tape has a blank portion in the recorded portions**

The zero set memory function may not work correctly.

### **Примечания**

- Если Вы нажмете кнопку ZERO SET MEMORY до начала обратной перемотки ленты, то функция памяти нулевой отметки будет отменена.
- Может быть расхождение в несколько секунд между кодом времени и счетчиком ленты.
- Когда Вы нажмете кнопку FN, индикатор ZERO SET MEMORY исчезнет.

**Если не ленте имеется незаписанный участок между записанными частями** Функция памяти нулевой отметки может не работать надлежащим образом.

# Searching the boundaries of recorded tape by title – Title search

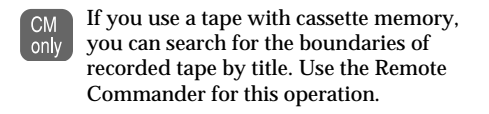

#### **Before operation**

Set CM SEARCH in **T** to ON in the menu settings (p. 134). (The default setting is ON.)

**(**1**)** Set the POWER switch to VCR (DCR-PC9E)/ PLAYER (DCR-PC6E).

**(**2**)**Press SEARCH MODE on the Remote Commander repeatedly, until the TITLE SEARCH indicator appears. The indicator changes as follows:  $\overline{\phantom{a}}$ title search  $\rightarrow$  date search  $\rightarrow$  $PHOTO$  SEARCH $\rightarrow$ PHOTO SCAN $\rightarrow$ (no indicator)

**(3)** Press  $\blacktriangleright$  or  $\blacktriangleright$  on the Remote Commander to select the title for playback. Your camcorder automatically starts playback of the scene having the title that you selected.

## **Поиск границ записи на записанной ленте по титру – Поиск титра**

Если Вы используете ленту с  $CM$ кассетной памятью, Вы можете only выполнять поиск границ записи на ленте по титру. Для этой операции используйте пульт дистанционного управления.

### **Перед выполнением операции**

Установите опцию СМ SEARCH в **EM** в положение ON в установках меню (стр. 134). (По умолчанию выбрано положение ON).

- **(**1**)**Установите переключатель POWER в положение VCR (DCR-PC9E)/PLAYER (DCR-PC6E).
- **(**2**)** Нажимайте повторно кнопку SEARCH MODE на пульте дистанционного управления до тех пор, пока не появится индикатор TITLE SEARCH. Индикатор будет изменяться следующим образом:
	- TITLE SEARCH  $\rightarrow$  DATE SEARCH  $\rightarrow$ PHOTO SEARCH  $\rightarrow$  PHOTO SCAN  $\rightarrow$ (без индикации)
- **(3)** Нажмите кнопку **Ю** или > на пульте дистанционного управления для выбора титра для воспроизведения. Ваша видеокамера автоматически начнет воспроизведение эпизода с выбранным Вами титром.

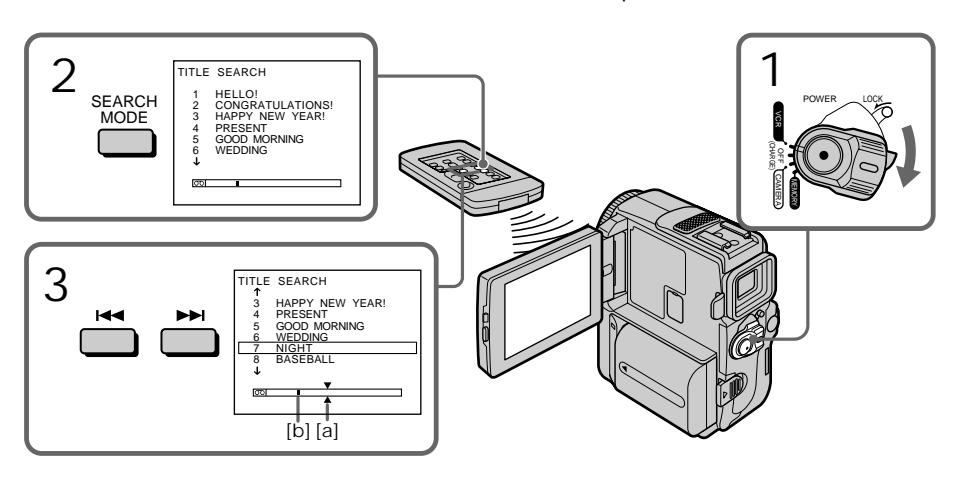

**[**a**]** Actual point you are trying to search for

**[**b**]** Present point on the tape

- **[**a**]** Действительная точка, которую Вы хотите найти
- **[**b**]** Настоящая точка на ленте

Searching the boundaries of recorded tape by title – Title search

To stop searching Press  $\blacksquare$  on the Remote Commander.

**If you use a tape without cassette memory** You cannot superimpose or search a title.

**If a tape has a blank portion between recorded portions** The title search function may not work correctly.

**To superimpose a title** See page 125.

## **Поиск границ записи на записанной ленте по титру – Поиск титра**

#### **Для остановки поиска**

Нажмите кнопку **и на пульте дистанционного** управления.

#### **Если Вы используте ленту без кассетной памяти**

Вы не можете выполнять наложение или поиск титра.

#### **Если на ленте имеется незаписанный участок между записанными частями**

Функция поиска титра может не работать надлежащим образом.

### **Для наоложения титра**

См. стр. 125.

# Searching a recording by date – Date search

You can automatically search for the point where the recording date changes and start playback from that point **(Date search)**. Use a tape with cassette memory for convenience. Use the Remote Commander for this operation. Use this function to check where recording dates change or to edit the tape at each recording date.

## Searching for the date by using cassette memory

**Before operation**

- •You can use this function only when playing back a tape with cassette memory.
- $\bullet$  Set CM SEARCH in  $\Box$  to ON in the menu settings (p. 134). (The default setting is ON.)
- **(**1**)** Set the POWER switch to VCR (DCR-PC9E)/ PLAYER (DCR-PC6E).
- **(**2**)**Press SEARCH MODE on the Remote Commander repeatedly, until the DATE SEARCH indicator appears. The indicator changes as follows: TITLE SEARCH  $\rightarrow$  DATE SEARCH  $\rightarrow$  $PHOTO$  SEARCH $\rightarrow$ PHOTO SCAN $\rightarrow$

(no indicator)

**(3)** Press  $\blacktriangleleft$  or  $\blacktriangleright$  on the Remote Commander to select the date for playback.

Your camcorder automatically starts playback at the beginning of the selected date.

# **Поиск записи по дате – Поиск даты**

Вы можете выполнять автоматически поиск места, где изменяется дата записи и начинать воспроизведение с этого места **(Поиск даты)**. Используйте ленту с кассетной памятью для удобства. Для выполнения этой операции Вам потребуется пульт дистанционного управления. Используйте эту функцию для проверки, где изменяются даты записи, или же для выполнения монтажа ленты в каждом месте записи даты.

## **Поиск даты с помощью кассетной памяти**

### **Перед выполнением операции**

- Вы можете использовать эту функцию только при воспроизведении ленты с кассетной памятью.
- Установите опцию СМ SEARCH в пункте  $\square$ в установках меню в положение ON (стр. 134). (По умолчанию выбрано положение ON.)
- **(**1**)**Установите переключатель POWER в положение VCR (DCR-PC9E)/PLAYER (DCR-PC6E).
- **(**2**)** Нажимайте повторно кнопку SEARCH MODE на пульте дистанционного управления до тех пор, пока не появится индикатор DATE SEARCH. Индикатор будет изменяться следующим образом:
	- TITLE SEARCH  $\rightarrow$  DATE SEARCH  $\rightarrow$  $PHOTO$  SEARCH  $\rightarrow$  PHOTO SCAN  $\rightarrow$ (без индикации)
- (3) Нажмите кнопку **Ю + или >> на пульте** дистанционного управления для выбора даты для воспроизведения. Ваша видеокамера автоматически начнет воспроизведение в начале выбранной даты.

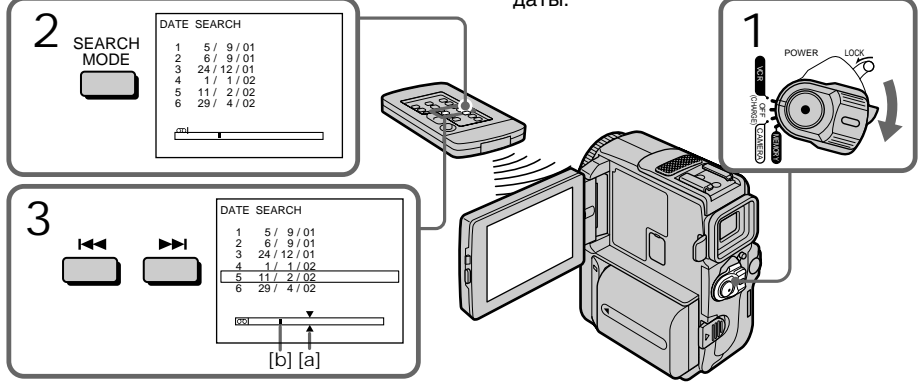

- **[**a**]** Actual point you are trying to search for
- **[**b**]** Present point on the tape

To stop searching

**92** Press **n** on the Remote Commander.

- **[**a**]** Действительная точка, которую Вы хотите найти
- **[**b**]** Настоящая точка на ленте

## **Для остановки поиска**

Нажмите кнопку ■ на пульте дистанционного управления.

## Searching a recording by date – Date search

### **Note**

If one day's recording is less than 2 minutes, your camcorder may not accurately find the point where the recording date changes.

**If a tape has a blank portion between recorded portions** The date search function may not work correctly.

### **Cassette memory**

The tape cassette memory can hold 6 recording date data. If you search the date among seven or more data, see "Searching for the date without using cassette memory".

Searching for the date without using cassette memory

- **(**1**)** Set the POWER switch to VCR (DCR-PC9E)/ PLAYER (DCR-PC6E).
- **(**2**)**Press FN to display PAGE1.
- **(**3**)**Press MENU, then set CM SEARCH to OFF in **II** in the menu settings (p. 134).
- **(**4**)**Press SEARCH MODE on the Remote Commander repeatedly, until the DATE SEARCH indicator appears. The indicator changes as follows:
	- $DATE$  SEARCH  $\rightarrow$  PHOTO SEARCH
	- (no indicator)  $\leftarrow$  PHOTO SCAN
- **(5)** Press  $\blacktriangleleft$  on the Remote Commander to search for the previous date or press  $\blacktriangleright$  on the Remote Commander to search for the next date. Your camcorder automatically starts playback at the point where the date changes. Each time you press  $\blacktriangleleft$  or  $\blacktriangleright$ , your camcorder searches for the previous or next date.

## To stop searching

Press  $\blacksquare / \blacksquare$  on the Remote Commander or on your camcorder.

## **Поиск записи по дате – Поиск даты**

### **Примечание**

Если продолжительность записи одного дня менее 2 минут, Ваша видеокамера может не точно найте место, где изменяется дата.

#### **Если на записанной ленте имеются незаписанные участки**

Функция поиска даты может работать неправильно.

### **Кассетная память**

Кассетная память на ленте позволяет вместить до 6 дат записи. Если Вы осуществляете поиск среди семи или более дат, то см. "Поиск записи по дате без использования кассетной памяти".

## **Поиск записи по дате без использования кассетной памяти**

- **(**1**)**Установите переключатель POWER в положение VCR (DCR-PC9E)/PLAYER (DCR-PC6E).
- **(**2**)** Нажмите кнопку FN для отображения PAGE1.
- **(**3**)** Нажмите MENU, а затему становите команду CM SEARCH в положение OFF в в установках меню (стр. 134).
- **(**4**)** Нажимайте повторно кнопку SEARCH MODE на пульте дистанционного управления до тех пор, пока не появится индикатор DATE SEARCH. Индикатор будет изменяться следующим образом:
	- $\rightarrow$  DATE SEARCH  $\rightarrow$  PHOTO SEARCH -
	- $\mathrel{\sqsubseteq}$  (без индикатора)  $\mathrel{\leftharpoonup}$  PHOTO SCAN
- **(5)** Нажмите кнопку  $\blacktriangleleft$  на пульте дистанционного управления для поиска предыдущей даты или же нажимайте кнопку **>>I** для поиска следующей даты. Ваше видеокамера автоматически начнет воспроизведение в месте, где изменяется дата. Всякий раз при нажатии кнопки  $\blacktriangleleft$ или > Ваша видеокамера выполняет поиск предыдущей или следующей даты.

## **Для остановки поиска**

Нажмите кнопку **x/ 1** на пульте дистанционного управления или на Вашей видеокамере.

# Searching for a photo – Photo search/ Photo scan

You can search for a still image you have recorded on a tape **(photo search)**. You can also search for still images one after another and display each image for 5 seconds automatically regardless of cassette memory **(photo scan)**. Use the Remote Commander for these operations.

Use this function to check or edit still images.

## Searching for a photo by using cassette memory

**Before operation**

- •You can use this function only when playing back a tape with cassette memory.
- $\cdot$  Set CM SEARCH to ON in  $\Box$  in the menu settings (p. 134). (The default setting is ON.)
- **(**1**)** Set the POWER switch to VCR (DCR-PC9E)/ PLAYER (DCR-PC6E).
- **(**2**)**Press SEARCH MODE on the Remote Commander repeatedly, until the photo search indicator appears. The indicator changes as follows:

TITLE SEARCH  $\rightarrow$  DATE SEARCH  $\rightarrow$  $PHOTO$  SEARCH $\rightarrow$ PHOTO SCAN $\rightarrow$ (no indicator)

(3) Press **i<< or ▶▶I** on the Remote Commander to select the date for playback. Your camcorder automatically starts playback of the photo having the date that you selected.

## **Поиск фото – Фотопоиск/ Фотосканирование**

Вы можете выполнять поиск неподвижного изображения, записанного на ленте **(фотопоиск)**. Вы также можете выполнять поиск неподвижных изображений одного за другим и отображать каждое изображение 5 секунд автоматически независимо от кассетной памяти **(фотосканирование)**. Используйте пульт дистанционного управления для этих операций. Используйте эту функцию для проверки или монтажа неподвижных изображений.

## **Поиск фото с помощью кассетной памяти**

### **Перед выполнением операции**

- Вы можете использовать эту функцию только при воспроизведении ленты с кассетной памятью.
- Установите опцию CM SEARCH в положение ON в пункте **II** в установках меню (стр. 134). По умолчанию выбрано положение ON.
- **(**1**)**Установите переключатель POWER в положение VCR (DCR-PC9E)/PLAYER (DCR-PC6E).
- **(**2**)** Нажимайте повторно кнопку SEARCH MODE на пульте дистанционного управления до тех пор, пока не появится индикатор поиска фото. Индикатор будет изменяться следующим образом:
- $\blacktriangleright$ TITI E SEARCH  $\rightarrow$  DATE SEARCH  $\rightarrow$ PHOTO SEARCH  $\rightarrow$  PHOTO SCAN  $\rightarrow$ (без индикации)
- **(3)** Нажмите кнопку **Ю** или > на пульте дистанционного управления для выбора даты для воспроизведения. Ваша видеокамера автоматически начнет воспроизведение фото выбранной даты.

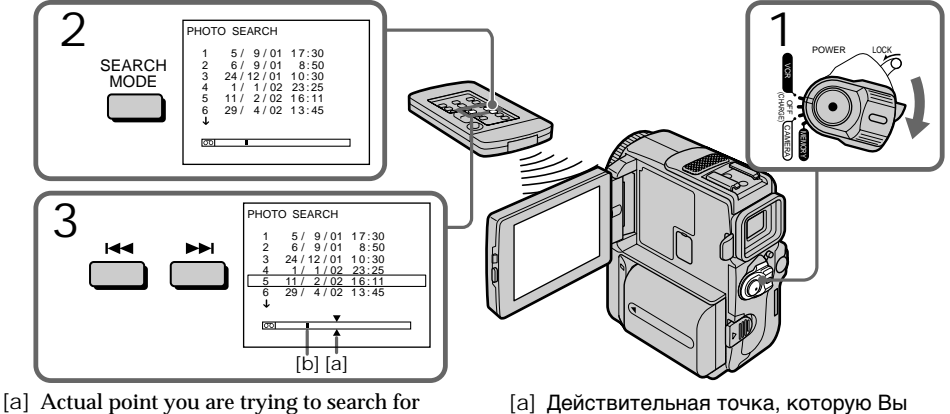

**[**b**]** Present point on the tape

хотите найти **[**b**]** Настоящая точка на ленте

## Searching for a photo – Photo search/Photo scan

To stop searching Press  $\blacksquare$  on the Remote Commander.

**The available number of photos that can be searched using the cassette memory** The available number is up to 12 photos. However, you can search 13 photos or more using the scanning photo function.

## Searching for a photo without using cassette memory

- **(**1**)** Set the POWER switch to VCR (DCR-PC9E)/ PLAYER (DCR-PC6E).
- **(**2**)**Press FN to display PAGE1.
- **(**3**)**Press MENU, then set CM SEARCH to OFF in **in** in the menu settings (p. 134).
- **(**4**)**Press SEARCH MODE on the Remote Commander repeatedly, until the photo search indicator appears.

The indicator changes as follows:

- $\rightarrow$  DATE SEARCH  $\rightarrow$  PHOTO SEARCH -
- $(no indicator) \leftarrow PHOTO SCAN$
- **(5)** Press **i<< or ▶▶I** on the Remote Commander to select the photo for playback. Each time you press  $\blacktriangleleft$  or  $\blacktriangleright$   $\blacktriangleright$ , your camcorder searches for the previous or next photo. Your camcorder automatically starts playback of the photo.

To stop searching

Press  $\blacksquare / \blacksquare$  on the Remote Commander or on your camcorder.

## **Поиск фото – Фотопоиск/Фотосканирование**

### **Для остановки поиска**

Нажмите кнопку **и на пульте дистанционного** управления.

**Доступное количество фотоснимков, которое может быть найдено с использованием кассетной памяти** Доступное количество составляет до 12 фотоснимков. Однако Вы можете осуществить поиск 13 фотоснимков или более с использованием функции фотосканирования.

## **Поиск фото без использования кассетной памяти**

- **(**1**)**Установите переключатель POWER в положение VCR (DCR-PC9E)/PLAYER (DCR-PC6E).
- **(**2**)** Нажмите кнопку FN для отображения PAGE1.
- **(**3**)** Нажмите MENU, а затем установите команду CM SEARCH в положение в **«** OFF в установках меню (стр. 134).
- **(**4**)** Нажимайте повторно кнопку SEARCH MODE на пульте дистанционного управления до тех пор, пока не появится индикатор фотопоиска. Индикатор будет изменяться следующим

образом:

- $\rightarrow$  DATE SEARCH  $\rightarrow$  PHOTO SEARCH  $\cdot$ (без индикатора) — PHOTO SCAN
- **(5)** Нажмите кнопку  $\blacktriangleleft$  или  $\blacktriangleright$  на пульте дистанционного управления для выбора фото для воспроизведения. Всякий раз при нажатии кнопки . или > Ваша видеокамера выполняет поиск предыдущего или следующего фото. Ваша видеокамера автоматически начнет воспроизведение фото.

## **Для остановки поиска**

Нажмите кнопку ■/ ■ на пульте дистанционного управления или на Вашей видеокамере.

## Searching for a photo – Photo search/Photo scan

## **Поиск фото**

## **– Фотопоиск/Фотосканирование**

## Scanning photo

- **(**1**)** Set the POWER switch to VCR (DCR-PC9E)/ PLAYER (DCR-PC6E).
- **(**2**)**Press SEARCH MODE on the Remote Commander repeatedly, until the PHOTO SCAN indicator appears. The indicator changes as follows:  $\rightarrow$  DATE SEARCH  $\rightarrow$  PHOTO SEARCH  $\cdot$ 
	- $(no indicator) \leftarrow PHOTO SCAN$
- $(3)$  Press  $\blacktriangleright$  or  $\blacktriangleright$  on the Remote Commander. Each photo is played back for about 5 seconds automatically.

## **Сканирование фото**

- **(**1**)**Установите переключатель POWER в положение VCR (DCR-PC9E)/PLAYER (DCR-PC6E).
- **(**2**)**Нажимайте повторно кнопку SEARCH MODE на пульте дистанционного управления до тех пор, пока не появится индикатор PHOTO SCAN. Индикатор будет изменяться следующим образом:
	- $\rightarrow$  DATE SEARCH  $\rightarrow$  PHOTO SEARCH
	- (без индикатора) PHOTO SCAN
- **(3) Нажмите кнопку <b>I** 44 или >> на пульте дистанционного управления. Каждое фото будет автоматически отображаться примерно 5 секунд.

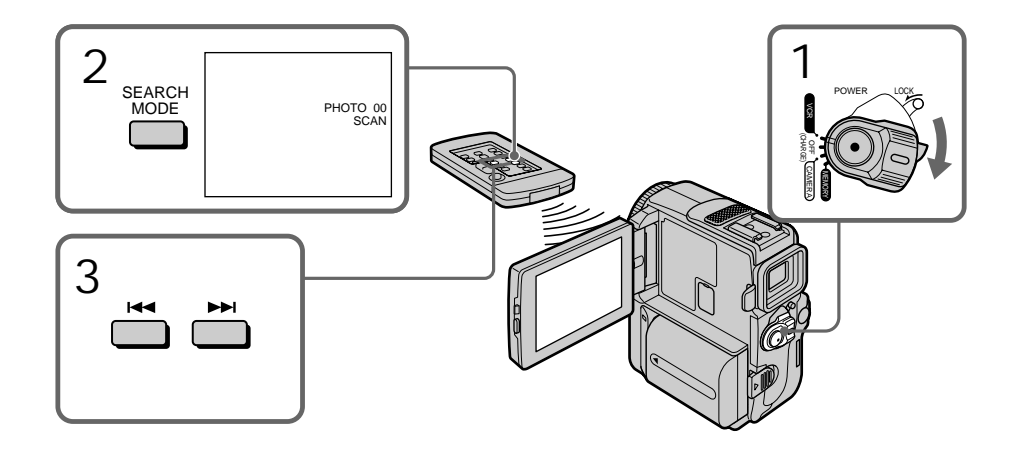

## To stop scanning

Press  $\blacksquare / \blacksquare$  on the Remote Commander or on your camcorder.

**If a tape has a blank portion between recorded portions** The photo search and photo scan functions may not work correctly.

### **Для остановки сканирования**

Нажмите кнопку  $\blacksquare/\blacksquare$  на пульте дистанционного управления или на Вашей видеокамере.

**Если на ленте имеется незаписанный участок между записанными частями** Функция фотопоиска может не работать надлежащим образом.

# — Editing — Dubbing a tape

Using the A/V connecting cable You can dub or edit on the VCR connected to your camcorder using your camcorder as a player.

Connect your camcorder to the VCR using the A/V connecting cable supplied with your camcorder.

**Before operation**

- •Set DISPLAY to LCD in the menu settings. (The default setting is LCD.)
- •Press the following buttons to make the indicator disappear so that they will not be superimposed on the edited tape: On your camcorder:

DISPLAY/TOUCHPANEL, DATA CODE On the Remote Commander: DISPLAY, DATA CODE, SEARCH MODE

- **(**1**)**Insert a blank tape (or a tape you want to record over) into the VCR, and insert the recorded tape into your camcorder.
- **(**2**)**Prepare the VCR for recording, then set the input selector to LINE.
- Refer to the operating instructions of the VCR. **(**3**)** Set the POWER switch to VCR (DCR-PC9E)/
- PLAYER (DCR-PC6E). **(**4**)**Play back the recorded tape on your camcorder.
- **(**5**)** Start recording on the VCR. Refer to the operating instructions of your VCR.

# **Перезапись ленты**

### **Использование соединительного кабеля аудио/видео**

Вы можете выполнять перезапись или монтаж на КВМ, подсоединенном к Вашей видеокамере, используя видеокамеру в качестве плейера.

Подсоедините Вашу видеокамеру к КВМ с помощью соединительного кабеля аудио/ видео, который прилагается к Вашей видеокамере.

## **Перед выполнением операции**

- Установите пункт DISPLAY в установках меню в положение LCD. (По умолчанию выбрано положение LCD.)
- Нажмите следующие кнопки, чтобы добиться исчезновения индикаторов во избежание их наложения на монтируемую ленту:

На Вашей видеокамере:

DISPLAY/TOUCHPANEL, DATA CODE На пульте дистанционного управления: DISPLAY, DATA CODE, SEARCH MODE

- **(**1**)**Вставьте незаписанную ленту (или ленту, на которую Вы хотите выполнить запись) в КВМ и вставьте записанную ленту в Вашу видеокамеру.
- **(**2**)** Подготовьте КВМ к записи, затем установите селектор входов КВМ в положение LINE. Более подробные сведения Вы можете

найти в инструкции по эксплуатации Вашего КВМ.

- **(**3**)**Установите переключатель POWER в положение VCR (DCR-PC9E)/PLAYER (DCR-PC6E).
- **(**4**)** Начните воспроизведение записанной ленты на Вашей видеокамере.
- **(**5**)** Начните запись на Вашем КВМ. Обращайтесь к инструкции по эксплуатации Вашего КВМ.

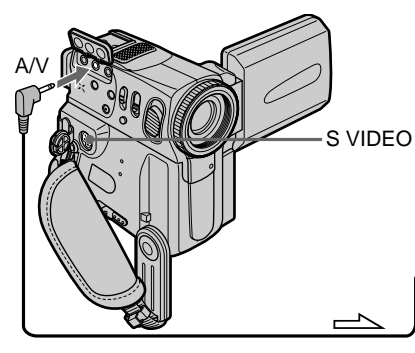

: Signal flow/Передача сигнала

When you have finished dubbing a tape

Press  $\blacksquare$  on both your camcorder and the VCR.

# IN **ි** S VIDEO VIDEO AUDIO **VCR**

## **Если Вы закончили перезапись ленты**

Нажмите кнопку и как на видеокамере, так и на КВМ.

**You can edit on VCRs that support the following systems**

8 8 mm, Hi<sup>8</sup> Hi8, H Digital8, WHS VHS, SWHS S-VHS, WHSC VHSC, SWHSC S-VHSC, **B** Betamax, Mini**DV** mini DV or **DV** DV

#### **If your VCR is a monaural type**

Connect the yellow plug of the A/V connecting cable to the video input jack and the white or the red plug to the audio input jack on the VCR or the TV. When the white plug is connected, the left channel audio is output, and when the red plug is connected, the right channel audio is output.

#### **If your VCR has an S video jack**

Pictures can be reproduced more faithfully by using an S video cable (optional).

With this connection, you do not need to connect the yellow (video) plug of the A/V connecting cable.

Connect an S video cable (optional) to the S video jacks of both your camcorder and the VCR. This connection produces higher quality DV format pictures.

## Dubbing a tape **Перезапись ленты**

#### **Вы можете выполнять монтаж на КВМ, которые поддерживают следующие системы**

8 8 мм, HiB Hi8, H Digital 8, WHS VHS, SWHS S-VHS, WHSEN VHSC, SWHSEN S-VHSC,  $\overline{\mathbf{B}}$  Betamax,  $\sum_{n=1}^{\infty}$  mini DV или  $\overline{\mathbf{D}}$ V DV

#### **Если Ваш КВМ монофонического типа**

Подсоедините желтый штекер соединительного кабеля аудио/видео к входному гнезду видеосигнала, а белый или красный штекер к входному гнезду аудиосигнала на КВМ или телевизоре. Если подсоединен белый штекер, то звук будет раздаваться с левого канала, а если подсоединен красный штекер, то звук будет раздаваться с правого канала.

#### **Если в Вашем КВМ имеется гнездо S**

Выполните соединение с использованием кабеля S видео (приобретается отдельно) для получения более высококачественного изображения. При таком подсоединении Вам не нужно подсоединять желтый (видео) штекер соединительного кабеля аудио/видео. Подсоедините кабель S видео (приобретается отдельно) к гнездам S видео на Вашей видеокамере и КВМ. При данном подсоединении Вы сможете получить высококачественные изображения формата DV.

Using the i.LINK cable (DV connecting cable)

Simply connect the i.LINK cable (DV connecting cable) (optional) to  $\bullet$  DV (DCR-PC9E)/DV OUT (DCR-PC6E) of your camcorder and to DV IN of the DV products. With digital-to-digital connection, video and audio signals are transmitted in digital form for high-quality editing. You cannot dub the titles, display indicators or the contents of cassette memory or letters on the "Memory Stick" (DCR-PC9E only) index screen.

Set the input selector on the VCR to the DV input position if the VCR is equipped with the input selector.

- **(**1**)**Insert a blank tape (or a tape you want to record over) into the VCR, and insert the recorded tape into your camcorder.
- (2)Prepare the VCR for recording. Set the input selector to LINE. Refer to the operating instructions of the VCR.
- **(**3**)** Set the POWER switch to VCR (DCR-PC9E)/ PLAYER (DCR-PC6E).
- **(**4**)**Play back the recorded tape on your camcorder.
- **(**5**)** Start recording on the VCR.

## **Перезапись ленты**

## **Использование кабеля i.LINK (соединительный кабель DV)**

Просто подсоедините кабель i.LINK (соединительный кабель цифрового видеосигнала DV) (приобретается отдельно) к гнезду **i**, DV (DCR-PC9E)/DV OUT (DCR-PC6E) и гнезду DV IN цифровых видеоизделий. При цифро-цифровом соединении видео- и аудиосигналы передаются в цифровой форме для высококачественного монтажа. Вы не можете выполнять перезапись титров, экранных индикаторов, содержимого кассетной памяти или букв на индексном экране "Memory Stick" (только модель DCR-PC9E).

Установите селектор входов КВМ в положение входа DV, если КВМ оснащен селектором входов.

- **(**1**)**Вставьте незаписанную ленту (или ленту, на которую хотите выполнить запись) в КВМ и вставьте записанную ленту в видеокамеру.
- **(**2**)** Подготовьте Ваш КВМ для записи. Установите селекторный переключатель в положение LINE. Обращайтесь к инструкции по эксплуатации Вашего КВМ.
- **(**3**)**Установите переключатель POWER в положение VCR (DCR-PC9E)/PLAYER (DCR-PC6E).
- **(**4**)** Начните воспроизведение записанной ленты на Вашей видеокамере.
- **(**5**)** Начните запись на КВМ.

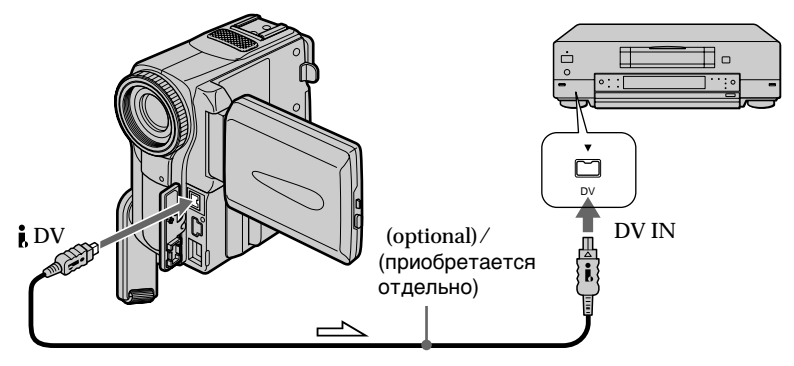

 $\equiv$  : Signal flow/Передача сигнала

When you have finished dubbing a tape

Press  $\blacksquare$  on both your camcorder and the VCR.

## **Если Вы закончили перезапись ленты**

Нажмите кнопку ■ как на Вашей видеокамере, так и на КВМ.

**Монтаж**

Монтаж

**You can connect one VCR only using the i.LINK cable (DV connecting cable)**

See page 231 for more information about i.LINK.

**The following functions do not work during digital editing:**

- Picture effect
- Digital effect
- PB ZOOM

**If you record playback pause picture with the DV (DCR-PC9E)/DV OUT (DCR-PC6E) jack** The recorded picture becomes rough. And when you play back the picture using the other video equipment, the picture may jitter.

## **Вы можете подсоединить только один КВМ с помощью кабеля i.LINK**

## **(соединительный кабель DV).**

Для получения более подробных сведений о кабеле i.LINK обращайтесь к стр. 231.

#### **Следующие функции не будут работать во время цифрового монтажа:**

- Эффект изображения
- Цифровой эффект
- PB ZOOM

#### **Если Вы записываете изображение паузы** воспроизведения через гнездо **i**, DV (DCR-**PC9E)/DV OUT (DCR-PC6E)**

Записанное изображение будет нечетким. И если Вы будете воспроизводить изображение с использованием другой видеоаппаратуры, изображение может дрожать.

You can duplicate selected scenes (programmes) for editing onto a tape without operating the VCR.

Scenes can be selected by frame. You can set up to 20 programmes.

## **Перезапись только желаемых эпизодов – Цифровой монтаж программы**

Вы можете сдублировать выбранные эпизоды (программы) для монтажа на ленте без управления КВМ.

Эпизоды могут быть выбраны по кадрам. Вы можете установить до 20 программ.

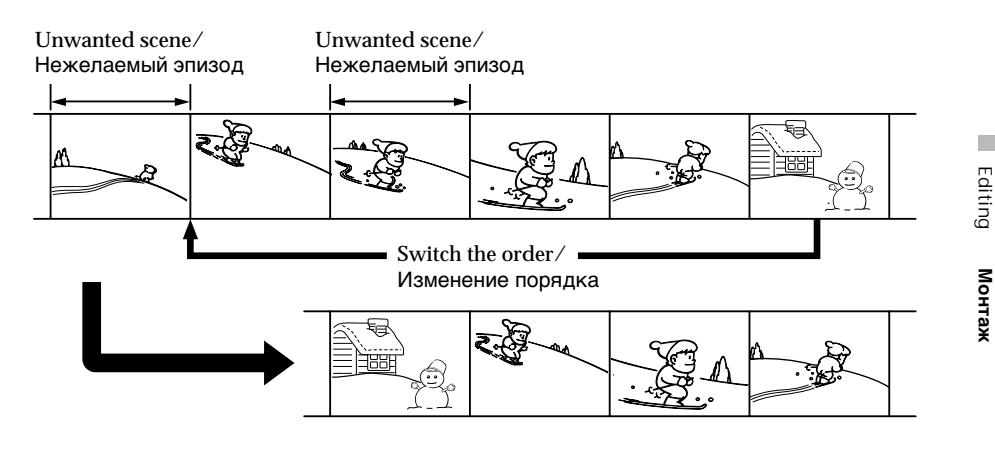

Before operating the Digital program editing

- **Step** 1 Connecting to the VCR (p. 102).
- **Step** 2 Setting the VCR for operation (p. 102, 107).
- **Step** 3 Adjusting the synchronicity of the VCR (p. 108).

When you dub using the same VCR again, you can skip steps 2 and 3.

Using the Digital program editing function

**Operation** 1 Making the programme (p. 110).

**Operation** 2 Performing a Digital program editing (dubbing a tape) (p. 112).

### **Перед началом цифрового монтажа программы**

- **Пункт** 1 Подсоединение КВМ (стр. 102).
- **Пункт** 2 Установите КВМ для работы с помощью соединительного кабеля аудиовидео (стр. 102, 107).
- **Пункт** 3 Регулировка синхронности КВМ (стр. 108).

Когда Вы осуществляете перезапись снова с использованием того же самого КВМ, Вы можете пропустить пункты 2 и 3.

### **Использование функции цифрового монтажа программы**

- **Операция** 1 Создание программ (стр. 110).
- **Операция** 2 Выполнение цифрового монтажа программы (перезапись ленты) (стр. 112).

#### **Notes**

- •You cannot dub the titles, display indicators, or the contents of cassette memory.
- •When you connect with an i.LINK cable (DV connecting cable), you may not be able to operate the dubbing function correctly, depending on the VCR. Set CONTROL to IR in the menu settings of your camcorder .
- •When editing digital video, the operation signals cannot be sent with LANC  $\mathbf{\mathbf{\mathfrak{C}}}$ .

## Step 1: Connecting the VCR

You can connect either the A/V connecting cable or the i.LINK cable (DV connecting cable). When you use the A/V connecting cable, connect the devices as illustrated in page 97. When you use the i.LINK cable (DV connecting cable), connect the devices as illustrated in page 99.

**If you connect using an i.LINK cable (DV connecting cable)**

With digital-to-digital connection, video and audio signals are transmitted in digital form for high-quality editing.

Step 2: Setting the VCR to operate with the A/V connecting cable

To edit using the VCR, send the control signal by infrared rays to the remote sensor on the VCR. When you connect using the A/V connecting cable, follow the procedures below, (1) to (4), to send the control signal correctly.

## **Перезапись только желаемых эпизодов – Цифровой монтаж программы**

#### **Примечания**

- Вы не можете перезаписывать титры, индикаторы дисплея или содержимое кассетной памяти.
- Если Вы выполняете подсоединение с использованием кабеля i.LINK (соединительного кабеля цифрового видеосигнала DV), Вы можете не суметь правильно выполнить функцию перезаписи, в зависимости от КВМ. Установите пункт CONTROL в установках меню Вашей видеокамеры в положение IR.
- При монтаже цифрового видео сигналы операции не могут быть посланы через гнездо LANC  $\mathbf{\mathfrak{C}}$ .

## **Пункт** 1**: Подсоединение КВМ**

Вы можете выполнить соединение либо с использованием соединительного кабеля аудио/видео, либо с использованием кабеля i.LINK (соединительно кабеля DV). Если Вы используете соединительный кабель аудио/ видео, соедините аппараты, как показано на рисунке на стр. 97. Если Вы используете кабель i.LINK (соединительный кабель DV), соедините аппараты, как показано на рисунке на стр. 99.

#### **Если Вы выполняете подсоединение с использованием кабеля i.LINK (соединительного кабеля цифрового видеосигнала DV)**

При цифро-цифровом соединении видео- и аудиосигналы передаются в цифровой форме для высококачественного монтажа.

## **Пункт** 2**: Установите КВМ для работы с помощью соединительного кабеля аудиовидео**

Для монтажа с использованием КВМ посылайте управляющий сигнал с помощью инфракрасных лучей на датчик дистанционного управления КВМ. Если Вы выполнили соединение с использованием соединительного кабеля аудио/видео, то следуйте нижеописанным процедурам (1) – (4) для правильной передачи управляющего сигнала.

- **(**1**)** Setting the IR SETUP code
- 1 Set the POWER switch to VCR (DCR-PC9E)/ PLAYER (DCR-PC6E) on your camcorder.
- 2 Turn the power of the connected VCR on, then set the input selector to LINE. When you connect a video camera recorder, set its power switch to VCR/VTR.
- 3 Press FN to display PAGE1.
- 4 Press MENU, then select EDIT SET in Fre in the menu settings (p. 134). Then press EXEC.
- 5 Select CONTROL, then press EXEC.
- 6 Select IR, then press EXEC.
- 7 Select IR SETUP, then press EXEC.
- 8 Select the IR SETUP code of your VCR, then press EXEC. See the following page about the IR SETUP code.

## **Перезапись только желаемых эпизодов – Цифровой монтаж программы**

### **(1) Установка кода IR SETUP**

- 1 Установите переключатель POWER в положение VCR (DCR-PC9E)/PLAYER (DCR-PC6E) на Вашей видеокамере.
- 2 Включите питание подсоединенного КВМ и установите селектор входов в положение LINE. Если Вы подсоединяете видеокамеру, установите ее переключатель питания в положение VCR/VTR.
- 3 Нажмите кнопку FN для отображения индикации PAGE1.
- 4 Нажмите кнопку MENU, а затем выберите опцию EDIT SET в **ETC** в установках меню (стр. 134).

Затем нажмите кнопку EXEC.

- 5 Выберите CONTROL, а затем нажмите кнопку ЕХЕС.
- 6 Выберите IR, а затем нажмите кнопку ЕХЕС.
- 7 Выберите IR SETUP, а затем нажмите кнопку ЕХЕС.
- 8 Выберите код IR SETUP для Вашего КВМ, а затем нажмите кнопку ЕХЕС. См. информацию на следующей странице относительно кода IR SETUP.

**Editing** 

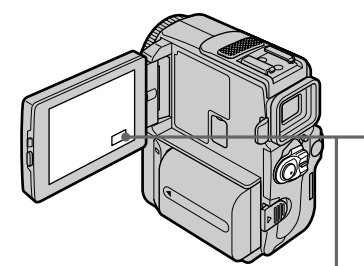

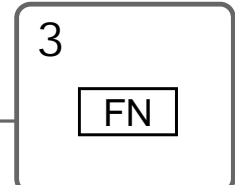

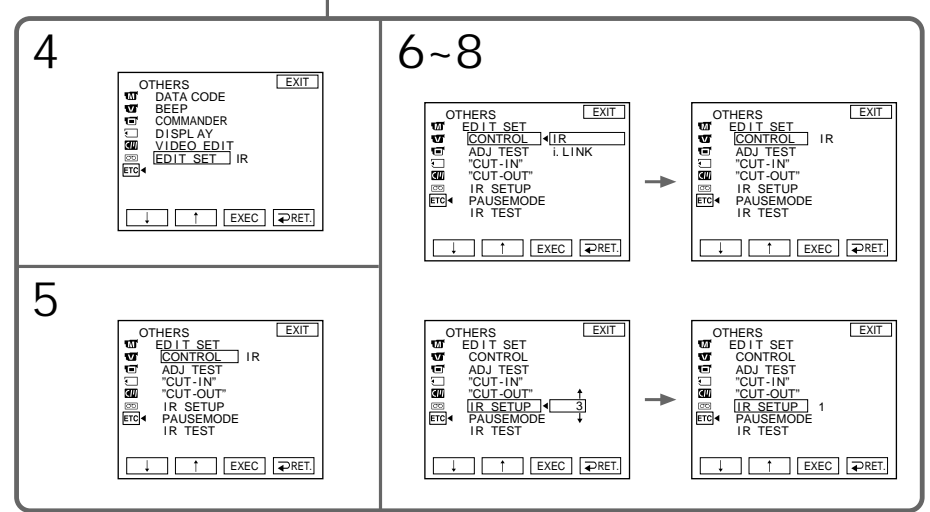

### **About the IR SETUP code**

The IR SETUP code is stored in the memory of your camcorder. Be sure to set the correct code, depending on your VCR. Default setting is code number 3.

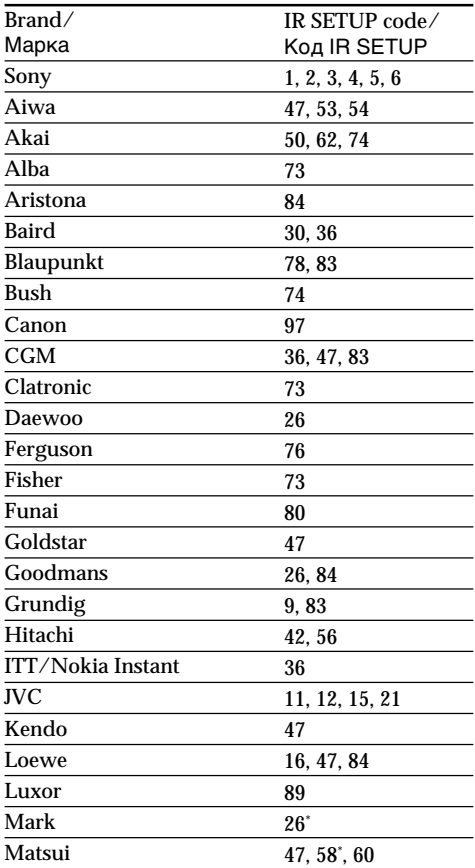

\* TV/VCR component/ Телевизор/КВМ

#### **Note on the IR SETUP code**

Digital program editing is not possible if the VCR does not support IR SETUP codes.

## **Перезапись только желаемых эпизодов – Цифровой монтаж программы**

### **Относительно кода IR SETUP**

Код IR SETUP сохранен в памяти Вашей видеокамеры. Обязательно установите правильный код в соответствии с Вашим КВМ. Установка по умолчнию соответствует коду с номером 3.

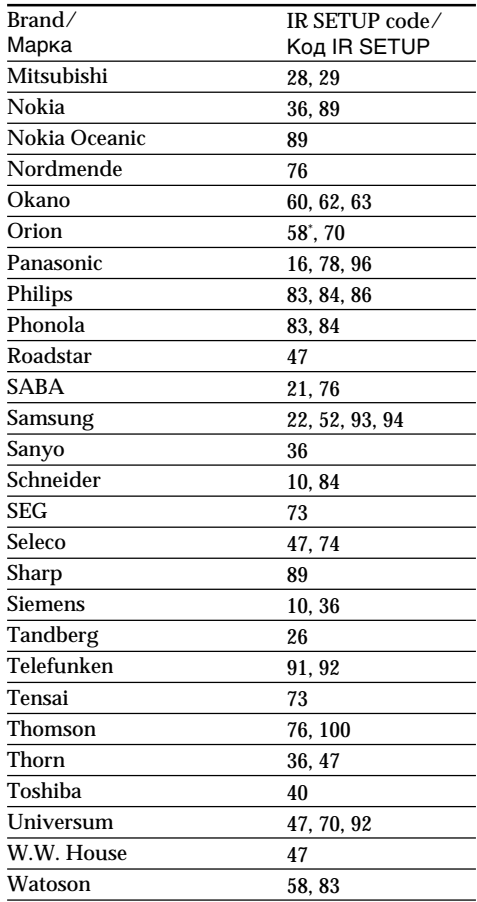

### **Примечание к коду IR SETUP**

Цифровой монтаж программы будет невозможен, если КВМ не поддерживает коды IR SETUP.

- **(**2**)** Setting the modes to cancel the recording pause on the VCR
- 1 Select PAUSEMODE, then press EXEC.
- 2 Select the mode to cancel recording pause on the VCR, then press EXEC.

The correct button depends on your VCR. Refer to the operating instructions of your VCR.

## **Перезапись только желаемых эпизодов – Цифровой монтаж программы**

### **(2) Установка режимов для отмены паузы записи на КВМ**

- 1 Выберите команду PAUSEMODE, а затем нажмите ЕХЕС.
- 2 Выберите режим для отмены паузы записи на КВМ, а затем нажмите ЕХЕС. Правильная кнопка зависит от Вашего КВМ. Обращайтесь к инструкции по эксплуатации Вашего КВМ.

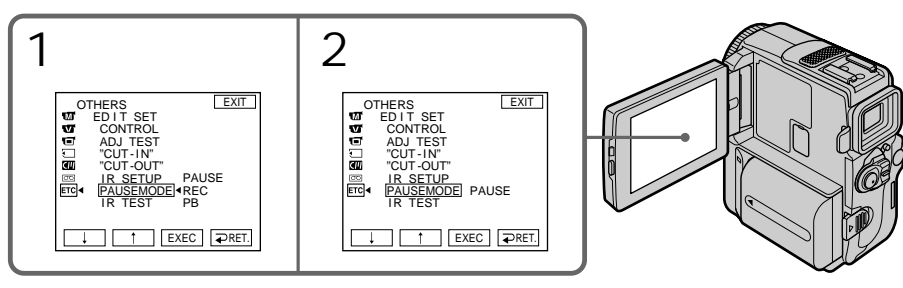

**Editing** Монтаж **Монтаж**

**The buttons canceling recording pause on the VCR**

The buttons vary depending on your VCR. To cancel recording pause of your VCR:

- Select "PAUSE" if the button to cancel recording pause is  $II.$
- Select "REC" if the button to cancel recording pause is  $\bullet$ .
- Select "PB" if the button to cancel recording pause is  $\blacktriangleright$ .
- **(**3**)** Locate the infrared rays emitter of your camcorder and face it towards the remote sensor of the VCR

Set the devices about 30 cm (11 7/8 in.) apart, and remove any obstacles between the devices.

## **Кнопки для отмены паузы записи**

Кнопки отличаются в зависимости от Вашего КВМ. Для отмены паузы записи на Вашем КВМ:

- Выберите "PAUSE", если кнопка для отмены паузы записи II.
- Выберите "REC", если кнопка для отмены паузы записи  $\bullet$ .
- Выберите "РВ", если кнопка для отмены паузы записи $\blacktriangleright$ .
- **(3) Нацельте эмиттер инфракрасного излучения Вашей видеокамеры в направлении датчика дистанционного управления КВМ.**

Установите аппараты приблизительно на расстоянии 30 см друг от друга и удалите все препятствия между ними.

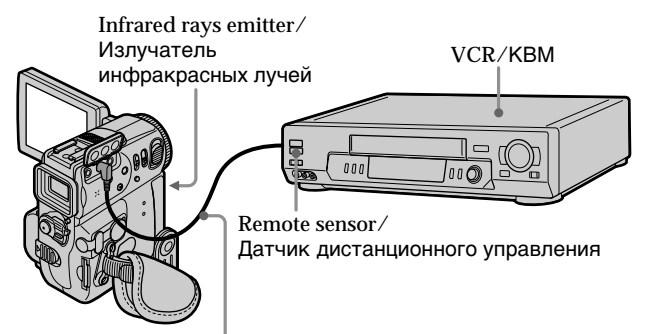

A/V connecting cable/ Соединительный кабель аудио/видео

- **(**4**)** Confirming the VCR operation
- 1 Insert a recordable tape into the VCR, then set the VCR to recording pause.
- 2 Select IR TEST, then press EXEC.
- 3 Select EXECUTE, then press EXEC. If the VCR starts recording, the setting is correct.

The indicator you selected to cancel recording pause on the VCR flashes on the LCD screen. When finished, the indicator changes to COMPLETE.

## **Перезапись только желаемых эпизодов – Цифровой монтаж программы**

### **(4) Подтвердите работу КВМ**

- 1 Вставьте пригодную для записи ленту в КВМ, а затем установите КВМ на паузу записи.
- 2 Выберите команду IR TEST, а затем нажмите ЕХЕС.
- 3 Выберите команду EXECUTE, а затем нажмите ЕХЕС.

Если КВМ начинает запись, то установка является правильной.

Индикатор, который Вы выбрали для отмены паузы записи на КВМ, будет мигать на экране ЖКД. По окончании записи индикатор изменится на COMPLETE.

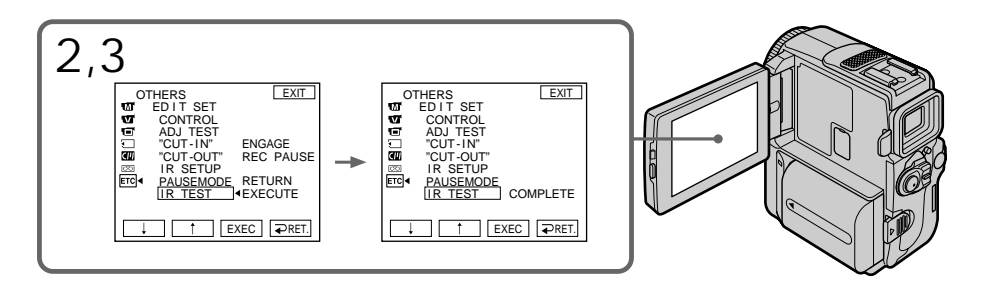

**When the VCR does not operate correctly**

- •After checking the code in "About the IR SETUP" code, set the IR SETUP or the PAUSEMODE again.
- •Place your camcorder at least 30 cm (11 7/8 in.) away from the VCR.
- •Refer to the operating instructions of your VCR.

#### **Если КВМ не работает надлежащим образом**

- После проверки кода в пункте "О коде IR SETUP", установите пункт IR SETUP или PAUSEMODE еще раз.
- Поместите Вашу видеокамеру на расстоянии, по крайней мере, 30 см от КВМ.
- Смотрите инструкцию по эксплуатации Вашего КВМ.

Step 2: Setting the VCR to operate with the i.LINK cable (DV connecting cable)

When you connect using the i.LINK cable (DV connecting cable) (optional), follow the procedures below.

- **(**1**)** Set the POWER switch to VCR (DCR-PC9E)/ PLAYER (DCR-PC6E) on your camcorder.
- **(**2**)**Turn the power of the connected VCR on, then set the input selector to DV input. When you connect a digital video camera recorder, set its power switch to VCR/VTR.
- **(**3**)**Press FN to display PAGE1.
- **(**4**)**Press MENU, then select EDIT SET in in the menu settings, then press EXEC (p. 134).
- **(**5**)** Select CONTROL, then press EXEC.
- **(**6**)** Select i.LINK, then press EXEC.

**Перезапись только желаемых эпизодов – Цифровой монтаж программы**

## **Пункт** 2**: Установка КВМ для работы с помощью кабеля i.LINK (соединительного кабеля DV)**

Если Вы выполнили соединение с использованием кабеля i.LINK (соединительного кабеля DV) (приобретается отдельно), то следуйте нижеописанным процедурам.

- **(**1**)**Установите переключатель POWER в положение VCR (DCR-PC9E)/PLAYER (DCR-PC6E) на Вашей видеокамере.
- **(**2**)**Включите питание подсоединенного КВМ, а затем установите селекторный переключатель входного сигнала на цифровой видеовход DV. Если Вы подсоединяете цифровую видеокамеру, установите ее переключатель питания в положение VCR/VTR.
- **(**3**)** Нажмите кнопку FN для отображения индикация PAGE1.
- **(**4**)** Нажмите кнопку MENU, а затем выберите опцию EDIT SET в <sub>FTC</sub> в установках меню, а затем нажмите кнопку EXEC (стр. 134).
- **(**5**)**Выберите CONTROL, а затем нажмите кнопку ЕХЕС.
- **(**6**)**Выберите i.LINK, а затем нажмите кнопку ЕХЕС.

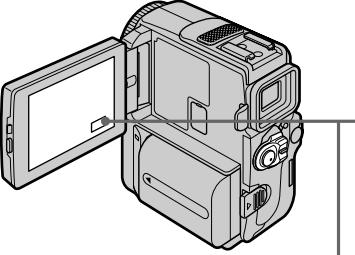

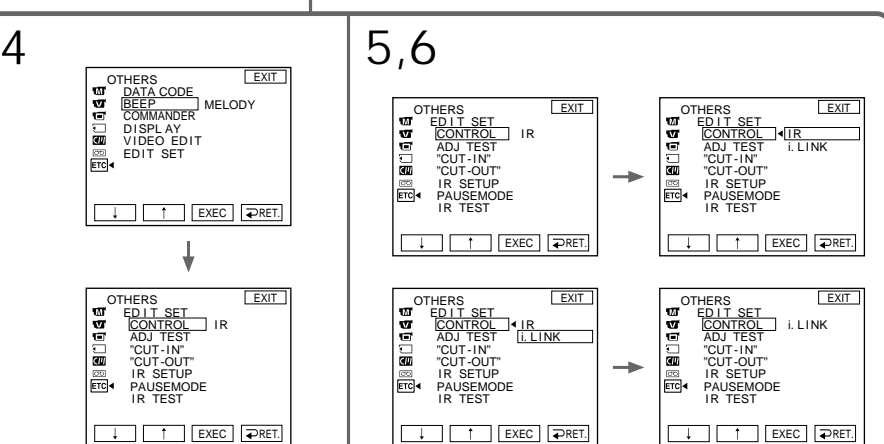

FN

3

монтаж **Монтаж**

**Editing** 

## Step 3: Adjusting the synchronicity of the VCR

You can adjust the synchronicity of your camcorder and the VCR. Prepare a pen and paper for notes. Before operation, eject a cassette from your camcorder.

- **(**1**)** Set the POWER swtich to VCR (DCR-PC9E)/PLAYER (DCR-PC6E) on your camcorder.
- **(**2**)** Insert a recordable tape into the VCR, then set the VCR to recording pause. When you select i.LINK in CONTROL, the above procedure is not necessary.
- **(**3**)** Select ADJ TEST, then press EXEC.
- **(**4**)** Select EXECUTE, then press EXEC. IN and OUT are recorded on an image for 5 times each to calculate the numerical values for adjusting the synchronicity. The "EXECUTING" indicator flashes on the LCD screen. When finished, the indicator changes to "COMPLETE".
- **(**5**)** Rewind the tape in the VCR, then start slow playback. Take a note of the opening numerical value of each IN and the closing numerical value of each OUT.
- **(**6**)** Calculate the average of all the opening numerical values of each IN, and the average of all the closing numerical values of each OUT.
- **(**7**)** Select "CUT-IN", then press EXEC.
- **(**8**)** Select the average numerical value of IN, then press EXEC. The calculated start position for recording is set.
- **(**9**)** Select "CUT-OUT", then press EXEC.
- **(**10**)** Select the average numerical value of OUT, then press EXEC. The calculated stop position for recording is set.
- $(11)$  Select  $\Rightarrow$  RET. to execute.

## **Перезапись только желаемых эпизодов – Цифровой монтаж программы**

## **Пункт** 3**: Регулировка синхронности КВМ**

Вы можете отрегулировать синхронность Вашей видеокамеры и КВМ.

Приготовьте перо и бумагу для заметок. Перед началом операции извлеките кассету из Вашей видеокамеры.

- **(**1**)** Установите переключатель POWER в положение VCR (DCR-PC9E)/PLAYER (DCR-PC6E) на Вашей видеокамере.
- **(**2**)** Вставьте пригодную для записи ленту в КВМ, а затем установите КВМ на паузу записи. Если Вы выбрали i.LINK в опции CONTROL, то вышеописанная процедура не требуется.
- **(**3**)** Выберите ADJ TEST, а затем нажмите кнопку ЕХЕС.

**(**4**)** Выберите EXECUTE, а затем нажмите кнопку ЕХЕС. IN и OUT записываются на изображении каждое по пять раз для вычисления числового значения для регулировки синхронности. Индикатор "EXECUTING" будет мигать на экране ЖКД. По окончании записи индикатор изменится на "COMPLETE".

- **(**5**)** Перемотайте ленту в КВМ назад, а затем начните замедленное воспроизведение. Отметьте числовое значение открывания для каждого IN и числовое значение закрывания для каждого OUT.
- **(**6**)** Вычислите среднее из всех числовых значений открывания для каждого IN и среднее из всех числовых значений закрывания для каждого OUT.
- **(**7**)** Выберите "CUT-IN", а затем нажмите кнопку ЕХЕС.
- **(**8**)** Выберите среднее числовое значение для IN, а затем нажмите кнопку ЕХЕС. Вычесленное положение для начала записи будет установлено.
- **(**9**)** Выберите "CUT-OUT", а затем нажмите кнопку ЕХЕС.
- **(**10**)** Выберите среднее числовое значение для OUT, а затем нажмите кнопку ЕХЕС. Вычесленное положение для остановки записи будет установлено.
- **(11)** Нажмите  $\rightleftarrows$  RET. для выполнения.
**Перезапись только желаемых эпизодов – Цифровой монтаж программы**

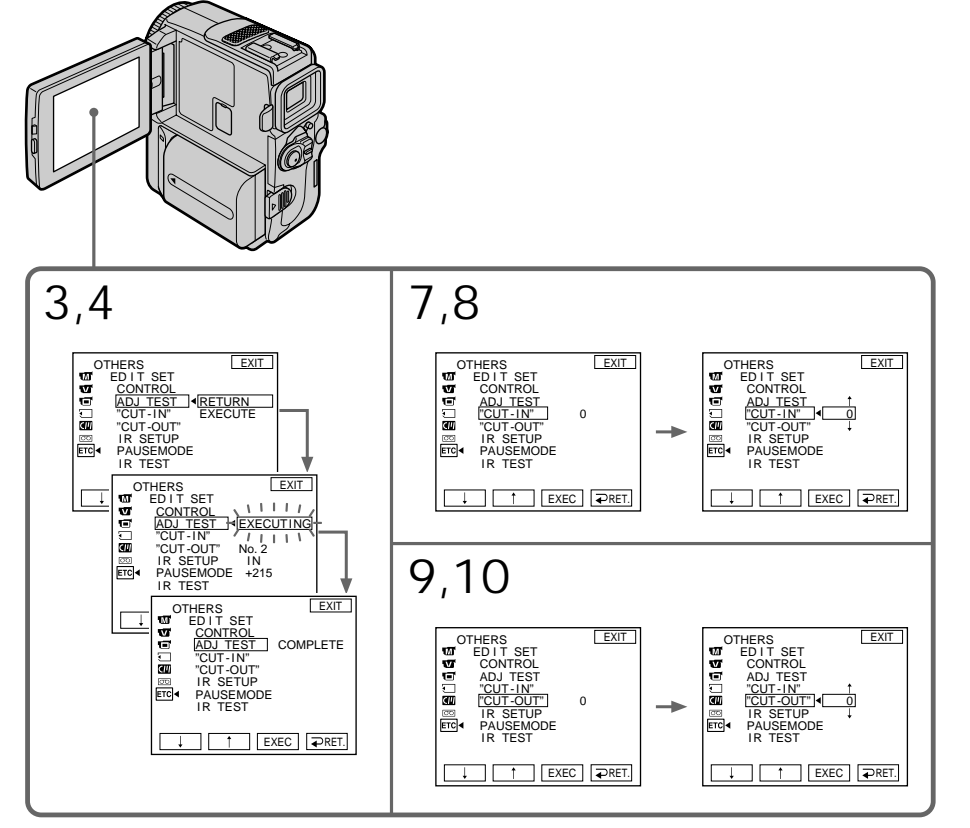

To return to FN Press EXIT.

**Notes**

- •When you complete step 3, the image to adjust the syncronicity is recorded for about 50 seconds.
- •If you start recording from the very beginning of the tape, the first few seconds of the tape may not be recorded properly. Be sure to allow about 10 seconds' lead before starting the recording.
- •When the recording unit cannot be operated properly by the i.LINK cable (DV connecting cable), leave the connection as it is, and make the A/V connecting cable settings (p. 102). Video and audio are sent by digital signals.

### **Для возврата в положение FN**

Нажмите кнопку EXIT.

#### **Примечания**

- Когда Вы выполните пункт 3, изображение для регулировки синхронности будет записано приблизительно в течение 50 секунд.
- Если Вы начинаете запись от самого начала ленты, то первые несколько секунд ленты могут не быть записаны правильно. Обязательно позвольте пройти приблизительно 10 секундам перед началом записи.
- Если записывающий аппарат не может функционировать надлежащим образом с помощью кабеля i.LINK (соединительного кабеля цифрового видеосигнала DV), оставьте соединение как есть, и выполните установки соединительного кабеля аудио/ видео (стр. 102). Видео- и аудиосигналы будут передаваться в виде цифровых сигналов.

**Editing** 

**Монтаж**

Монтаи

### Operation 1: Making the Programme

- **(**1**)**Insert the tape for playback into your camcorder, and insert a tape for recording into the VCR.
- **(**2**)**Press FN to display PAGE1.
- **(3)** Select VIDEO EDIT in **FC** in the menu settings (p. 134). Then press EXEC.
- **(**4**)** Search for the beginning of the first scene you want to insert using the video control buttons on the LCD screen, then pause playback. You can fine-adjust one frame at a time.
- **(**5**)**Press MARK IN on the screen. The IN point of the first programme is set, and the top part of the programme mark changes to light blue.
- **(**6**)** Search for the end of the first scene you want to insert using the video control buttons on the LCD screen, then pause playback.
- **(**7**)**Press MARK OUT on the screen. The OUT point of the first programme is set, then the bottom part of the programme mark changes to light blue.
- **(**8**)**Repeat steps 4 to 7. When one programme is set, the programme mark changes to light blue. You can set 20 programmes in maximum.

### **Перезапись только желаемых эпизодов – Цифровой монтаж программы**

### **Операция** 1**: Создание программ**

- **(**1**)**Вставьте ленту для воспроизведения в Вашу видеокамеру, а ленту для записи в КВМ.
- **(**2**)** Нажмите кнопку FN для отображения PAGE1.
- **(**3**)**Выберите VIDEO EDIT в в установках меню (стр. 134). Затем нажмите ЕХЕС.
- **(**4**)**Выполните поиск начала первого эпизода, который Вы хотите вставить, с использованием кнопок видеоуправления на экране ЖКД, а затем установите паузу воспроизведения. Вы можете выполнять тонкую регулировку по одному кадру за раз.
- **(**5**)** Нажмите MARK IN на экране. Точка IN первой программы будет установлена, и верхняя часть знака программы изменится и загорится синим светом.
- **(**6**)**Выполните поиск конца первого эпизода, который Вы хотите вставить, с использованием кнопок видеоуправления на экране ЖКД, а затем установите паузу воспроизведения.
- **(**7**)** Нажмите MARK OUT на экране. Точка OUT первой программы будет установлена, и нижняя часть знака программы изменится и загорится синим светом.

**(**8**)** Повторяйте пункты с 4 по 7. Когда программа будет установлена, знак программы изменится и загорится синим светом.

Вы можете установить максимально до 20 программ.

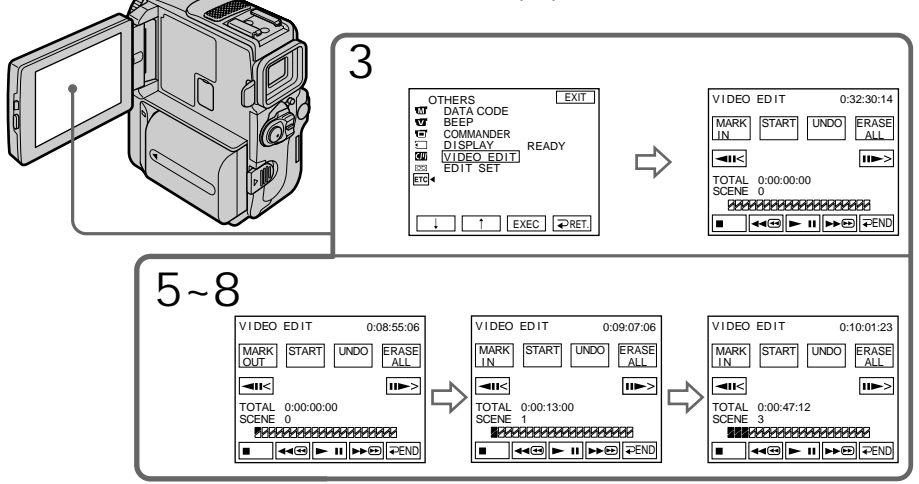

Erasing the programme you have set Erase OUT mark first, and then IN mark of the last programme.

- **(**1**)**Press UNDO. The last programme mark flashes on the LCD screen.
- **(**2**)**Press EXEC. The setting is cancelled.

**To cancel erasing** Press CANCEL in step 2.

### Erasing all programmes

- $(1)$  Select VIDEO EDIT in  $ETC$  in the menu settings.
- **(**2**)**Press ERASE ALL. All the programme marks flash on the LCD screen.
- **(**3**)**Press EXEC. The settings are cancelled.

**To cancel erasing all programmes** Press CANCEL in step 3.

**To finish making programmes** Press  $\Rightarrow$  END. The programme is stored in memory until the tape is ejected.

#### **Note**

You cannot operate recording during the Digital program editing.

**On a blank portion of the tape** You cannot set IN or OUT.

**If there is a blank portion between the IN point and the OUT point on the tape** The time code may not be displayed correctly.

### **Перезапись только желаемых эпизодов – Цифровой монтаж программы**

### **Стирание установленной Вами программы**

Сперва сотрите знак OUT, а затем знак IN последней программы.

- **(**1**)** Нажмите UNDO. Знак последней программы будет мигать на экране ЖКД.
- **(**2**)** Нажмите кнопку ЕХЕС. Установка будет отменена.

### **Для отмены стирания**

Нажмите CANCEL в пункте 2.

### **Стирание всех программ**

- **(**1**)**Выберите VIDEO EDIT в в установках меню.
- **(**2**)** Нажмите ERASE ALL. Знаки всех программ будут мигать на экране ЖКД.
- **(**3**)** Нажмите кнопку ЕХЕС. Установки будут отменены.

#### **Для отмены стирания всех программ** Нажмите CANCEL в пункте 3.

### **Для завершения создания программ** Нажмите  $\Rightarrow$  END.

Программы будут сохраняться в памяти до тех пор, пока лента не будет вытолкнута.

#### **Примечание**

Вы не можете управлять записью во время цифрового монтажа программы.

#### **На незаписанной части ленты**

Вы не сможете установить IN или OUT на незаписанной части ленты.

#### **Если имеется незаписанный участок между точкой IN и точкой OUT на ленте**

Код времени может быть отображен неправильно.

### Operation 2: Performing a Digital program editing (Dubbing a tape)

Make sure your camcorder and the VCR are connected, and that the VCR is set to recording pause. When you use an i.LINK cable (DV connecting cable) the following procedure is not necessary.

When you use a digital video camera recorder. set its power switch to VCR/VTR.

- **(**1**)** Select VIDEO EDIT in in the menu settings. Then press START.
- **(**2**)**Press EXEC.

Search for the beginning of the first programme, then start dubbing. The "SEARCH" indicator appears during search, and the "EDITING" indicator appears during edit on the LCD screen. The programme mark changes to light blue after the dubbing is complete. When the dubbing ends, your camcorder and the VCR automatically stop.

To stop dubbing during editing Press CANCEL.

To finish the Digital program editing function

Your camcorder stops when the dubbing is complete. Then the display returns to VIDEO EDIT in the menu settings.

Press  $\Rightarrow$  END to end the video edit function.

**You cannot record on the VCR when:**

- The tape has run out.
- The write-protect tab on the cassette is set to lock.
- The IR SETUP code is not correct. (When IR is selected.)
- The button to cancel recording pause is not correct. (When IR is selected.)
- The programme to operate the Digital program editing has not been made.
- i.LINK is selected but an i.LINK cable (DV connecting cable) is not connected.
- The power of the connected VCR is not turned on.

**Перезапись только желаемых эпизодов – Цифровой монтаж программы**

### **Операция** 2**: Выполнение цифрового монтажа программы (перезапись ленты)**

Убедитесь, что Ваша видеокамера соединена с КВМ, и что КВМ установлен на режим паузы записи. Если Вы используете кабель i.LINK (соединительный кабель DV), следующую процедуру выполнять не надо. Если используете цифровую видеокамеру, установите переключатель питания в положение VCR/VTR.

- **(**1**)**Выберите VIDEO EDIT в в установках меню. Затем нажмите кнопку START.
- **(**2**)** Нажмите кнопку ЕХЕС. Выполните поиск начала первой программы, а затем начните перезапись. Индикатор "SEARCH" появляется во время поиска, и индикатор "EDITING" появляется во время монтажа на экране ЖКД.

Знак программы изменяется и загорается синим светом по завершении перезаписи. Когда перезапись будет закончена, Ваша видеокамера и КВМ останавливаются автоматически.

### **Для остановки перезаписи во время монтажа**

Нажмите CANCEL.

### **Для окончания действия функции цифрового монтажа программы**

Ваша видеокамера останавливается по завершении перезаписи. Затем дисплей возвращается к VIDEO EDIT в установках меню.

Нажмите END для окончания действия функции видеомонтажа.

#### **Вы не можете выполнять запись на КВМ, когда:**

- Закончилась лента.
- Лепесток защиты записи на кассете установлен в положение блокировки.
- Неправильный код IR SETUP. (При выборе IR.)
- Кнопка для отмены паузы записи не была нажата надлежащим образом. (Если выбран режим IR).
- Не создана программа для выполнения цифрового монтажа программы.
- Выбрана опция i.LINK, но кабель i.LINK (соединительный кабель DV) не подсоединен.
- Не включено питание подсоединенного КВМ.

## Using with an analog video unit and your computer – Signal convert function

### – DCR-PC9E only

You can capture images and sound from an analog video unit connected to your computer which has the i.LINK jack (DV jack) to your camcorder.

### **Before operation**

Set DISPLAY to LCD in the menu settings. (The default setting is LCD.)

- **(**1**)** Set the POWER switch to VCR.
- **(**2**)**Press FN to display PAGE1.
- (3) Press MENU, then set  $A/V \rightarrow DV$  OUT to ON in  $\overline{\mathbf{u}}$  in the menu settings (p. 134).
- **(**4**)** Start playback on the analog video unit.
- **(**5**)** Start capturing procedures on your computer. The operation procedures depend on your computer and the software which you use. For details on how to capture images, refer to the instruction manual of computer and the software.

### **Использование с аналоговым видеоаппаратом и персональным компьютером – Функция преобразования сигнала**

### **– Только модель DCR-PC9E**

Вы можете захватывать изображения и звук с аналогового видеоаппарата,

присоединенного через Вашу видеокамеру к персональному компьютеру со штекером i.LINK (цифрового видеосигнала).

### **Перед выполнением операции**

Установите пункт DISPLAY в положение LCD в установках меню. (По умолчанию выбрано положение LCD.)

- **(**1**)**Установите переключатель POWER в положение VCR.
- **(**2**)** Нажмите кнопку FN для отображения индикации PAGE1.
- **(**3**)** Нажмите кнопку MENU, а затем установите опцию A/V  $\rightarrow$  DV OUT в положение ON **V** в установках меню (стр. 134).
- **(**4**)** Начните воспроизведение на аналоговом видеоаппарате.
- **(**5**)** Начните процедуры захвата на Вашем персональном компьютере. Выполнение процедур зависит от Вашего персонального компьютера и используемого Вами программного обеспечения.

Для получения более подробных сведений о захвате изображений обращайтесь, пожалуйста, к руководствам по эксплуатации персонального компьютера и программного обеспечения.

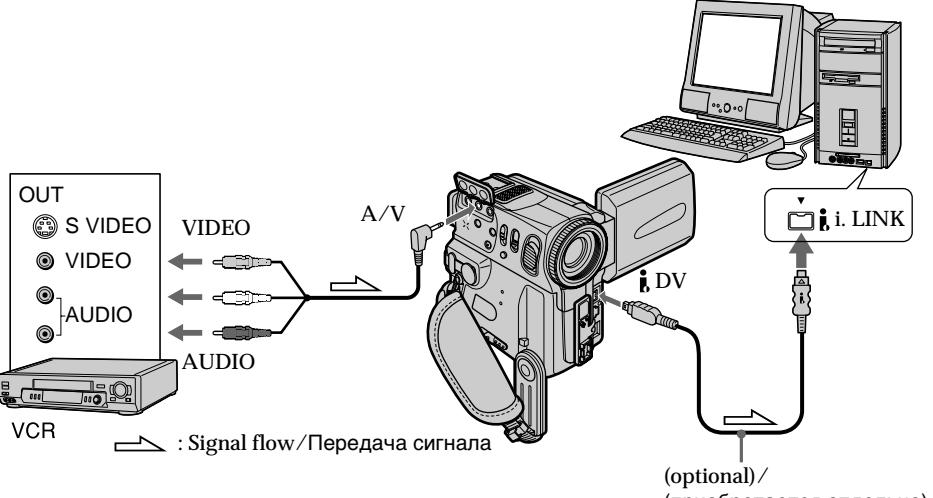

Using with an analog video unit and your computer – Signal convert function

After capturing images and sound Stop capturing procedures on your computer, and stop the playback on the analog video unit.

**Notes**

- •You need to install software which can exchange video signals.
- •Depending on the condition of the analog video signals, the computer may not be able to output the images correctly when you convert analog video signals into digital video signals via your camcorder. Depending on the analog video unit, the image may contain noise or incorrect colours.
- •You can capture images and sound with an S video cable (optional) instead of the A/V connecting cable (supplied).

**Использование с аналоговым видеоаппаратом и персональным компьютером – Функция преобразования сигнала**

### **После записи изображения и звука**

Остановите процедуру записи на Вашем компьютере и остановите воспроизведение на аналоговом видеоаппарате.

#### **Примечания**

- Вам необходимо установить программное обеспечение, которое может обмениваться видеосигналами.
- В зависимости от состояния аналогового видеосигнала, персональный компьютер может быть не в состоянии воспроизводить правильно изображения на выходе, когда Вы преобразовываете аналоговые видеосигналы в цифровые видеосигналы с помощью Вашей видеокамеры. В зависимости от аналогового видеоустройства, изображение может быть зашумленным или с неправильными цветами.
- Вы можете захватывать изображения и звук с помощью кабеля S видео (приобретается отдельно) вместо соединительного кабеля аудио/видео (прилагается).

## Recording video or TV programmes

### – DCR-PC9E only

Using the A/V connecting cable You can record a tape from another VCR or a TV programme from a TV that has video/audio outputs. Use your camcorder as a recorder.

### **Before operation**

Set DISPLAY to LCD in the menu settings. (The defalt setting is LCD.)

- **(**1**)**Insert a blank tape (or a tape you want to record over) into your camcorder. If you are recording a tape from the VCR, insert a recorded tape into the VCR.
- **(**2**)** Set the POWER switch to VCR.
- **(**3**)**Press FN and select PAGE3.
- **(**4**)**Press REC CTRL.
- **(**5**)**Press REC PAUSE.
- $(6)$  Press  $\triangleright$  on the VCR to start playback if you are recording a tape from VCR. Select a TV programme if you are recording from TV. The picture from TV or VCR appears on the screen.
- **(**7**)**Press REC START at the scene where you want to start recording from.

## **Запись видео или телевизионных программ**

### **– Только модель DCR-PC9E**

#### **Использование соединительного аудио/видео кабеля**

Вы можете записать ленту с другого КВМ или телевизионную программу с телевизора, у которого есть видео/аудио выходы. Используйте Вашу видеокамеру как записывающее устройство.

#### **Перед выполнением операции**

Установите пункт DISPLAY в положение LCD в установках меню. (По умолчанию выбрано положение LCD.)

- **(**1**)**Установите чистую ленту (или ленту, которую Вы хотите перезаписать) в Вашу видеокамеру. Если Вы записываете ленту с КВМ, установите записанную ленту в КВМ.
- **(**2**)**Установите переключатель POWER на Вашей видеокамере в положение VCR.
- **(**3**)** Нажмите кнопку FN и выберите опцию PAGE3.
- **(**4**)** Нажмите кнопку REC CTRL.
- **(**5**)** Нажмите кнопку REC PAUSE.
- $(6)$ Нажмите кнопку  $\blacktriangleright$  на КВМ для начала воспроизведения, если Вы записываете ленту с КВМ. Выберите телевизионную программу, если Вы записываете с телевизора. Изображение с телевизора или КВМ появится на экране.
- **(**7**)** Нажмите кнопку REC START в том месте, где Вы хотите начать запись.

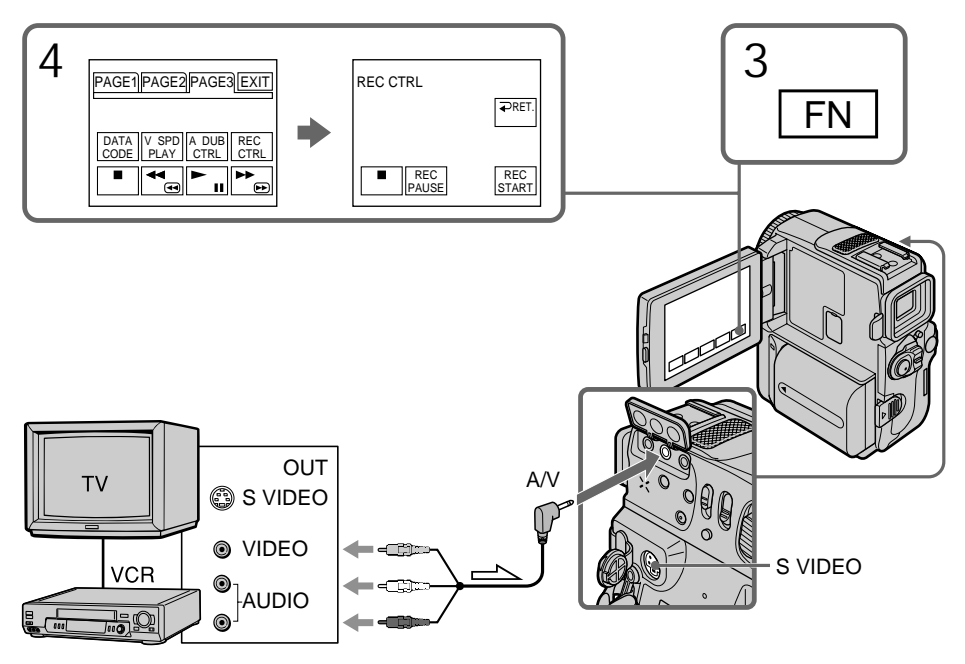

When you have finished dubbing a tape

Press  $\blacksquare$  on both your camcorder and the VCR.

#### **If your VCR is a monaural type**

Connect the yellow plug of the A/V connecting cable to the video output jack and the white or the red plug to the audio output jack on the VCR or the TV. When the white plug is connected, the left channel audio is output, and when the red plug is connected, the right channel audio is output.

**If your TV or VCR has an S video jack** Connect using an S video cable (optional) to obtain high-quality pictures.

With this connection, you do not need to connect the yellow (video) plug of the A/V connecting cable.

Connect an S video cable (optional) to the S video jacks of both your camcorder and the TV or VCR. This connection produces higher quality DV format pictures.

### **Запись видео или телевизионных программ**

**Если Вы закончили перезапись ленты** Нажмите кнопку **и на Вашей видеокамере и** на КВМ.

#### **Если Ваш КВМ монофонического типа**

Подсоедините желтый штекер соединительного кабеля аудио/видео к входному видеогнезду, а белый или красный штекер к входному аудиогнезду на КВМ или телевизоре. Если подсоединен белый штекер, то выходным сигналом будет звук левого канала, а если подсоединен красный штекер, то выходным сигналом будет звук правого канала.

#### **Если Ваш телевизор или КВМ оснащен гнездом S видео**

Выполните подсоединение с помощью кабеля S видео (приобретается отдельно) для получения высококачественных изображений.

При таком подсоединении Вам не нужно подсоединять желтый (видео) штекер соединительного кабеля аудио/видео. Подсоедините кабель S видео (приобретается отдельно) к гнездам S видео на Вашей видеокамере и телевизоре или КВМ.

Это соединение обеспечивает изображение более высокого качества формата DV.

Using the i.LINK cable (DV connecting cable)

Simply connect the i.LINK cable (DV connecting cable) (optional) to  $\frac{1}{b}$  DV jack of your camcorder and to DV jack of the DV products. With digitalto-digital connection, video and audio signals are transmitted in digital form for high-quality editing.

### **Before operation**

Set DISPLAY to LCD in the menu settings (p. 134). (The default setting is LCD.)

- **(**1**)**Insert a blank tape (or a tape you want to record over) into your camcorder, and insert the recorded tape into VCR.
- **(**2**)** Set the POWER switch to VCR.
- **(**3**)**Press FN and select PAGE3.
- **(**4**)**Press REC CTRL.
- **(**5**)**Press REC PAUSE.
- $(6)$  Press  $\triangleright$  on the VCR to start playback. The picture from the DV products appears on the screen of your camcoder.
- (7**)**Press REC START at the scene where you want to start recording.

### **Использование кабеля i.LINK (соединительного кабеля цифрового видеосигнала)**

Просто подсоедините кабель i.LINK (соединительный кабель цифрового видеосигнала) (приобретается отдельно) к гнездам  $\mathbf i$  DV и DV цифровых видеоизделий. При цифро-цифровом соединении видео- и аудиосигналы передаются в цифровой форме для высококачественного монтажа.

#### **Перед выполнением операции**

Установите пункт DISPLAY в разделе в установках меню в положение LCD (стр 134). (По умолчанию выбрано положение LCD.)

- **(**1**)**Установите чистую ленту (или ленту, которую Вы хотите перезаписать) в Вашу видеокамеру и установите записанную ленту в КВМ.
- **(**2**)**Установите переключатель POWER на Вашей видеокамере в положение VCR.
- **(**3**)** Нажмите кнопку FN и выберите опцию PAGE3.
- **(**4**)** Нажмите кнопку REC CTRL.
- **(**5**)** Нажмите кнопку REC PAUSE.
- **(**6**)** Нажмите кнопку N на КВМ для начала воспроизведения. Изображение с DV цифровых видеоизделий появится на экране Вашей видеокамеры.
- (7**)**Нажмите кнопку REC START в том месте, где Вы хотите начать запись.

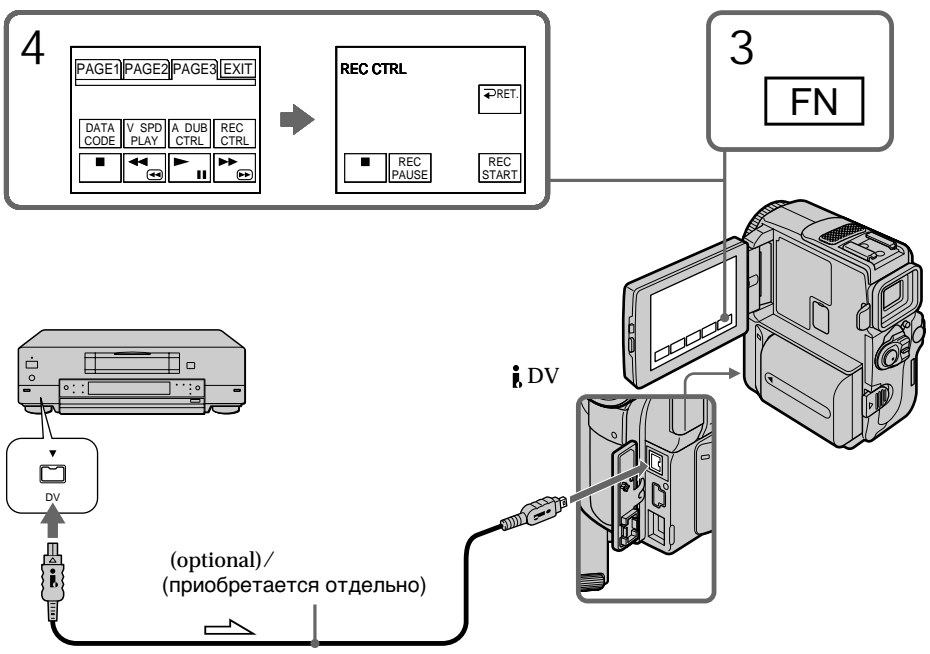

When you have finished dubbing a tape

Press  $\blacksquare$  on both your camcorder and the VCR.

**You can connect one VCR only using the i.LINK cable (DV connecting cable).**

**When you dub a picture in digital form** The colour of the display may be uneven. However, this does not affect the dubbed picture.

**If you record playback pause picture with the** *B* DV jack

The recorded picture becomes rough. And when you play back the picture using your camcorder, the picture may jitter.

### **Before recording**

Make sure if the DV IN indicator appears on the screen. The DV IN indicator may appear on both equipment.

### **Запись видео или телевизионных программ**

### **Когда Вы закончили перезапись ленты**

Нажмите кнопку ■ и на Вашей видеокамере, и на КВМ.

**Вы можете присоединить только один КВМ, используя кабель i.LINK (соединительный кабель цифрового видеосигнала DV)**

#### **Во время цифрового монтажа**

Цвета на экране могут быть размытыми. Тем не менее, это не повлияет на перезаписанное изображение.

#### **Если Вы запишете паузу воспроизведения** через гнездо **j**, DV

Записанное изображение станет грубым. Когда Вы будете воспроизводить изображение, используя Вашу видеокамеру, изображение может подрагивать.

#### **Перед началом записи**

Убедитесь, что индикатор DV IN появился на экране. Индикатор DV IN может появиться на обоих устройствах.

## Inserting a scene from **Вставка эпизода с** a VCR – Insert Editing

### – DCR-PC9E only

You can insert a new scene from a VCR onto your originally recorded tape by specifying the insert start and end points. Use the Remote Commander for this operation. Connections are the same as on page 115 or 117.

Insert a cassette containing the desired scene to insert into the VCR.

# **КВМ – Монтаж вставки**

### **– Только модель DCR-PC9E**

Вы можете вставить новый эпизод с КВМ на Вашу первоначально записанную ленту, указав начальную и конечную точки вставки. Используйте пульт дистанционного управления для этой операции. Подсоединения выполняются так же, как и на стр. 115 или 117. Установите в КВМ кассету, содержащую нужный для вставки эпизод.

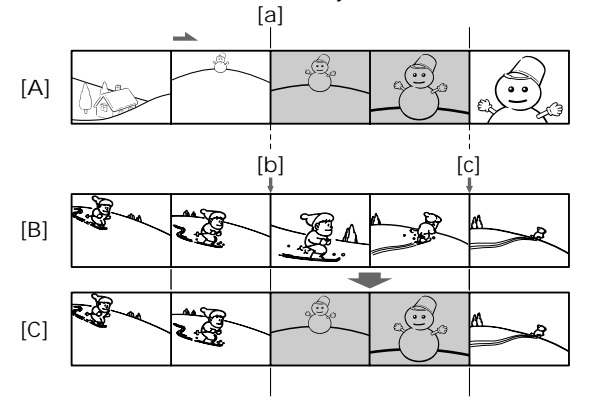

- **[**A**]**: A tape that contains the scene to be superimposed
- **[**B**]**: A tape before editing
- **[**C**]**: A tape after editing
- **(**1**)** Set the POWER switch to VCR.
- **(**2**)**On the VCR, locate just before the insert start point **[**a**]**, then set the VCR to the playback pause mode.
- **(**3**)**On your camcorder, locate the insert end point  $[c]$  by pressing  $\blacktriangleleft$  or  $\blacktriangleright$ . Then set it to the playback pause mode.
- **(**4**)**Press ZERO SET MEMORY on the Remote Commander. The ZERO SET MEMORY indicator flashes and the end point of the insert is stored in memory.
- **(**5**)**On your camcorder, locate the insert start point [b] by pressing  $\blacktriangleleft$ . Press FN and select REC CTRL in PAGE3. Press REC PAUSE.
- $(6)$  First press  $II$  on the VCR, and after a few seconds press REC START on your camcorder to start inserting the new scene. Inserting automatically stops near the zero point on the tape counter. Your camcorder automatically returns to the recording stop mode.
- **[**A**]**: Лента с эпизодом, который будет накладываться
- **[**B**]**: Лента до монтажа
- **[**C**]**: Лента после монтажа
- **(**1**)**Установите переключатель POWER на Вашей видеокамере в положение VCR.
- **(**2**)** На присоединенном КВМ определите местоположение как раз перед начальной точкой вставки **[**a**]**, затем нажмите кнопку для установки КВМ в режим паузы воспроизведения.
- **(**3**)** На Вашей видеокамере определите местоположение конечной точки вставки **[c]**, нажав кнопку **44** или  $\blacktriangleright$ . Затем нажмите кнопку для установки ее в режим паузы воспроизведения.
- **(**4**)** Нажмите кнопку ZERO SET MEMORY на пульте дистанционного управления. Индикатор ZERO SET MEMORY мигает, и конечная точка вставки сохранятся в памяти.
- **(**5**)** На Вашей видеокамере определите местоположение начальной точки вставки **[**b**]**, нажав кнопку m. Нажмите кнопку FN и выберите команду REC CTRL в опции PAGE3. Нажмите кнопку REC PAUSE.
- **(**6**)** Сначала нажмите кнопку X на КВМ, а через несколько секунд нажмите кнопку REC START на Вашей видеокамере для начала вставки нового эпизода. Вставка автоматически остановится возле нулевой отметки на счетчике ленты. Ваша видеокамера автоматически вернется в режим остановки записи.

**Editing** Монтаж **Монтаж**

### Inserting a scene from a VCR – Insert Editing

### **Вставка эпизода с КВМ – Монтаж вставки**

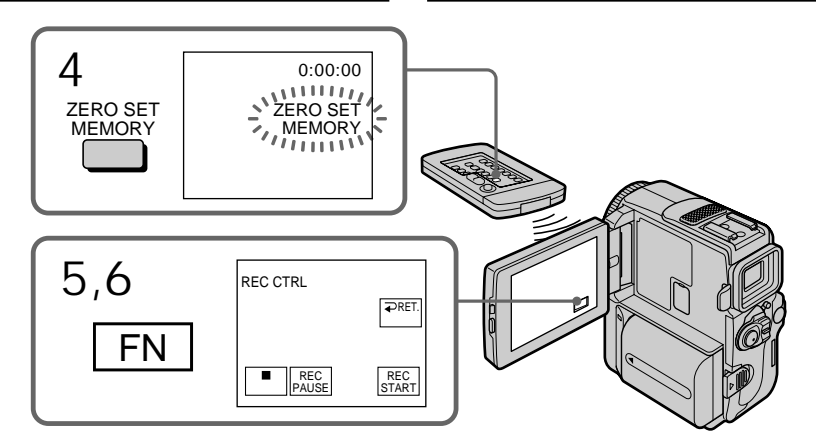

To change the insert end point Press ZERO SET MEMORY again after step 5 to erase the ZERO SET MEMORY indicator and begin from step 3.

#### **Note**

The picture and sound recorded on the section between the insert start and end points will be erased when you insert the new scene.

**If you insert scenes on the tape recorded with other camcorder (including other DCR-PC9E)** The picture and sound may be distorted. We recommend that you insert scenes on a tape recorded with your camcorder.

**When the inserted picture is played back** The picture and sound may be distorted at the end of the inserted section. This is not a malfunction.

The picture and sound at the start point and the end point may be distorted in the LP mode.

**To insert a scene without setting the insert end point**

Skip step 3 and 4. Press  $\blacksquare$  when you want to stop inserting.

**If you press FN** The ZERO SET MEMORY indicator is not displayed.

### **Для изменения конечной точки вставки**

Нажмите кнопку ZERO SET MEMORY еще раз после пункта 5, чтобы стереть индикатор ZERO SET MEMORY, и начните с пункта 3.

#### **Примечание**

Изображение и звук, записанные на участке между начальной и конечной точками вставки, будут стерты, когда Вы вставите новый эпизод.

#### **Если Вы вставляете эпизоды на ленту, записанную на другой видеокамере (включая другие DCR-PC9E)**

Изображение и звук могут быть искажены. Рекомендуется вставка эпизодов на ленту, записанную на Вашей видеокамере.

#### **Когда вставленное изображение воспроизводится**

Изображение и звук могут быть искажены в конце записанного участка. Это не является неисправностью.

Изображение и звук могут быть искажены в начальной точке и конечной точке в режиме LP.

#### **Для вставки эпизода без установки конечной точки вставки**

Пропустите выполнение инструкций пунктов 3 и 4. Нажмите кнопку **I**, когда Вы захотите остановить вставку.

#### **Если Вы нажмете кнопку FN**

Индикатор ZERO SET MEMORY не будет отображаться.

## Audio dubbing

You can record an audio sound to add to the original sound on a tape by connecting audio equipment or a microphone. If you connect the audio equipment, you can add sound to your recorded tape by specifying starting and ending points. The original sound will not be erased. Select one of the following connections to add an audio sound.

### Connecting the microphone with the MIC jack

## **Аудиоперезапись**

Вы можете записать аудиофрагмент, чтобы добавить его к первоначальному звуку на ленте, подсоединив аудиоаппарат или микрофон. Если Вы подсоедините аудиооборудование, Вы можете добавить звук к записанной Вами ленте, указав начальную и конечную точки. Первоначальный звук не будет стерт. Выберите один из следующих способов подсоединения для добавления аудиофрагмента.

### **Подсоединение микрофона через гнездо MIC**

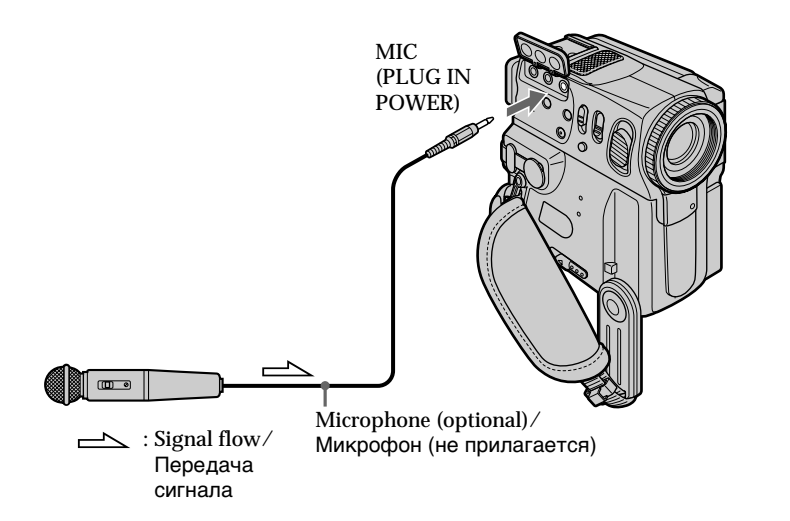

You can check the recorded picture and sound by connecting the A/V jack to a TV.

The recorded sound is not output from a speaker. Check the sound by using the headphones or TV.

Вы можете проверить записанное изображение и звук, подсоединив гнездо A/V к телевизору.

Записанный звук не выводится через громкоговоритель. Проверьте звук, используя головные телефоны или телевизор.

**Монтаж**

монтаж

Connecting the A/V connecting cable to the A/V jack

– DCR-PC9E only

### Audio dubbing **Аудиоперезапись**

### **Присоединение соединительного аудио/видео кабеля к гнезду A/V**

**– Только модель DCR-PC9E**

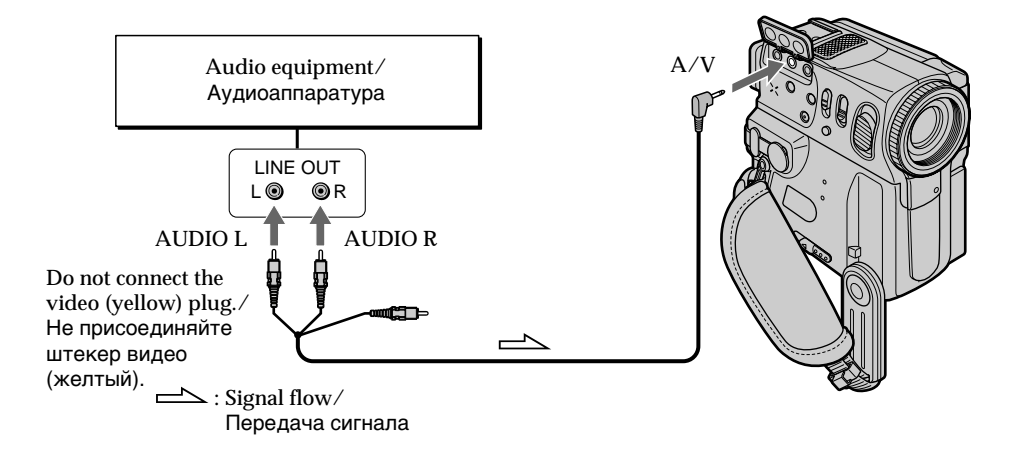

Dubbing with the built-in microphones

No connection is necessary.

### **Notes**

- •When dubbing with A/V jack or the built-in microphone, pictures are not output through S VIDEO jack or the A/V jack. Check the recorded picture on the screen. You can check the recorded sound by using head phones.
- You cannot add audio with the  $\bullet$  DV jack.

**If you make all the connections** The audio input to be recorded will take precedence over others in the following order. •MIC (PLUG IN POWER) jack

- •A/V jack
- •Built-in microphone

### **Перезапись с помощью встроенного микрофона**

Никаких подсоединений не требуется.

### **Примечания**

- При перезаписи через гнездо A/V или встроенный микрофон, изображения не будут передаваться через гнездо S VIDEO или гнездо A/V. Проверьте записанное изображение не экране. Вы можете проверить звук с помощью головных телефонов.
- Вы не можете добавить звуки, используя гнездо **i**. DV.

### **Если Вы произвели все подсоединения**

Звуковые входы, с которых производится запись, имеют приоритет перед другими в следующем порядке:

- Гнездо MIC (PLUG IN POWER)
- Гнездо A/V
- Встроенный микрофон

### Adding an audio sound on a recorded tape

- **(**1**)**Insert your recorded tape into your camcorder.
- **(**2**)** Set the POWER switch to VCR (DCR-PC9E)/ PLAYER (DCR-PC6E).
- **(**3**)**Locate the recording start point. Press the  $\overline{\mathbf{v}}$  in  $\overline{\mathbf{v}}$  button to start playing back. To pause playing back, press the  $\overline{\mathbf{F} \mathbf{u}}$  /II button at the recording start point. You can fine adjust the recording start point by pressing  $\sqrt{\sin 2}$  button, and you can also use the Remote Commander for this operation.
- **(**4**)**Press FN and select PAGE3.
- **(**5**)**Press A DUB CTRL to display control buttons.
- **(6)** Press AUDIO DUB. The green  $\bigoplus$  **II** appears on the LCD screen.
- $(7)$  Press  $\rightarrow \blacksquare$  on your camcorder and at the same time start playing back the audio you want to record. The new sound is recorded in stereo 2 (ST2)

during playback. During recording new sound, the red  $\clubsuit$  appears on the LCD screen.

 $(8)$  Press  $\Box$  on your camcorder at the point where you want to stop recording.

### **Добавление звукового сигнала на записанную ленту**

- **(**1**)**Вставьте Вашу записанную ленту в Вашу видеокамеру.
- **(**2**)**Установите переключатель POWER в положение VCR (DCR-PC9E)/PLAYER (DCR-PC6E).
- **(**3**)** Найдите место начала записи. Нажмите кнопку  $\blacktriangleright$   $\blacksquare$ / $\blacktriangleright$  для начала воспроизведения. Для паузы воспроизведения нажмите кнопку  $\blacktriangleright$   $\blacksquare$ /II в месте начла записи. Вы можете точно найти точку начала записи путем нажатия кнопки  $\boxed{\text{min}}$  / $\boxed{\text{min}}$ , поэтому Вы можете использовать пульт дистанционнгого управления для выполнения этой операции.
- **(**4**)** Нажмите кнопку FN и выберите опцию PAGE3.
- **(**5**)** Нажмите кнопку A DUB CTRL для отображения кнопок видеоконтроля.
- **(**6**)** Нажмите кнопку AUDIO DUB. Зеленый инидкатор *VII* появится на экране ЖКД.
- **(7)** Нажмите кнопку **► п** на Вашей видеокамере или и начните в то же время воспроизведение звука, который Вы хотите записать.

Новый звук записывается в канале стерео 2 (ST2) во время воспроизведения. Во время записи нового звука, красный индикатор  $\bullet$  появляется на экране ЖКД.

**(8)** Нажмите кнопку |■ на Вашей видеокамере в точке, в которой Вы хотите остановить запись.

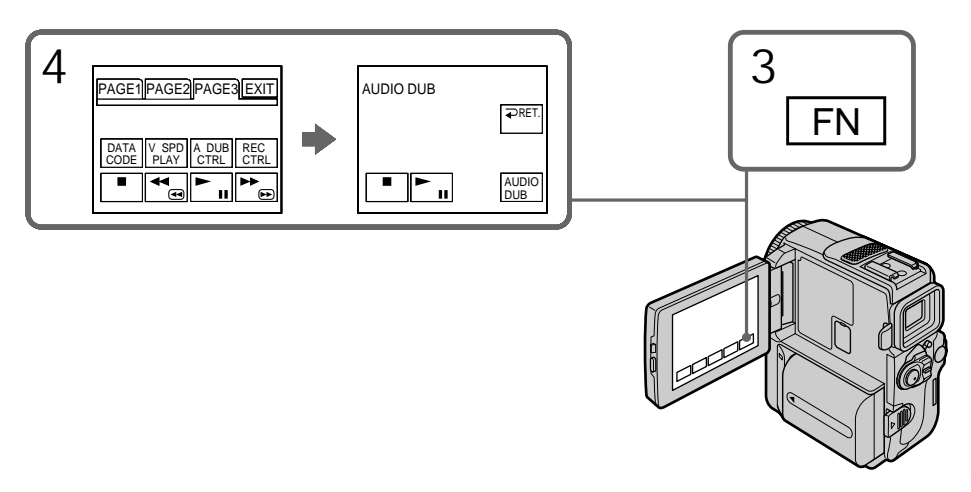

Monitoring the new recorded sound

To play back the sound Adjust the balance between the original sound (ST1) and the new sound (ST2) by selecting AUDIO MIX in the menu settings (p. 134).

### **Аудиоперезапись**

### **Контроль нового записанного звука**

### **Для воспроизведения звука**

Отрегулируйте баланс между первоначальным звуком (ST1) и новым звуком (ST2), выбав команду AUDIO MIX в установках меню (стр. 134).

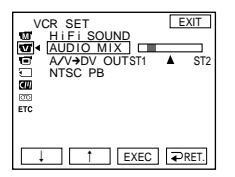

About 5 minutes after when you disconnect the power source or remove the battery pack, the setting of AUDIO MIX returns to the original sound (ST1) only. The default setting is original sound only.

**Notes**

- •New sound cannot be recorded on a tape already recorded in the 16-bit mode (32 kHz, 44.1 kHz or 48 kHz) (p. 139).
- •New sound cannot be recorded on a tape already recorded in the LP mode.
- •New sound cannot be recorded on blank portions of the tape.

**If the i.LINK cable (DV connecting cable) (optional) is connected to your camcorder** You cannot add a sound to a recorded tape.

**We recommend that you add new sound on a tape recorded with your camcorder** If you add new sound on a tape recorded with another camcorder (including other DCR-PC6E/ PC9E), the sound quality may become worse.

**If you set the write-protect tab of the tape to lock**

You cannot record on a tape. Slide the writeprotect tab to release the write protection.

**To add new sound more precisely**

Press ZERO SET MEMORY at the point where you want to stop recording later in the playback mode.

Carry out steps 3. Recording automatically stops at the point where ZERO SET MEMORY was pressed.

Через 5 минут после отсоединения источника питания или снятия батарейного блока установка AUDIO MIX вернется к первоначальному звуку (ST1). Установка по умолчанию соответствует первоначальному звуку.

### **Примечания**

- Новый звук не может быть записан на ленту, уже записанную в 16-битовом режиме (32 кГц, 44,1 кГц или 48 кГц) (стр. 145).
- Новый звук не может быть записан на ленту, уже записанную в режиме LP.
- Новый звук не может быть записан на пустые части ленты.

**Если к Вашей видеокамере подсоединен кабель i.LINK (соединительный кабель DV)** Вы не сможете добавить звук на записанную ленту.

#### **Рекомендуется добавлять новый звук на ленту, записанную с помощью Вашей видеокамеры**

Если Вы добавите звук на ленту, записанную с помощью другой видеокамеры (включая и другие DCR-PC6E/PC9E), качество звука может быть хуже.

**Если вы установите лепесток защиты записи ленты в положение блокировки**

Вы не сможете выполнить запись на ленту. Передвиньте лепесток защиты записи для освобождения защиты записи.

### **Для более точного добавления нового звука**

Нажмите кнопку ZERO SET MEMORY в месте, где Вы хотите запись позже в режиме воспроизведения.

Выполните пункты с 3. Запись автоматически остановится в месте, где была нажата кнопка ZERO SET MEMORY.

## Superimposing a title

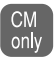

If you use a tape with cassette memory, you can superimpose the title. When you play back the tape, the title is displayed for about 5 seconds from the point where you superimposed it.

You can select one of eight preset titles and 2 custom titles (p. 129). You can also select the colour, size and position of titles.

## **Наложение титра**

**CM** 

Если Вы используете ленту с only кассетной памятью, Вы можете выполнять наложение титра. Если Вы воспроизводите ленту, титр будет отображаться в течение 5 секунд с того места, где Вы наложили его.

Вы можете выбрать один из восьми предварительно установленных титров и 2 собственных титров (стр. 129). Вы можете также выбирать цвет, размер и положение титров.

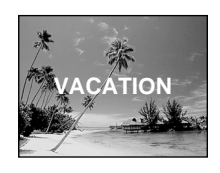

- **(**1**)**In CAMERA or VCR (DCR-PC9E)/PLAYER (DCR-PC6E) mode, press FN and select PAGE2.
- **(**2**)**Press TITLE. The screen to select a title appears on the LCD screen.
- (3) Select  $\Box$  with  $\frac{1}{\uparrow}$ , and then press EXEC.
- (4) Press  $\frac{1}{\tau}$  to select a desired title, and then press EXEC. The title appears on the LCD screen.
- **(**5**)**If necessary, change the colour, size, or position by pressing COLOUR, SIZE, POS  $\perp$  or POS $\dagger$ .
- **(**6**)**Press TITLE OK.
- **(**7**)**Press SAVE TITLE.

In the playback, playback pause or recording mode:

The "TITLE SAVE" indicator appears on the screen for about 5 seconds and the title is set. In the standby mode:

The "TITLE" indicator appears. And when you press START/STOP to start recording, "TITLE SAVE" appears on the screen for about 5 seconds and the title is set.

- **(**1**)**В режиме CAMERA или VCR (модель DCR-PC9E)/PLAYER (модель DCR-PC6E), нажмите кнопку FN и выберите опцию PAGE2.
- **(**2**)** Нажмите кнопку TITLE. Экран для выбора титра появится на экране ЖКД.
- (3) Выберите <sup>□</sup> с помощью  $\downarrow$ <sup>†</sup>, а затем нажмите EXEC.
- $(4)$  Нажмите  $\frac{1}{\hbar}$  для выбора желаемого титра, а затем нажмите EXEC. Титр появится на экране ЖКД.
- **(**5**)**Если требуется, измените цвет, размер или положение титра с помощью COLOUR, SIZE, POS  $\perp$  или POS  $\uparrow$ .
- **(**6**)** Нажмите кнопку TITLE OK.

**(**7**)** Нажмите кнопку SAVE TITLE. В режиме воспроизведения, паузы воспроизведения или записи: На экране появится индикатор "TITLE SAVE" на 5 секунд, и установка титра будет завершена.

В режиме ожидания:

Появится индикатор "TITLE". А если Вы нажмете кнопку START/STOP для начала записи, на экране появится индикатор "TITLE SAVE" на 5 секунд, и установка титра будет завершена.

### Superimposing a title

### **Наложение титра**

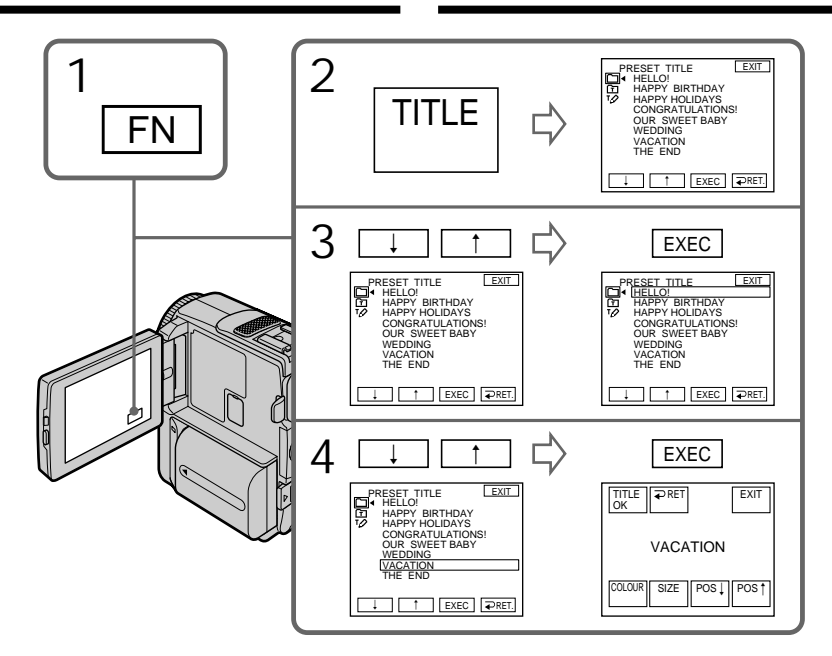

**If you set the write-protect tab to lock** You cannot superimpose or erase the title. Slide the write-protect tab to release the write protection.

### **To use the custom title**

If you want to use the custom title, select  $\boxed{\text{m}}$  in step 3.

**If the tape has a blank portion** You cannot superimpose a title on the tape.

**If the tape has a blank portion in the middle of the recorded parts**

The title may not be displayed correctly.

**The titles superimposed with your camcorder**

- They are displayed by only the DV  $^{\text{Min}}$  **DV** format video equipment with index titler function.
- •The point you superimposed the title may be detected as an index signal when searching a recording with other video equipment.

**If the tape has too many index signals** You may not be able to superimpose a title because the memory is full. In this case, delete data you do not need.

#### **Если Вы установили лепесток защиты записи в положение блокировки** Вы не сможете наложить или стереть титр.

Передвиньте лепесток защиты записи для освобождения защиты записи.

#### **Для использования собственного титра** Если Вы хотите использовать собственный

титр, выберите установку **П** в пункте 3.

#### **Если на ленте имеется незаписанная часть** Вы не сможете наложить титр на ленту.

#### **Если на ленте имеются незаписанные части между записанными частями** Титр может быть отображен неправильно.

#### **Титры, наложенные с помощью Вашей видеокамеры**

- Они отображаются только при использовании цифровой видеоапаратуры  $\mathbf{w}$ і с индексной функцией блока ввода титров.
- Место, на которое Вы наложили титр, может быть детектировано в качестве индексного сигнала при поиске записи на другой видеоаппаратуре.

### **Если на ленте имеется слишком много индексных сигналов**

Вы можете быть лишены возможности наложить титр из-за переполнения памяти. В таком случае отмените ненужные Вам данные. **Not to display title** Set TITLE DSPL to OFF in the menu settings (p. 134).

**Title setting**

- •The title colour changes as follows: WHITE  $\rightarrow$  YELLOW  $\rightarrow$  VIOLET  $\rightarrow$  RED  $\rightarrow$  $CYAN \rightarrow GREEN \rightarrow BLUE$
- •The title size changes as follows:  $SMAIL \leftrightarrow LARGE$ You cannot input 13 characters or more in LARGE size. If you input more than 12 characters, the title size returns to SMALL even you select LARGE.
- If you select the title size "SMALL", you have 9 choices for the title position. If you select the title size "LARGE", you have 8 choices for the title position.

**One cassette can have up to about 20 titles, if 1 title consists of 5 characters**

However, if the cassette memory is full with date, photo and cassette label data, one cassette can have only up to about 11 titles with 5 characters each.

Cassette memory capacity is as follows:

- 6 date data (maximum)
- 12 photo data (maximum)
- 1 cassette label (maximum)

**If the "CHI FULL" mark appears** 

The cassette memory is full. Erase the title you do not need.

### **Чтобы титр не отображался**

Установите TITLE DSPL на OFF в установках меню (стр. 134).

### **Установка титра**

• Цвет титра изменяется следующим образом: WHITE (белый)  $\rightarrow$  YELLOW (желтый)  $\rightarrow$  $VIOLET (фиолетовый) \rightarrow RED (красный) \rightarrow$ 

 $CYAN$  (голубой)  $\rightarrow$  GREEN (зеленый)  $\rightarrow$ BLUE (синий)

• Размер титра изменяется следующим образом:

SMALL (маленький) <> LARGE (большой) Вы не можете ввести 13 знаков или более для размера LARGE. Если Вы введете более 12 знаков, то размер титра возвратится к установке SMALL, даже когда Вы выберете установку LARGE.

• Если Вы выбираете размер титра "SMALL", то Вы можете выбирать из 9 положений титра. Когда Вы выбираете размер титра "LARGE", Вы может выбирать из 8 положений.

#### **На одной кассете может вмещаться до 20 титров, если 1 титр состоит из 5 символов**

Однако, если кассетная память уже содержит дату, фото и данные кассетной маркировки, то на одной кассете может вмещаться около 11 титров с 5 символам каждый.

Емкость кассетной памяти является слеюдующей:

- Данные 6 дат (максимум)
- Данные 12 фото (максимум)
- 1 кассетная маркировка (максимум)

### **Если появляется знак " FULL"**

Кассетная память заполнена. Сотрите титр, который Вам не требуется.

### **Наложение титра**

### Erasing a title

- **(**1**)** Set the POWER switch to CAMERA or VCR (DCR-PC9E)/PLAYER (DCR-PC6E).
- **(**2**)**Press FN to display PAGE1.
- **(**3**)**Press MENU, then select TITLEERASE in in the menu setting, then press EXEC.
- (4) Select the title you want to erase with  $\frac{1}{\Lambda}$ , and then press EXEC. "ERASE OK?" indicator appears.
- **(**5**)**Make sure the title is the one you want to erase, and press OK.

### **Стирание титра**

- **(**1**)**Установите переключатель POWER в положение CAMERA или VCR (DCR-PC9E)/ PLAYER (DCR-PC6E).
- **(**2**)** Нажмите кнопку FN для отображения PAGE1.
- **(**3**)** Нажмите кнопку MENU, а затем выберите опцию TITLEERASE в **[40]** в установках меню, а затем нажмите кнопку EXEC.
- **(**4**)**Выберите титр, который Вы хотите стереть, с помощью  $\int$ , а затем нажмите EXEC.

Появится индикатор "ERASE OK?"

**(**5**)**Убедитесь, что титр именно тот, который Вы хотите стереть, и нажмите ОК.

**EXIT** 

**CEL** 

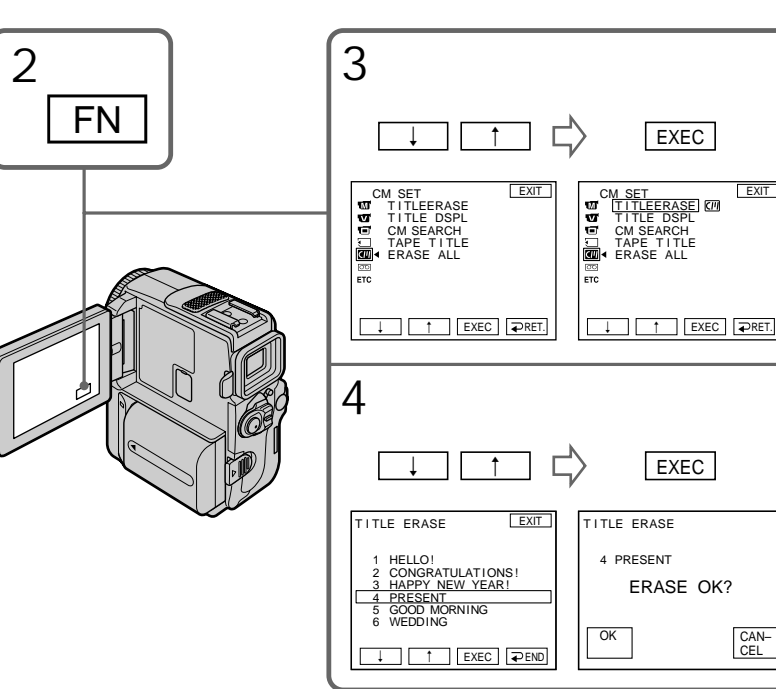

To return to FN Press EXIT.

To cancel erasing Press CANCEL in step 5. **Для возврата в положение FN** Нажмите кнопку EXIT.

**Для отмены стирания**

Нажмите кнопку CANCEL в пункте 5.

## Making your own titles

You can make up to 2 titles and store them in the memory of your camcorder. Each title can have up to 20 characters.

- **(**1**)** Set the POWER switch to CAMERA or VCR (DCR-PC9E)/PLAYER (DCR-PC6E).
- **(**2**)**Press FN and select PAGE2.
- **(**3**)**Press TITLE.
- (4) Select  $\boxed{72}$  with  $\frac{1}{\uparrow}$ , and press EXEC.
- **(**5**)** Select CUSTOM1 SET or CUSTOM2 SET with  $1/$ , and press EXEC.
- **(**6**)** Select the desired character. Repeat pressing a key to select the desired character on the key.
- $(7)$  Press  $\rightarrow$  to move the cursor for the next character. Repeat the same procedure as step 6 and 7 to complete your title.
- **(**8**)**Press SET. The title is stored in memory.

## **Создание Ваших собственных титров**

Вы можете составить до двух титров и сохранить их в памяти Вашей видеокамеры. Каждый титр может содержать до 20 символов.

- **(**1**)**Установите переключатель POWER в положение CAMERA или VCR (модель DCR-PC9E)/PLAYER (модель DCR-PC6E).
- **(**2**)**Yажмите кнопку FN и выберите опцию PAGE2.
- **(**3**)** Нажмите кнопку TITLE.
- **(4)** Выберите  $\overline{PQ}$  с помощью  $\overline{P}$ , а затем нажмите EXEC.
- **(**5**)**Выберите CUSTOM1 SET или CUSTOM2 SET с помошью  $\frac{1}{\hbar}$ , а затем нажмите EXEC.
- **(**6**)**Выберите желаемый символ. Повторяйте нажатие клавиши для выбора желаемого символа на клавише.
- $(7)$  Нажмите → для перемещения курсора на следующий символ. Повторяте ту же самую процедуру, что и в пунктах 6 и 7 для завершения Вашего титра.
- **(**8**)** Нажмите кнопку SET. Титр запоминается в памяти.

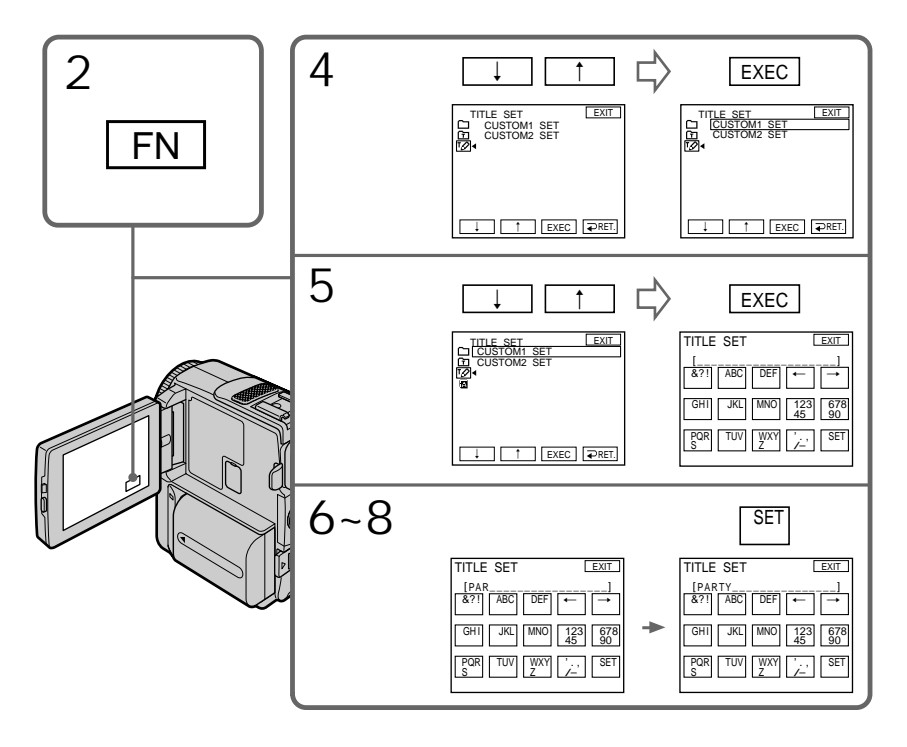

**Монтаж**

монтаж

**129**

### Making your own titles

To return to FN Press EXIT.

To change a title you have stored In step 5, select CUSTOM1 SET or CUSTOM2 SET, depending on which title you want to change, then press EXEC and then enter the new title as desired.

**If you take 5 minutes or longer to enter characters in the standby mode while a cassette is in your camcorder** The power automatically goes off. The characters you have entered remain stored in memory. Set the POWER switch to OFF (CHARGE) once and then to CAMERA again, then complete your title. We recommend setting the POWER switch to VCR (DCR-PC9E)/PLAYER (DCR-PC6E) or removing the cassette so that your camcorder does not automatically turn off while you are entering title characters.

**To erase the title** Press  $\leftarrow$  The last character is erased.

**To enter a space** Press  $\rightarrow$ .

**To enter the same character on the same button in succession** Press  $\rightarrow$  to move the cursor to the next position, and enter the character.

### **Создание Ваших собственных титров**

**Для возврата в положение FN** Нажмите кнопку EXIT.

### **Для изменения сохраненного в памяти титра**

В пункте 5 выберите CUSTOM1 SET или CUSTOM2 SET, в зависимости от того, какой титр Вы хотите изменить, а затем нажмите ЕХЕС и после чего введите новый желаемый титр.

#### **Если Вы вводите символы 5 минут или более в режиме ожидания в то время, когда кассета находится в Вашей видеокамере**

Питание выключится автоматически. Символы, которые Вы ввели, сохранятся в памяти видеокамеры. Установите сначала переключатель POWER в положение OFF (CHARGE), а затем снова в положение CAMERA, а затем завершите Ваш титр. Мы рекомендуем установить переключатель POWER на VCR (DCR-PC9E)/PLAYER (DCR-PC6E) или же вынуть кассету, так чтобы Ваша видеокамера автоматически не выключилась при вводе символов титра.

#### **Для стирания титра**

Нажмите ←. Последний символ будет стерт.

**Для ввода пробела** Нажмите  $\rightarrow$ .

#### **Для последовательного ввода такого же знака той же кнопкой**

Нажмите  $\rightarrow$  для перемещения курсора на следующую позицию и введите символ.

## Labelling a cassette

- $\overline{CM}$ <br>
only If you use a tape with cassette memory, you can label a cassette. The label can consist of up to 10 characters and is stored in cassette memory. When you insert the labeled cassette and set the POWER switch to CAMERA or VCR (DCR-PC9E)/ PLAYER (DCR-PC6E), the label is displayed for about 5 seconds.
- **(**1**)**Insert the cassette you want to label.
- **(**2**)** Set the POWER switch to CAMERA or VCR (DCR-PC9E)/PLAYER (DCR-PC6E).
- **(**3**)**Press FN to display PAGE1.
- **(**4**)**Press MENU, then select TAPE TITLE in in the menu setting, then press EXEC (p. 134).
- **(**5**)** Select a desired character. Repeat pressing a key to select the desired character on the key.
- $(6)$  Press  $\rightarrow$  to move the cursor for the next character. Repeat the same procedure as step 5 and 6 to complete the label.
- **(**7**)**Press SET. The label is stored in memory.

## **Маркировка кассеты**

- Если Вы используете ленту с кассетной CM<br>only памятью, Вы можете выполнить маркировку кассеты. Маркировка может содержать до 10 знаков и храниться в кассетной памяти. Если Вы вставите промаркированную кассету и установите переключатель POWER в положение CAMERA или VCR (DCR-PC9E)/PLAYER (DCR-PC6E), маркировка будет отображаться около 5 секунд.
- **(**1**)**Вставьте кассету, котороую Вы хотите промаркировать.
- **(**2**)**Установите переключатель POWER в положение CAMERA или VCR (DCR-PC9E)/ PLAYER (DCR-PC6E).
- **(**3**)** Нажмите кнопку FN для отображения PAGE1.
- **(**4**)** Нажмите кнопку MENU, а затем выберите опцию TAPE TITLE в **П** в установках меню, а затем нажмите кнопку EXEC (стр. 134).
- **(**5**)**Выберите желаемый символ. Повторяйте нажатие клавиши для выбора желаемого символа на клавише.
- $(6)$  Нажмите → для перемещения курсора на следующий символ. Повторяте ту же самую процедуру, что и в пунктах 5 и 6 для завершения маркировки.
- **(**7**)** Нажмите кнопку SET. Маркировка запоминается в памяти.

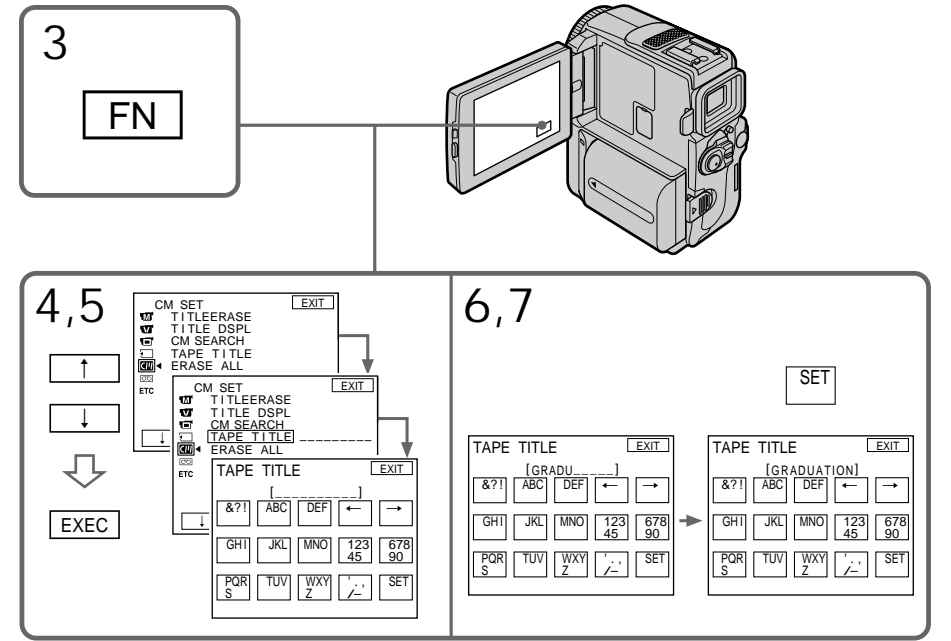

**Editing** 

### Labelling a cassette

To return to FN Press EXIT.

To erase the label you have made Select  $\leftarrow$  in step 6. The last character is erased.

To change the label you have made Insert the cassette to change the label, and operate in the same way to make a new label.

**If you set the write-protect tab of the tape to lock**

You cannot label the tape. Slide the write-protect tab to release the write protection.

**If the tape has too many index signals** You may not be able to label a cassette because the memory is full. In this case, delete data you do not need.

**If you have superimposed titles in the cassette** When the label is displayed, up to 4 titles also appear.

**When the "-----" indicator has fewer than 10 spaces**

The cassette memory is full.

The "-----" indicates the number of characters you can select for the label.

**To erase the title** Press  $\leftarrow$  The last character is erased.

**To enter a space** Press  $\rightarrow$ .

**To enter the same character on the same button in succession** Press  $\rightarrow$  to move the cursor to the next position, and enter the character.

### **Маркировка кассеты**

**Для возврата в положение FN** Нажмите кнопку EXIT.

### **Для стирания созданного Вами титра**

Выберите  $\leftarrow$  в пункте 6. Последний символ будет стерт.

### **Для изменения выполненной маркировки**

Вставьте кассету для изменения маркировки и выполните те же действия, что и при маркировке новой кассеты.

### **Если Вы установили лепесток защиты**

**записи ленты в положение блокировки** Вы не сможете выполнить маркировку ленту. Передвиньте лепесток защиты записи для освобождения защиты записи.

#### **Если лента содержит слишком много индексных сигналов**

Вы можете быть лишены возможности выполнить маркировку кассеты из-за переполнения памяти. В таком случае отмените ненужные Вам данные.

#### **Если Вы выполнили наложение титров на кассете**

Когда появится маркировка, появятся также до 4 титров.

### **Если индикатор "-----" имеет менее 10 пробелов**

Кассетная память переполнена. Индикатор "-----" указывает количество символов, которое Вы можете выбрать для маркировки.

**Для стирания титра** Нажмите ←. Последний символ будет стерт.

**Для ввода пробела** Нажмите  $\rightarrow$ .

#### **Для последовательного ввода такого же знака той же кнопкой**

Нажмите  $\rightarrow$  для перемещения курсора на следующую позицию и введите символ.

### Deleting all the data in cassette memory

You can delete all the data in cassette memory at once.

- **(**1**)** Set the POWER switch to CAMERA or VCR (DCR-PC9E)/PLAYER (DCR-PC6E).
- **(**2**)**Press FN to display PAGE1.
- **(**3**)**Press MENU, then select ERASE ALL in in the menu settings, then select OK.
- **(**4**)** Select EXECUTE and then press EXEC. "ERASING" appears on the screen. Once deleting is completed, "COMPLETE" is displayed.

To return to FN Press EXIT.

To cancel deleting Select RETURN in step 3 or step 4, then press EXEC.

### **Удаление всех данных кассетной памяти**

Вы можете сразу удалить все данные из кассетной памяти за один раз.

- **(**1**)**Установите переключатель POWER в положение CAMERA или VCR (DCR-PC9E)/ PLAYER (DCR-PC6E).
- **(**2**)** Нажмите кнопку FN для отображения PAGE1.
- **(**3**)** Нажмите кнопку MENU, а затем выберите опцию ERASE ALL в **QU** в установках меню, а затем выберите ОК.
- **Editing (**4**)**Выберите EXECUTE, а затем нажмите кнопку ЕХЕС. Индикатор "ERASING" появится на экране или в видоискателе. Когда удаление будет завершено, отобразится индикатор "COMPLETE".

### **Для возврата в положение FN**

Нажмите кнопку EXIT.

#### **Для отмены удаления** Выберите установку RETURN в пункте 3 или 4, а затем нажмите кнопку EXEC.

— Customizing Your Camcorder —

## Changing the menu settings

To change the mode settings in the menu settings, select the menu items with  $\frac{1}{\tau}$  dial. The default settings can be partially changed. First, select the icon, then the menu item and then the mode.

- **(**1**)**In CAMERA, VCR(DCR-PC9E)/PLAYER (DCR-PC6E) or MEMORY (DCR-PC9E only) mode, press FN to display PAGE1.
- **(**2**)**Press MENU to display the menu.
- $(3)$  Press  $\frac{1}{\tau}$  to select a desired icon, and press **EXEC.**
- (4) Press  $\downarrow$  / $\uparrow$  to select a desired item, and press **EXEC.**
- $(5)$  Press  $1/\uparrow$  to select a desired setting.
- **(**6**)**Repeat steps from 3 to 5 if you want to change other items. Press  $\Rightarrow$  RET. to return to step 3.

For details, see "Selecting the mode setting of each item" (p. 135).

**— Выполнение индивидуальных установок на видеокамере —**

## **Изменение установок меню**

Для изменения установок режима в установках меню выберите пункты меню с помощью  $\frac{1}{\hbar}$ . Установки по умолчанию могут быть частично изменены. Сначала выберите пиктограмму, затем пункт меню, а затем режим.

- **(**1**)**В режиме CAMERA, VCR(DCR-PC9E)/ PLAYER (DCR-PC6E) или MEMORY (только DCR-PC9E) нажмите кнопку FN для отображения PAGE1.
- **(**2**)** Нажмите кнопку MENU для отображения меню.
- $(3)$  Нажмите  $\frac{1}{2}$  для выбора желаемой пиктограммы, а затем нажмите EXEC.
- $(4)$  Нажмите  $\frac{1}{\pi}$  для выбора желаемого пункта, а затем нажмите EXEC.
- **(5)** Нажмите  $\frac{1}{\tau}$  для выбора желаемой установки.
- **(**6**)** Повторяйте пункты с 3 по 5, если Вы хотите изменить другие установки. Нажмите **→ RET. для возврата к пункту 3.**

Подробные сведения приведены в разделе "Выбор установок режима по каждому пункту" (стр. 141).

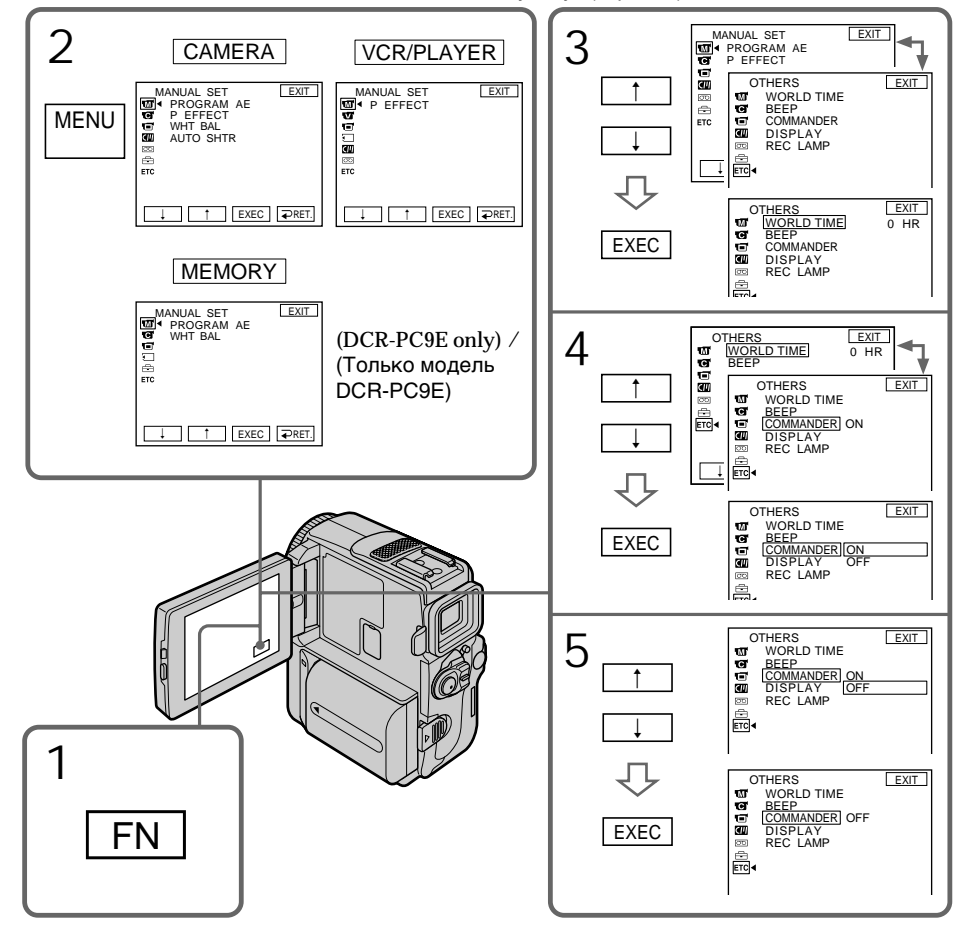

#### To return to FN Press EXIT.

**Menu items are displayed as the following icons:**

- **MANUAL SET**
- **CAMERA SET VCR SET (DCR-PC9E)**
- **PLAYER SET (DCR-PC6E)**
- 同 LCD/VF SET
- MEMORY SET (DCR-PC9E only)
- **CM SET**
- **雨 TAPE SET**
- **图 SETUP MENU**
- **ETC** OTHERS

### **Изменение установок меню**

### **Для возврата в положение FN**

Нажмите кнопку EXIT.

#### **Пункты меню отображаются в виде приведенных ниже пиктограмм:**

- **MANUAL SET**
- **CAMERA SET**
- **VCR SET (DCR-PC9E)**
- **PLAYER SET (DCR-PC6E)**
- **LCD/VF SET**
- **MEMORY SET** (Только модель DCR-PC9E)
- **CM SET**
- **<u></u>** TAPE SET
- SETUP MENU
- **ETC** OTHERS

### English

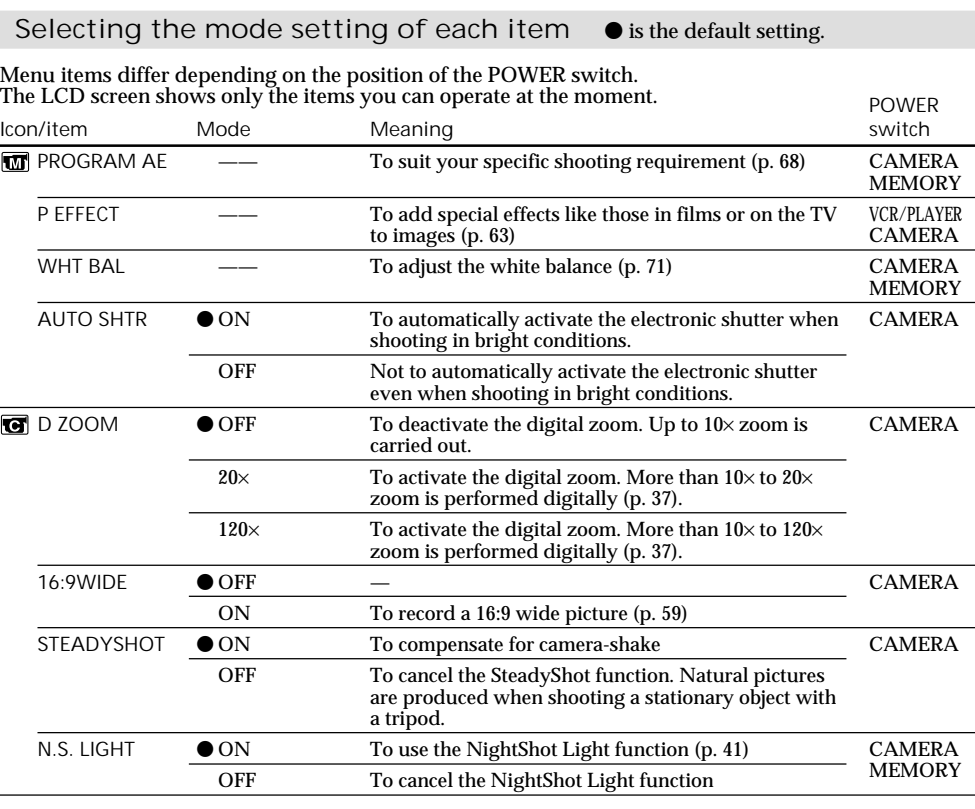

**Notes on the SteadyShot function**

•The SteadyShot function will not correct excessive camera-shake.

•Attachment of a conversion lens (optional) may influence the SteadyShot function.

**If you cancel the SteadyShot function**

The SteadyShot off indicator "we appears. Your camcorder prevents excessive compensation for camera-shake.

135

Customizing Your Camcorder

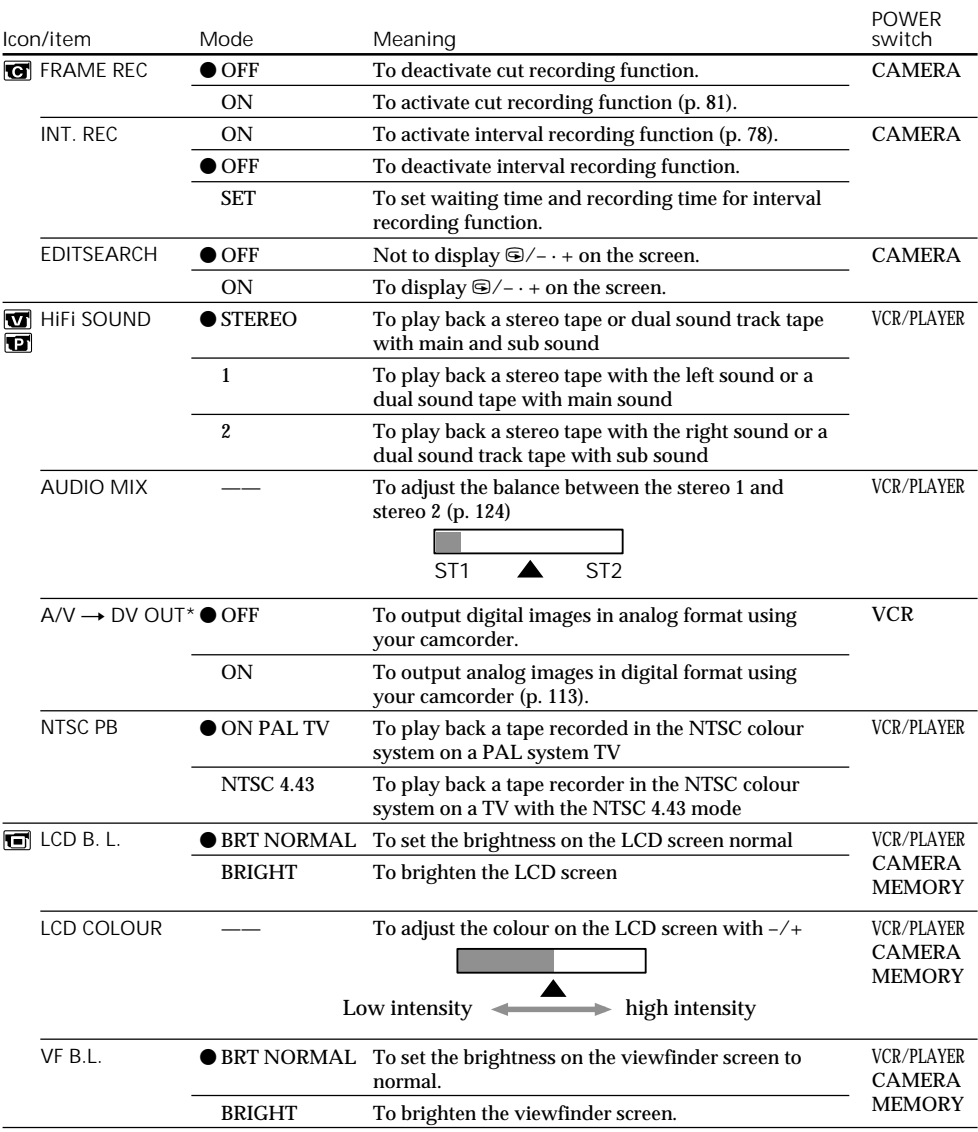

### \* DCR-PC9E only

**Note on NTSC PB**

When you play back a tape on a Multi System TV, select the best mode while viewing the picture on the TV.

**Notes on LCD B.L. and VF B.L.**

When you select "BRIGHT", battery life is reduced by about 10 percent during recording.

**When you use the power source other than battery pack** LCD B.L. and VF B.L. are automatically selected to BRIGHT.

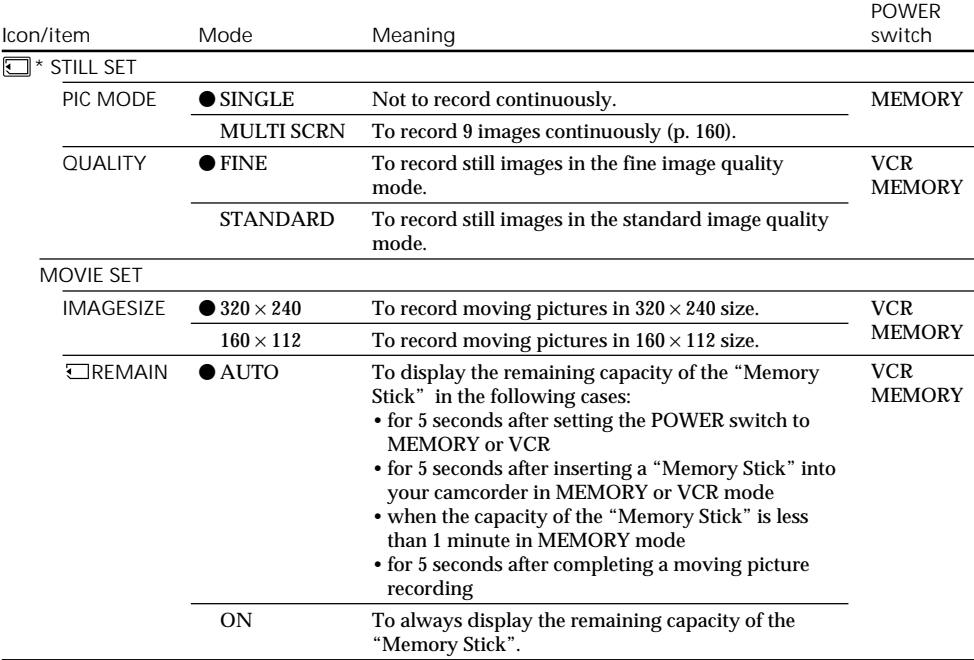

\* DCR-PC9E only

**If you select QUALITY (DCR-PC9E only)**

The number of images you can record matched to that image quality is displayed.

п

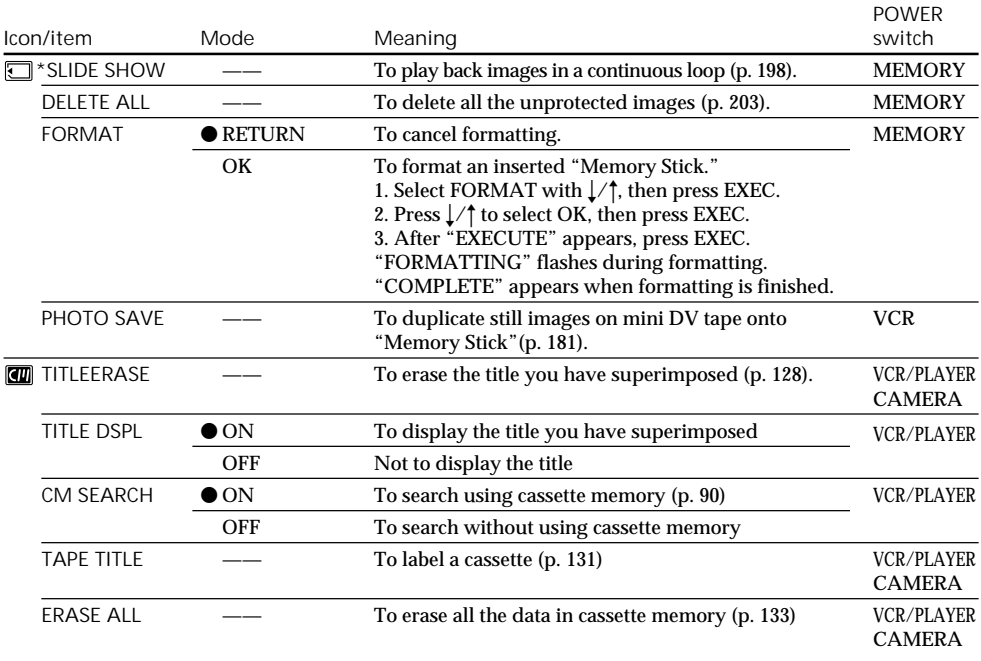

### \* DCR-PC9E only

**Notes on formatting (DCR-PC9E only)**

- •"Memory Stick" supplied with your camcorder has been formatted at factory. Formatting with your camcorder is not required.
- •Do not turn the POWER switch or press any button while "FORMATTING" is displayed.
- •You cannot format the "Memory Stick" if the write-protect tab on the "Memory Stick" is set to LOCK.
- •Format the "Memory Stick" if " FORMAT ERROR"appears.

**Formatting erases all information on the "Memory Stick" (DCR-PC9E only)** Check the contents of the "Memory Stick" before formatting.

- Formatting erases sample images on the "Memory Stick".
- Formatting erases the protected image data on the "Memory Stick".

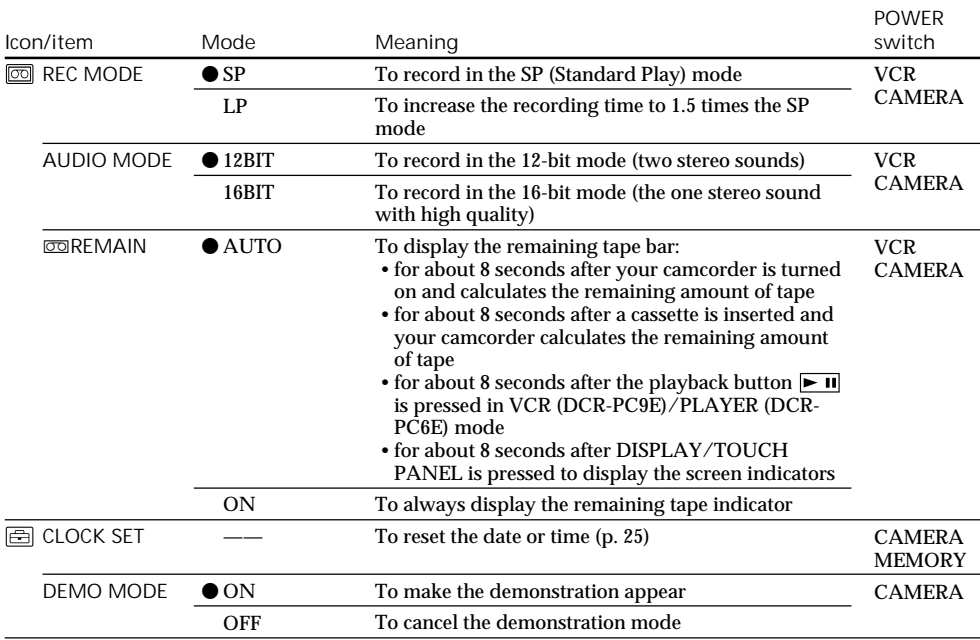

**Notes on the LP mode**

- •When you record a tape in the LP mode on your camcorder, we recommend playing the tape on your camcorder. When you play back the tape on other camcorders or VCRs, noise may occur in pictures or sound.
- •When you record in the LP mode, we recommend using a Sony Excellence/Master mini DV cassette so that you can get the most out of your camcorder.
- •You cannot make audio dubbing on a tape recorded in the LP mode. Use the SP mode for the tape to be audio dubbed.
- •When you record in the SP and LP modes on one tape or you record some scenes in the LP mode, the playback picture may be distorted or the time code may not be written properly between scenes.

### **Notes on AUDIO MODE**

- •You cannot dub audio sound on a tape recorded in the 16-bit mode.
- •When playing back a tape recorded in the 16-bit mode, you cannot adjust the balance in AUDIO MIX.

### **Notes on DEMO MODE**

- •You cannot select DEMO MODE when a cassette is inserted in your camcorder.
- •DEMO MODE is set to STBY (Standby) at the default setting and the demonstration starts about 10 minutes after you have set the POWER switch to CAMERA without a cassette inserted. To cancel the demonstration, insert a cassette, set the POWER switch to other than CAMERA, or set DEMO MODE to OFF. To set to STBY (Standby) again, leave the DEMO MODE at ON in the menu settings, turn the POWER switch OFF (CHARGE), and return the POWER switch to CAMERA.
- •If you press the touch panel during the demonstration, the demonstration stops for a while, then it starts again after about 10 minutes.
- •When NIGHTSHOT is set to ON, the "NIGHTSHOT" indicator appears on the screen and you cannot select DEMO MODE in the menu settings.

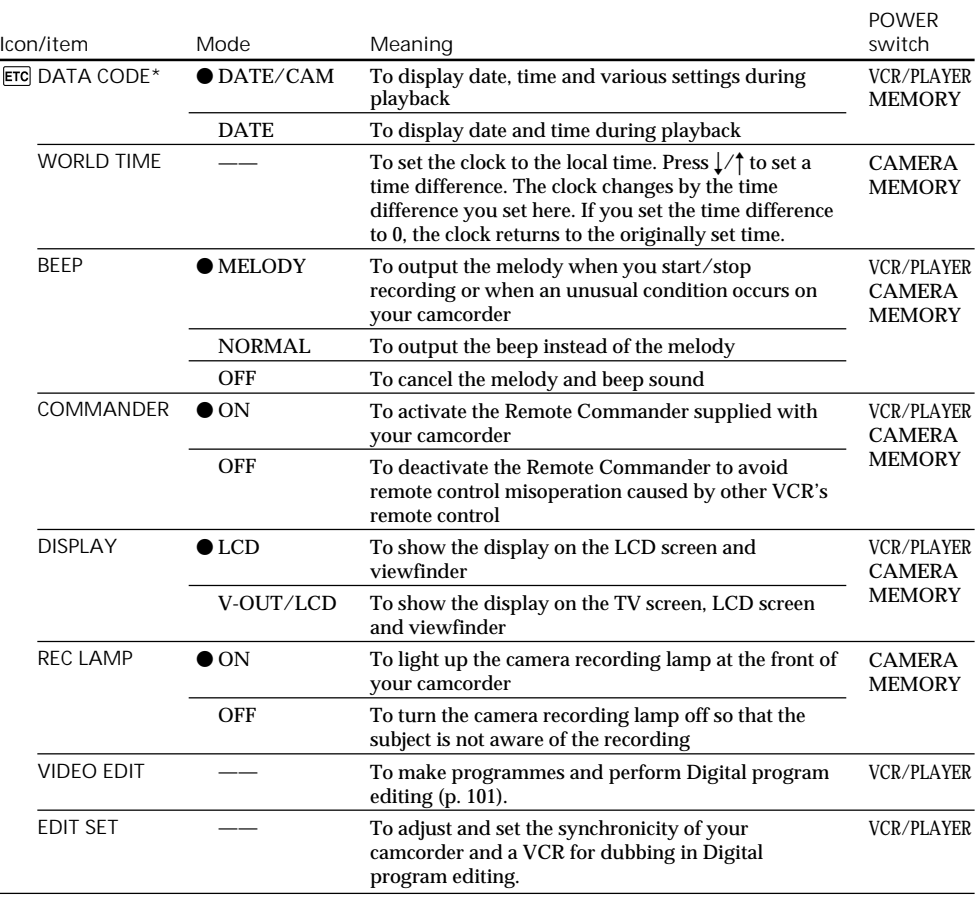

\* Using the Remote Commander only

**Note**

If you press DISPLAY/TOUCH PANEL with "DISPLAY" set to "V-OUT/LCD" in the menu settings, the picture from a TV or VCR will not appear on the LCD screen even when your camcorder is connected to outputs on the TV or VCR.

**In more than 5 minutes after removing the power source**

The "PROGRAM AE", "AUDIO MIX", "COMMANDER", "HiFi SOUND" and "WHT BAL" items are returned to their default settings.

The other menu items are held in memory even when the battery is removed.

**When recording a close subject**

When REC LAMP is set to ON, the red camera recording lamp on the front of the camcorder may reflect on the subject if it is close. In this case, we recommend you set REC LAMP to OFF.

### **Русский**

### **Выбор установок режима по каждому пункту • •** установка по умолчанию.

Пункты меню отличаются в зависимости от положения переключателя POWER. Экран ЖКД показывает только те пункты, которыми Вы можете управлять на данный момент.

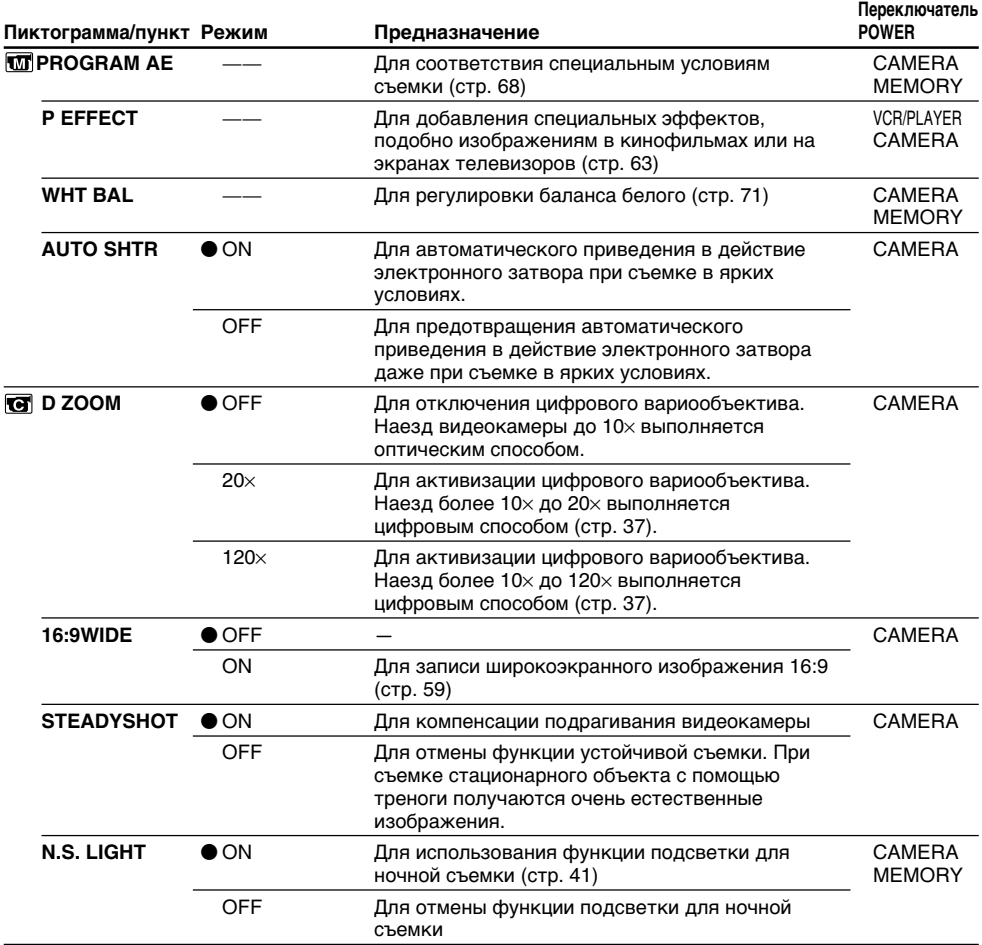

#### **Примечания по функции устойчивой съемки**

- Функция устойчивой съемки не в состоянии компенсировать чрезмерное подрагивание видеокамеры.
- Использование преобразовательного объектива (приобретается отдельно) может повлиять на функцию устойчивой съемки.

#### **Если Вы отмените функцию устойчивой съемки**

Появится индикатор устойчивой съемки . Ваша видеокамера не будет компенсировать подрагивание видеокамеры.

### **Изменение установок меню**

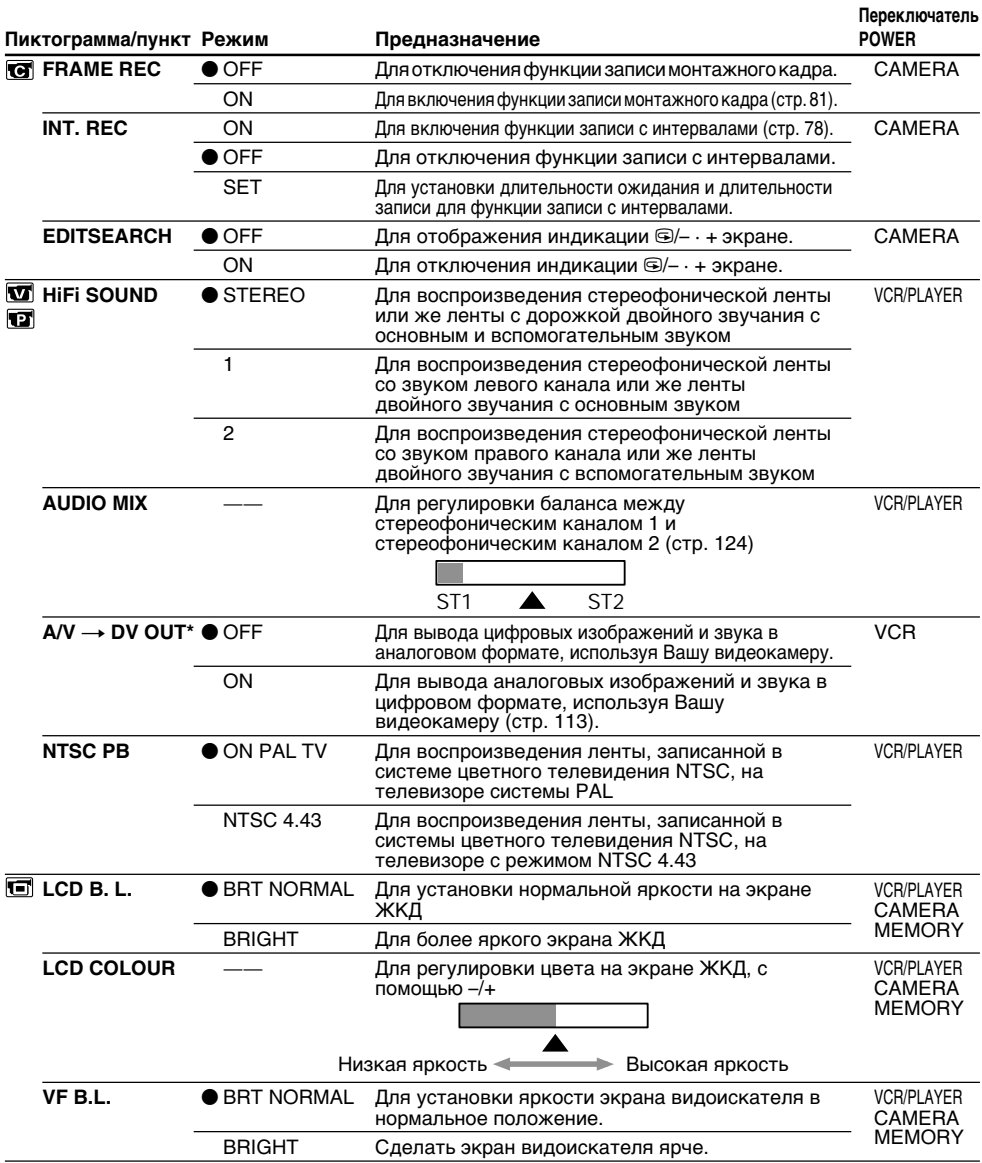

\* Только модель DCR-PC9E

#### **Примечание относительно воспроизведения NTSC PB**

При воспроизведении ленты, записанной на мультисистемном телевизоре, выберите наилучший режим во время просмотра изображения.

### **Примечания по режиму LCD B.L. и VF B.L.**

Если Вы выберете режим BRIGHT, срок службы заряда сокращается приблизительно на 10 процентов в течение записи.

## **При использовании источника питания, кроме как батарейного блока.** При LCD B.L. и VF B.L., автоматически выбирается режим BRIGHT.

**142**

### **Изменение установок меню**

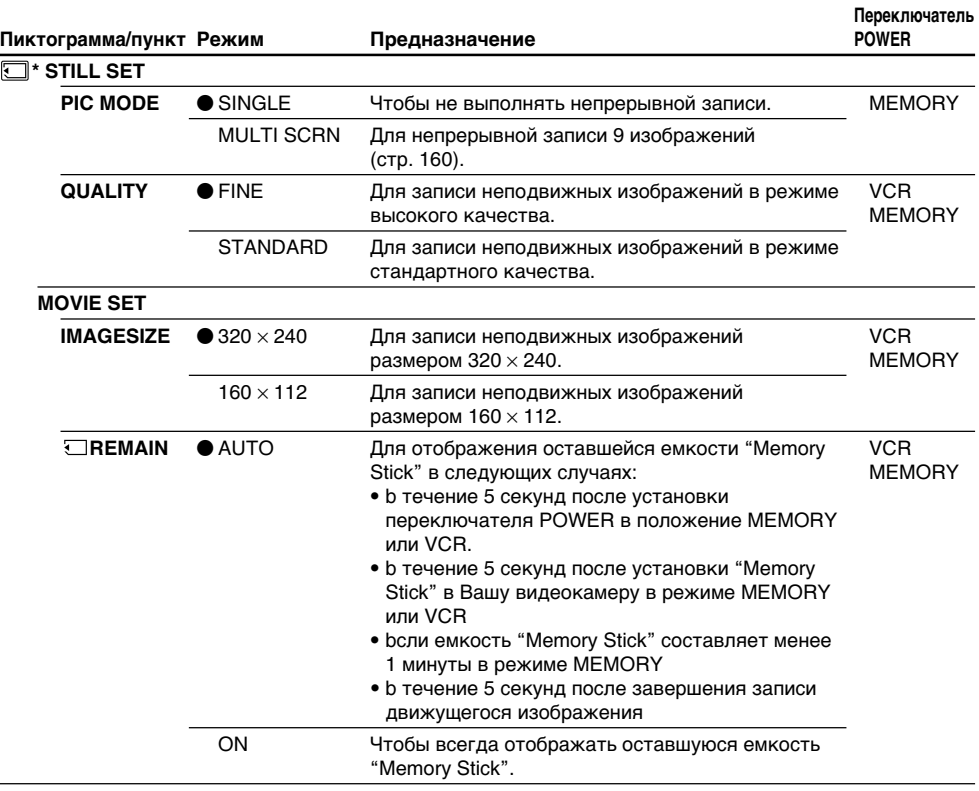

\* Только модель DCR-PC9E

### **Если Вы выберете режим QUALITY (Только модель DCR-PC9E)**

Будет отображено количество изображений, которое Вы можете записать с данным качеством.

П

### **Изменение установок меню**

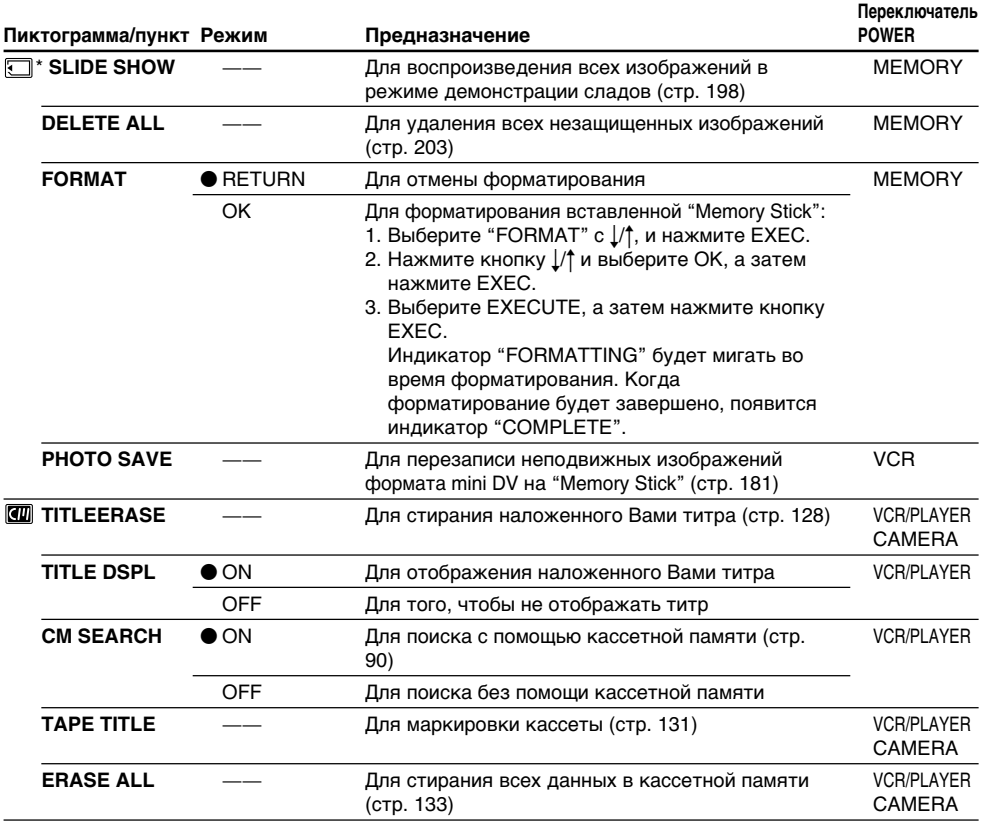

\* Только модель DCR-PC9E

#### **Примечания к форматированию (Только модель DCR-PC9E)**

- "Memory Stick", прилагаемая к Вашей видеокамере, уже отформатирована на заводе. Форматирование с использованием Вашей видеокамеры не требуется.
- Не поворайте переключатель POWER и не нажимайте никаких кнопок во время отображения "FORMATTING".
- Вы не можете отформатировать "Memory Stick", если лепесток защиты записи на "Memory Stick" установлен в положение LOCK.
- Отформатируйте "Memory Stick", если отобразится " FORMAT ERROR".

#### **Форматирование стирает всю информацию, записанную на "Memory Stick" (Только модель DCR-PC9E)**

Проверьте содержимое "Memory Stick" перед форматированием.

- Форматирование стирает примеры изображений, записанных "Memory Stick".
- Форматирование стирает данные защищенных изображений, записанных на "Memory Stick".
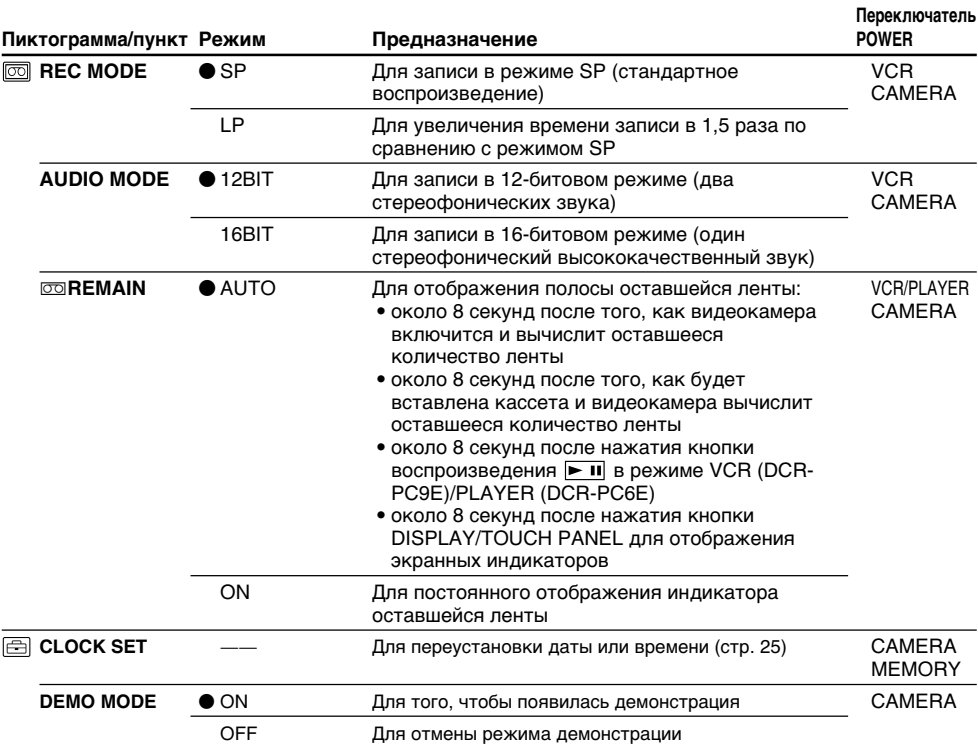

#### **Примечания по режиму LP**

- Если Вы выполняете запись на ленту в режиме LP на Вашей видеокамере, рекомендуется воспроизводить ленту на Вашей же видеокамере. При воспроизведении ленты на других видеокамерах или КВМ, изображение и звук могут быть с помехами.
- При выполнении записи в режиме LP рекомендуется использовать кассеты Sony Excellence/ Master mini DV, так чтобы получить максимальную отдачу от Вашей видеокамеры.
- Вы не можете выполнять аудиоперезапись на ленте, записанной в режиме LP. Используйте режим SP для ленты, на которой Вы будете выполнять аудиоперезапись.
- Если Вы выполняете запись в режимах SP и LP на ленте или же Вы записываете некоторые эпизоды в режиме LP, воспроизводимое изображение может быть искажено или же временной код может быть не записан надлежащим образом между эпизодами.

#### **Примечания по режиму AUDIO MODE**

- Вы не можете выполнять перезапись звука на ленте, записанной в 16-битовом режиме.
- При воспроизведении ленты в 16-битовом режиме Вы не можете регулировать баланс в установке AUDIO MIX.

#### **Примечания о режиме DEMO MODE**

- Вы не можете выбрать команду DEMO MODE, если в Вашу видеокамеру вставлена кассета. • Команда DEMO MODE установлена в положение STBY (ожидание) на предприятииизготовителе, и демонстрация начнется примерно через 10 минут после того, как Вы установите переключатель POWER в положение CAMERA без вставленной кассеты. Для отмены режима демонстрации вставьте кассету, установите переключатель в положение, отличное от CAMERA, или установите команду DEMO MODE в положение OFF. Для того, чтобы снова установить режим STBY (ожидания), оставьте команду DEMO MODE в положении ON в установках меню, поверните переключатель POWER в положение OFF (CHARGE) и верните переключатель POWER в положение CAMERA.
- Если Вы нажмете сенсорную панель во время демонстрации, демонстрация прекратится на время, а затем начнется снова приблизительно через 10 секунд.
- Если команда NIGHTSHOT установлена в положение ON, то на экране появится индикатор "NIGHTSHOT", и Вы не сможете выбрать команду DEMO MODE в установках меню.

Customizing Your Camcorder

# **Изменение установок меню**

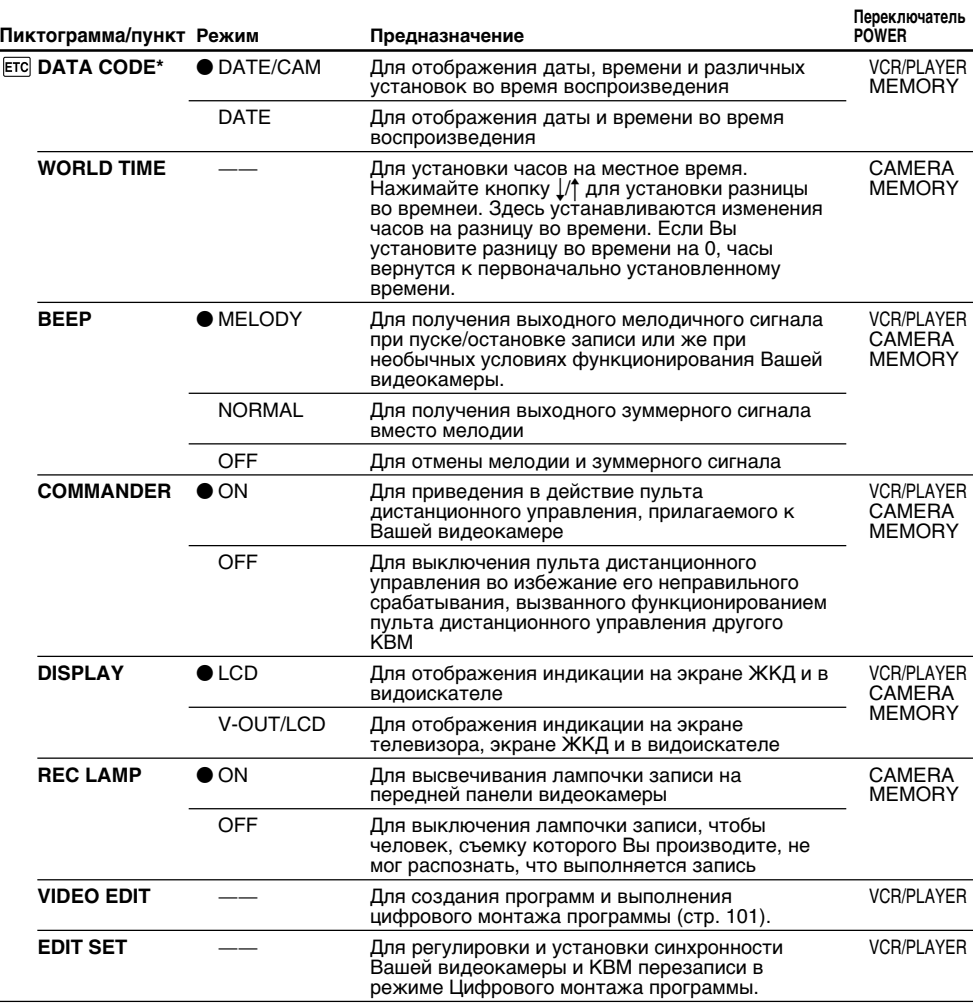

\* Только при использовании пульта дистанционного управления

#### **Примечание**

Если Вы нажмете DISPLAY/TOUCH PANEL при установке "DISPLAY" на "V-OUT/LCD" в меню установок, то изображение от телевизора или КВМ на экране ЖКД появляться не будет, даже когда ваша видеокамера подсоединена к выходным гнездам телевизора или КВМ.

#### **Если после извлечения источника питания пройдет более 5 минут**

Пункты "PROGRAM AE", "AUDIO MIX", "COMMANDER", "HiFi SOUND" и "WHT BAL" вернутся к установкам по умолчанию.

Другие установки меню будут оставаться в памяти, даже если будет вынут батарейный блок.

#### **При съемке близкого объекта**

Если пункт REC LAMP установлен в положение ON, красная лампочка записи на передней панели видеокамеры может отразиться на объекте, если он находится близко. В таком случае рекомендуется установить пункт REC LAMP в положение OFF.

— "Memory Stick" operations —

# Using a "Memory Stick"– introduction

# – DCR-PC9E only

You can record and play back images on a "Memory Stick" supplied with your camcorder. You can easily play back, record or delete images. You can exchange image data with other equipment such as your computer etc., using the USB cable for "Memory Stick" supplied with your camcorder.

# On file format

**Still image (JPEG)** Your camcorder compresses image data in JPEG format (extension .jpg).

# **Moving picture (MPEG)**

Your camcorder compresses picture data in MPEG format (extension .mpg).

**Typical image data file name**

Still image<br>100-0001: This file name appears on the screen of your camcorder. DSC00001.jpg: This file name appears on the display of your computer.

Moving picture<br>MOV00001:

- This file name appears on the screen of your camcorder. Mov00001.mpg: This file name appears on the
	- display of your computer.

**— Операции с "Memory Stick" —**

# **Использование "Memory Stick" – Введение**

# **– Только модель DCR-PC9E**

Вы можете записывать и воспроизводить изображения на "Memory Stick", прилагаемой к Вашей видеокамере. Вы можете легко выполнять воспроизведение, запись или удаление изображений. Вы можете выполнять обмен данными изображения с другой аппаратурой, такой, как Ваш персональный компьютер и т.п., используя кабель USB для "Memory Stick", прилагаемый к Вашей видеокамере.

## **Относительно формата файлов Неподвижное изображение (JPEG)**

Ваша видеокамера сжимает данные изображения в формате JPEG (с расширением .jpg).

# **Движущееся изображение (MPEG)**

Ваша видеокамера сжимает данные изображения в формат MPEG (с расширением .mpg).

# **Типичное имя файла данных изображения**

Неподвижное изображение

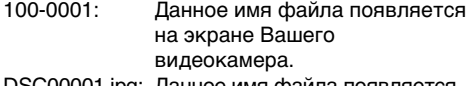

DSC00001.jpg: Данное имя файла появляется на дисплее Вашего персонального компьютера.

Движущееся изображение

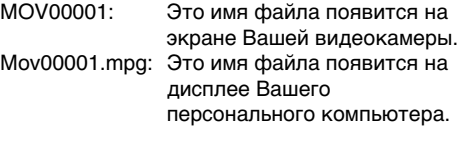

# Using a "Memory Stick"

# Terminal/Гнездо

▥▥

Write-protect tab/ Лепесток защиты

- •You cannot record or erase images when the write-protect tab on the "Memory Stick" is set to LOCK.
- •The position and shape of the write protect tab may be different depending on the model.
- •We recommend backing up important data.
- •Image data may be damaged in the following cases:
	- If you remove the "Memory Stick", turn the power off or detach the battery for replacement when the access lamp is flashing.
	- If you use "Memory Stick"s near magnets or magnetic fields such as those of speakers and televisions.
- •Prevent metallic objects or your finger from coming into contact with the metal parts of the connecting section.
- •Stick its label on the labelling position.
- •Do not bend, drop or apply strong shock to "Memory Stick"s.
- •Do not disassemble or modify "Memory Stick"s.
- •Do not let "Memory Stick"s get wet.
- •Do not use or keep "Memory Stick"s in locations that are:
- Extremely hot such as in a car parked in the sun or under the scorching sun.
- Under direct sunlight.
- Very humid or subject to corrosive gases.
- •When you carry or store a "Memory Stick", put it in its case.

"Memory Stick"s formatted by a computer

"Memory Stick"s formatted by Windows OS or Macintosh computers do not have a guaranteed compatibility with this camcorder.

**Использование "Memory Stick"**

записи Labelling position/ Позиция маркировки

- Вы не можете записывать или стирать изображения, если лепесток защиты записи на "Memory Stick" установлен в положение LOCK.
- Положение и форма лепестка защиты записи может отличаться в зависимости от модели.
- Рекомендуется выполнять копии важных данных.
- Данные изображения могут быть повреждены в следующих случаях:
	- Если Вы вынули "Memory Stick" или выключили питание в то время, когда мигает лампочка доступа.
	- Если Вы используете "Memory Stick" возле источников магнитных полей, таких как акустические системы и телевизоры.
- Не прикасайтесь металлическими частями или Вашими пальцами к металлическим частям соединительных секций.
- Этикетку следует прикреплять в позиции маркировки.
- Не сгибайте, не роняйте и сильно не трясите "Memory Stick".
- Не разбирайте и не видоизменяйте "Memory Stick".
- Не допускайте, чтобы "Memory Stick" становились влажными.
- Не используйте и не храните "Memory Stick" в местах:
	- Чрезмерно жарких, например, в припаркованном под солнцем автомобиле, особенно под палящим солнцем
	- Под прямым солнечным светом
	- В местах очень влажных или содержащих коррозионные газы
- При переноске или хранении "Memory Stick" положите ее в футляр.

#### **"Memory Stick", отформатированные на кoмпьютере**

Совместимость "Memory Stick" с данной видеокамерой не гарантируется, если они отформатированы посредством операционной системы Windows или на компьютерах Macintosh.

**Использование "Memory Stick" – Введение**

#### **Notes on image data compatibility**

•Image data files recorded on "Memory Stick"s by your camcorder conform with the Design Rules for Camera File Systems universal standard established by the JEITA (Japan Electronics and Information Technology Industries Association).

On your camcorder, you cannot play back still images recorded on other equipment (DCR-TRV890E/TRV900/TRV900E or DSC-D700/ D770) that does not conform to this universal standard. (These models are not sold in some areas.)

•If you cannot use the "Memory Stick" that is used with other equipment, format it with this camcorder (p. 138). However, formatting erases all information on the "Memory Stick".

"Memory Stick" and  $\sum_{\text{Meylant's tree}}$  are trademarks of Sony Corporation.

- •Windows and Windows Media are either registered trademarks or trademarks of Microsoft Corporation in the United States and/or other countries.
- •Macintosh and Mac OS, QuickTime are trademarks of Apple Computer, Inc.
- •Real Player is either a registered trademark or trademark of RealNetworks, Inc. in the United States and/or other countries.
- •All other product names mentioned herein may be the trademarks or registered trademarks of their respective companies.

Furthermore, " $\mathbb{I}^{\mathbf{M}}$ " and " $\mathbb{B}$ " are not mentioned in each case in this manual.

#### **Примечания по совместимости данных изображения**

- Файлы данных изображения, записанные на "Memory Stick" с помощью Вашей видеокамеры, отвечают проектным требованиям для универсального стандарта файловых систем видеокамеры, разработанного JEITA (японской ассоциацией электронной промышленности и информационных технологий). На Вашей видеокамере, Вы не можете воспроизводить неподвижные изображения, записанные на другой аппаратуре (DCR-TRV890E/TRV900/ TRV900E или DCS-D700/D770), которые не соответствуют этому универсальному стандарту. (Эти модели не продаются в некоторых регионах.)
- Если Вы не можете использовать "Memory Stick", которая была использована с другой аппаратурой, отформатируйте ее на данной видеокамере (стр. 144). Однако форматирование стирает всю информацию с "Memory Stick".

"Memory Stick" и **Другар и являются торговыми** марками корпорации Sony.

- Windows и Windows Media являются зарегистрированными марками или фирменными знаками Microsoft Corporation в Соединенных Штатах и/или других странах.
- Macintosh, Mac OS и QuickTime являются фирменными знаками Apple Computer, Inc.
- Real Player является официально зарегистрированной торговой маркой или фирменным знаком RealNetworks, Inc. в Соединенных Штатах и/или других странах.
- Все названия изделий, упомянутые в даннном руководстве, могут быть торговыми марками или зарегистрированными торговыми марками соответствующих компаний.

К тому же, знаки "™" и "®" не упоминаются в каждом случае в данном руководстве.

# Inserting a "Memory Stick"

Insert a "Memory Stick" in the "Memory Stick" slot as far as it can go with the  $\triangle$  mark facing up as illustrated.

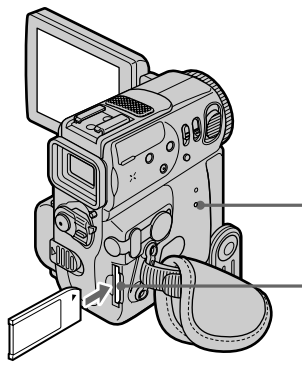

**Использование "Memory Stick" – Введение**

# **Установка "Memory Stick"**

Вставьте "Memory Stick" в отсек для "Memory Stick" до упора, так, чтобы знак  $\blacktriangle$  был обращен вверх, как показано на рисунке.

> **Access lamp/ Лампочка доступа**

**"Memory Stick" slot/ Отсек для "Memory Stick"**

# Ejecting a "Memory Stick"

Slide MEMORY EJECT in the direction of the arrow.

# **Извлечение "Memory Stick"**

Передвиньте MEMORY EJECT в направлении стрелки.

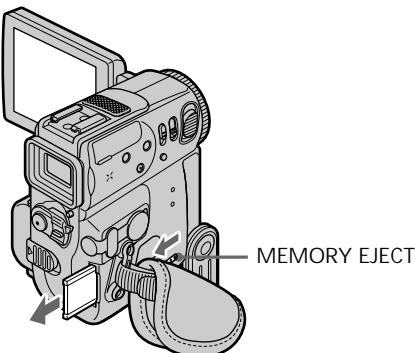

**While the access lamp is lit or flashing** Do not shake or strike your camcorder because your camcorder is reading the data from the "Memory Stick" or recording the data on the "Memory Stick". Do not turn the power off , eject a "Memory Stick" or remove the battery pack. Otherwise, the image data breakdown may occur.

**If " MEMORYSTICK ERROR" is displayed** Reinsert "Memory Stick" a few times. The "Memory Stick" may be damaged if the indicator is still displayed. If this occurs, use another "Memory Stick".

#### **Если лампочка доступа горит или мигает**

Не трясите и не стучите по Вашей видеокамере, потому что видеокамера читает данные с "Memory Stick" или записывает данные на "Memory Stick". Не выключайте питание, не извлекайте "Memory Stick" и не снимайте батарейный блок. В противном случае данные изображения могут быть повреждены.

#### **Если отображается индикатор " MEMORYSTICK ERROR"**

Вставьте повторно "Memory Stick" несколько раз. Если индикатор все еще отображается, "Memory Stick", возможно, повреждена.

# Using a touch panel

Your camcorder has operation buttons on the LCD screen. Press the LCD panel directly to operate each function.

- **(**1**)** Set the POWER switch to MEMORY. Make sure that the LOCK is set to the right (unlock) position.
- **(**2**)**Press OPEN to open the LCD panel. Operation buttons appear on the LCD screen. You can switch the memory playback/ memory camera mode by pressing PLAY/ CAM.
- **(**3**)**Press FN. Operation buttons appear on the LCD screen.
- **(**4**)**Press PAGE2 to go to PAGE2. Operation buttons appear on the LCD screen.
- **(**5**)**Press PAGE3 to go to PAGE3. Operation buttons appear on the LCD screen.
- **(**6**)**Press a desired operation item. Refer to relevant pages for each function.

# **Использование сенсорной панели**

Ваша видеокамера имеет кнопки управления на экране ЖКД. Дотрагивайтесь непосредственно до панели ЖКД для управления каждой функцией.

- **(**1**)**Установите переключатель POWER в положение MEMORY. Убедитесь, что фиксатор LOCK установлен в правое положение (незафиксированное).
- **(**2**)** Нажмите кнопку OPEN для открывания панели ЖКД. Кнопки управления появляются на экране ЖКД. Вы можете включить режим воспроизведения из памяти/памяти камеры путем нажатия PLAY/CAM.
- **(**3**)** Нажмите FN. Кнопки управления появляются на экране ЖКД.
- **(**4**)** Нажмите PAGE2 для перехода к PAGE2. Кнопки управления появляются на экране ЖКД.
- **(**5**)** Нажмите PAGE3 для перехода к PAGE3. Кнопки управления появляются на экране ЖКД.
- **(**6**)** Нажмите желаемый пункт управления. Обращайтесь к соответствующим страницам относительно каждой функции.

# **Использование "Memory Stick" – Введение**

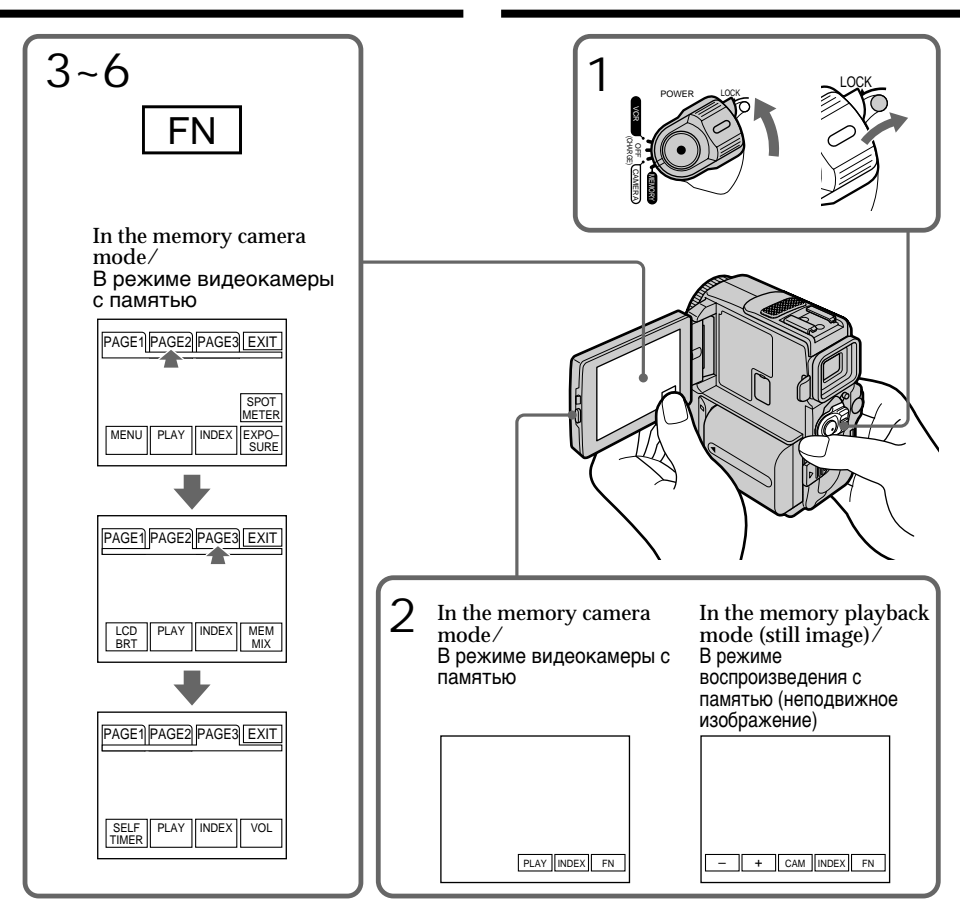

To return to FN Press EXIT.

To execute settings Press EXEC or  $\Rightarrow$  OK.

To cancel settings Press  $\Rightarrow$  OFF to return to PAGE1/PAGE2/ PAGE3.

**Для возврата к опции FN** Нажмите кнопку EXIT.

#### **Для выполнения установок**

 $H$ ажмите кнопку EXEC или  $\Rightarrow$  OK.

#### **Для отмены установок**

Нажмите кнопку  $\rightleftarrows$  OFF для возврата к опции PAGE1/PAGE2/PAGE3.

#### **Notes**

- •When using the touch panel, press operation buttons with your thumb supporting the LCD screen from the back side of it or press those buttons lightly with your index finger. Do not press them with sharp objects such as pens.
- •Do not touch the LCD screen with wet hands.
- •If FN is not on the LCD screen, touch the LCD screen lightly to make it appear. You can control the display with DISPLAY/TOUCH PANEL on your camcorder.
- •When operation buttons do not work even if you press them, an adjustment is required (CALIBRATION) (p. 237).

**When executing each item** The green bar appears above the item.

**If the items are not available** The colour of the items changes to grey.

#### **Touch panel**

You can operate with the touch panel using the viewfinder (p. 82).

**Press FN to display the following buttons:** In the memory camera mode

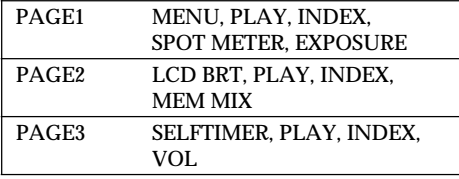

In the memory playback mode

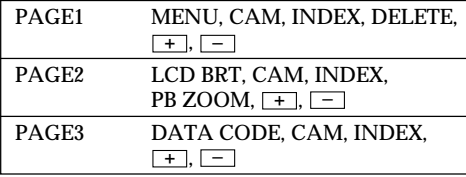

# **Использование "Memory Stick" – Введение**

#### **Примечания**

- При использовании сенсорной панели нажимайте кнопки управления большим пальцем, поддерживая экран ЖКД с задней стороны или легко нажимайте эти кнопки Вашим указательным пальцем. Не нажимайте их острыми предметами, такими, как шариковые ручки.
- Не трогайте экран ЖКД мокрыми руками.
- Если кнопки FN нет на экране ЖКД, слегка дотроньтесь до экрана ЖКД, чтобы она появился. Вы можете управлять дисплеем с помощью DISPLAY/TOUCH PANEL на Вашей видеокамере.
- Когда кнопки управления не работают, даже если Вы их нажимаете, то требуется выполнить регулировку (CALIBRATION) (стр. 237).

## **При выполнении каждого пункта**

Зеленая полоса появляется над элементом.

#### **Если элементы будут недоступны.**

Цвет элементов изменяется на серый.

## **Сенсорная панель**

Вы можете управлять сенсорной панелью с использованием видоискателя (стр. 82).

## **Нажмите кнопку FN для отображения следующих кнопок:**

В режиме памяти камеры

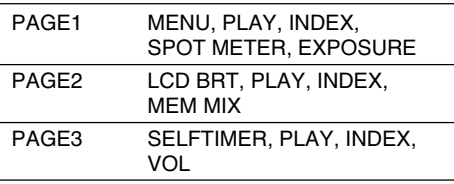

В режиме воспроизведения из памяти

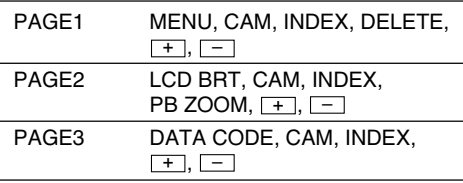

Selecting still image quality mode

You can select image quality mode in still image recording. The default setting is FINE.

- **(**1**)** Set the POWER switch to MEMORY or VCR. Make sure that the LOCK is set to the right (unlock) position.
- **(**2**)**Press FN to display PAGE1.
- $(3)$  Press MENU, then select STILL SET in  $\Box$  in the menu settings, then press EXEC (p. 134).
- (4) Select QUALITY with  $\frac{1}{\pi}$  to set a desired image quality, then press EXEC.

**Использование "Memory Stick" – Введение**

# **Выбор режима качества изображения**

Вы можете выбрать режим качества изображения при записи неподвижного изображения. Установкой по умолчанию является FINE.

- **(**1**)**Установите переключатель POWER в положение MEMORY или VCR. Убедитесь, что фиксатор LOCK установлен в правом (незафиксированном) положении.
- **(**2**)** Нажмите FN для отображения PAGE1.
- **(**3**)** Нажмите MENU, а затем выберите STILL **SET в П в установках меню, затем** нажмите кнопку EXEC (стр. 134).
- **(**4**)**Выберите опцию QUALITY с помощью кнопок  $\downarrow$ / $\dagger$ , чтобы установить нужный режим качества изображения, а затем нажмите кнопку EXEC.

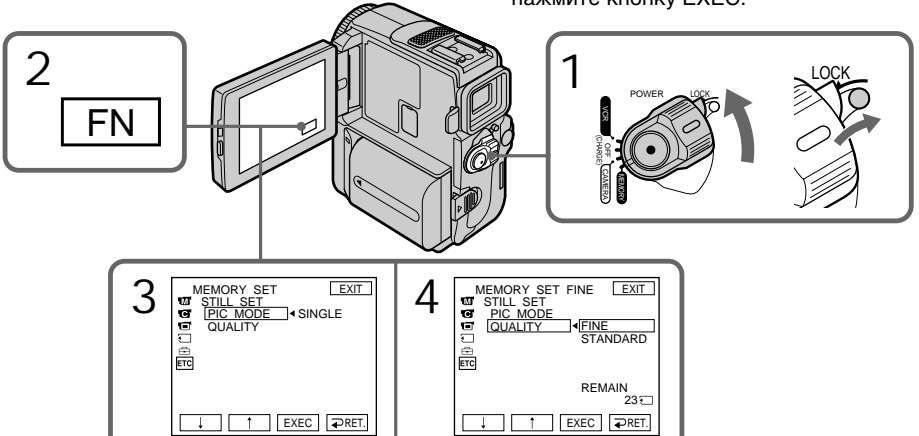

To return to FN Press EXIT.

# Image quality settings

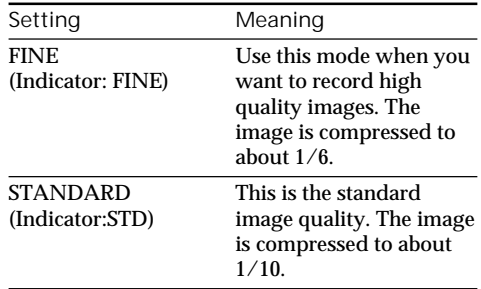

## **Для возврата в положение FN** Нажмите кнопку EXIT.

#### **Установки качества изображения**

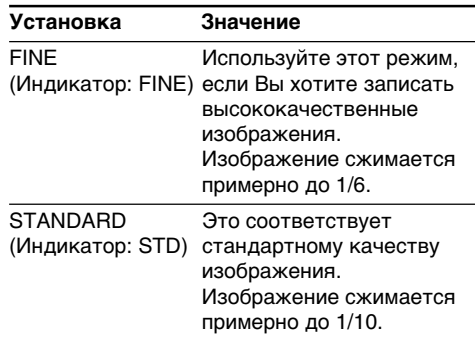

#### **Note**

In some cases, changing the image quality mode may not affect the image quality, depending on the types of images you are shooting.

# **Differences in image quality mode**

Recorded images are compressed in JPEG format before being stored in memory. The memory capacity allotted to each image varies depending on the selected image quality mode. Details are shown in the table below. (The image size is 640  $\times$  480, regardless of image quality mode. The data size before compression is about 600 KB.)

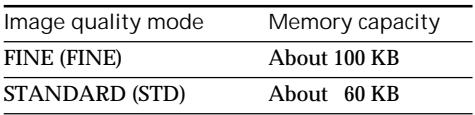

**Image quality mode indicator** The image quality mode indicator is not displayed during playback.

#### **Примечание**

В некоторых случаях, изменение режима качества изображения может не отразиться на качестве изображения, в зависимости от типа изображений, съемку которых Вы производите.

#### **Отличия в режиме качества изображения**

Записанные изображения сжимаются в формат JPEG перед сохранением в памяти. Емкость памяти, выделенная для каждого изображения, изменяется в зависимости от выбранного режима качества изображения. Подробности содержатся в приведенной ниже таблице. (Размер изображения равно  $640 \times 480$ , независимо от от режима качества изображения. Размер данных перед сжатием составляет около 600 Kб.)

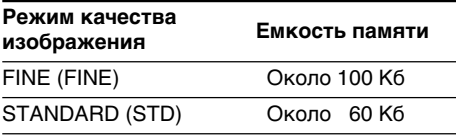

## **Индикатор режима качества изображения**

Индикатор режима качества изображения не отображается во время воспроизведения.

# Selecting the size of a moving picture

You can select  $320 \times 240$  or  $160 \times 112$  of the moving picture size. The default setting is  $320 \times$ 240.

- **(**1**)** Set the POWER switch to MEMORY. Make sure that the LOCK switch is set to the right (unlock) position.
- **(**2**)**Press FN to display PAGE1.
- $(3)$  Press MENU, then select MOVIE SET in  $\Box$  in the menu setting, then press EXEC (p. 134).
- $(4)$  Press  $\frac{1}{\tau}$  to select IMAGESIZE, then press EXEC.
- $(5)$  Press  $\frac{1}{\tau}$  to select the desired image size, then press EXEC.

The indicator changes as follows:

恒‰ ←→ 恒‰

# **Использование "Memory Stick" – Введение**

# **Выбор размера движущегося изображения**

Вы может выбрать размер движущегося изображения  $320 \times 240$  или  $160 \times 112$ . Установкой по умолчанию является  $320 \times$ 240.

- **(**1**)**Установите переключатель POWER в положение MEMORY. Убедитесь, что переключатель LOCK установлен в правое (незафиксированное) положение.
- **(**2**)** Нажмите кнопку FN для отображения индикации PAGE1.
- **(**3**)** Нажмите кнопку MENU, а затем выберите опцию MOVIE SET в в установках меню, а затем нажмите кнопку EXEC (стр. 134).
- $(4)$  Нажимайте кнопки  $\int$  для выбора опции IMAGESIZE, а затем нажмите кнопку EXEC.
- $(5)$  Нажимайте кнопки  $\downarrow$ /<sup>\*</sup> для выбора нужного размера изображения, а затем нажмите кнопку EXEC.

Индикатор будет изменяться следующим образом:

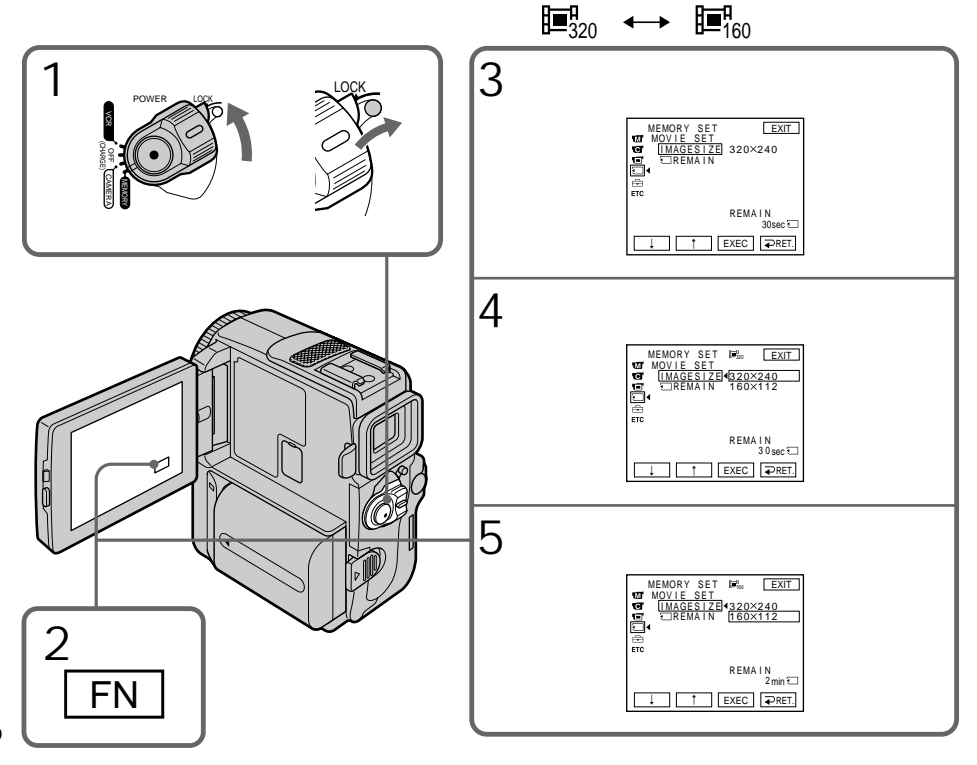

# Image size settings/**Установки размера изображения**

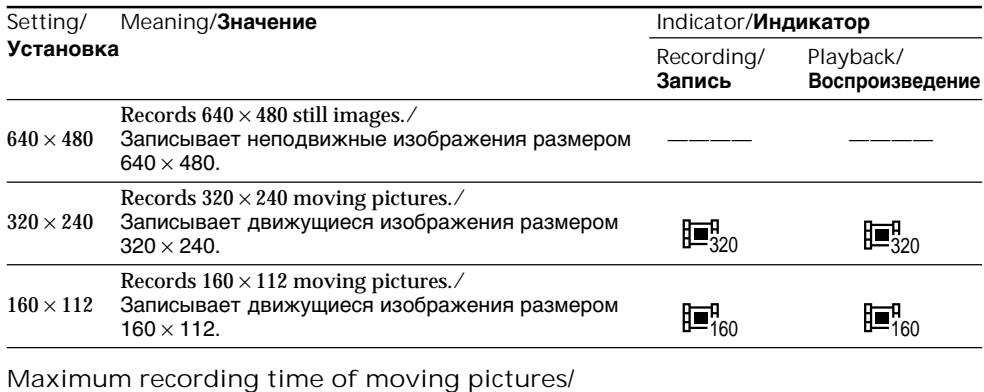

# **Максимальная длительность записи движущихся изображений**

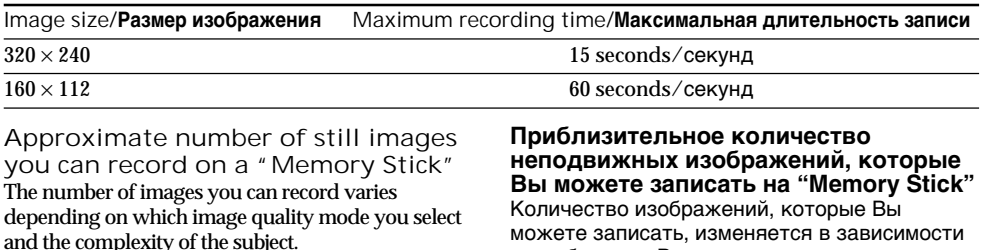

можете записать, изменяется в зависимости от выбранных Вами режима качества изображения и сложности объекта.

**4MB type (supplied)/4 Мб типа (прилагается):**

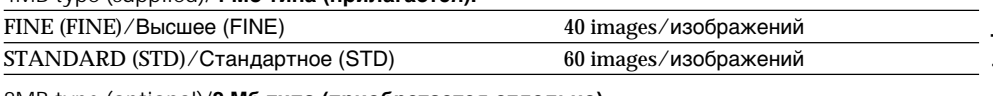

#### **8MB type (optional)/8 Мб типа (приобретается отдельно):**

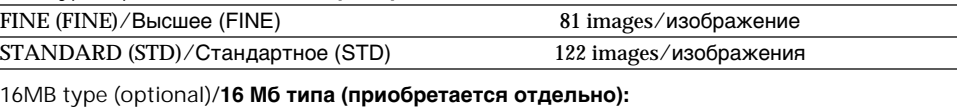

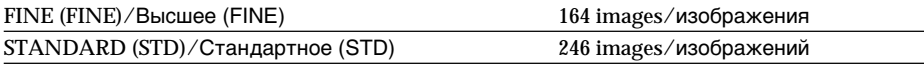

## **32MB type (optional)/32 МБ типа (приобретается отдельно):**

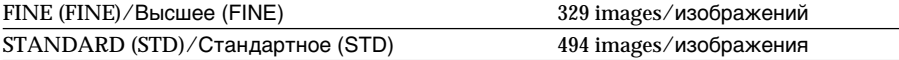

# **64MB type (optional)/64 МБ типа (приобретается отдельно):**

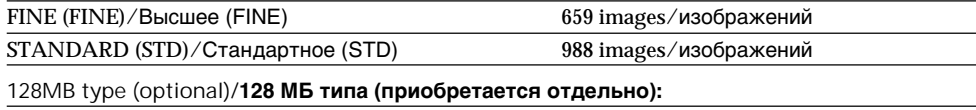

# **Использование "Memory Stick" – Введение**

#### Approximate time of moving pictures you can record on a Memory Stick" The time of moving pictures you can record varies depending on which image size you select and the

complexity of the subject.

### **Приблизительная длительность движущихся изображений, которые Вы можете записать на "Memory Stick"**

Длительность движущихся изображений, которые Вы можете записать, изменяется в зависимости от выбранных Вами размера изображения и сложности объекта.

#### **4MB type (supplied)/4 Мб типа (прилагается):**

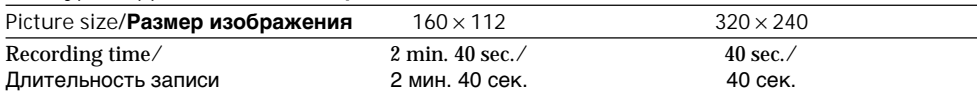

#### **8MB type (optional)/8 Мб типа (приобретается отдельно):**

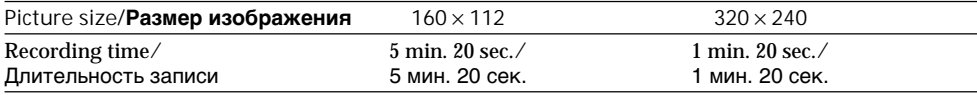

#### **16MB type (optional)/16 Мб типа (приобретается отдельно):**

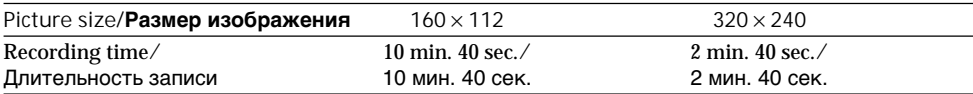

#### **32MB type (optional)/32 Мб типа (приобретается отдельно):**

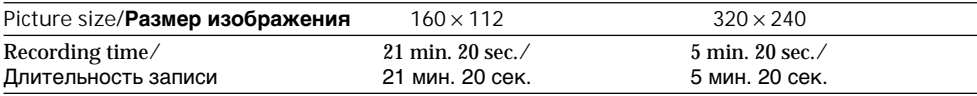

#### **64MB type (optional)/64 Мб типа (приобретается отдельно):**

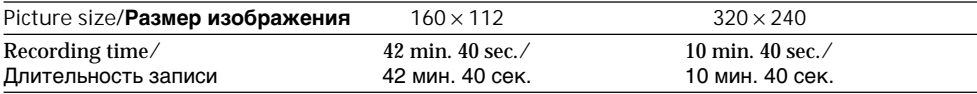

#### **128MB type (optional)/128 Мб типа (приобретается отдельно):**

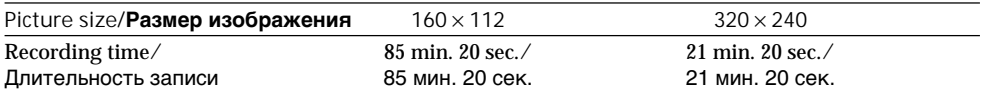

# "Memory Stick" operations **"Memory Stick" operations** Onepauun c "Memory Stick **Операции с "Memory Stick"**

# Recording still images on "Memory Stick" – Memory photo recording

# – DCR-PC9E only

You can record still images on the "Memory Stick". You can also record nine still images continuously. (MULTI SCRN)

**Before operation**

Insert a "Memory Stick" into your camcorder.

- **(**1**)** Set the POWER switch to MEMORY. Make sure that the LOCK switch is set to the right (unlock) position.
- $(2)$  Keep pressing PHOTO lightly. The green  $\bullet$ mark stops flashing, then lights up. The brightness of the image and focus are adjusted, being targeted for the middle of the image and are fixed. Recording does not start yet.
- **(**3**)**Press PHOTO deeper. The image displayed on the screen will be recorded on a "Memory Stick". Recording is complete when the bar scroll indicator disappears.

# **Запиcь неподвижных изображений на "Memory Stick" – Фотозапись с сохранением в памяти**

# **– Только модель DCR-PC9E**

Вы можете записать неподвижные изображения на "Memory Stick". Вы также можете записать девять неподвижных изображений последовательно. (MULTI SCRN).

# **Перед началом работы**

Вставьте "Memory Stick" в Вашу видеокамеру.

- **(**1**)**Установите переключатель POWER в положение MEMORY. Убедитесь, что фиксатор LOCK установлен в правом (незафиксированном) положении.
- **(**2**)**Держите слегка нажатой кнопку PHOTO. Зеленая метка • перестает мигать и будет гореть. Яркость изображения и фокусировка будут отрегулированы посередине изображения и зафиксированы. Запись euse нe начинаeтcя. Запись еще не начинается.
- **(**3**)** Нажмите кнопку PHOTO сильнее. Изображение, отображаемое на экране, будет записано на "Memory Stick". Запись считается завершенной, если исчезнет перемещающийся полосатый индикатор.

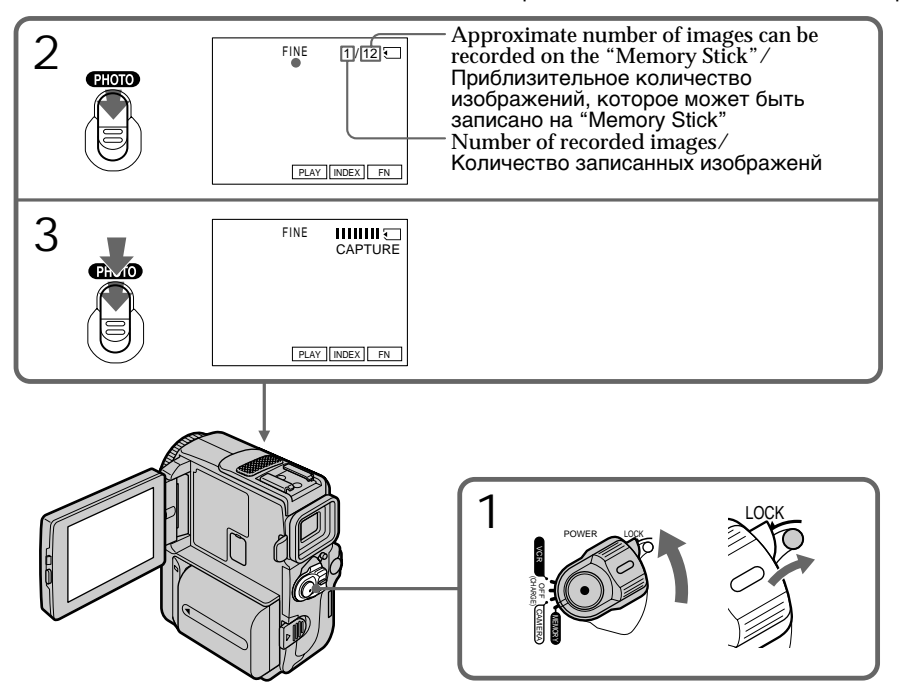

# Recording still images on

"Memory Stick"

– Memory photo recording

**When the POWER switch is set to MEMORY** The following functions do not work:

- Wide mode
- Digital zoom
- SteadyShot function
- SUPER NIGHTSHOT
- Fader
- Picture effect
- Digital effect
- Title
- Low lux mode of PROGRAM AE (The indicator flashes.)
- Sports lesson mode of PROGRAM AE (The indicator flashes.)

**When you are recording a still image** You can neither turn off the power nor press PHOTO.

**When you press the PHOTO button on the Remote Commander**

Your camcorder immediately records the image that is on the screen when you press the button.

**When recording still images at step 2** The image momentarily flickers. This is not a malfunction.

**The number of still images you can record on a "Memory Stick"**

It varies according to the image quality mode and the complexity of the subject.

#### **Recording data**

The recording data (date/time or various settings when recorded) are not displayed while recording. However, they are recorded automatically onto the "Memory Stick". To display the recording data, press DATA CODE during playback. You can also use the Remote Commander for this operation. (p. 48)

Recording images continuously

You can record still images continuously. Select the multi screen mode described below before recording.

#### **Multi screen mode**

Your camcorder shoots 9 still images at about 0.5 sec intervals and displays the images on a single page divided into 9 boxes. (Indicator: |

# **Запиcь неподвижных изображений на "Memory Stick" – Фотозапись с сохранением в памяти**

#### **Если переключатель POWER установлен в положение MEMORY**

Следующие функции не работают:

- Широкоэкранный режим
- Цифровой вариообъектив
- Функция устойчивой съемки
- SUPER NIGHTSHOT
- Фейдер
- Эффект изображения
- Цифровой эффект
- Титр
- Режим низкой освещенности PROGRAM AE (Индикатор мигает.)
- Режим спортивных состязаний PROGRAM AE (Индикатор мигает.)

#### **Если Вы записываете неподвижное изображение** Вы не можете ни выключить питание, ни нажать кнопку PHOTO.

# **Если Вы нажмете PHOTO на пульте**

**дистанционного управления** Ваша видеокамера тотчас же запишет изображение, которое будет на экране при нажатии кнопки.

#### **При записи неподвижных изображений в пункте 2**

Изображение на мгновение дрогнет. Это не является неисправностью.

#### **Количество изображений, которое может быть записано на "Memory Stick"**

Различается в ззависимости от установленного режима качества изображения и сложности объекта.

**Данные записи** Данные записи (дата/время или различные установки, выполненные при записи) не отображаются во время выполнения записи. Однако они автоматически записываются на "Memory Stick". Для отображения данных записи нажмите кнопку DATA CODE во время воспроизведения. Вы можете использовать пульт дистанционного управления для выполнения этой операции (стр. 48).

# **Запись изображений непрерывно**

Вы можете выполнить последовательную запись неподвижных изображений. Выберите нижеописанный многоэкранный режим перед началом записи.

#### **Многоэкранный режим**

Ваша видеокамера снимает 9 неподвижных изображений примерно с 0,5-секундными интервалами и отображает изображения на одной странице, разделенной на 9 прямоугольников. (Индикатор: )

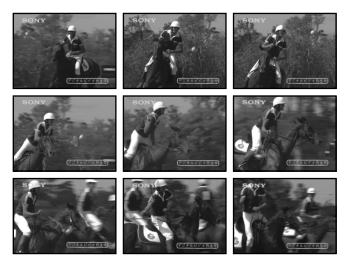

Recording still images on "Memory Stick"

- Memory photo recording
- **(**1**)** Set the POWER switch to MEMORY. Make sure that the LOCK is set to the right (unlock) position.
- **(**2**)**Press FN to display PAGE1.
- **(**3**)**Press MENU, then set PIC MODE in STILL SET to MULTI SCRN in  $\sqrt{ }$  in the menu settings.

# **Запиcь неподвижных изображений на "Memory Stick" – Фотозапись с сохранением в памяти**

- **(**1**)**Установите переключатель POWER в положение MEMORY. Убедитесь, что фиксатор LOCK установлен в правом (незафиксированном) положении.
- **(**2**)** Нажмите кнопку FN для отображения PAGE1.
- **(**3**)** Нажмите кнопку MENU, а затем установите опцию PIC MODE в положение STILL SET на MULTI SCRN в П в установках меню.

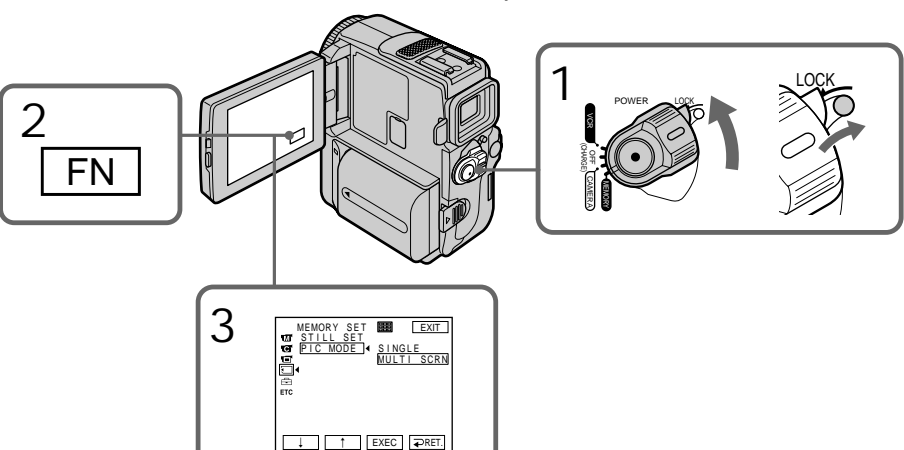

To return to FN Press EXIT.

If the capacity of the "Memory Stick" becomes full

" FULL" appears on the screen, and you cannot record still images on this "Memory Stick".

**Note on using the video flash light (optional)** The video flash light does not work in the multi screen mode.

#### **Для возврата в положение FN** Нажмите кнопку EXIT.

# **Если емкость "Memory Stick" станет заполненной**

" FULL" появится на экране и Вы не сможете записывать неподвижные изображения на эту "Memory Stick".

#### **Примечание к использованию видеолампы-вспышки (приобретается отдельно)**

Видеолампа-вспышка не работает в многоэкранном режиме.

# Recording still images on "Memory Stick"

– Memory photo recording

# Self-timer memory photo recording

You can record images on "Memory Stick"s with the self-timer. You can also use the Remote Commander for this operation.

- **(**1**)** Set the POWER switch to MEMORY. Make sure that the LOCK switch is set to the right (unlock) position.
- **(**2**)**Press FN and select PAGE3.
- **(**3**)**Press SELFTIMER in the standby mode. The  $\hat{y}$  (self-timer) indicator appears on the screen.
- **(**4**)**Press PHOTO firmly.

Self-timer starts counting down from 10 with a beep sound. In the last 2 seconds of the countdown, the beep sound gets faster, then recording starts automatically.

# **Запиcь неподвижных изображений на "Memory Stick" – Фотозапись с сохранением в памяти**

# **Фотозапись с сохранением в памяти по таймеру самозапуска**

Вы можете записывать изображения на "Memory Stick" с помощью таймера самозапуска. Для этой операции Вы можете также использовать пульт дистанционного управления.

- **(**1**)**Установите переключатель POWER в положение MEMORY. Убедитесь, что переключатель LOCK установлен в правом (незафиксированном) положении.
- **(**2**)** Нажмите FN и выберите PAGE3.
- **(**3**)** Нажмите кнопку SELFTIMER. Индикатор (таймера самозапуска) появится на экране.
- **(**4**)** Нажмите кнопку РНОТО сильно. Таймер самозапуска начинает обратный отсчет с 10 в сопровождении зуммерного звукового сигнала. В последние 2 секунды обратного отсчета зуммерный сигнал начинает звучать быстрее, а затем запись начинается автоматически.

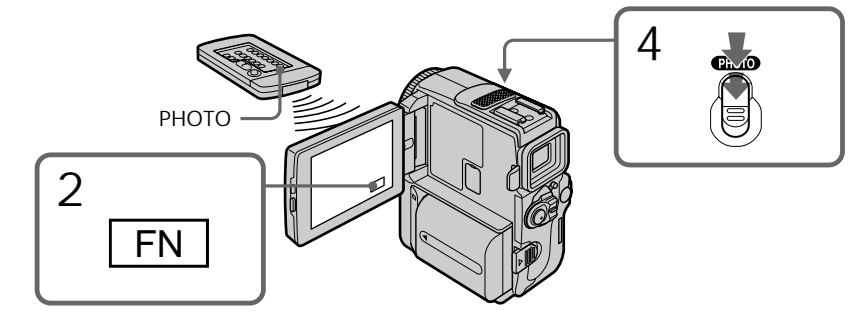

To record moving pictures on "Memory Stick"s with the self-timer Press START/STOP in step 4. To stop the recording, press START/STOP again.

To cancel the self-timer recording Press SELFTIMER so that the  $\circlearrowright$  (self-timer) indicator disappears from the screen. You cannot cancel the self-timer recording using the Remote Commander.

# **Для записи движущихся изображений на "Memory Stick" с помощью таймера самозапуска**

Нажмите кнопку START/STOP при выполнении действий пункта 4. Для остановки записи нажмите кнопку START/ STOP еще раз.

# **Для отмены записи по таймеру самозапуска**

Нажмите кнопку SELFTIMER так, чтобы индикатор (таймера самозапуска) исчез с экрана. Вы не можете отменить запись по таймеру самозапуска с использованием пульта дистанционного управления.

# Recording still images on "Memory Stick"

– Memory photo recording

## **Note**

The self-timer recording mode is automatically canceled when:

- The self-timer recording is finished.
- The POWER switch is set to OFF (CHARGE) or VCR.

**To check the image to be recorded**

You can check the image with pressing the PHOTO button lightly, then press it deeper to start the self-timer recording.

# **Запиcь неподвижных изображений на "Memory Stick" – Фотозапись с сохранением в памяти**

#### **Примечание**

Режим записи по таймеру самозапуска автоматически отменяется, когда:

- Окончания записи по таймеру самозапуска.
- Переключатель POWER будет установлен в положение OFF (CHARGE) или VCR.

#### **Для проверки изображения, которое будет записываться**

Вы можете проверить изображение, нажав слегка кнопку PHOTO, а затем нажав ее сильнее для пуска записи по таймеру самозапуска.

# Recording an image from a tape as a still image

# – DCR-PC9E only

Your camcorder can read moving picture data recorded on a tape and record it as a still image on a "Memory Stick".

Your camcorder can also take in moving picture data through the input connector and record it as a still image on a "Memory Stick".

# **Before operation**

- •Insert a recorded tape into your camcorder.
- •Insert a "Memory Stick" into your camcorder.
- **(**1**)** Set the POWER switch to VCR.
- $(2)$  Press  $\blacktriangleright$  **II**. The picture recorded on the tape is played back.
- **(**3**)**Keep pressing PHOTO lightly until the picture from the tape freezes. CAPTURE appears on the screen. Recording does not start yet.
- **(**4**)**Press PHOTO deeper. The image displayed on the screen will be recorded on a "Memory Stick". Recording is complete when the bar scroll indicator disappears.

# **Запись изображения с ленты как неподвижного изображения**

# **– Только модель DCR-PC9E**

Ваша видеокамера может читать данные движущегося изображения, записанного на ленте, и записывать его как неподвижное изображение на "Memory Stick". Ваша видеокамера может также получать данные движущегося изображения через входной разъем и записывать их как неподвижное изображение на "Memory Stick".

## **Перед выполнением операции**

- Установите записанную кассету с лентой в Вашу видеокамеру.
- Установите "Memory Stick" в Вашу видеокамеру.
- **(**1**)**Установите переключатель POWER в положение VCR.
- **(2)** Нажмите кнопку ► **II**. Начнется воспроизведение изображения, записанного на ленте.
- **(**3**)**Держите слегка нажатой кнопку PHOTO до тех пор, пока изображение с ленты не будет "заморожено". На экране появится индикация CAPTURE. Запись пока не начнется.
- **(**4**)** Нажмите кнопку PHOTO сильнее. Изображение, отображаемое на экране, будет записано на "Memory Stick". Запись считается завершенной, если исчезнет перемещающийся полосатый индикатор.

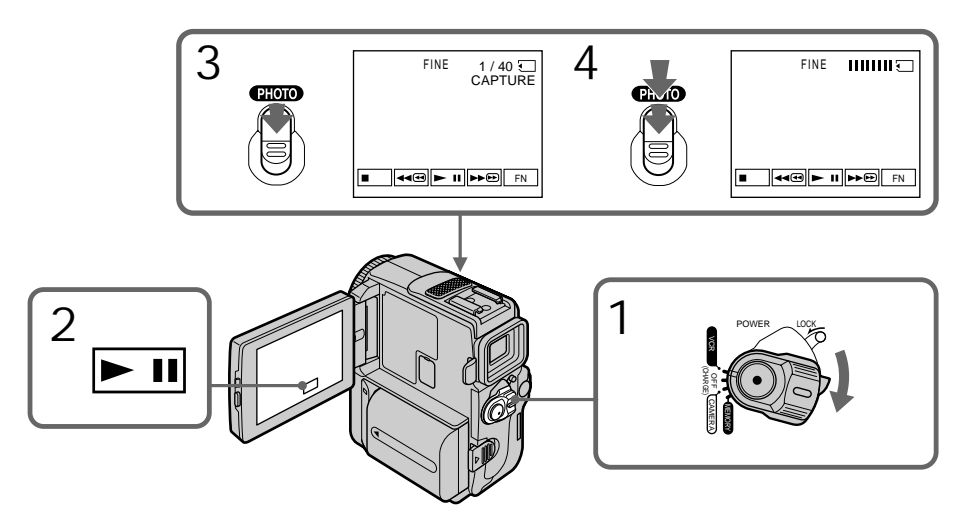

**When the access lamp is lit or flashing** Do not shake or strike the unit. As well do not turn the power off , eject a "Memory Stick" or remove the battery pack. Otherwise, the image data breakdown may occur.

#### **If " " appears on the screen**

The inserted "Memory Stick" is incompatible with your camcorder because its format does not comform with your camcorder. Check the format of the "Memory Stick".

**If you press PHOTO lightly in the playback mode**

Your camcorder stops momentarily.

**Sound recorded on a tape** You cannot record the audio from a tape.

**Titles which have already been recorded on tapes**

You cannot record the titles on "Memory Stick"s. The title does not appear while you are recording a still image with PHOTO.

**Recorcing date/time**

The date/time when it is recorded on "Memory Stick" is recorded. Various settings are not recorded.

**When you press the PHOTO button on the Remote Commander**

Your camcorder immediately records the image that is on the screen when you press the button.

# **Запись изображения с ленты как неподвижного изображения**

## **Если лампочка доступа горит или мигает**

Не трясите и не стучите по Вашей видеокамере. Также, не выключайте питание, не извлекайте "Memory Stick" из отсека и не снимайте батарейный блок. В противном случае данные изображения могут быть повреждены.

#### **Если на экране появится индикация " "**

Вставленная "Memory Stick" является несовместимой с вашей видеокамерой, поскольку ее формат не соответствеут Вашей видеокамере. Проверьте формат "Memory Stick".

#### **Если в режиме воспроизведения слегка нажать кнопку PHOTO**

Ваша видеокамера на мгновение остановится.

## **Звук, записанный на ленту**

Вы не можете записывать звук с ленты.

#### **Титры, которые уже были записаны на ленты**

Вы не можете записывать титры на "Memory Stick". Титр не появится во время записи неподвижного изображения с помощью кнопки PHOTO.

#### **Дата/время записи**

Дата/время записываются во время записи на "Memory Stick". Различные установки не записываются.

## **Когда Вы нажимаете кнопку PHOTO на пульте дистанционного управления**

Ваша видеокамера сразу же запишет изображение, которое отображается на экране, когда Вы нажмете кнопку.

# Recording a still image from other equipment

**Before opration**

- $\bullet$  Set DISPLAY in  $F$ rc to LCD in the menu settings (p. 134). (The defalt setting is LCD.)
- Set  $A\overline{O}$   $\rightarrow$  DV OUT in  $\overline{M}$  to OFF in the menu settings (p. 134). (The defalt setting is OFF.)
- **(**1**)** Set the POWER switch to VCR.
- **(**2**)**Play back the recorded tape, or turn the TV on to see the desired programme. The image of the other equipment is displayed on the LCD screen or in the viwfinder.
- **(**3**)**Follow the steps 3 and 4 on page 164.

# Using the A/V connecting cable

# **Запись изображения с ленты как неподвижного изображения**

# **Запись неподвижного изображения с другой аппаратуры**

#### **Перед выполнением операции**

- Установите опцию DISPLAY в вто положение LCD в установках меню (стр. 134). (По умолчанию установлено положение LCD.)
- Установите опцию  $AV \rightarrow DV$  OUT в  $\overline{NT}$ положение OFF в установках меню (стр. 134). (По умолчанию установлено положение OFF.)
- **(**1**)**Установите переключатель POWER в положение VCR.
- **(**2**)**Воспроизведите записанную ленту или включите телевизор для просмотра нужной программы. Изображение с другой аппаратуры отображается в видоискателе или на экране ЖКД.
- **(**3**)** Следуйте инструкциям пунктов 3 и 4 на стр.164.

#### **Использование соединительного кабеля аудио/видео**

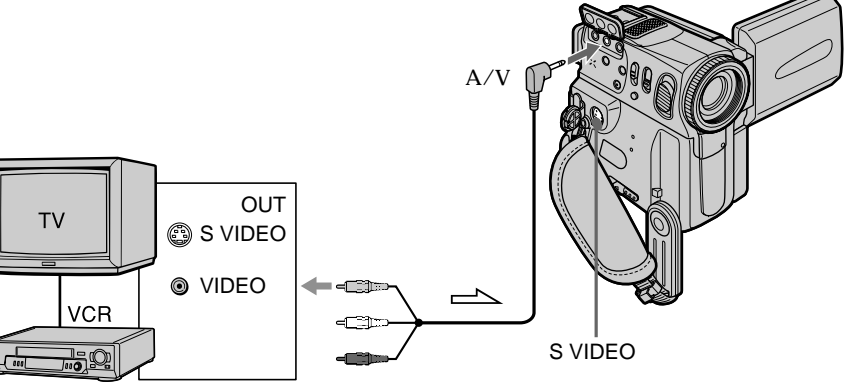

 $\implies$ : Signal flow/Передача сигнала

Connect the yellow plug of the A/V connecting cable to the video jack on the VCR or the TV.

**If your TV or VCR has an S VIDEO jack** Pictures can be reproduced more faithfully by using an S video cable (optional).

With this connection, you do not need to connect the yellow (video) plug of the A/V connecting cable.

Connect an S video cable (optional) to the S video jacks of both your camcorder and the TV or VCR.

This connection produces higher quality DV format pictures.

Подсоедините желтый штекер соединительного кабеля аудио/видео к гнезду видеосигнала КВМ или телевизора.

#### **Если Ваш телевизор или КВМ оснащен гнездом S VIDEO**

Выполните соединение с использованием кабеля S видео (приобретается отдельно) для получения более высококачественного изображения.

При данном соединении Вам не нужно подсоединять желтый штекер (видео) соединительного кабеля аудио/видео. Подсоедините кабель S видео (приобретается отдельно) к гнездам S видео

Вашей видеокамеры и телевизора или КВМ. Это соединение обеспечивает более качественные изображения формата DV.

**Запись изображения с ленты как неподвижного изображения**

Using the i.LINK cable (DV connecting cable)

# **Использование кабеля i.LINK (соединительного кабеля цифрового видеосигнала)**

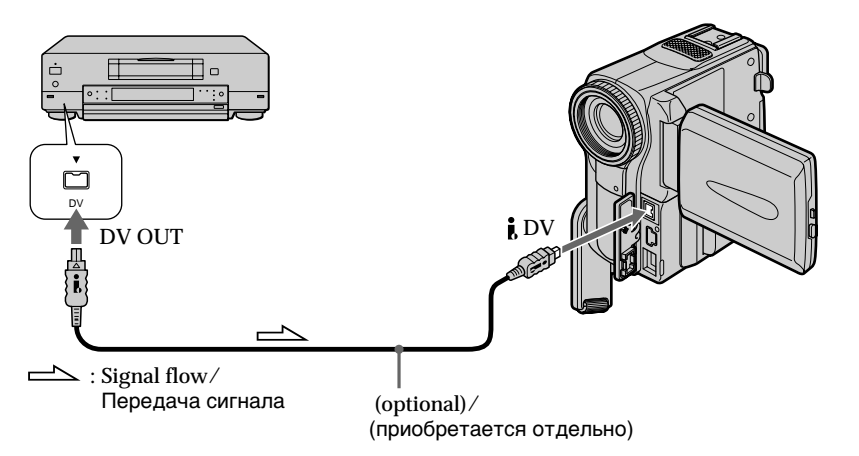

The " $\Box$ " flashes in the following instances. If this happens, eject and insert "Memory Stick" again, and record distortion-free images.

- When recording on a tape in a poor recording state, for example, on a tape that has been repeatedly used for dubbing
- When attempting to input images that are distorted due to poor radio wave reception when a TV tuner unit is in use

#### **Примечание**

Индикатор " « мигает в следующих случаях. Если это произойдет, извлеките "Memory Stick" и установите ее еще раз, и запишите изображения без искажений.

- При записи на ленту, находящуюся в малопригодном для записи состоянии, например, на ленту, неоднократно использовавшуюся для перезаписи.
- При попытке выполнить ввод изображений, искаженных из-за плохого приема радиоволн при использовании телевизора.

# Recording moving pictures on "Memory Stick"s – MPEG movie recording

# – DCR-PC9E only

You can record moving pictures with sound on "Memory Stick"s.

**Before operation**

Insert a "Memory Stick" into your camcorder.

- **(**1**)** Set the POWER switch to MEMORY. Make sure that the LOCK switch is set to the right (unlock) position.
- **(**2**)**Press START/STOP. Your camcorder starts recording. The camera recording lamp located on the front of your camcorder lights up. When IMAGESIZE in the menu settings is set to  $160 \times 112$ , the maximum recording time is 60 seconds. However, when IMAGESIZE in the menu settings is set to  $320 \times 240$ , the maximum recording time is 15 seconds.

# **Запись движущихся изображений на "Memory Stick" – Запись фильмов MPEG**

# **– Только модель DCR-PC9E**

Вы можете записывать движущиеся изображения со звуком на "Memory Stick".

## **Перед выполнением операции**

Установите "Memory Stick" в Вашу видеокамеру.

- **(**1**)**Установите переключатель POWER в положение MEMORY. Убедитесь, что фиксатор LOCK установлен в левом (незафиксированном) положении.
- **(**2**)** Нажмите кнопку START/STOP. Ваша видеокамера начнет запись. Загорается лампочка записи видеокамеры, расположенная на передней панели Вашей видеокамеры. Если пункт IMAGESIZE в установках меню установлен в положение  $160 \times 112$ , максимальная длительность записи составляет 60 секунд.Однако, если пункт IMAGESIZE в установках меню установлен в положение 320 × 240, максимальная длительность записи составляет 15 секунд.

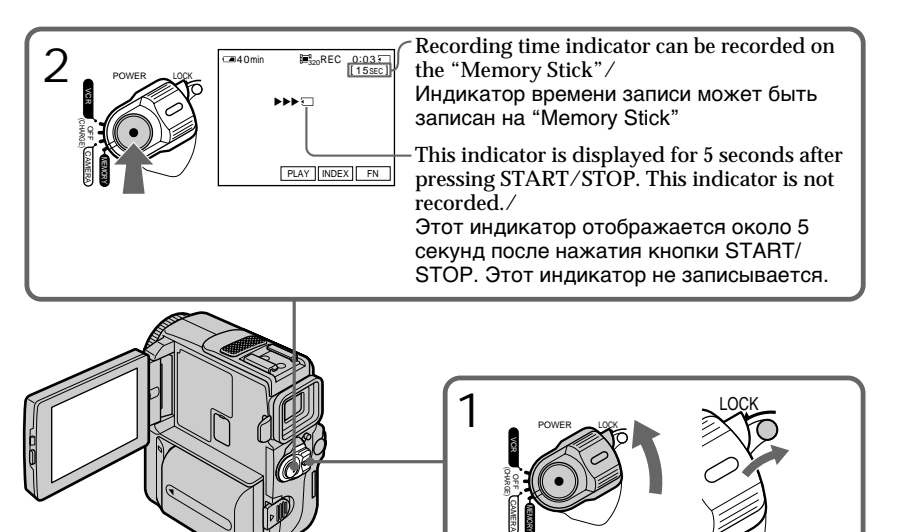

To stop recording Press START/STOP.

**Для остановки записи** Нажмите кнопку START/STOP. Recording moving pictures on "Memory Stick"s – MPEG movie recording

## **Note**

Sound is recorded in monaural.

**When the POWER switch is set to MEMORY** The following functions do not work:

- Wide mode
- Digital zoom
- SteadyShot function
- SUPER NIGHTSHOT
- Fader
- Picture effect
- Digital effect
- Title
- Low lux of PROGRAM AE (The indicator flashes.)
- Sports lesson of PROGRAM AE (The indicator flashes.)

**When using an external flash (optional)** Turn the power of the external flash off when recording moving pictures on "Memory Stick"s. Otherwise, the charging sound for the flash may be recorded.

## **Recording date/time**

The date/time are not displayed while recording. However, they are automatically recorded onto the "Memory Stick". To display the recording date/time, press "DATA CODE" during playback. Various settings cannot be recorded. You can also use the Remote Commander for this operation (p. 48).

**During recording on "Memory Stick"**

Do not eject the cassette tape from your camcorder. During ejecting the tape, sound is not recorded on the "Memory Stick."

# **Запись движущихся изображений на "Memory Stick" – Запись фильмов MPEG**

### **Примечание**

Звук записывается в монофоническом режиме.

#### **Если переключатель POWER установлен в положение MEMORY**

Следующие функции не работают:

- Широкоэкранный режим
- Цифровой наезд
- Функция устойчивой съемки
- SUPER NIGHTSHOT
- Фейдер
- Эффект изображения
- Цифровой эффект
- Титр
- Режим низкой освещенности PROGRAM AE (Индикатор мигает.)
- Режим спортивных состязаний PROGRAM AE (Индикатор мигает.)

#### **При использовании внешней вспышки (не прилагается)**

Выключите питание знешней вспышки во время записи подвижных изображений на "Memory Stick".

В противном случае может быть записан звук зарядки вспышки.

## **Дата/время записи**

Дата/время не отображаются во время выполнения записи. Однако они автоматически записываются на "Memory Stick". Для отображения даты/времени записи нажмите кнопку "DATA CODE" во время воспроизведения. Различные установки записываться не могут. Вы можете использовать пульт дистанционного управления для выполнения этой операции (стр. 48).

#### **Во время записи на "Memory Stick"**

Не извлекайте кассету из Вашей видеокамеры. Во время извлечения кассеты звук не будет записываться на "Memory Stick".

# Recording a picture from a tape as a moving picture

# – DCR-PC9E only

Your camcorder can read moving picture data recorded on a tape and record it as a moving picture on a "Memory Stick." Your camcorder can also take in moving picture data through the input connector and record it as a moving picture on a "Memory Stick."

# **Before operation**

- •Insert a recorded tape into your camcorder.
- •Insert a "Memory Stick" into your camcorder.
- **(**1**)** Set the POWER switch to VCR.
- $(2)$  Press  $\rightarrow$  II. The picture recorded on the tape is played back. And press  $\boxed{\bullet}$  **II** again at the scene where you want to start recording from.
- **(**3**)**Press START/STOP. When IMAGESIZE in the menu settings is set to  $160 \times 112$ , the maximum recording time is 60 seconds. However, when IMAGESIZE in the menu settings is set to  $320 \times 240$ , the maximum recording time is 15 seconds.

# **Запись изображения с ленты как движущегося изображения**

# **– Только модель DCR-PC9E**

Ваша видеокамера может читать данные движущегося изображения на ленте и записывать их как движущееся изображение на "Memory Stick". Ваша видеокамера может получать также данные движущегося изображения через входной разъем и записывать их как движущееся изображение на "Memory Stick".

## **Перед выполнением операции**

- Установите записанную кассету с лентой в Вашу видеокамеру.
- Установите "Memory Stick" в Вашу видеокамеру.
- **(**1**)**Установите переключатель POWER в положение VCR.
- **(2)** Нажмите кнопку **► п**. Воспроизводится изображение, записанное на кассете с лентой. И нажмите кнопку **» п** еще раз в том месте, с которого Вы хотите начать запись.
- **(**3**)** Нажмите кнопку START/STOP. Если пункт IMAGESIZE в установках меню установлен в положение  $160 \times 112$ , максимальная длительность записи составляет 60 секунд. Однако, если пункт IMAGESIZE в установках меню установлен в положение 320 × 240, максимальная длительность записи составляет 15 секунд.

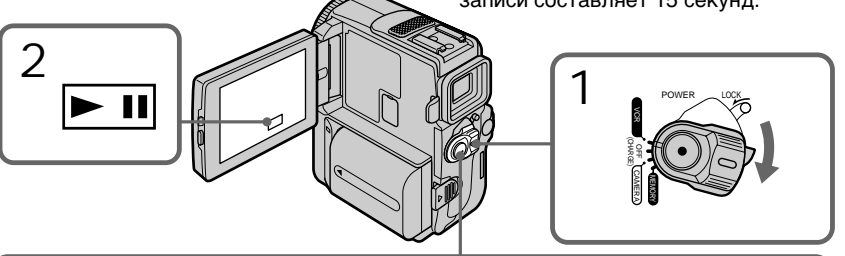

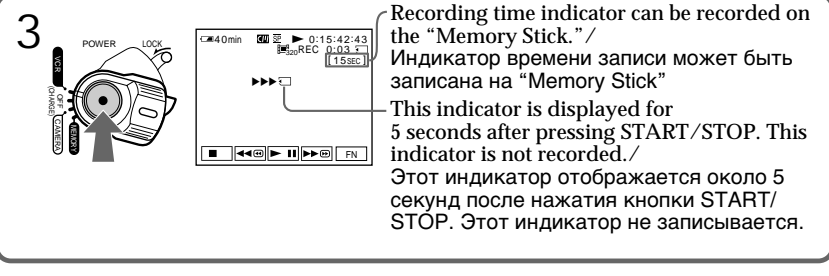

To stop recording Press START/STOP.

#### **Для остановки записи** Нажмите кнопку START/STOP.

**170**

#### **Notes**

- •Sound recorded in 48 kHz is converted to one in 32 kHz when recording images from a tape to "Memory Stick"s.
- •Sound recorded in stereo is converted to monaural sound when recording from tapes.
- •You cannot record the image played back using NTSC PB function.

**When the access lamp is lit or flashing** Do not shake or strike the unit. As well do not turn the power off, eject a "Memory Stick" or remove the battery pack. Otherwise, the image data breakdown may occur.

**Titles have already recorded on tapes** You cannot record the titles on "Memory Stick"s. The title does not appear while you are recording a moving picture with START/STOP.

# **Recording date/time**

The date/time when it is recorded on "Memory Stick" is recorded. Various settings are not recorded.

# If "  $\bigcirc$  AUDIO ERROR" is displayed

Sound that cannot be recorded by your camcorder has been recorded. Connect the A/V connecting cable to input images from an external unit used to play back the image (p. 172).

# **Запись изображения с ленты как движущегося изображения**

# **Примечания**

- Звук, записанный с частотой оцифровки 48 кГц, преобразуется в звук с частотой оцифровки 32 кГц при записи изображений с ленты на "Memory Stick".
- Звук, записанный в стереофоническом режиме, преобразуется в монофонический звук при записи с лент.
- Вы не можете воспроизвести записанное изображение, используя функцию NTSC PB.

# **Если лампочка доступа горит или мигает**

Не трясите и не стучите по аппарату. Также, не выключайте питание, не извлекайте "Memory Stick" и не снимайте батарейный блок. В противном случае данные изображения могут быть повреждены.

# **Титры, записанные на лентах**

Вы не можете записывать титры на "Memory Stick". Титр не появится во время записи движущегося изображения с помощью кнопки START/STOP.

# **Дата/время записи**

Дата/время записываются во время записи на "Memory Stick". Различные установки не записываются.

## **Если появляется индикация " AUDIO ERROR"**

Записан звук, который Ваша видеокамера не может записать. Подсоедините соединительный кабель аудио/видео для ввода изображений с внешнего аппарата, используемого для воспроизведения изображения (стр. 172).

# Recording a moving picture from other equipment

**Before operation**

- •Set DISPLAY to LCD in the menu settings. (p. 134) (The default setting is LCD.)
- Select  $A/V \rightarrow DV$  OUT to OFF in the menu setting (p. 134). (The default setting is OFF.)
- **(**1**)** Set the POWER switch to VCR.
- **(**2**)**Play back the recorded tape, or turn the TV on to see the desired programme. The image of the other equipment is displayed on the LCD screen or in the viewfinder.
- **(**3**)**Follow the procedure on page 170 from the steps 3 on wards at the point where you want to start recording.

Using the A/V connecting cable

# **Запись изображения с ленты как движущегося изображения**

# **Запись движущегося изображения с другой аппаратуры**

#### **Перед выполнением операции**

- Установите опцию DISPLAY в положение LCD в установках меню (стр. 134). (По умолчанию установлено положение LCD.)
- Установите опцию  $AV \rightarrow DV$  OUT в положение OFF в установках меню (стр. 134). (По умолчанию установлено положение OFF.)
- **(**1**)**Установите переключатель POWER в положение VCR.
- **(**2**)**Воспроизведите записанную ленту или включите телевизор для просмотра нужной программы. Изображение с другой аппаратуры отображается на экране ЖКД или в видоискателе.
- **(**3**)**Следуйте инструкции на стр. 170 с пункта 3 и далее в точке, с которой вы хотите начать запись изображения.

#### **Использование соединительного кабеля аудио/видео**

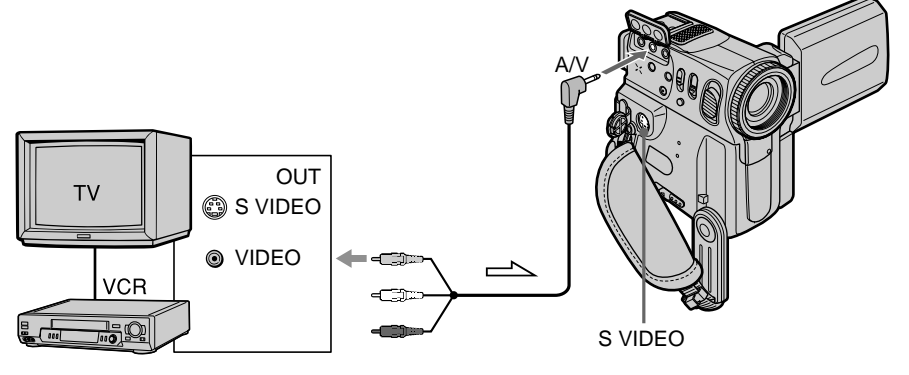

 $\sum$ : Signal flow/Передача сигнала

Connect the yellow plug of the A/V connecting cable to the video jack on the VCR or the TV.

**If your TV or VCR has an S video jack** Pictures can be reproduced more faithfully by using an S video cable (optional).

With this connection, you do not need to connect the yellow (video) plug of the A/V connecting cable.

Connect an S video cable (optional) to the S video jacks of both your camcorder and the TV or VCR. This connection produces higher quality DV format pictures.

Подсоедините желтый штекер соединительного кабеля аудио/видео к гнезду видеосигнала КВМ или телевизора.

#### **Если Ваш телевизор или КВМ оснащен гнездом S видео**

Выполните соединение с использованием кабеля S видео (приобретается отдельно) для получения более высококачественного изображения.

При данном соединении Вам не нужно подсоединять желтый штекер (видео) соединительного кабеля аудио/видео. Подсоедините кабель S видео (приобретается отдельно) к гнездам S видео Вашей видеокамеры и телевизора или КВМ. Это соединение обеспечивает более качественные изображения формата DV.

**Запись изображения с ленты как движущегося изображения**

Using the i.LINK cable (DV connecting cable)

# **Использование кабеля i.LINK (соединительного кабеля цифрового видеосигнала)**

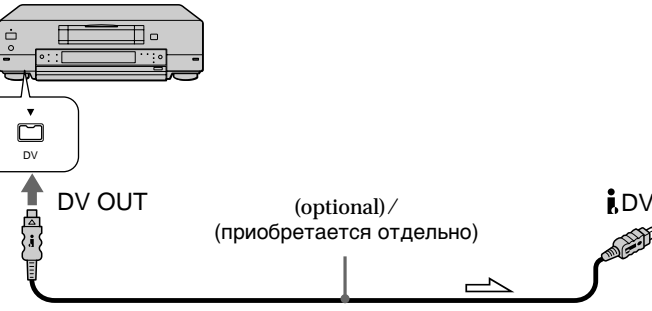

 $\implies$ : Signal flow/Передача сигнала

**Note**

The " $\overline{\bigcirc}$ " flashes in the following instances. If this happens, eject and insert "Memory Stick" again, and record distortion-free images.

- When recording on a tape in a poor recording state, for example, on a tape that has been repeatedly used for dubbing
- When attempting to input images that are distorted due to poor radio wave reception when a TV tuner unit is in use

**During recording on "Memory Stick"** Do not eject the cassette tape from your camcorder. During ejecting the tape, sound is not recorded on the "Memory Stick."

# **Примечание**

Индикатор " " мигает в следующих случаях. Если это произойдет, извлеките "Memory Stick" и установите ее еще раз, и запишите изображения без искажений.

- При записи на ленту, находящуюся в малопригодном для записи состоянии, например, на ленту, неоднократно использовавшуюся для перезаписи.
- При попытке выполнить ввод изображений, искаженных из-за плохого приема радиоволн при использовании телевизора.

# **Во время записи на "Memory Stick"**

Не извлекайте кассету с лентой из Вашей видеокамеры. Во время извлечения кассеты звук не записывается на "Memory Stick".

# – DCR-PC9E only

You can superimpose a still image you have recorded on a "Memory Stick" on top of the moving picture you are recording. You can record the superimposed images on a tape or a "Memory Stick". (However, you can record only superimposed still images on the "Memory Stick".)

**M. CHROM** (Memory chromakey) You can swap a blue area of a still image such as an illustration or a frame with a moving picture.

#### **M. LUMI** (Memory luminancekey)

You can swap a brighter area of a still image such as a handwritten illustlation or title with a moving picture. Record a title on a "Memory Stick" before a trip or event for convenience.

#### **C. CHROM** (Camera chromakey)

You can superimpose a moving picture on top of a still image such as an image which can be used as background. Shoot the subject against a blue background. The blue area of the moving picture will be swapped with a still image.

#### **M. OVERLAP\*** (Memory overlap)

You can make a moving picture fade in on top of a still image.

# **Наложение неподвижного изображения из "Memory Stick" на подвижное изображение – MEMORY MIX**

# **– Только модель DCR-PC9E**

Вы можете наложить неподвижное изображение, записанное на "Memory Stick", на записываемое подвижное изображение. Вы можете записывать наложенные изображения на ленту или "Memory Stick". (Однако Вы можете записывать только наложенные неподвижные изображения на "Memory Stick".)

**M. CHROM** (кнопка цветности памяти) Вы можете менять местами синюю часть неподвижного изображения, такого как рисунок или кадр, с подвижным изображением.

**M. LUMI** (кнопка яркости памяти) Вы можете менять местами более яркую часть неподвижного изображения, такого как рисунок или титр, с подвижным изображением. Запишите титр на "Memory Stick" перед тем, как отправиться в путешествие, или же для удобства.

**C. CHROM** (кнопка цветности видеокамеры) Вы можете наложить движущееся изображение поверх неподвижного изображения, например, изображения, которое может служить фоном. Снимите объект на голубом фоне. Голубая часть подвижного изображения будет заменена на неподвижное изображение.

**M. OVERLAP\*** (наложение по памяти) Вы можете сделать так, что подвижное изображение будет вводится в верхнюю часть неподвижного изображения.

**Наложение неподвижного изображения из "Memory Stick" на подвижное изображение – MEMORY MIX**

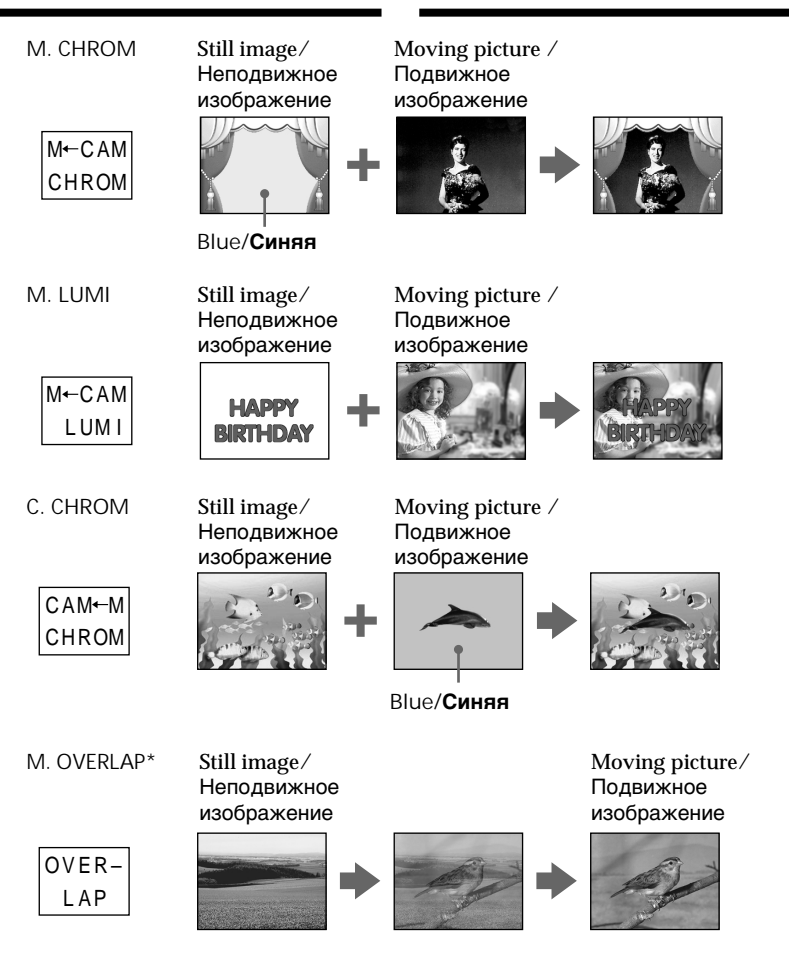

- \* The superimposed image using Memory overlap function can be recorded on tapes only.
- \* Наложенное изображение с использованием функции наложения памяти может записано только на ленты.

п

Recording a superimposed image to tape

**Before operation**

- •Insert a tape for recording into your camcorder.
- •Insert a "Memory Stick" recorded with still images into your camcorder.
- **(**1**)** Set the POWER switch to CAMERA.
- **(**2**)**In the standby mode, press FN and select PAGE2.
- **(**3**)**Press MEM MIX. The last recorded or last composed image appears on the lower part of the screen as a thumbnail image.
- **(**4**)**Press –/+ on the right lower corner of the screen to select the still image which you want to superimpose.
	- : to see the previous image
	- +: to see the next image
- **(**5**)**Press a desired mode. The still image is superimposed on the moving picture.
- **(**6**)**Press –/+ on the left lower corner of the screen to adjust the effect, then press  $\Rightarrow$  OK to return to PAGE2.
- **(**7**)**Press EXIT to return to FN.
- **(**8**)**Press START/STOP to start recording.

**Наложение неподвижного изображения из "Memory Stick" на подвижное изображение – MEMORY MIX**

# **Запись наложенного изображения на ленту**

#### **Перед началом работы**

- Вставьте ленту в Вашу видеокамеру.
- Установите записанную "Memory Stick" в Вашу видеокамеру.
- **(**1**)**Установите выключатель POWER в положение CAMERA.
- **(**2**)**В режиме ожидания нажмите кнопку FN и выберите индикацию PAGE2.
- **(**3**)** Нажмите MEM MIX. Последнее записанное или последнее скомпанованное изображение появится в нижней части экрана в виде крохотного изображения.
- **(**4**)**Нажмите –/+ в правом нижнем углу экрана для выбора неподвижного изображения, которое Вы хотите наложить.
	- –: для просмотра предыдущего изображения
	- +: для выбора следующего изображения
- **(**5**)**Выберите желаемый режим. Неподвижное изображение будет наложено на движущееся изображение.
- **(**6**)** Нажмите –/+ в левом нижнем углу экрана для регулировки эффекта, а затем нажмите **© ОК для возврата к PAGE2.**
- **(**7**)** Нажмите кнопку EXIT для возврата в положение FN.
- **(**8**)** Нажмите кнопку START/STOP для начала записи.

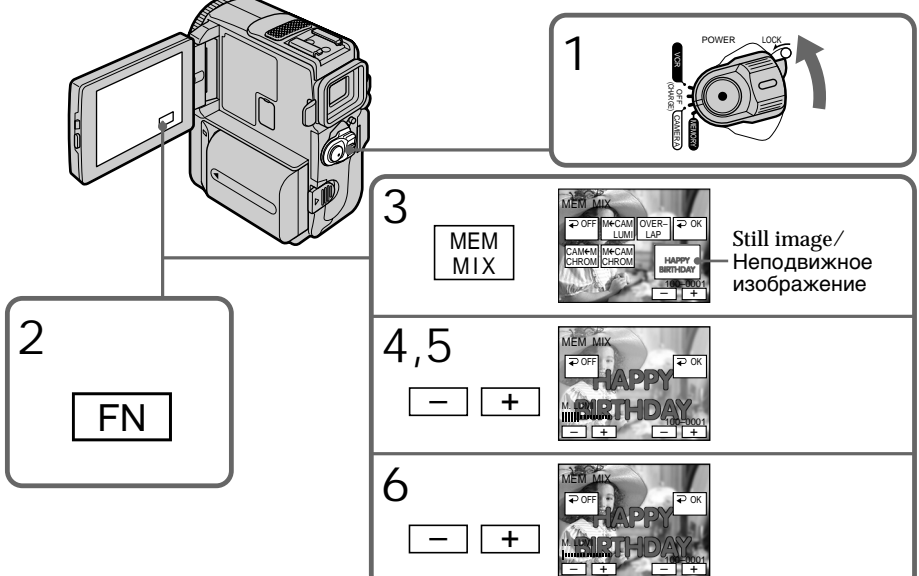

#### **Items to adjust**

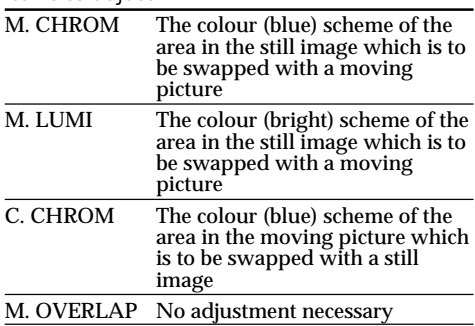

The fewer bars there are on the screen, the stronger the effect.

To change the still image to be superimposed

Press –/+ on the right lower corner before step 6.

To cancel MEMORY MIX Press  $\Rightarrow$  OFF to return to PAGE2.

#### **Note**

You cannot change the still image to superimpose in the memory overlap mode. Once cancel the memory overlap mode to change the still image.

**To press PHOTO button in step 8** You can record a still images on a tape.

# **Наложение неподвижного изображения из "Memory Stick" на подвижное изображение – MEMORY MIX**

#### **Пункты для регулировки**

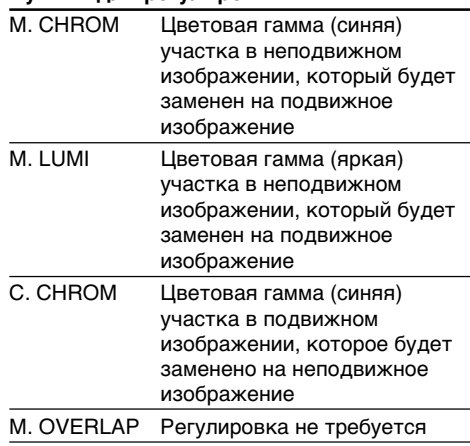

Чем меньше полос на экране, тем сильнее эффект.

#### **Для изменения неподвижного изображения для наложения**

Нажмите –/+ в правом нижнем углу перед выполнением пункта 6.

## **Для отмены установки MEMORY MIX**

Нажмите *=* ОFF для возврата к PAGE2.

#### **Примечание**

Вы не можете изменять неподвижное изображение для наложения в режиме наложения из памяти. Для изменения неподвижного изображения необходимо отменить режим наложения из памяти.

#### **При нажатии кнопки РНОТО в пункте 8**

Вы можете записать неподвижные изображения на ленту.

Recording a superimposed image to "Memory Stick" as a still image

**Before operation** Insert a recorded "Memory Stick" into your camcorder.

- **(**1**)** Set the POWER switch to MEMORY. Make sure that the LOCK switch is set to the right (unlock) position.
- **(**2**)**In the standby mode, press FN and select PAGE2.
- **(**3**)**Press MEM MIX. The last recorded or last composed image appears on the lower part of the screen as a thumbnail image.
- **(**4**)**Press –/+ on the right lower corner of the screen to select the still image which you want to superimpose.
	- : to see the previous image
	- +: to see the next image
- **(**5**)**Press a desired mode. The still image is superimposed on the moving picture.
- **(**6**)**Press –/+ on the left lower corner of the screen to adjust the effect, then press  $\Rightarrow$  OK to return to PAGE2.
- **(**7**)**Press EXIT to return to FN.
- **(**8**)**Press PHOTO deeply. Recording is completed when the bar scroll indicator disappears. The image displayed on the screen will be recorded on a "Memory Stick".

**Наложение неподвижного изображения из "Memory Stick" на подвижное изображение – MEMORY MIX**

## **Запись наложенного изображения на "Memory Stick" как неподвижного изображения**

#### **Перед выполнением операции**

Установите "Memory Stick" в Вашу видеокамеру.

- **(**1**)**Установите переключатель POWER в положение MEMORY. Убедитесь, что фиксатор LOCK установлен в правое (незафиксированное) положение.
- **(**2**)**В режиме ожидания, нажмите кнопку FN и выберите индикацию PAGE2.
- **(**3**)** Нажмите кнопку MEM MIX. Последнее записанное или последнее смонтированное изображение появится в нижней части экрана в виде небольшого изображения.
- **(**4**)** Нажимайте кнопку –/+ в правом нижнем углу экрана для выбора неподвижного изображения, которое Вы хотите наложить. – : для просмотра предыдущего изображения +: для просмотра следующего изображения
- **(**5**)** Нажмите нужный режим. Неподвижное изображение будет наложено на движущееся изображение.
- **(**6**)** Нажимайте кнопку –/+ в левом нижнем углу экрана для регулировки эффекта, а затем нажмите кнопку ⊋ ОК для возврата к опции PAGE2.
- **(**7**)** Нажмите кнопку EXIT для возврата к опции FN.
- **(**8**)** Сильно нажмите кнопку РНОТО. Запись будет завершена, когда исчезнет перемещающийся полосатый индикатор. Изображение, отображаемое на экране, будет записано на "Memory Stick".

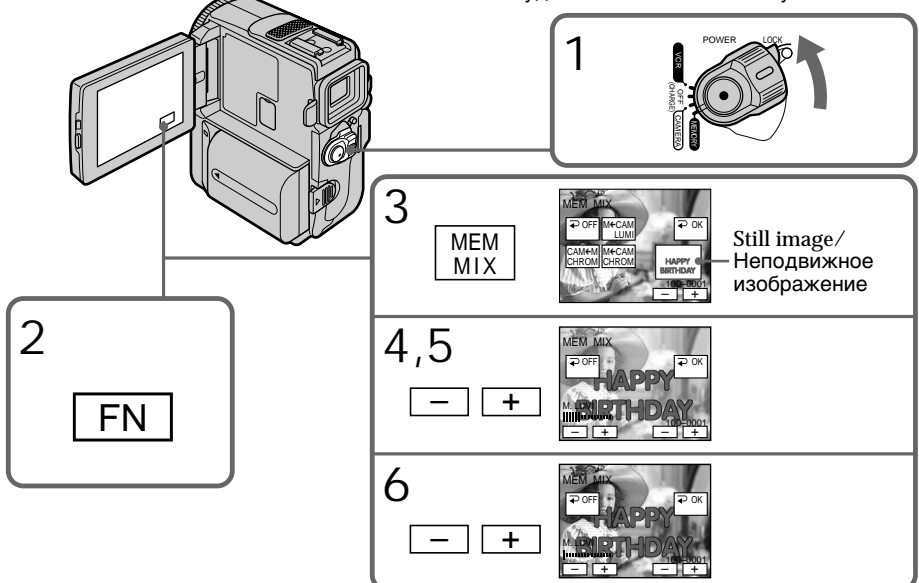

#### **Items to adjust**

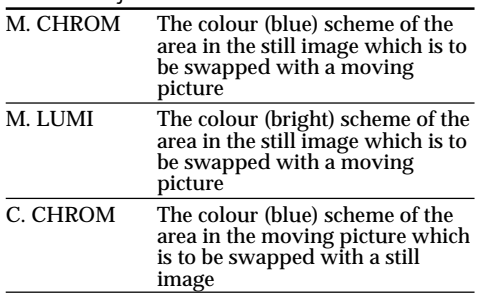

The fewer bars there are on the screen, the stronger the effect.

To change the still image to be superimposed

Press –/+ on the right lower corner before step 6.

To cancel MEMORY MIX Press  $\Rightarrow$  OFF to return to PAGE2.

## **Наложение неподвижного изображения из "Memory Stick" на подвижное изображение – MEMORY MIX**

#### **Пункты регулировки**

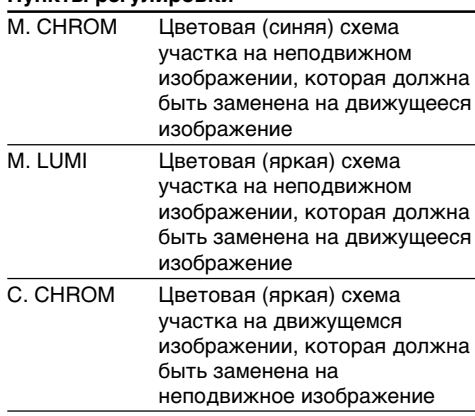

Чем меньше полос на экране, тем сильнее эффект.

#### **Для изменения неподвижного изображения для наложения**

Нажимайте кнопку –/+ в правом нижнем углу перед выполнением пункта 6.

# **Для отмены режима MEMORY MIX**

Нажмите кнопку OFF для возврата к опции PAGE2.

#### **Notes**

- •You cannot use MEMORY MIX function for moving pictures recorded on "Memory Stick"s.
- •When the overlapping still image has a large amount of white, the thumbnail image of the picture may not be clear.
- You cannot reselect the mode. Press  $\Rightarrow$  OFF again to return to PAGE 2.

**The "Memory Stick" supplied with your camcorder stores 20 images**

- For M. CHROM: 18 images (such as a frame) 100-0001~100-0018
- For C. CHROM: 2 images (such as a background) 100-0019~100-0020

#### **Sample images**

Sample images stored in the "Memory Stick" supplied with your camcorder are protected (p. 200).

**Image data modified with your computers or shot with other equipment**

You may not be able to play them back with your camcorder.

**To record a still image without any effect on a tape**

Press –/+ on the left corner to increase the bars to maximum in the M. LUMI mode in step 6.

**When recording images on "Memory Stick" usign the MEMORY MIX function** The PROGRAM AE function does not work.

# **Наложение неподвижного изображения из "Memory Stick" на подвижное изображение – MEMORY MIX**

#### **Примечания**

- Вы не можете использовать функцию MEMORY MIX для движущихся изображений, хранимых на "Memory Stick".
- Если в налагаемом неподвижном изображении имеется большой участок белого, то маленькое изображение может быть нечетким.
- Вы не можете выбрать режим. Нажмите кнопку OFF снова для возвращение к PAGE2.

#### **"Memory Stick", прилагаемая к Вашей видеокамере, вмещает 20 изображений.**

- Для M. CHROM: 18 изображений (типа кадра)
- 100-0001 ~ 100-0018
- Для C. CHROM: 2 изображения (типа фона) 100-0019 ~ 100-0020

#### **Образцы изображений**

Образцы изображений, хранимые на "Memory Stick", прилагаемой к Вашей видеокамере, защищены (стр. 200).

#### **Данные изображения, видоизмененного с помощью компьютеров или сняты с помощью другого аппарата**

Вы можете быть лишены возможности вопроизвести их с помощью Вашей видеокамеры.

#### **Для записи неподвижного изображения, записываемого на ленту без какого-либо эффекта**

Нажимайте кнопку –/+ в левом углу для увеличения полос до максимального количества в режиме M. LUMI в пункте 6.

#### **Во время записи изображений на "Memory Stick" с использованием функции MEMORY MIX**

Функция PROGRAM AE не работает.
# Copying still images from a tape – Photo save

# – DCR-PC9E only

Using the search function, you can automatically take in only still images from tapes and record them on a "Memory Stick" in sequence.

#### **Before operation**

- •Insert a recorded tape into your camcorder and rewind the tape.
- •Insert a "Memory Stick" into your camcorder.
- **(**1**)** Set the POWER switch to VCR.
- **(**2**)**Press FN to display PAGE1.
- **(**3**)**Press MENU, then select PHOTO SAVE in in the menu settings. "PHOTO BUTTON" appears on the LCD screen.
- **(**4**)**Press PHOTO firmly. The still image from the tape is recorded on a "Memory Stick". The number of still images copied is displayed. "END" is displayed when copying is completed.

# **Копирование неподвижных изображений с ленты – Сохранение в памяти фотоснимков**

# **– Только модель DCR-PC9E**

Используя функцию поиска, Вы можете автоматически выполнять фотоснимки только неподвижных изображений с лент и записывать их на "Memory Stick" в последовательности.

#### **Перед началом работы**

- Вставьте записанную ленту в Вашу видеокамеру и перемотайте ленту обратно.
- Вставьте "Memory Stick" в Вашу видеокамеру.
- **(**1**)**Установите переключатель POWER в положение VCR.
- **(**2**)** Нажмите кнопку FN для отображения PAGE1.
- **(**3**)** Нажмите кнопку MENU, а затем выберите PHOTO SAVE в  $\Box$  в установках меню. "PHOTO BUTTON" появится на экране ЖКД.
- **(**4**)** Нажмите кнопку PHOTO сильнее. Неподвижное изображение с ленты будет записано на "Memory Stick". Будет отображено количество неподвижных скопированных изображений. По завершении копирования на дисплее будет отображена индикация "END".

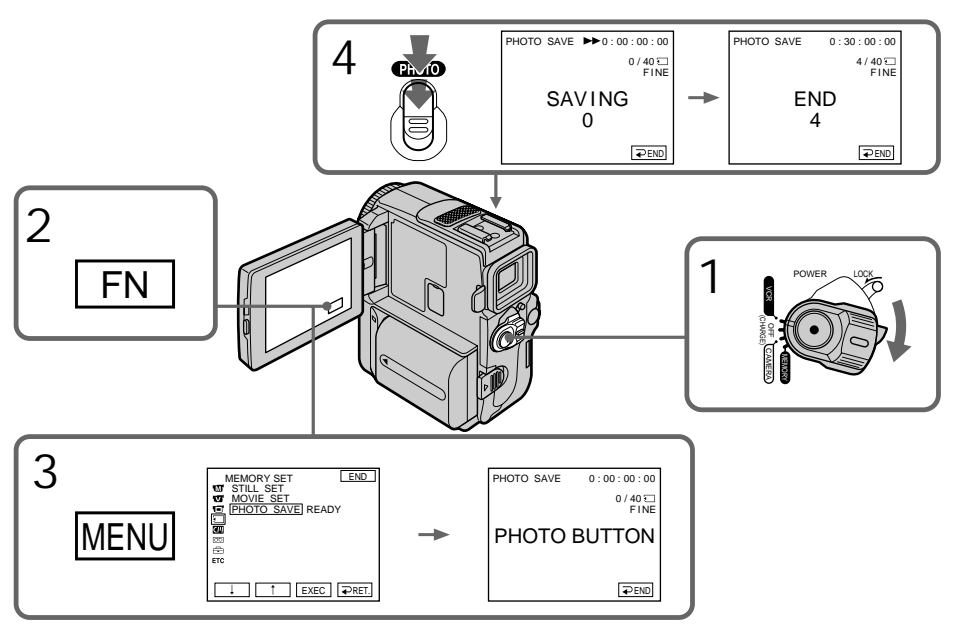

# Copying still images from a tape – Photo save

To stop or end copying Press  $\Rightarrow$  END.

To return to FN Press  $\Rightarrow$  END to return to PAGE1, then press EXIT.

When the memory of the "Memory Stick" is full

"MEMORY FULL" appears on the LCD screen, and the copying stops. Press  $\rightleftarrows$  END, insert another "Memory Stick" and repeat the procedure from step 2.

**When the access lamp is lit or flashing** Do not shake or strike your camcorder. As well do not turn the power off, eject a "Memory Stick" or remove the battery pack. Otherwise, the image data breakdown may occur.

**If the write-protect tab on the "Memory Stick" is set to LOCK**

"NOT READY" appears when you select the item in the menu settings.

**When you change "Memory Stick"s in the middle of copying**

Your camcorder resumes copying from the last image recorded on the previous "Memory Stick".

### **Копирование неподвижных изображений с ленты – Сохранение в памяти фотоснимков**

#### **Для остановки или окончания копирования** Нажмите **=** END.

#### **Для возврата в положение FN**

Нажмите кнопку END для возврата в положение PAGE1, а затем нажмите кнопку EXIT.

#### **В случае переполнения "Memory Stick"**

На экране ЖКД появится индикация "MEMORY FULL", и копирование остановится. Нажмите  $\rightleftarrows$  END, вставьте другую "Memory Stick" и повторите процедуру с пункта 2.

#### **Если лампочка доступа горит или мигает**

Не трясите и стучите по Вашей видеокамере. Также, не выключайте питание, не вынимайте "Memory Stick" из отсека и не снимайте батарейный блок. В противном случае данные изображения могут быть повреждены.

#### **Если лепесток защиты записи на "Memory Stick" установлен в положение LOCK**

Появится индикация "NOT READY", если Вы выберете пункт в установках меню.

#### **Если Вы замените "Memory Stick"s в середине копирования**

Ваша видеокамера возобновит копирование, начиная с последнего изображения, записанного на предыдущей "Memory Stick".

# Viewing a still image – Memory photo playback

# – DCR-PC9E only

You can play back still images recorded on a "Memory Stick". You can also play back 6 images including moving pictures in order at a time by selecting the index screen.

**Before operation**

Insert a "Memory Stick" into your camcorder.

- **(**1**)** Set the POWER switch to MEMORY. Make sure that the LOCK is set to the right (unlock) position.
- **(**2**)**Press PLAY. The last recorded image is displayed.
- **(**3**)**Press –/+ on your camcorder to select the desired still image.
	- : to see the previous image
	- + : to see the next image

# **Просмотр неподвижного изображения – Воспроизведение фотоснимков из памяти**

## **– Только модель DCR-PC9E**

Вы можете воспроизводить движущиеся изображения, записанные на "Memory Stick". Вы можете также воспроизводить 6 изображений по порядку, включая неподвижные изображения, за один раз путем выбора индексного экрана.

#### **Перед началом работы**

Вставьте "Memory Stick" в Вашу видеокамеру.

- **(**1**)**Установите переключатель POWER в положение MEMORY. Убедитесь, что фиксатор LOCK установлен в правое (незафиксированное) положение.
- **(**2**)** Нажмите кнопку PLAY. Последнее записанное изображение будет отображено.
- **(**3**)** Нажимайте кнопку –/+ на Вашей видеокамере для выбора нужного неподвижного изображения.
	- –: для просмотра предыдущего изображения
	- +: для просмотра следующего изображения

LOCK

LOCK

POWER

MEMORY

ğ

OFF LCANERA (CHARGE)

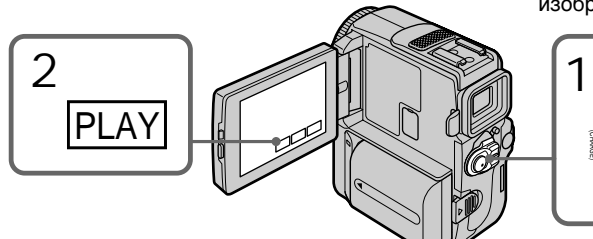

#### To stop memory photo playback Press CAM.

**Notes on the file name**

- •The directory number may not be displayed and only the file name may be displayed if the structure of the directory does not conform to the DCF98 standard.
- " $\bigcirc$   $\rightarrow$  DIRECTORY ERROR" may appear on the LCD screen if the structure of the directory does not conform to the DCF98 standard. While this message appears, you can play back images but cannot record them on the "Memory Stick".
- •The file name flashes on the LCD screen if the file is corrupted or the file is unreadable.

#### **Для остановки воспроизведения фотоснимков из памяти** Нажмите кнопу САМ.

**Примечания к имени файла**

- Номер каталога может быть не отображен и только имя файла может быть отображено, если структура каталога не соответствует стандарту DCF98.
- Индикация " $\overline{\mathbb{Q}}$  DIRECTORY ERROR" может появиться на экране ЖКД или в видоискателе, если структура каталога не соответствует требованиям стандарта DCF98. Пока это сообщение отображается, Вы сможете воспроизводить изображения, но не сможете их записывать на "Memory Stick".
- Имя файла будет мигать на экране ЖКД, если файл является поврежденным или недоступным для чтения.

# Viewing a still image – Memory photo playback

**To play back recorded images on a TV screen**

- •Connect your camcorder to the TV with the A/V connecting cable supplied with your camcorder before the operation.
- •When operating memory photo playback on a TV or on the LCD screen, the image quality may appear to have deteriorated. This is not a malfunction. The image data is as good as ever.
- •Turn the audio volume of the TV down before operation, or noise (howling) may be output from the TV speakers.

**Image data modified with your computers or shot with other equipment**

You may not be able to play them back with your camcorder.

**Still image**

You can select still images also with  $-\prime$  + on PAGE1/PAGE2/PAGE3.

**When no image is recorded on the "Memory Stick"** The message " $\bigcirc$  NO FILE" appears

Screen indicators during still image playback

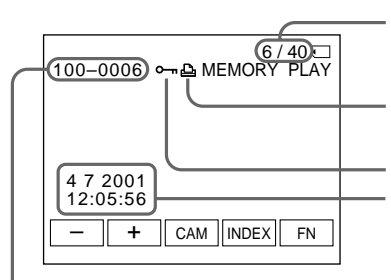

#### **Просмотр неподвижного изображения – Воспроизведение фотоснимков из памяти**

#### **Для воспроизведения записанных изображений на экране телевизора**

- Перед началам воспроизведения подсоедините Вашу видеокамеру к телевизору с помощью соединительного кабеля аудио/видео, прилагаемого к Вашей видеокамере.
- При управлении воспроизведением фотоснимков из памяти на экране телевизора или ЖКД качество изображения может показаться хуже. Это не является неисправностью. Данные изображения будут такими же как всегда.
- Перед началом воспроизведения поверните регулятор громкости телевизора вниз, иначе через акустическую систему может послышаться шум (завывание).

#### **Данные изображения, преобразованные с помощью с помощью Вашего компьютера, или снятые с помощью другого аппарата** Может быть Вы не сможете воспроизвести их с помощью Вашей видеокамеры.

#### **Неподвижное изображение**

Вы можете также выбирать неподвижные изображения с помощью –/+ на странице PAGE1/PAGE2/PAGE3.

#### **Если на "Memory Stick" не записано ни одно изображение**

Появится сообщение " $\oslash$  NO FILE".

## **Экранные индикаторы во время воспроизведения неподвижных изображений**

Image number/Total number of recorded images/ Номер изображения/общее количество записанных изображений

Print mark/Afdruk-markering

Protect indicator/Печатный знак Recording data/Данные записи

Data Directory Number/File Number/Имя файла данных

#### **Recording data**

To display the recording data (date/time or various settings when recorded), press DATA CODE during playback. You can also use the Remote Commander for this operation.

**To make screen indicators disappear** Press DISPLAY/TOUCH PANEL.

#### **Данные записи**

Если Вы нажмете кнопку DATA CODE на пульте дистанционного управления, Вы сможете видеть данные записи (дату/время или различные установки при записи). Вы можете также использовать пульт дистанционного управления для этой операции.

#### **Для того, чтобы экранные индикаторы исчезли**

Нажмите DISPLAY/TOUCH PANEL.

## Playing back 6 recorded images at a time (index screen)

You can play back 6 recorded images at a time. This function is especially useful when searching for a particular image.

- **(**1**)** Set the POWER switch to MEMORY. Make sure that the LOCK is set to the right (unlock) position.
- **(**2**)**Press INDEX to display the index screen.

A red  $\blacktriangleright$  mark appears above the image that is displayed before changing to the index screen mode.

- $\leftarrow$  : to display the previous 6 images
- $\rightarrow$  : to display the following 6 images

#### **Просмотр неподвижного изображения – Воспроизведение фотоснимков из памяти**

## **Воспроизведение 6 записанных изображений одновременно (индексный экран)**

Вы можете воспроизвести 6 записанных изображений одновременно. Эта функция является особенно полезной при выполнении поиска отдельных изображений.

- **(**1**)**Установите переключатель POWER в положение MEMORY. Убедитесь, что фиксатор LOCK установлен в правое (незафиксированное) положение.
- **(**2**)** Нажмите кнопку INDEX для отображения индексного экрана.

Красная метка **>** появится над изображением, которое будет отображаться перед изменением режима индексного экрана.

- $\leftarrow$ : для отображения предыдущих 6 изображений
- **→**: для отображения следующих 6 изображений

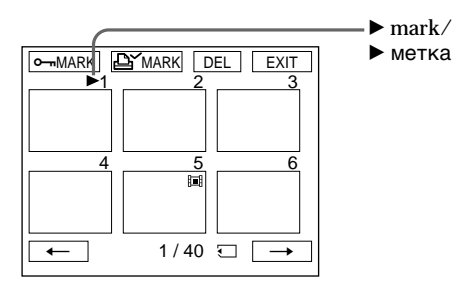

To return to FN Press EXIT.

To return to the normal playback screen (single screen) Press the image you want to display.

#### **Для возврата в положение FN** Нажмите EXIT.

# **Для возврата к экрану обычного воспроизведения (одиночный экран)**

Нажмите изображение, которое Вы хотите отобразить.

# Viewing a still image – Memory photo playback

#### **Note**

When displaying the index screen, the number appears above each image. This indicates the order in which images are recorded on the "Memory Stick". These numbers are different from the data file names (p. 147).

**Image data modified with personal computers or shot with other equipment** These files may not be displayed on the index screen.

#### **Просмотр неподвижного изображения – Воспроизведение фотоснимков из памяти**

#### **Примечание**

При отображении индексного экрана над каждым изображением будет появляться номер. Он означает порядок, в котором изображения записаны на "Memory Stick". Эти номера отличаются от имен файлов данных (стр. 147).

**Данные изображения, преобразованные с помощью с помощью Вашего компьютера, или снятые с помощью другого аппарата** Эти файлы могут быть не отображены на индекном экране.

# Viewing a moving picture – MPEG movie playback

# – DCR-PC9E only

You can play back moving pictures recorded on a "Memory Stick." You can also play back 6 images including still images in order at a time by selecting the index screen.

**Before operation**

Insert a "Memory Stick" into your camcorder.

- **(**1**)** Set the POWER switch to MEMORY. Make sure that the LOCK switch is set to the right (unlock) position.
- **(**2**)**Press PLAY. The last recorded image is displayed.
- **(**3**)**Press +/– to select the desired moving pictures. To see the previous picture, press –. To see the next picture, press +.
- $(4)$  Press MPEG  $\triangleright$  **II** to start playback.
- **(**5**)**Press VOL–/VOL+ to adjust the volume
	- : To turn down
	- $+$ : To turn up

# **Просмотр движущегося изображения – воспроизведение фильма MPEG**

# **– Только модель DCR-PC9E**

Вы можете воспроизводить движущиеся изображения, записанные на "Memory Stick". Вы можете также воспроизводить 6 изображений по порядку, включая неподвижные изображения, за один раз путем выбора индексного экрана.

#### **Перед выполнением операции**

Установите "Memory Stick" в Вашу видеокамеру.

- **(**1**)**Установите переключатель POWER в положение MEMORY. Убедитесь, что фиксатор LOCK установлен в левом (незафиксированном) положении.
- **(**2**)** Нажмите кнопку PLAY. Будет отображено последнее записанное изображение.
- **(**3**)** Нажмите кнопку +/– для выбора нужных движущихся изображений. Для просмотра предыдущего изображения нажмите кнопку –. Для просмотра следующего изображения нажмите кнопку +.
- **(4)** Нажмите кнопку MPEG  $\blacktriangleright$  II для начала воспроизведения.
- **(**5**)** Нажмите кнопку VOL–/VOL+ для регулировки громкости.
	- : Для уменьшения громкости
	- + : Для увеличения громкости

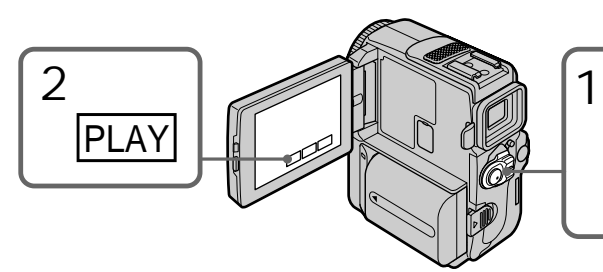

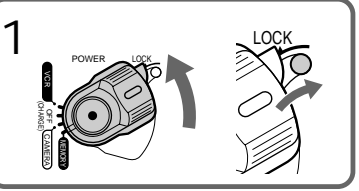

To stop MPEG movie playback  $Press MPEG \rightarrow II$ 

#### **Для остановки воспроизведения фильма MPEG** Нажмите кнопку MPEG $\blacktriangleright$  II.

# Viewing a moving picture – MPEG movie playback

**To play back recorded images on a TV screen**

- •Connect your camcorder to the TV with the A/ V connecting cable supplied with your camcorder before operation.
- •Turn the audio volume of the TV down before operation, or noise (howling) may be output from the TV speakers.

**Image data modified with personal computers or shot with other equipment**

You may not be able to play them back with your camcorder.

**When no image is recorded on the "Memory Stick"**

The message " $\bigcirc$  NO FILE" appears.

**Moving picture**

You can select moving pictures also with -/+ on PAGE1/PAGE2/PAGE3.

## Screen indicators during moving picture playback

### **Просмотр движущегося изображения – воспроизведение фильма MPEG**

#### **Для воспроизведения записанных изображений на экране телевизора**

- Перед выполнением операции подсоедините Вашу видеокамеру к телевизору с помощью соединительного кабеля аудио/видео, прилагаемого к Вашей видеокамере.
- Перед началом воспроизведения уменьшите громкость телевизора, иначе через акустическую систему телевизора может послышаться шум (завывание).

**Данные изображения, преобразованные с помощью персональных компьютеров или снятые с помощью другого оборудования** Данные изображения, преобразованные с помощью с помощью Вашего компьютера, или снятые с помощью другого аппарата.

#### **Если на "Memory Stick" не записано ни одно изображение**

Появится сообщение " NO FILE".

#### **Движущееся изображение**

Вы можете выбирать движущиеся изображения также и с помощью -/+ на PAGE1/PAGE2/PAGE3.

#### **Экранные индикаторы во время воспроизведения движущегося изображения**

Picture number/Total number of recorded pictures/ Номер изображения/Общее количество записанных изображений Image size/Размер изображения Data directory number/File number/ Номер каталога данных/Номер файла Protect indicator/ Индикатор защиты FN VOL + MPEG  $\blacktriangleright$  II VOL 47 2001 12:05:56  $\tilde{=}$  $CAM$  | INDEX 属。 MOV00001) OH MEMORY PLAY  $(1/20)$ 0:12 Memory playback indicator/ Индикатор воспроизведения из памяти Recording date/time. (Various settings are displayed as "–  $-$ ".)/ Дата/время записи. Различные установки отображаются в виде "– – –".

#### **Recording date/time**

To display the recording date/time, press DATA CODE during playback. Various settings are not displayed. You can also use the Remote Commander for this operation(p. 48).

**To make screen indicators disappear** Press DISPLAY/TOUCH PANEL

#### **Дата/время записи**

Для отображения даты/времени записи нажмите кнопку DATA CODE во время воспроизведения. Различные установки отображаться не будут. Вы можете использовать пульт дистанционного управления для выполнения этой операции (стр. 48).

# **Для удаления индикаторов с экрана**

Нажмите кнопку DISPLAY/TOUCH PANEL.

# – DCR-PC9E only

You can view data recorded on the "Memory Stick" using your computer.

#### **Notes**

- •Data recorded on the "Memory Stick" is stored in the following formats. Make sure that applications that support these file formats are installed on your computer.<br>- Still images : **IPEG** format
	- $-$  Still images :
	- Moving images/audio : MPEG format
- •An application such as Real Player or Windows Media Player capable of playing back MPEG picture must be installed (to play back moving pictures).
- •QuickTime 3.0 or newer must be installed (to play back moving pictures).

#### Recommended computer environment

**Recommended Windows environment**

OS: Microsoft Windows 98, Windows 98SE, Windows Me or Windows 2000 Professional standard installation is required.

However, operation is not assured if the above environment is an upgraded OS

CPU: MMX Pentium 200 MHz or faster

The USB connector must be provided as standard.

**Recommended Macintosh environment** Macintosh computer with the Mac OS 8.5.1/8.6/ 9.0/9.1 standard installation

However, note that the update to Mac OS 9.0/9.1 should be used for the following models.

- •iMac with the Mac OS 8.6 standard installation and a slot loading type CD-ROM drive
- •iBook or Power Mac G4 with the Mac OS 8.6 standard installation

The USB connector must be provided as standard.

#### **Notes**

- •Operations are not guaranteed for either the Windows or Macintosh environment if you connect 2 or more USB equipment to a single computer at the same time or when using a hub.
- •Depending on the type of USB equipment that is used simultaneously, some equipment may not operate.
- •Operations are not guaranteed for all the recommended computer environments mentioned above.

# **Просмотр изображений с использованием Вашего персонального компьютера**

## **– Только модель DCR-PC9E**

Вы можете просматривать записанные на "Memory Stick" данные, используя Ваш персональный компьютер.

#### **Примечания**

- Данные, записанные на "Memory Stick", хранятся в следующих форматах. Убедитесь, что на Вашем персональном компьютере установлены программы, поддерживающие эти форматы файлов.
	- Неподвижные изображения: Формат JPEG
	- Движущиеся изображения/звук: Формат MPEG
- Следчет установить проигрыватель реального времени или проигрыватель мультимедиа системы Windows с возможностью воспроизведения изображения MPEG (для воспроизведения движущихся изображений).
- Следует установить программу QuickTime 3.0 или более новой версии (для воспроизведения подвижных изображений).

#### **Рекомендованные конфигурации компьютера**

#### **Рекомендованная конфигурация Windows**

- ОС: Microsoft Windows 98, Windows 98SE, Windows Me или Windows 2000 Professional в стандартной установке. Выполнение операций не гарантируется, если указанная выше конфигурация получена в результате обновления ОС.
- Процессор: Pentium MMX 200 МГц или более быстрый

Разъем USB должен входить в стандартную комплектацию.

### **Рекомендованная конфигурация Macintosh**

Компьютер Macintosh с Mac OS 8.5.1/8.6/9.0/ 9.1 в стандартной установке.

Однако, обратите внимание на то, что следует использовать обновление до Mac OS 9.0/9.1 для следующих моделей:

- iMac со стандартно установленной Mac OS 8.6 и накопителем CD-ROM c щелевой загрузкой
- iBook или G4 со стандартно установленной Mac OS 8.6

Разъем USB должен входить в стандартную комплектацию.

#### **Примечания**

- Выполнение операций не гарантируется и для среды Windows, и для среды Macintosh, если Вы подсоедините 2 или более устройств USB одновременно к одному персональному компьютеру, или при использовании концентратора.
- В зависимости от типа оборудования USB, используемого одновременно, некоторые из устройств могут не работать.
- всех рекомендованных компьютерных сред, 189<br><sup>Мера</sup>кических выше • Выполнение операций не гарантируется для упомянутых выше.

# Installing the USB driver

Before connecting your camcorder to your computer, install the USB driver to the computer. The USB driver is contained together with application software for viewing images on a CD-ROM which is supplied with your camcorder.

Do not connect the USB cable to your computer before installation of the USB driver is completed.

#### For Windows 98/98SE/Me,

#### Windows 2000 users

- **(**1**)**Turn on the power of your computer and allow Windows to load.
- **(**2**)**Insert the supplied CD-ROM in the CD-ROM drive of your computer. The application software screen appeares.
- **(**3**)** Set the cursor on "USB Driver Installation for Windows 98/98SE/Me and Windows 2000" and click. USB driver installation starts.
- **(**4**)** Follow the on-screen messages to install the USB driver.
- **(**5**)** Connect the USB jack on your camcorder with the USB connector on your computer using the supplied USB cable.
- **(**6**)**Insert a "Memory Stick" into your camcorder, connect the AC power adaptor and set the POWER switch to MEMORY. USB MODE appears on the LCD screen of your camcorder. Your computer recognizes the camcorder, and the Windows Add Hardware Wizard starts.
- **(**7**)** Follow the on-screen messages to have the Add Hard Ware Wizard recognize the hardware. The Add Hardware Wizard starts twice because 2 different USB drivers are installed. Be sure to allow the installation to complete without interrupting it.

#### **Просмотр изображений с использованием Вашего персонального компьютера**

### **Установка драйвера USB**

Перед подсоединением Вашей видеокамеры к Вашему персональному компьютеру установите на компьютер драйвер USB. Драйвер USB содержится вместе с программным обеспечением для просмотра изображений на CD-ROM, прилагаемом к Вашей видеокамере.

Не подсоединяйте кабель USB к Вашему компьютеру, пока установка драйвера USB не будет завершена.

#### **Для пользователей Windows 98/98SE/ Me, Windows 2000**

- **(**1**)**Включите Ваш персональный компьютер и дайте Windows загрузиться.
- **(**2**)**Установите прилагаемый CD-ROM в накопитель CD-ROM Вашего компьютера. Появится экран прикладного программного о беспечения.
- **(**3**)**Установите курсор на пункте "USB Driver Installation for Windows 98/98SE/Me and Windows 2000" и щелкните. Начнется установка драйвера USB.
- **(**4**)** Следуйте указаниям экранных сообщений для установки драйвера USB.
- **(**5**)** Соедините гнездо USB на Вашей видеокамере с разъемом USB Вашего персонального компьютера, используя прилагаемый кабель USB.
- **(**6**)**Установите "Memory Stick" в Вашу видеокамеру, подсоедините сетевой адаптер питания переменного тока и установите переключатель POWER в положение MEMORY. На экране ЖКД появится индикация USB MODE. Ваш компьютер распознает видеокамеру, и запустится программа Windows Add Hardware Wizard.
- **(**7**)** Следуйте указаниям экранных сообщений для того, чтобы Add Hard Ware Wizard распознал аппаратуру. Программа Add Hardware Wizard запускается дважды, потому что устанавливаются 2 различных драйвера USB. Обязательно позвольте установке завершиться без ее прерывания.

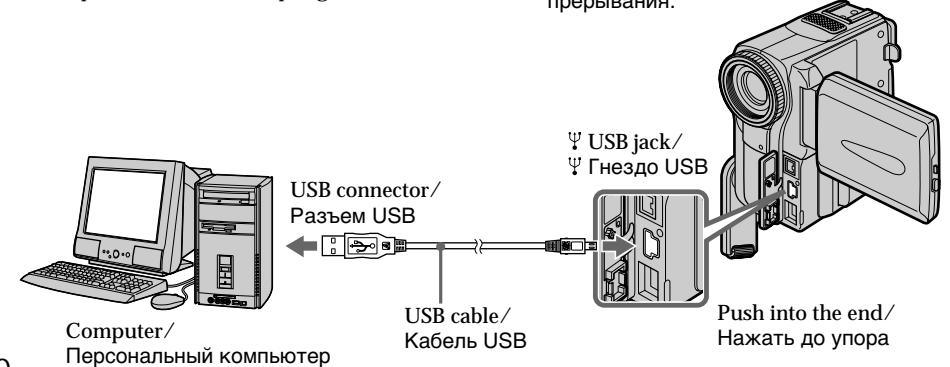

**Notes**

- •You cannot install the USB driver if a "Memory Stick" is not in your camcorder. Be sure to insert a "Memory Stick" into your camcorder before installing the USB driver.
- •The USB driver has been registered incorrectly as your computer was connected to your camcorder before installation of the USB driver was completed. Re-install the USB driver following the procedure below.

Image data cannot be transferred by the USB connection

The USB driver has been registered incorrectly as your computer was connected to your camcorder before installation of the USB driver was completed. Perform the following procedure to correctly install the USB driver.

Step 1 Uninstall the incorrect USB driver

- 1 Turn on the power and allow Windows to load.
- 2 Connect the USB jack on your computer to the USB jack on your camcorder using the USB cable supplied with your camcorder.
- 3 Insert a "Memory Stick" into your camcorder, connect the AC power adapter, and set the POWER switch to MEMORY.
- 4 Open your computer's "Device Manager." Windows 2000 Professional: Open "My Computer"  $\rightarrow$  "Control Panel"  $\rightarrow$ "Hardware" tab, and click the "Device Manager" button. Other OS: Select "My Computer"  $\rightarrow$  "Control Panel"  $\rightarrow$ 
	- "System,", and click "Device Manager".
- 5 Select "Other devices". Select the device prefixed with the "?" mark and delete.

Ex: (?)Sony Handycam

- 6 Turn the power OFF (CHARGE), and then disconnect the USB cable.
- 7 Reboot your computer.

## **Просмотр изображений с использованием Вашего персонального компьютера**

#### **Примечания**

• Вы не можете установить драйвер USB, если в Вашей видеокамере нет "Memory Stick".

Убедитесь, что установили "Memory Stick" в Вашу видеокамеру перед установкой драйвер USB.

• Ваш драйвер USB был зарегистрирован неправильно, когда Ваш компьютер был подсоединен к Вашей видеокамере до того, как установка драйвера USB была завершена. Выполните повторную установку драйвера USB, следуя процедуре ниже.

#### **Данные изображения не могут быть переданы путем соединения USB**

Ваш драйвер USB был зарегистрирован неправильно, когда Ваш компьютер был подсоединен к Вашей видеокамере до того, как установка драйвера USB была завершена. Выполните следующую процедуру для правильной установки дарайвера USB.

#### **Пункт 1 Удаление неправильного драйвера USB**

- 1 Включите питание и позвольте Windows загрузиться.
- 2 Соедините гнездо USB на Вашем компьютере с гнездом USB на Вашей видеокамере с использованием кабеля USB, прилагаемого к Вашей видеокамере.
- 3 Установите "Memory Stick" в Вашу видеокамеру, подсоедините адаптер питания переменного тока к Вашей видеокамере, а затем установите переключатель POWER в положение MEMORY.
- 4 Откройте пиктограмму "Установка оборудования" на Вашем компьютере: Windows 2000 Professional: Откройте пиктограмму "Мой компьютер"  $\rightarrow$  "Панель управления"  $\rightarrow$  закладку "Оборудование" и щелкните по кнопке "Устройства" Другие ОС:

Выберите пиктограмму "Мой компьютер" → "Панель управления" → "Система" → и щелкните по кнопке "Устройства".

- 5 Выберите пункт "Прочие устройства". Выберите устройство со знаком "?" перед ним и удалите его. Например: (?)Sony Handycam
- 6 Выключите питание OFF (CHARGE), а затем отсоедините кабель USB.
- 7 Перезапустите Ваш персональный компьютер.

Step 2 Install the USB driver on the CD-ROM

Perform the entire procedure listed in "Installing the USB Driver" on the page 190.

For Mac OS 8.5.1/8.6/9.0 users

- **(**1**)**Turn on the power of your computer and allow the Mac OS to load.
- **(**2**)**Insert the supplied CD-ROM in the CD-ROM drive of your computer.
- **(**3**)**Double-click the CD-ROM drive icon to open the window.
- **(**4**)**Double-click the icon of the hard disk containing the OS to open the window.
- **(**5**)**Move the following 2 files from the window opened in step 3 to the System Folder icon in the window opened in step 4 (drag and drop). •Sony Camcorder USB Driver
	- •Sony Camcorder USB Shim
- **(**6**)**When "Put these items into the Extensions folder?" appears, click OK.
- **(**7**)**Restart your computer.

#### **For Mac OS 9.1**

The USB driver need not be installed. Your Mac is automatically recognized as a driver just by connecting your Mac using the USB cable.

### **Просмотр изображений с использованием Вашего персонального компьютера**

#### **Пункт 2 Установите драйвер USB на CD-ROM**

Выполните полностью процедуру, приведенную в разделе "Установка драйвера USB" на стр. 190.

#### **Для пользователей Mac OS 8.5.1/8.6/ 9.0**

- **(**1**)**Включите Ваш персональный компьютер и дайте Mac OS загрузиться.
- **(**2**)**Установите прилагаемый CD-ROM в накопитель CD-ROM Вашего компьютера.
- **(**3**)**Двойным щелчком по пиктограмме CD-ROM откройте окно.
- **(**4**)**Двойным щелчком по пиктограмме жесткого диска, содержащего ОС, откройте окно.
- **(**5**)** Переместите следующие 2 файла из окна, открытого при выполнении инструкций пункта 3, на пиктограмму System Folder в окне, открытом при выполнении инструкций пункта 4 (потяните и отпустите).
	- Sony Camcorder USB Driver
	- Sony Camcorder USB Shim
- **(**6**)**Когда появится вопрос "Put these items into Extensions folder?", нажмите кнопку ОК.
- **(**7**)** Перезапустите Ваш персональный компьютер.

**Для операционной системы Mac OS 9.1** Требуется установка драйвера USB. Ваш компьютер Mac автоматически распознает как только драйвер подсоединен к Вашему компьютеру Mac с использованием кабеля USB.

# Viewing images

#### For Windows users

- **(**1**)**Turn on the power of your computer and allow Windows to load.
- **(**2**)** Connect one end of the USB cable to the USB jack on the camcorder and the other end to the USB connector on your computer.
- **(**3**)**Insert a "Memory Stick" into your camcorder, and connect the AC power adaptor to your camcorder and then to a wall socket.
- **(**4**)** Set the POWER switch to MEMORY. USB MODE appears on the screen of the camcorder.
- **(**5**)**Open "My Computer" on Windows and double click the newly recognized drive. (Example: "Removable Disk (E:)") The folders inside the "Memory Stick" are displayed.
- **(**6**)** Select and double-click the desired image file from the folder.

For the detailed folder and file name, see "Image file storage destinations and image files" (p. 195).

### **Просмотр изображений с использованием Вашего персонального компьютера**

# **Просмотр изображений**

#### **Для пользователей Windows**

- **(**1**)**Включите Ваш персональный компьютер и дайте Windows загрузиться.
- **(**2**)** Подсоедините один конец кабеля USB к гнезду USB на видеокамере, а другой конец – к разъему USB Вашего персонального компьютера.
- **(**3**)**Установите "Memory Stick" в Вашу видеокамеру и подсоедините адаптер питания переменного тока к Вашей видеокамере, а затем к сетевой розетке.
- **(**4**)**Установите переключатель POWER в положение MEMORY. На экране видеокамеры появится индикация USB MODE.
- **(**5**)**Откройте пиктограмму "Мой компьютер" в Windows 98 и дважды щелкните по вновь распознанному накопителю (Пример: "Removable Disk (E:)").

Отобразятся папки внутри "Memory Stick".

**(**6**)**Выберите и дважды щелкните по файлу нужного изображения из папки. Для подробного описания названий папок и файлов обращайтесь к разделу "Места хранения файлов изображений и файлы изображений" (стр. 195).

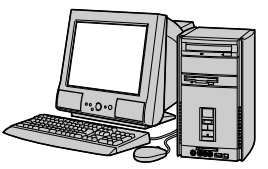

Computer/ Персональный компьютер

USB cable∕<br>Кабель USB

USB connector/ Разъем USB

∎⊞⊷•

Push into the end/ Нажать до упора

USB jack/ Гнездо USB

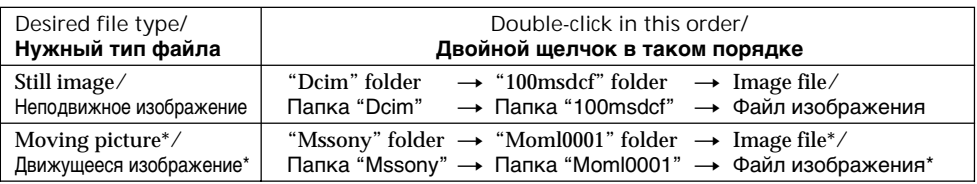

\* Copying a file to the hard disk of your computer before viewing it is recommended. If you play back the file directly from the "Memory Stick", the image and sound may break off.

Рекомендуется перед просмотром скопировать файл на жесткий диск Вашего персонального компьютера. Если Вы будете воспроизводить файл прямо с "Memory Stick", изображение и звук могут внезапно обрываться.

Unplug the USB cable/Eject the "Memory Stick"

For Windows 2000/Me users To unplug the USB cable or eject the "Memory Stick", follow the procedure below.

- **(**1**)**Move the cursor to the "Unplug or Eject Hardware" icon on the Task Tray and click to cancel the applicable drive.
- **(**2**)**A message to remove the device from the system appears, then unplug the USB cable or eject the "Memory Stick."

For Macintosh users

- **(**1**)**Quit application programmes opened. Make sure that the access lamp of the hard disk is not lit.
- **(**2**)**Drag and drop the "Memory Stick" icon to the Trash or select Eject under the Special menu.
- **(**3**)**Eject the "Memory Stick."

### Notes on using your computer

- "Memory Stick"
- •"Memory Stick" operations on your camcorder cannot be assured if a "Memory Stick" formatted on your computer is used on your camcorder, or if the "Memory Stick" in your camcorder was formatted from your computer when the USB cable was connnected.
- •Do not optimize the "Memory Stick" on a Windows machine. This will shorten the "Memory Stick" life.
- •Do not compress the data on the "Memory Stick." Compressed files cannot be played back on your camcorder.

#### Software

- •Depending on your application software, the file size may increase when you open a still image file.
- •When you load an image modified using a retouch software from your computer to the camcorder or when you directly modify the image on the camcorder, the image format will differ so a file error indicator may appear and you may be unable to open the file.

#### Communications with your computer

Communications between your camcorder and your computer may not recover after recovering from Suspend, Resume, or Sleep.

### **Просмотр изображений с использованием Вашего персонального компьютера**

## **Отсоединение кабеля USB/ Извлечение "Memory Stick"**

#### **Для пользователей Windows 2000/Me**

.<br>Для отсоединения кабеля USB или извлечения "Memory Stick" следуйте нижеописанной процедуре.

- **(**1**)** Переместите курсор на пиктограмму "Отключить или извлечь оборудование" в панели задач и щелкните для отмены подходящего устройства.
- **(**2**)** Появится сообщение об удалении устройства из системы, а затем отсоедините кабель USB или извлеките "Memory Stick".

#### **Для пользователей Macintosh**

- **(**1**)**Закройте открытые программы. Убедитесь, что лампа дост упа жесткого диска не горит.
- **(**2**)** Потяните пиктограмму "Memory Stick" и отпустите ее над Корзиной или выделите эту пиктограмму одинарным щелчком и выберите команду Eject в меню Special.
- **(**3**)** Извлеките "Memory Stick".

#### **Примечания об использовании Вашего персонального компьютера**

#### **"Memory Stick"**

- Работа "Memory Stick" не может быть гарантирована, если "Memory Stick", отформатированная на Вашем компьютере, используется на Вашей видеокамере, или если "Memory Stick" на Вашей видеокамере была отформатирована с Вашего компьютера при подключенном кабеле USB.
- Не выполняйте оптимизацию "Memory Stick" на компьютере с Windows. Это сократит срок службы "Memory Stick".
- Не сжимайте данные на "Memory Stick". Сжатые файлы не воспроизводятся на Вашей видеокамере.

#### **Программы**

- В зависимости от прикладной программы, размер файла может увеличиться, когда Вы открываете неподвижное изображение.
- Когда Вы загружаете изображение, видоизмененное с помощью программы для ретуширования, из Вашего персонального компьютера в видеокамеру или когда Вы напрямую видоизменяете изображение в видеокамере, формат изображения изменится, так что может появиться индикатор ошибки файла и, возможно, Вы не сможете открыть файл.

#### **Связь с Вашим персональным компьютером**

Связь между Вашей видеокамерой и Вашим персональным компьютером может не восстановиться после выхода компьютера из режимов Suspend, Resume или Sleep.

## Image file storage destinations and image files

Image files recorded with your camcorder are grouped in folders by recording mode. The meanings of the file names are as follows.  $\square \square \square \square$  stands for any number within the range from 0001 to 9999.

For Windows Me users (The drive recognizing the camera is  $E:1$ 

## **Просмотр изображений с использованием Вашего персонального компьютера**

## **Места хранения файлов изображений и файлы изображений**

Файлы изображений, записанные с помощью Вашей видеокамеры, сгруппированы в папки по режиму записи.

Значения имен файлов таковы.

 $\Box\Box\Box\Box$  обозначает любое число в диапазоне от 0001 до 9999.

#### **Для пользователей Windows Me (Устройство, представляющее видеокамеру – [E:])**

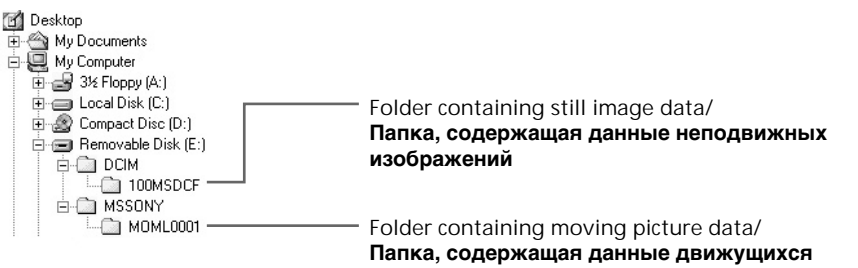

**изображений**

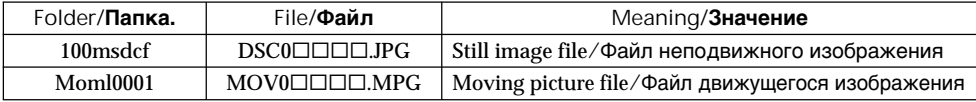

# Enlarging still images recorded on "Memory Stick"s – Memory PB ZOOM

#### – DCR-PC9E only You can enlarge still images recorded on a

"Memory Stick".

**Before operation**

Insert a "Memory Stick" into your camcorder.

- **(**1**)**In the memory playback mode, press FN and select PAGE2.
- **(**2**)**Press PB ZOOM. PB ZOOM screen appears.
- **(**3**)**Press the area that you want to enlarge in the frame on the PB ZOOM screen. The area you pressed moves to the centre of the screen, and the playback image is enlarged at twice the size. If you press the other area, the area moves to the centre of the screen.

# **Увеличение изображений, записанных на "Memory Stick"s – Память PB ZOOM**

## **– Только модель DCR-PC9E**

Вы можете увеличить изображения, записанные на "Memory Stick".

#### **Перед операцией**

Вставьте "Memory Stick" в Вашу видеокамеру.

- **(**1**)**В режиме воспроизведения из памяти нажмите кнопку FN и выберите PAGE2.
- **(**2**)** Нажмите кнопку PB ZOOM. Появится экран PB ZOOM.
- **(**3**)** Нажмите область, которую Вы хотите увеличить в рамке на экране PB ZOOM. Область, которую Вы нажали, переместится в центр экрана, и воспроизводимое изображение увеличится до двойного размера. Если Вы нажмете другую область, то другая область переместится в центр экрана.

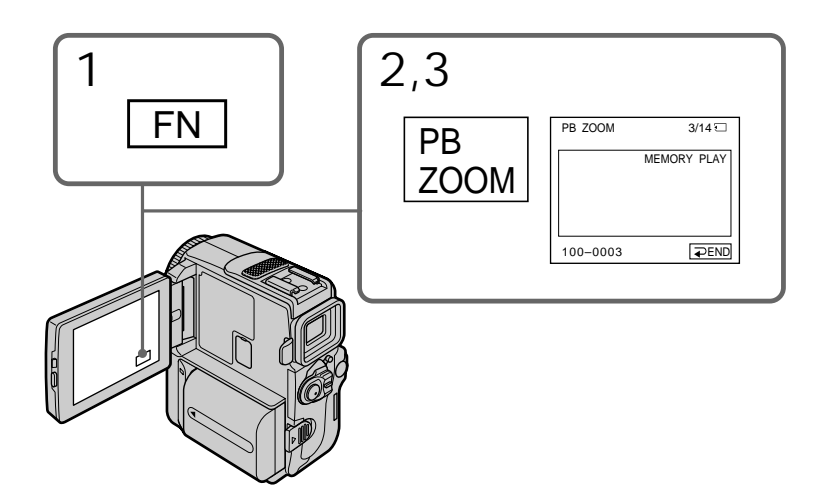

To cancel the Memory PB ZOOM function Press  $\Rightarrow$  END.

#### **Для отмены функции PB ZOOM.** Нажмите  $\Rightarrow$  END.

Enlarging still images recorded on "Memory Stick"s – Memory PB ZOOM

**Note**

You cannot record images in the "Memory Stick" enlarged by the Memory PB ZOOM mode. Record the images on a VCR using your camcorder as a player.

**Pictures in the Memory PB ZOOM mode** Pictures are not output through the  $\dot{\mathbf{i}}$  DV jack.

**In the Memory PB ZOOM mode** If you press DISPLAY/ TOUCH PANEL button, the frame on the Memory PB ZOOM screen disappears. You cannot move the part you pressed to the centre of the screen.

**Edge of enlarged image** The edge of the enlarged image cannot be displayed at the centre of the screen.

**Moving pictures recorded on "Memory Stick"s**

The PB ZOOM function does not work.

#### **Увеличение изображений, записанных на "Memory Stick"s – Память PB ZOOM**

#### **Примечание**

Вы не можете записывать изображения на "Memory Stick", увеличенные в режиме PB ZOOM памяти. Запишите изображения на КВМ, используя Вашу видеокамеру в качестве плейера.

#### **Изображения в режиме PB ZOOM памяти**

Изображения не передаются через гнездо  $\mathbf i$ DV.

#### **В режиме PB ZOOM памяти**

Если Вы нажмете кнопку DISPLAY/TOUCH PANEL, то рамка исчезнет с экрана памяти PB ZOOM. Вы не можете передвигать часть, которую нажали, в центр экрана.

#### **Край увеличенного изображения**

Край увеличенного изображения не может быть отображен в центре экрана.

#### **Движущиеся изображения, записанные на "Memory Stick"**

Функция PB ZOOM не работает.

# Playing back images continuously – SLIDE SHOW

# – DCR-PC9E only

You can automatically play back images in sequence. This function is useful especially when checking recorded images or during a presentation.

**Before operation**

Insert a "Memory Stick" into your camcorder.

- **(**1**)** Set the POWER switch to MEMORY. Make sure that the LOCK is set to the right (unlock) position.
- **(**2**)**Press FN to display PAGE1.
- **(**3**)**Press MENU, then select SLIDE SHOW in in the menu settings (p. 134). And press EXEC.
- **(**4**)**Press START. Your camcorder plays back the images recorded on a "Memory Stick" in sequence.

# **Воспроизведение изображений в непрерывной последовательности – SLIDE SHOW**

## **– Только модель DCR-PC9E**

Вы можете автоматически воспроизводить изображения в непрерывной последовательности. Эта функция является полезной особенно при проверке записанных изображений или во время презентации.

#### **Перед началом работы**

Вставьте "Memory Stick" в Вашу видеокамеру.

- **(**1**)**Установите переключатель POWER в положение MEMORY. Убедитесь, что фиксатор LOCK установлен в правое (незафиксированное) положение.
- **(**2**)** Нажмите кнопку FN для отображения PAGE1.
- **(**3**)** Нажмите кнопку MENU, а затем выберите SLIDE SHOW в  $\Box$  в установках меню (стр. 134). Потом нажмите EXEC.
- **(**4**)** Нажмите кнопку START. Ваша видеокамера воспроизведет изображения, записанные на "Memory Stick", в непрерывной последовательности.

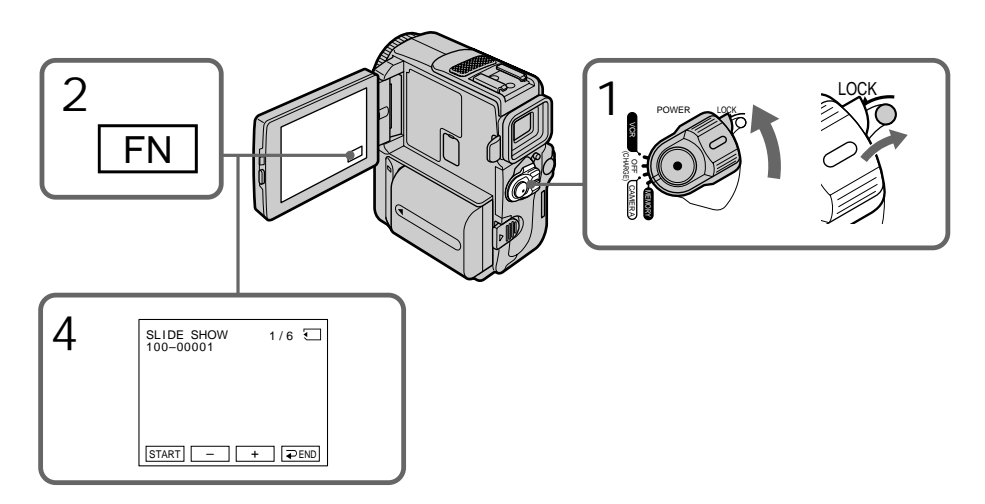

Playing back images continuously – SLIDE SHOW

To stop the slide show Press  $\Rightarrow$  END.

To pause during a slide show Press PAUSE

To return to FN Press  $\Rightarrow$  END to return to PAGE1, then press EXIT.

To start the slide show from a particular image Select the desired image using  $-\prime$  + buttons before step 4.

**To view the recorded images on TV** Connect your camcorder to a TV with the A/V connecting cable supplied with your camcorder before operation.

**If you change the "Memory Stick" during operation**

The slide show does not operate. If you change the "Memory Stick", be sure to follow the steps again from the beginning.

#### **Воспроизведение изображений в непрерывной последовательности – SLIDE SHOW**

# **Для остановки демонстрации слайдов**

Нажмите **=** END.

# **Для паузы во время демонстрации слайдов**

Нажмите кнопку PAUSE.

#### **Для возврата в положение FN**

Нажмите END для возвращения к PAGE1, а затем нажмите кнопку EXIT.

#### **Для начала демонстрации слайдов с определенного изображения**

Выберите нужное изображение с помощью кнопок –/+ перед пунктом 4.

#### **Для просмотра записанных изображений на экране телевизора**

Перед началом процедуры подсоедините Вашу видеокамеру к телевизору с помощью соединительного кабеля аудио/видео, прилагаемого к Вашей видеокамере.

#### **При замене "Memory Stick" во время работы**

Функция демонстрации слайдов не будет работать. Если Вы замените "Memory Stick", выполните все действия с начала.

# Preventing accidental erasure – Image protection

## – DCR-PC9E only

To prevent accidental erasure of important images, you can protect selected images.

#### **Before operation**

Insert a "Memory Stick" into your camcorder.

- **(**1**)** Set the POWER switch to MEMORY. Make sure that the LOCK swich is set to the right (unlock) position.
- **(**2**)**Press INDEX on your camcorder to display the index.
- **(**3**)**Press "- MARK." The screen to protect the image appears.
- **(**4**)**Press the image you want to protect. The "-" appears on the protected image.

# **Предотвращение случайного стирания – Защита изображения**

#### **– Только модель DCR-PC9E**

Для предотвращения случайного стирания важных изображений Вы можете защитить выбранные изображения.

#### **Перед началом работы**

Вставьте "Memory Stick" в Вашу видеокамеру.

- **(**1**)**Установите переключатель POWER в положение MEMORY. Убедитесь, что фиксатор LOCK установлен в левом (незафиксированном) положении.
- **(**2**)** Нажмите кнопку INDEX на Вашей видеокамере для отображения индексного экрана.
- **(3)** Нажмите кнопку "- MARK". Появится экран защиты изображений.
- **(**4**)** Нажмите изображение, которое Вы хотите защитить. Знак "- "появится на защищеном изображении.

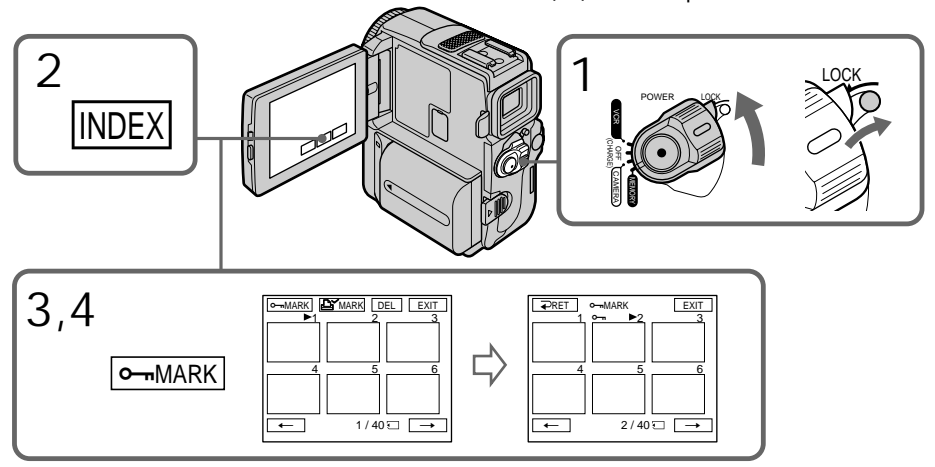

#### To return to FN Press EXIT.

#### To cancel image protection

Press the image you want to cancel image protection in step 4 again. The " $\rightarrow$ " disappears.

#### **Note**

Formatting erases all information on the "Memory Stick", including the protected image data. Check the contents of the "Memory Stick" before formatting.

**If the write-protect tab on the "Memory Stick" is set to LOCK**

You cannot carry out image protection.

#### **Для возврата в положение FN** .<br>Нажмите FXIT

#### **Для отмены защиты изображения**

В пункте 4 нажмите изображение, защиту которого Вы хотите отменить еще раз. Индикация "-" исчезнет.

#### **Примечание**

Форматирование стирает всю информацию на "Memory Stick", включая данные защищенного изображения. Проверьте содержание "Memory Stick" перед форматированием.

**Если лепесток защиты записи на "Memory Stick" установлен в положение LOCK** Вы не сможете выполнить защиту изображения.

# Deleting images

## – DCR-PC9E only

You can delete images stored in a "Memory Stick". You can delete all images or selected images.

# Deleting selected images

#### **Before operation**

Insert a "Memory Stick" into your camcorder.

- **(**1**)** Set the POWER switch to MEMORY. Make sure that the LOCK is set to the right (unlock) position.
- **(**2**)**Play back the image you want to delete.
- **(**3**)**Press FN to display PAGE1.
- **(**4**)**Press DELETE. "DELETE?" appears on the LCD screen.
- **(**5**)**Press OK. The selected image is deleted.

# **Удаление изображений**

#### **– Только модель DCR-PC9E**

Вы можете удалить изображения, сохраненные в "Memory Stick". Вы можете удалить все изображения или выбранные .<br>изображения.

#### **Удаление выбранных изображений на одиночном экране**

#### **Перед началом работы**

Вставьте "Memory Stick" в Вашу видеокамеру.

- **(**1**)**Установите переключатель POWER в положение MEMORY. Убедитесь, что фиксатор LOCK установлен в левом (незафиксированном) положении.
- **(**2**)**Воспроизведите изображение, которое Вы хотите удалить.
- **(**3**)** Нажмите кнопку FN для отображения PAGE1.
- **(**4**)** Нажмите DELETE. "DELETE?" появится на экране ЖКД
- **(**5**)** Нажмите ОК. Выбранное изображение будет удалено.

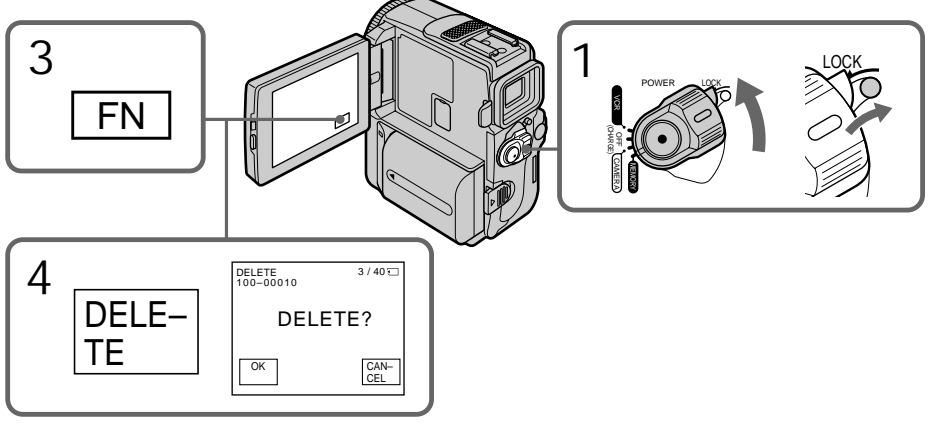

To return to FN Press EXIT.

To cancel deleting an image Press CANCEL in step 5.

#### **Notes**

- •To delete a protected image, first cancel image protection.
- •Once you delete an image, you cannot restore it. Check the images to delete carefully before deleting them.

**If the write-protect tab on the "Memory Stick" is set to LOCK**

#### You cannot delete images.

# **Для возврата в положение FN**

Нажмите кнопку EXIT.

# **Для отмены удаления изображения**

Нажмите кнопку CANCEL в пункте 5.

#### **Примечания**

- Для удаления защищенного изображения, сначала отмените защиту изображения.
- После удаления изображения Вы не сможете восстановить его. Проверьте предназначенные для удаления изображения внимательно, прежде чем удалить их.

#### **Если лепесток защиты записи на "Memory Stick" установлен в положение LOCK** Вы не можете удалить изображения.

**201**

### Deleting selected images on the index screen

**Before operation** Insert a "Memory Stick" into your camcorder.

- **(**1**)** Set the POWER switch to MEMORY. Make sure that the LOCK is set to the right (unlock) position.
- **(**2**)**Press INDEX on your camcorder to display the index.
- **(**3**)**Press DEL. Then press the image you want to delete. The number of the selected image is highlighted.
- **(**4**)**Prees EXEC. "DELETE?" appears on the LCD screen.
- **(**5**)**Press OK. The selected images are deleted.

# **Удаление изображений**

### **Удаление выбранных изображений на индексном экране**

#### **Перед началом работы**

Вставьте "Memory Stick" в Вашу видеокамеру.

- **(**1**)**Установите переключатель POWER в положение MEMORY. Убедитесь, что фиксатор LOCK установлен в правое (незафиксированное) положение.
- **(**2**)** Нажмите кнопку INDEX на Вашей видеокамере для отображения индексного экрана.
- **(**3**)** Нажмите кнопку DEL. Затем нажмите изображение, которое Вы хотите удалить. Номер выбранного изображения высветистся.
- **(**4**)** Нажмите EXEC. "DELETE?" появится на экране ЖКД.
- **(**5**)** Нажмите ОК. Выбранное изображение будет удалено.

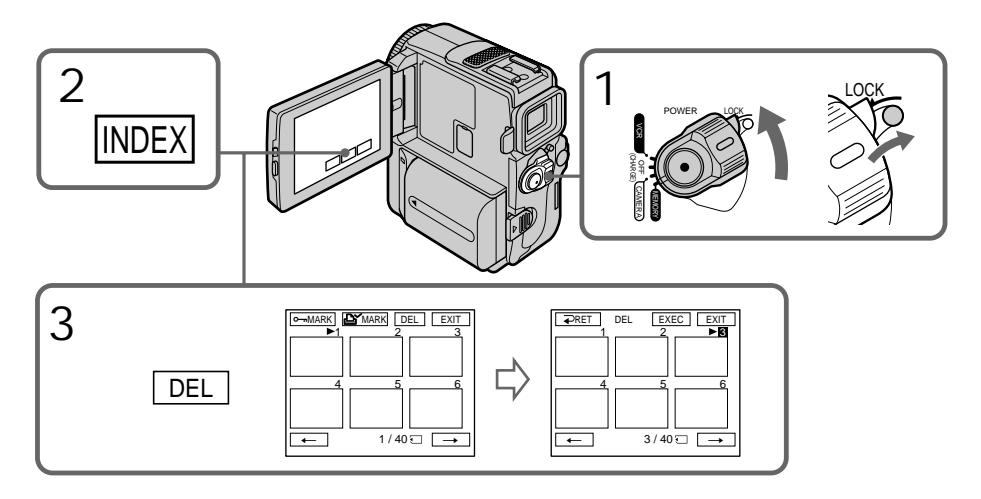

To return to FN Press EXIT.

To cancel deleting an image Press CANCEL in step 5.

#### **Для возврата в положение FN** Нажмите кнопку EXIT.

# **Для отмены удаления изображения**

Нжамите кнопку CANCEL в пункте 5.

# Deleting all the images

You can delete all the unprotected images in a "Memory Stick".

**Before operation**

Insert a "Memory Stick" into your camcorder.

- **(**1**)** Set the POWER switch to MEMORY. Make sure that the LOCK is set to the right (unlock) position.
- **(**2**)**Press FN to display PAGE1.
- **(**3**)**Press MENU, then select DELETE ALL in in the menu settings (p. 134). And press EXEC.
- **(**4**)** Select OK, then press EXEC.
- **(**5**)** Select EXECUTE, then press EXEC. "DELETING" appears on the LCD screen. When all the unprotected images are deleted. "COMPLETE" is displayed.

## **Удаление всех изображений**

Вы можете удалить все незащищенные изображения на "Memory Stick".

#### **Перед началом работы**

Вставьте "Memory Stick" в Вашу видеокамеру.

- **(**1**)**Установите переключатель POWER в положение MEMORY. Убедитесь, что фиксатор LOCK установлен в правое (незафиксированное) положение.
- **(**2**)** Нажмите кнопку FN для отображения PAGE1.
- **(**3**)** Нажмите кнопку MENU, а затем выберите DELETE ALL в <del>□</del> в установках меню (стр. 134). И нажмите ЕХЕС.
- **(**4**)**Выберите установку OK, а затем кнопку EXEC.
- **(**5**)**Выберите команду EXECUTE, затем нажмите ЕХЕС. На экране ЖКД появится индикация "DELETING". Когда все незащищенные изображения будут удалены, на дисплее появится индикация "COMPLETE"

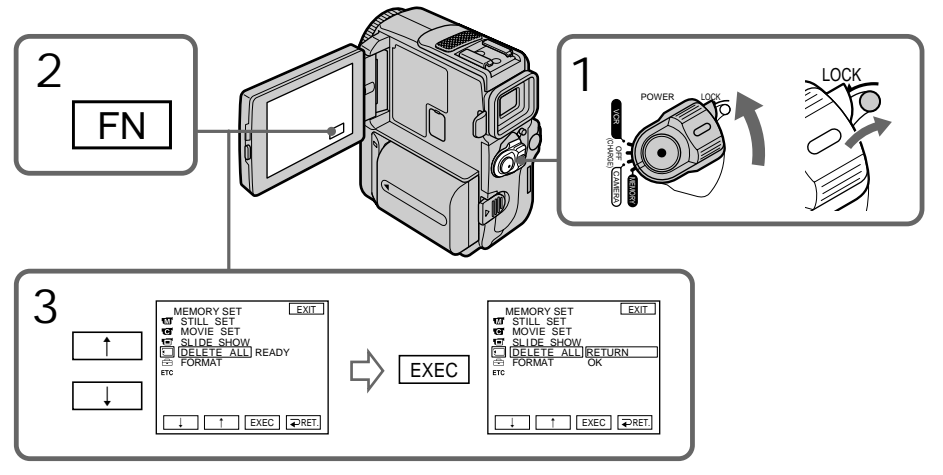

To return to FN Press EXIT.

To cancel deleting all the images in the "Memory Stick" Select RETURN in step 3 or 4, then press EXEC.

**While "DELETING" appears** Do not turn the POWER switch or press any buttons.

# **Для возврата в положение FN**

Нажмите кнопку EXIT.

#### **Для отмены удаления всех изображений на "Memory Stick"**

Выберите установку RETURN в пункте 3 или 4, а затем нажмите кнопку EXEC.

#### **Во время отображения индикации "DELETING"**

Не изменяйте положение переключателя POWER и не нажимайте каких-либо кнопок.

# Writing a print mark – PRINT MARK

## – DCR-PC9E only

You can specify the recorded still image to print out by putting marks. This function is useful for printing out still images later.

Your camcorder conforms with the DPOF (Digital Print Order Format) standard for specifying the still images to print out.

#### **Before operation**

Insert a "Memory Stick" into your camcorder.

- **(**1**)** Set the POWER switch to MEMORY. Make sure that the LOCK is set to the right (unlock) position.
- **(**2**)**Press INDEX on your camcorder to display the index.
- **(**3**)**Press MARK. The screen to write a print mark appears.
- **(**4**)**Press the image you want to write a print mark. The  $\mathbf{B}'$  appears on the selected image.

# **Запись печатных знаков – PRINT MARK**

### **– Только модель DCR-PC9E**

Вы можете указать записанные неподвижные изображения для распечатки, помечая их знаками. Эта функция является полезной для распечатки неподвижных изображений позже.

Ваша видеокамера удовлетворяет стандарту DPOF (цифровому формату последовательной распечатки) для указания неподвижных изображений для распечатки.

#### **Перед началом работы**

Вставьте "Memory Stick" в Вашу видеокамеру.

- **(**1**)**Установите переключатель POWER в положение MEMORY. Убедитесь, что фиксатор LOCK установлен в правое (незафиксированное) положение.
- **(**2**)** Нажмите кнопку INDEX на Вашей видеокамере для отображения индексного экрана.
- **(**3**)** Нажмите кнопку MARK. Появится экран для записи печатного знака.
- **(**4**)** Нажмите изображение, на котором Вы хотите записать печатный знак. Знак появится на выбранном изображении.

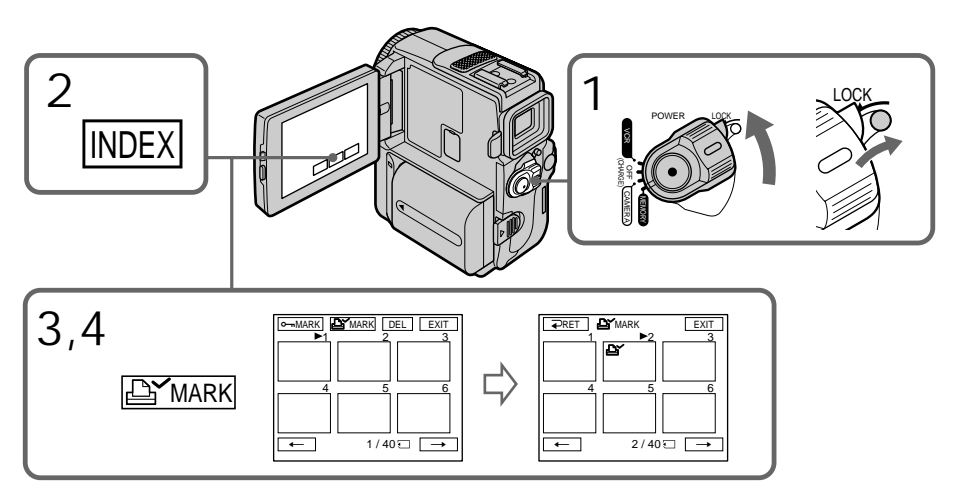

To return to FN Press EXIT.

To cancel writing print marks Press the image you want to cancel the print mark in step 4 again . The  $\Delta$  disappears.

# **Для возврата в положение FN**

Нажмите кнопку EXIT.

#### **Для отмены записи печатных знаков**

В пункте 4 нажмите изображение, для которого Вы хотите отменить печатный знак еще раз. Индикация  $\mathbf{B}'$  исчезнет.

# Writing a print mark – PRINT MARK

**If the write-protect tab on the "Memory Stick" is set to LOCK** You cannot write print marks on still images.

**Moving pictures** You cannot write print marks on moving pictures.

#### **Запись печатных знаков – PRINT MARK**

#### **Если лепесток защиты записи на "Memory Stick" установлен в положение LOCK**

Вы не сможете записать печатные знаки на неподвижных изображениях.

#### **Движущиеся изображения**

Вы не можете записать знаки печати на движущиеся изображения.

# English Types of trouble and their solutions

If you run into any problem using your camcorder, use the following table to troubleshoot the problem. If the problem persists, disconnect the power source and contact your Sony dealer. If "C: $\Box \Box \Box$ " appears on the screen, the self-diagnosis display function has worked. See page 213.

## In the recording mode

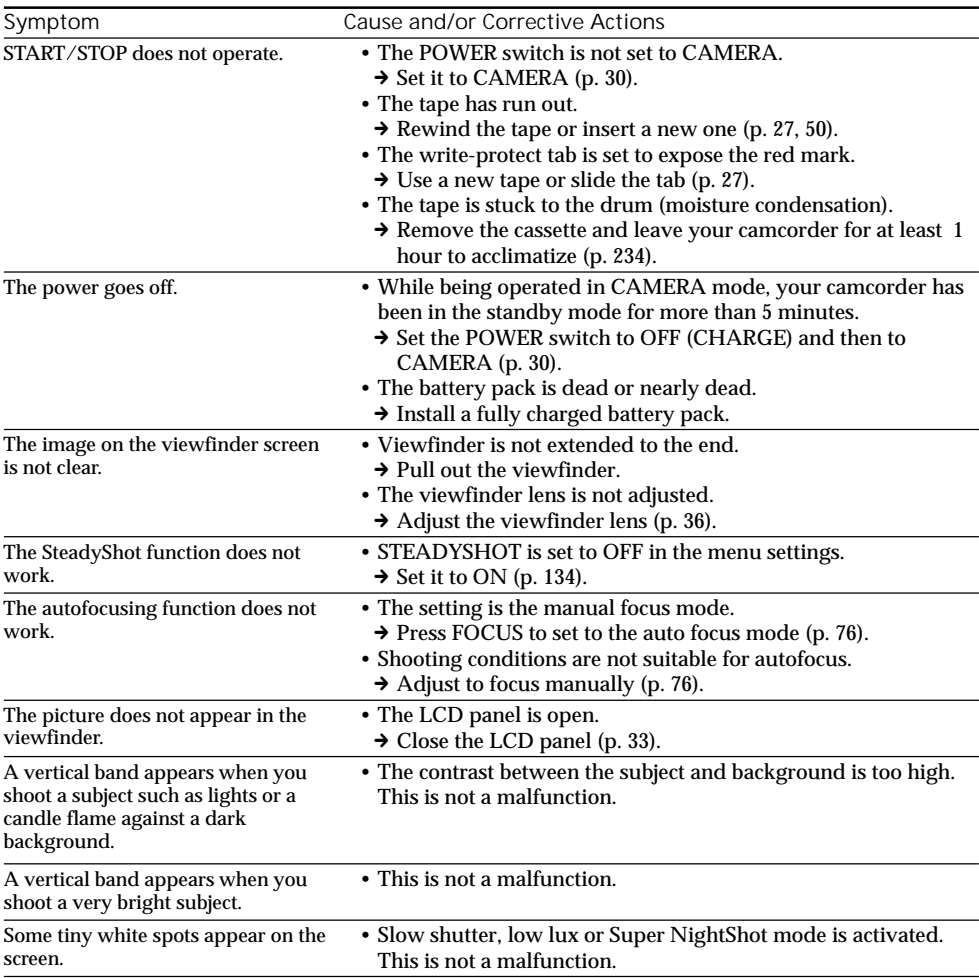

# Types of trouble and their solutions

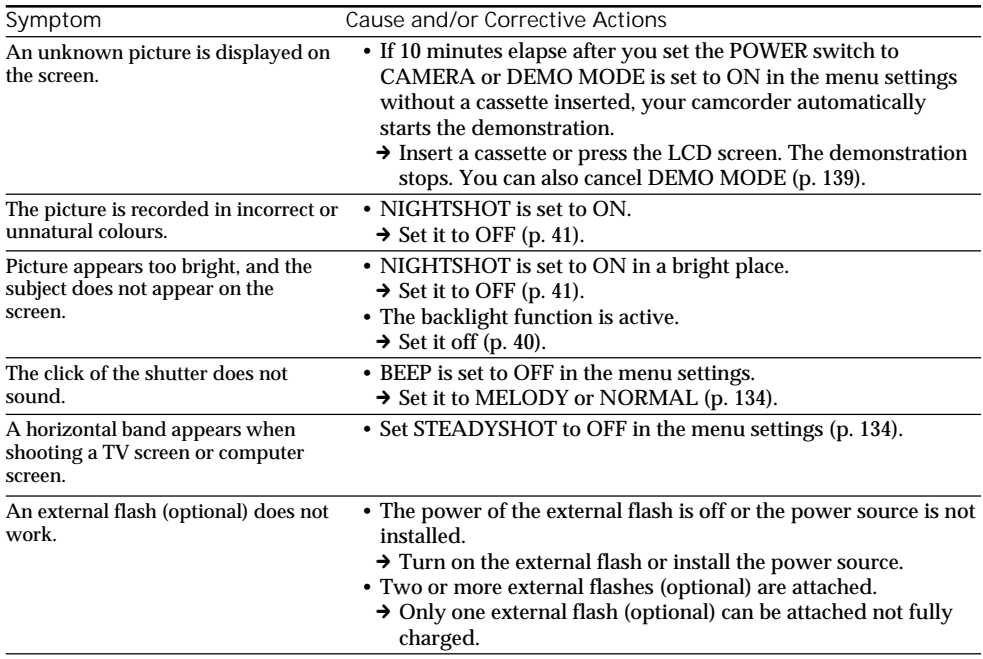

# In the playback mode

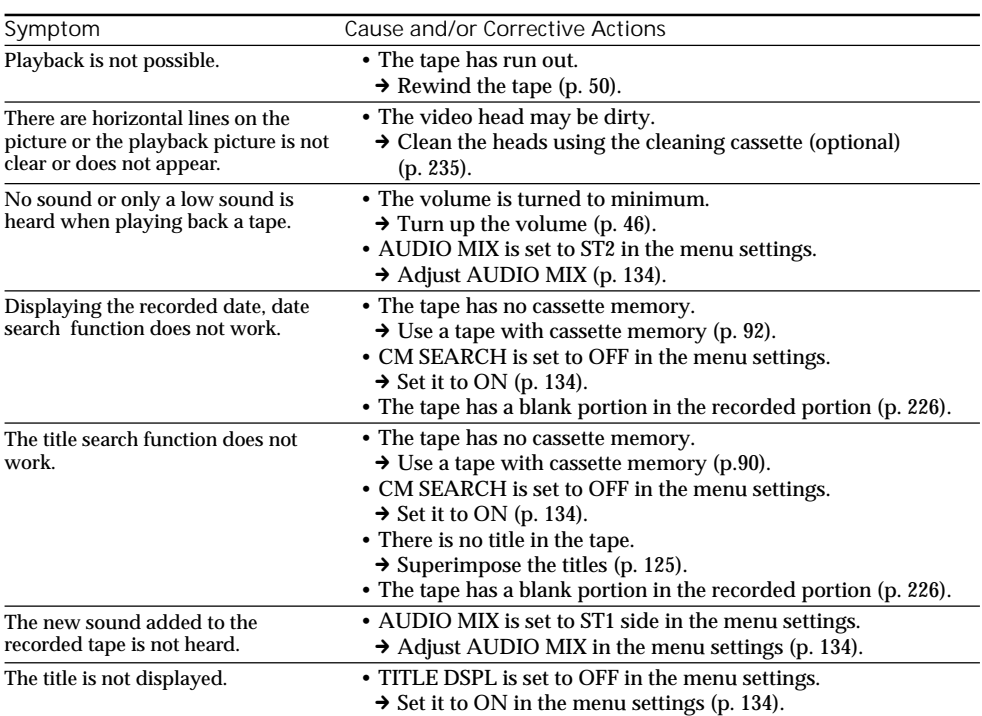

# In the recording and playback modes

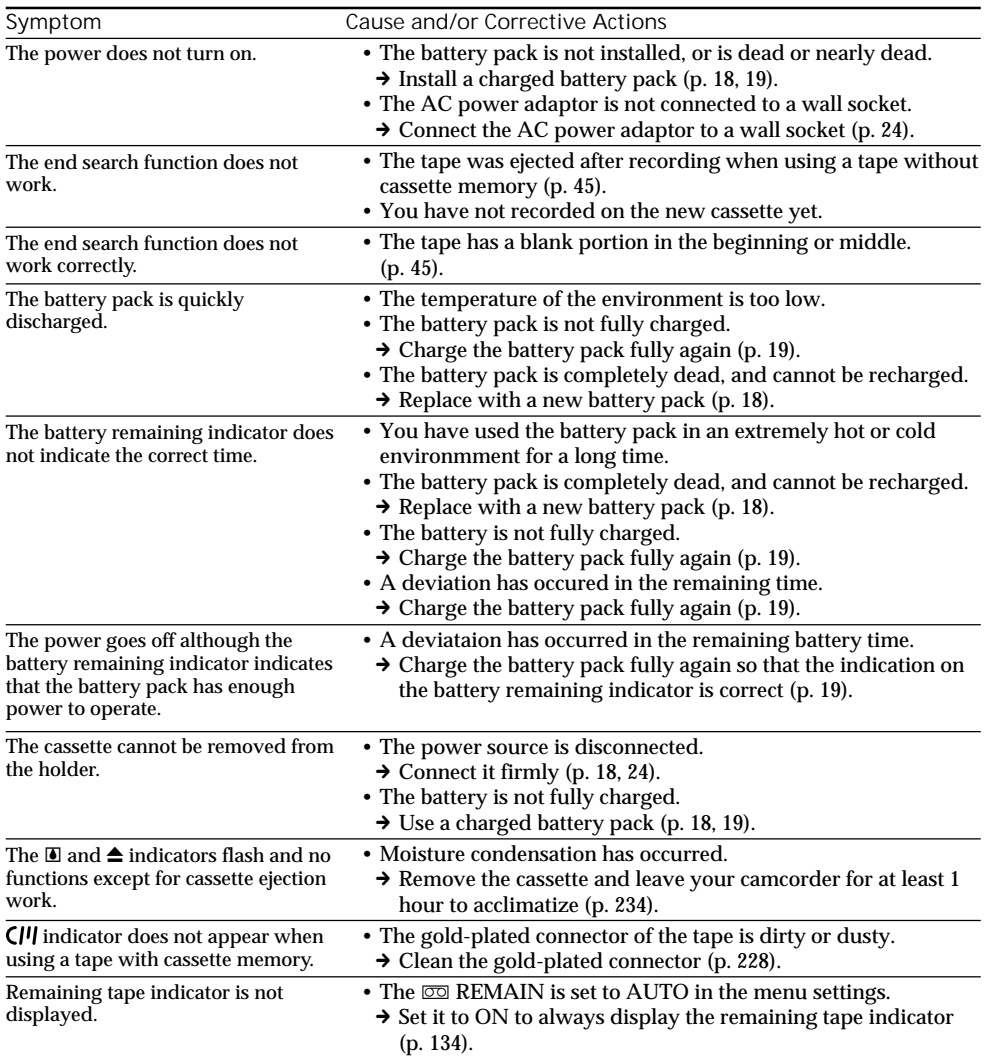

 $\overline{\phantom{a}}$ 

# When operating using the "Memory Stick"

# – DCR-PC9E only

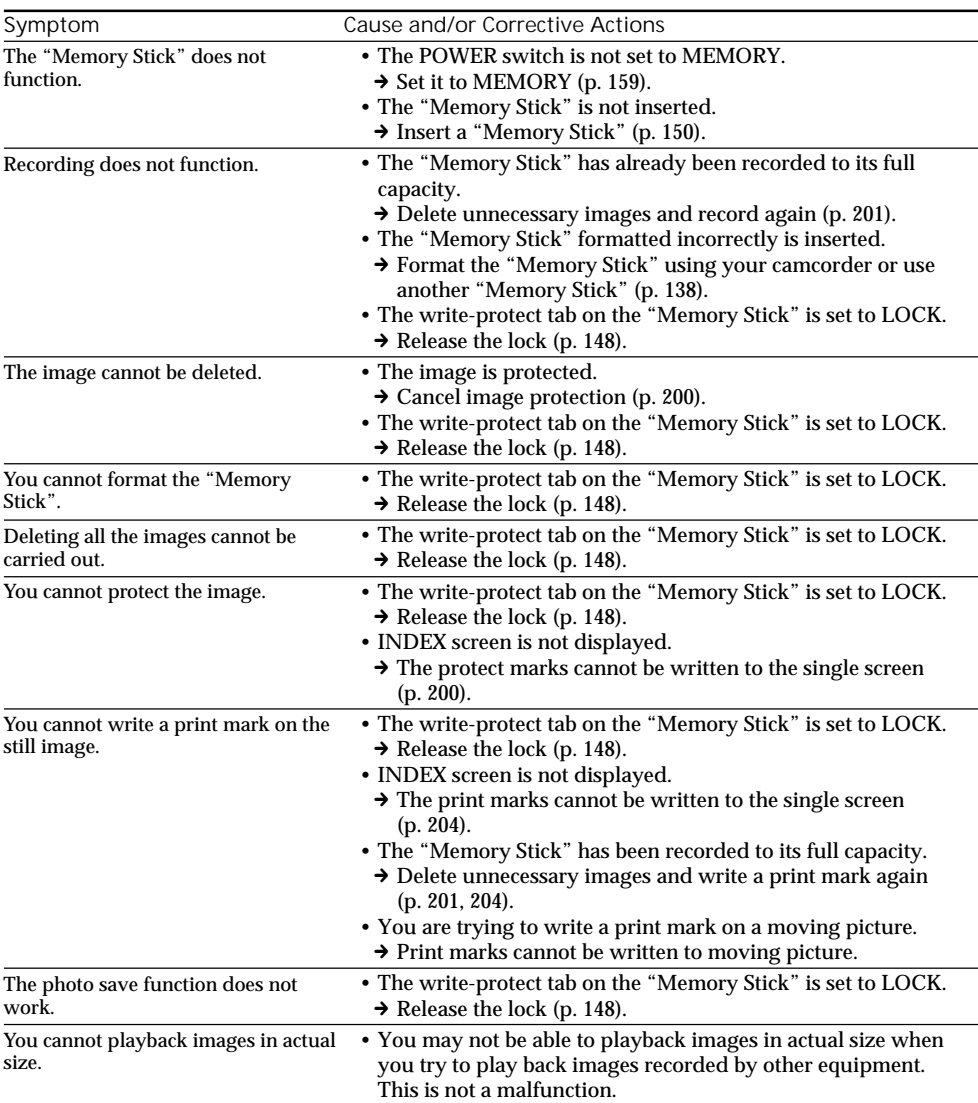

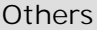

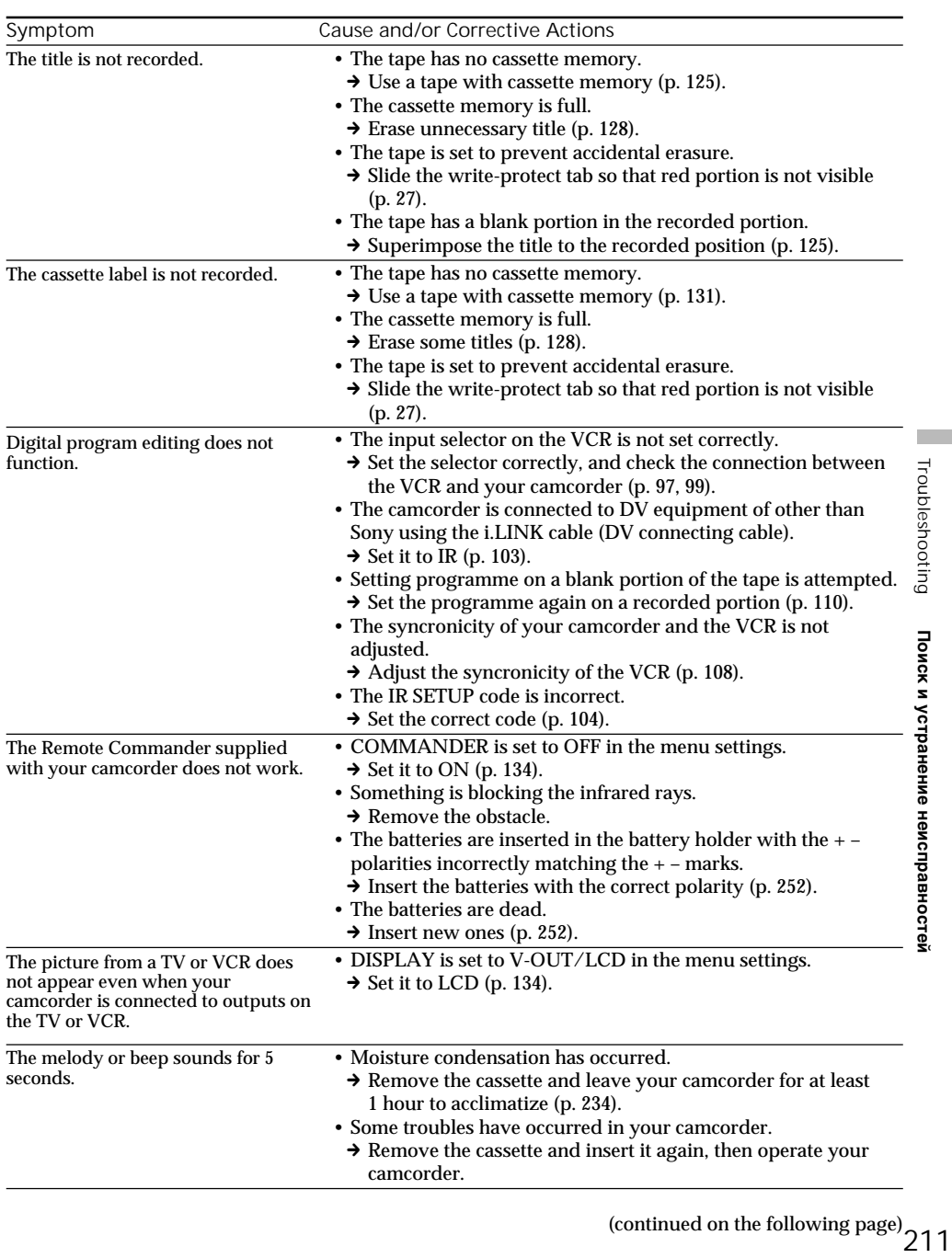

# Types of trouble and their solutions

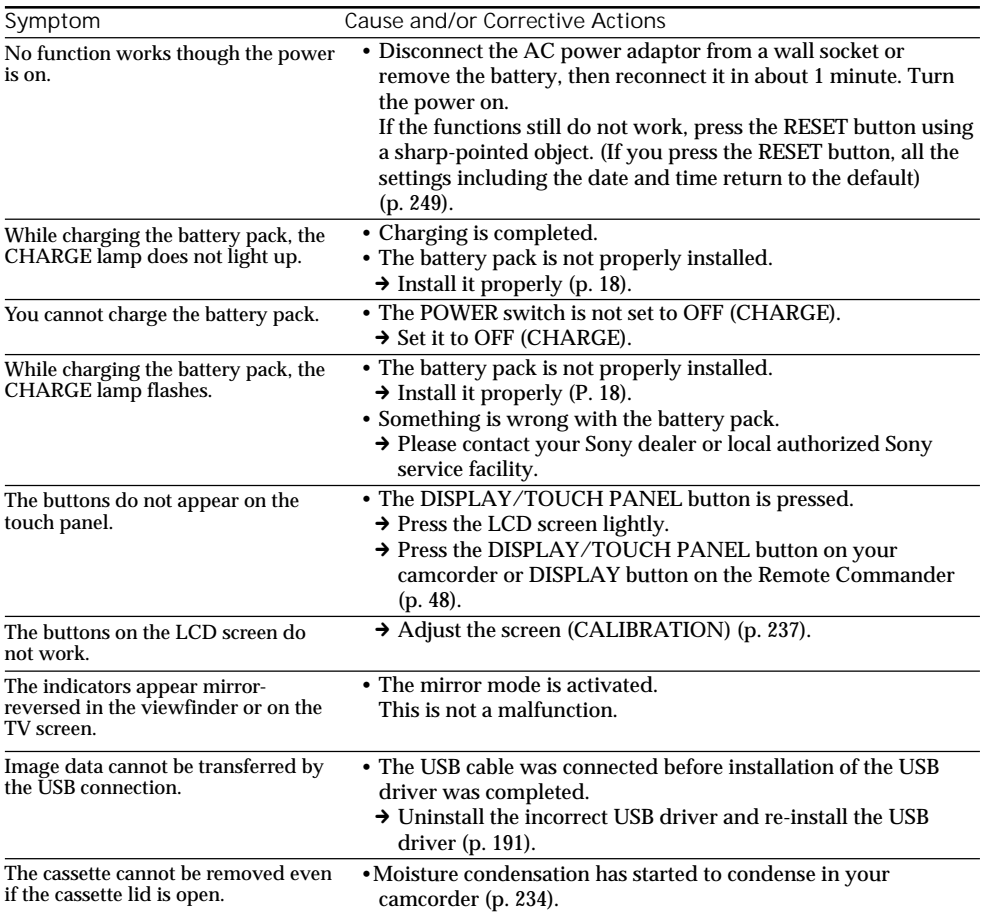

Your camcorder has a self-diagnosis display function.

This function displays the current condition of your camcorder as a 5-digit code (a combination of a letter and figures) on the screen. If a 5-digit code is displayed, check the following code chart. The last 2 digits (indicated by  $\square \square$ ) will differ depending on the state of your camcorder.

LCD screen or Viewfinder

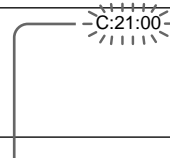

**Self-diagnosis display**

 $\cdot$ C: $\square \square$ : $\square \square$ You can service your camcorder yourself.

 $\cdot$ E:OO:OO Contact your Sony dealer or local authorized Sony facility.

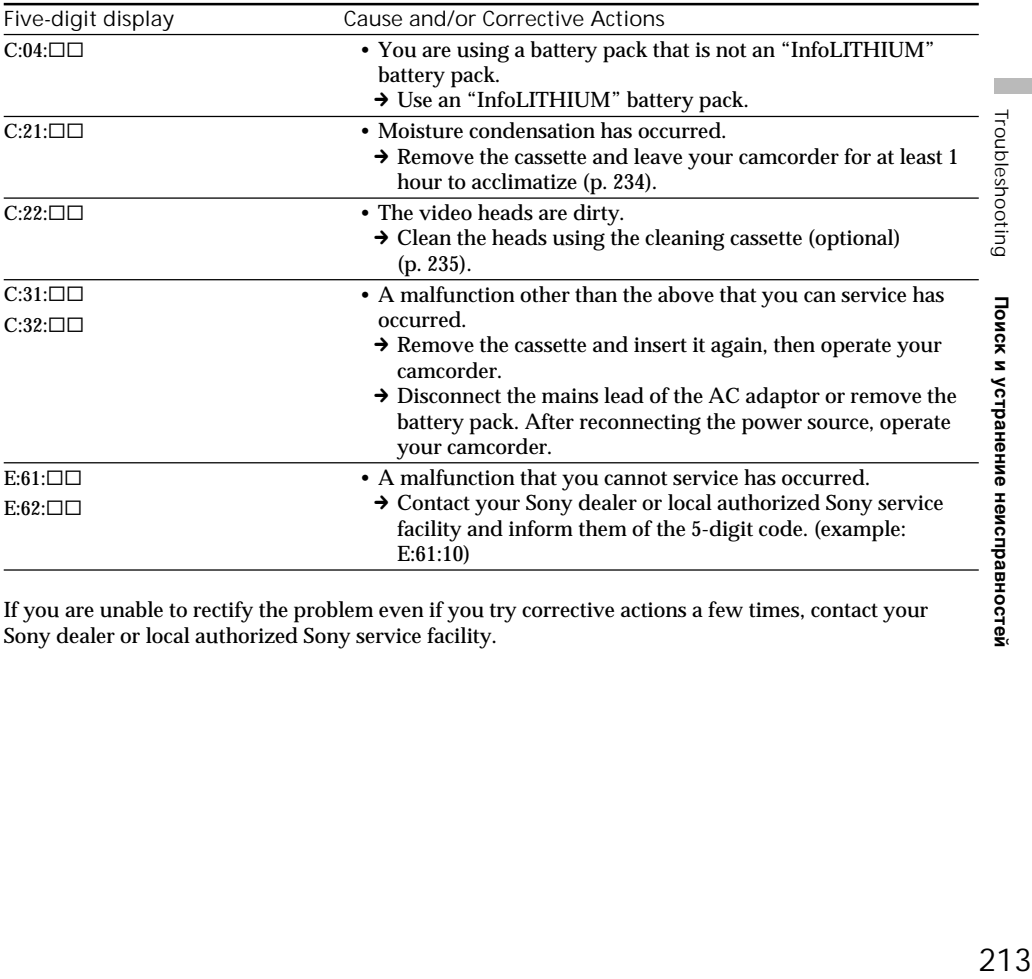

If you are unable to rectify the problem even if you try corrective actions a few times, contact your Sony dealer or local authorized Sony service facility.

йостей

# English Warning indicators and messages

If indicators and messages appear on the screen, check the following: See the page in parentheses  $\overline{ }$  ( $\overline{ }$ )" for more information.

### Warning indicators

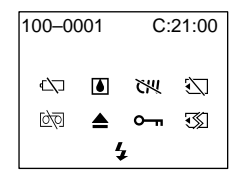

100-0001 **Warning indicator as to file (DCR-PC9E only)**

Slow flashing:

- •The file is corrupted.
- •The file is unreadable.
- •You are trying to carry out MEMORY MIX function on moving picture.

C:21:00 **Self-diagnosis display** (p. 213).

**EXP** The battery is dead or nearly dead Slow flashing:

- •The battery is nearly dead.
- Depending on the operating conditions, environment and battery condition, the  $\infty$ indicator may flash, even if there are approximately 5 to 10 minutes remaining.

Fast flashing:

•The battery is dead (p. 19).

% **Moisture condensation has occurred\*** Fast flashing:

•Eject the cassette, turn off your camcorder, and leave it for about 1 hour with the cassette compartment open (p. 234).

**Warning indicator as to cassette memory\***

Slow flashing:

•No tape with cassette memory is inserted (p. 226).

**Warning indicator as to "Memory Stick"\* (DCR-PC9E only)**

Slow flashing:

- •No "Memory Stick" is inserted.
- •The write-protect tab on the "Memory Stick" is set to LOCK (p. 148).

Fast flashing:

- •The "Memory Stick" is not readable with your camcorder (p. 147).
- **214** •The image cannot be recorded on "Memory Stick" (p. 167, 173).

**Warning indicator as to "Memory Stick" formatting (DCR-PC9E only)\*** Fast flashing:

- "Memory Stick" is not formatted correctly (p. 138).
- •The "Memory Stick" data is corrupted.

**D** Warning indicator as to tape Slow flashing:

- •The tape is near the end.
- •No tape is inserted.\*
- •The write-protect tab on the cassette is out (red)  $(p. 27).$ \*

Fast flashing:

•The tape has run out.\*

**≜** You need to eject the cassette\*

Slow flashing:

•The write-protect tab on the cassette is out (red) (p. 27).

Fast flashing:

- •Moisture condensation has occurred (p. 234).
- •The tape has run out.
- •The self-diagnosis display function is activated (p. 213).

- **The image is protected\* (DCR-PC9E only)** Slow flashing:

- The image is protected (p. 200).
- •The write-protect tab on the "Memory Stick" is set to LOCK (p. 148).

**Warning indicator as to the flash (optional)** Slow flashing:

•During charging.

Fast flashing:

•There is something wrong with the external flash (optional).

\* You hear the melody or beep sound.

# Warning indicators and messages

Warning messages

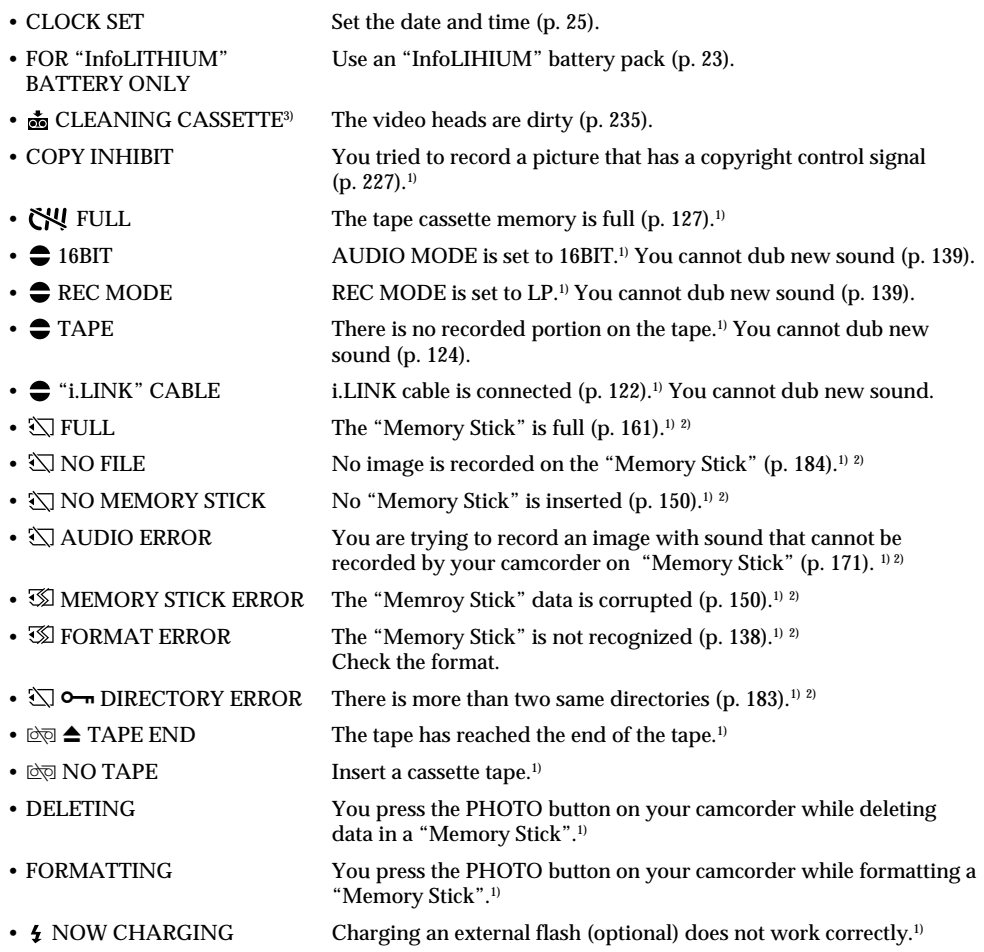

<sup>1)</sup> You hear the melody or beep sound.

<sup>2)</sup> DCR-PC9E only<br><sup>3)</sup> The ⊗ indicator and "菡 CLEANING CASSETTE" message appear one after another on the screen.

П

# **Русский Разновидности неисправностей и методы их устранения**

Если у Вас возникла какая-либо проблема при использовании видеокамеры, воспользуйтесь следующей таблицей для отыскания и устранения проблемы. Если проблема не устраняется, то следует отсоединить источник питания и обратиться в сервисный центр Sony. Если на  $\alpha$ кране появится индикация "С: $\Box\Box$ : $\Box\Box$ т, это значит, что сработала функция дисплея самодиагностики. См. стр. 223.

# **В режиме записи**

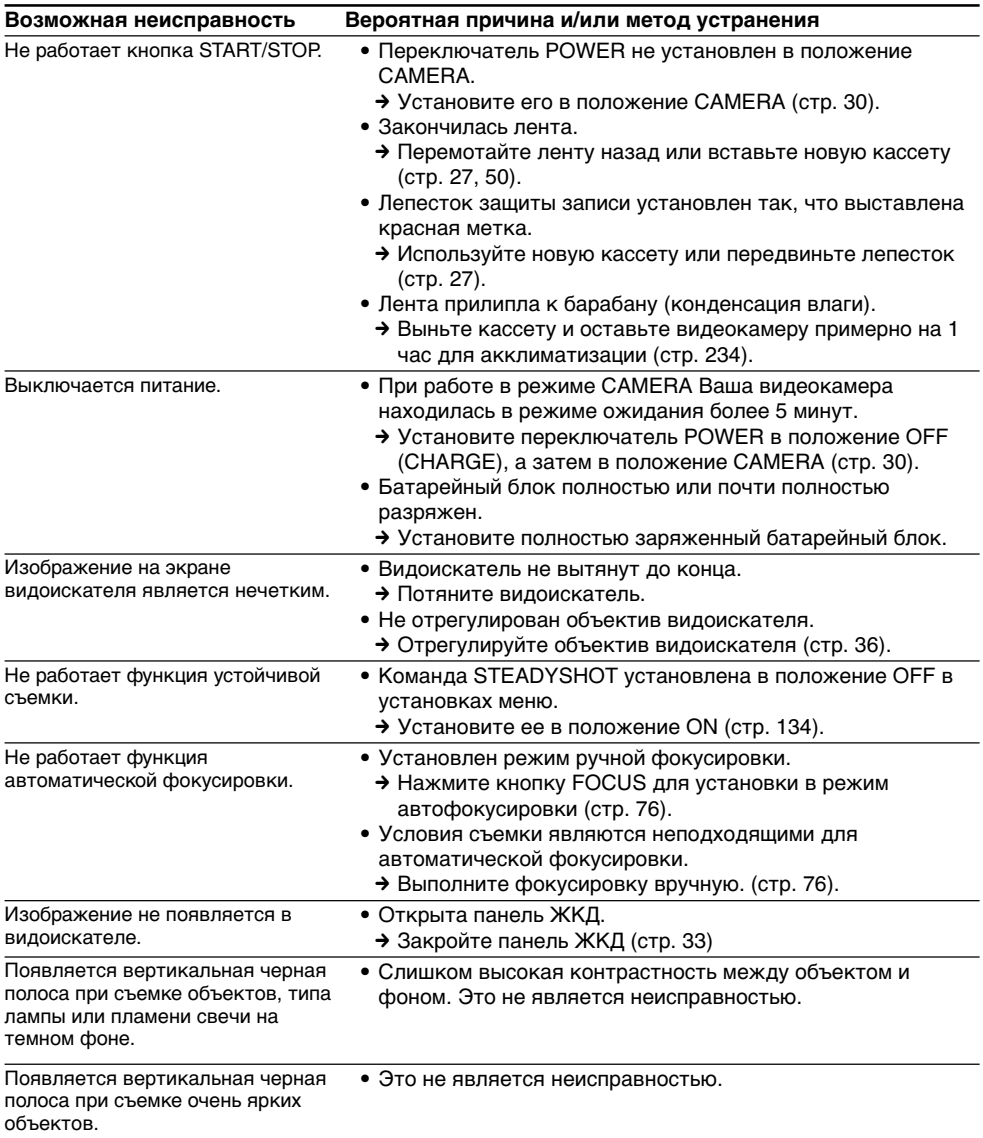
## **Разновидности неисправностей и методы их устранения**

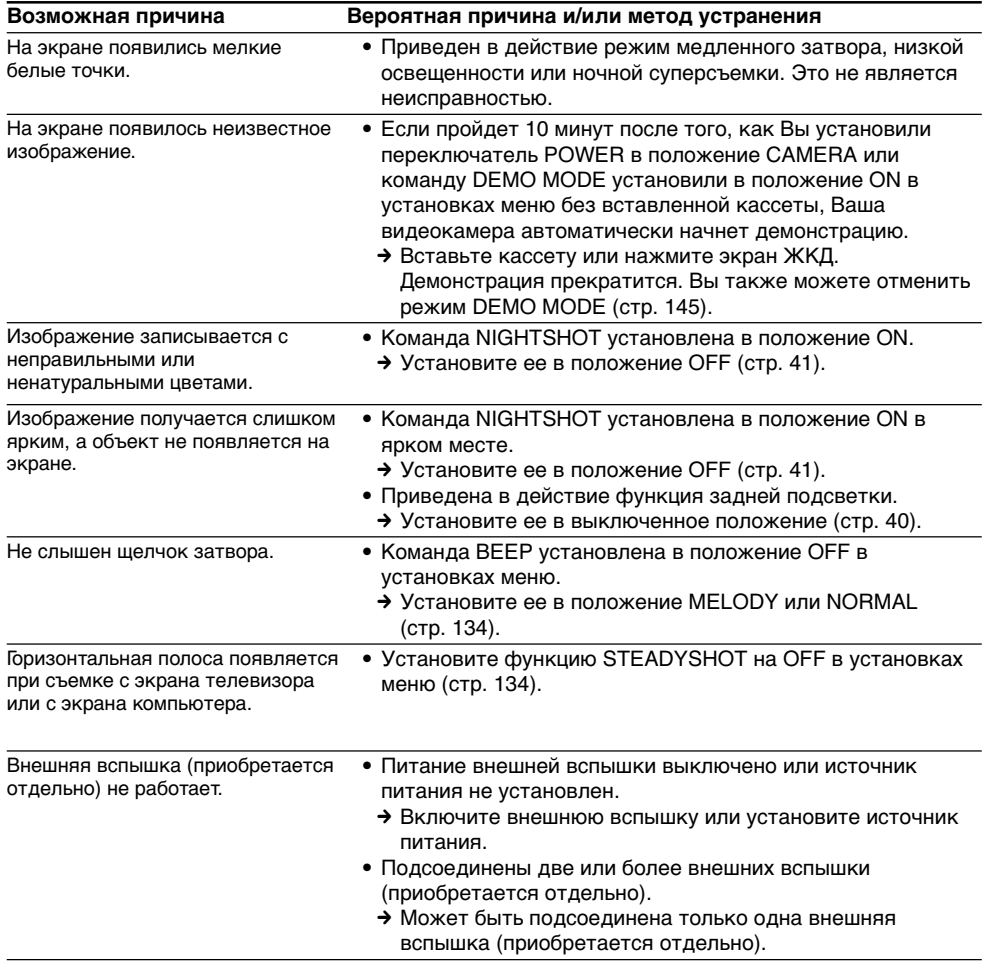

E

## **В режиме воспроизведения**

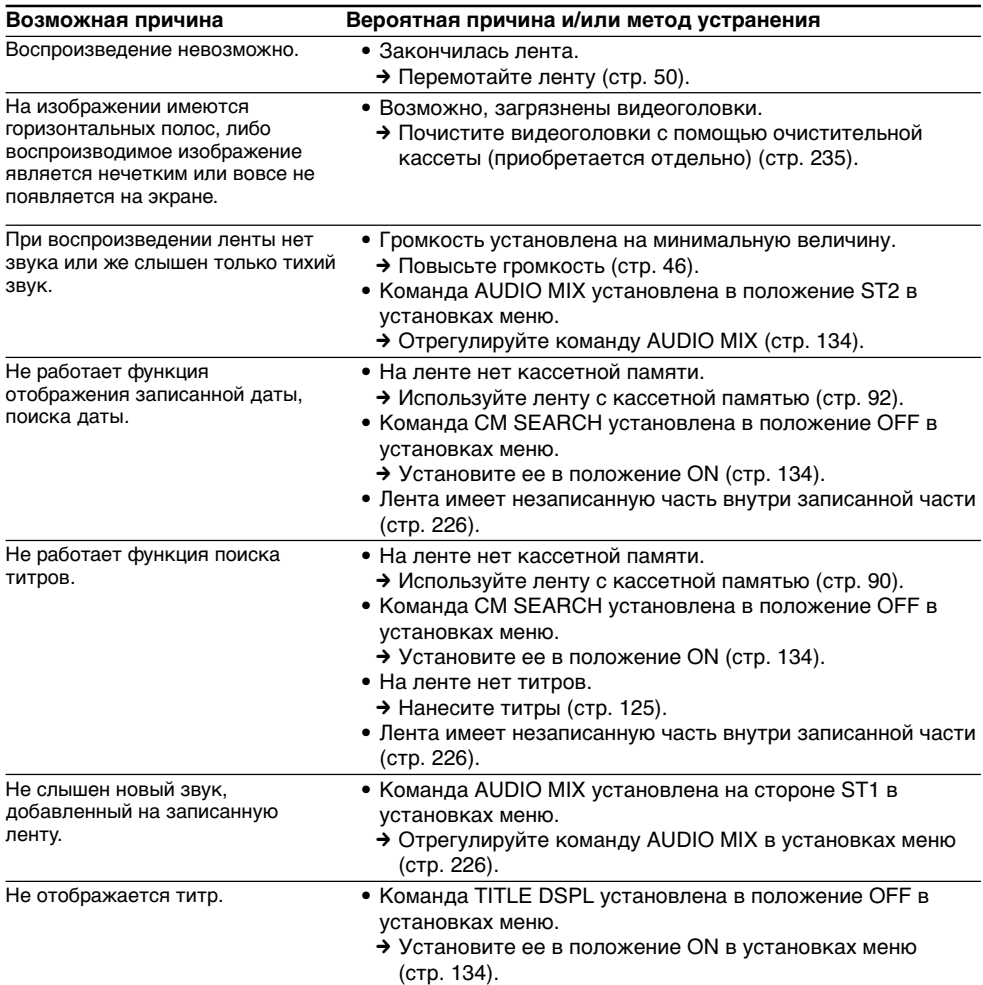

## **В режимах записи и воспроизведения**

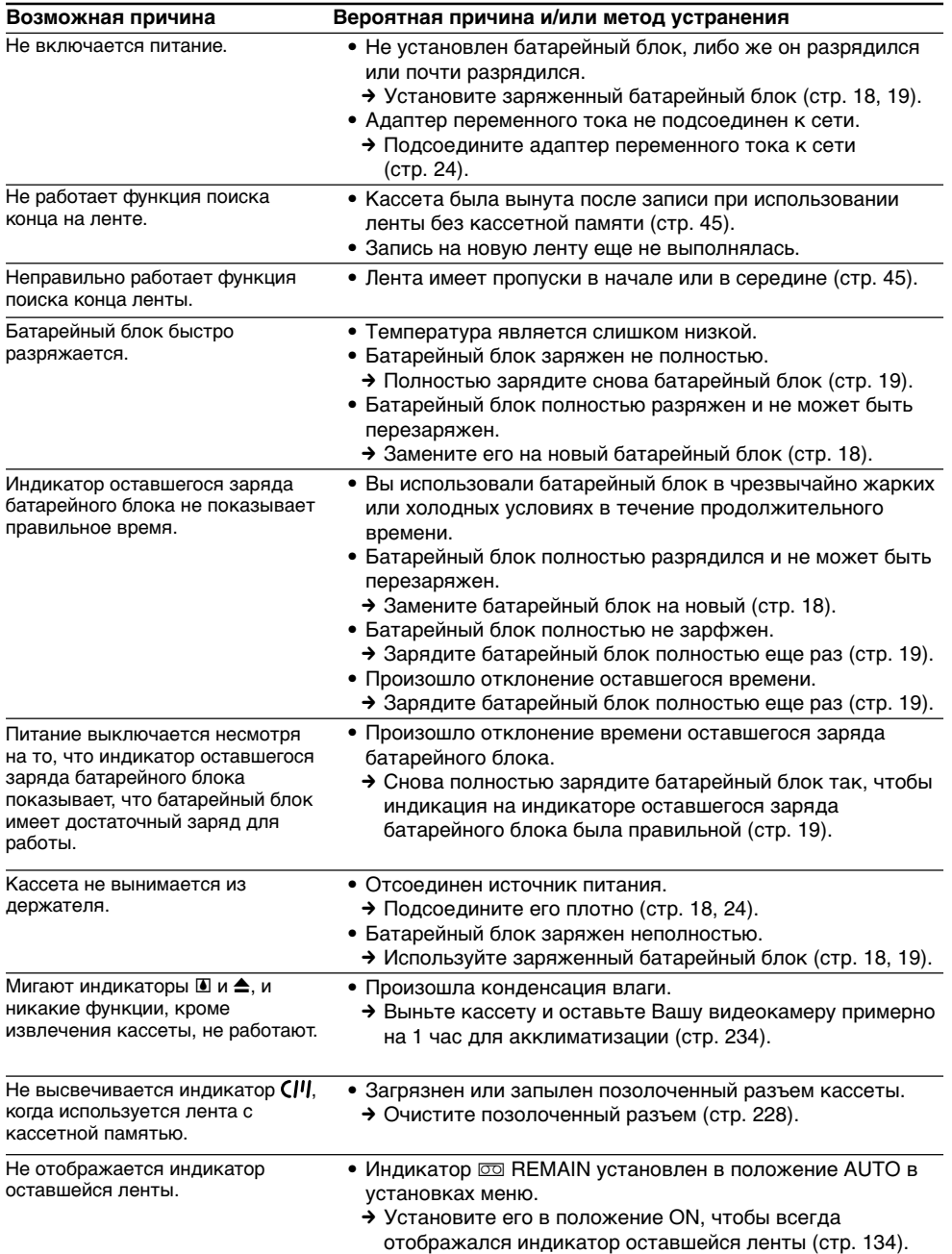

Troubleshooting **219Troubleshooting Поиск и устранение неисправностей** Поиск и устранение неисправностей

П

## **При эксплуатации с "Memory Stick"**

## **– Только модель DCR-PC9E**

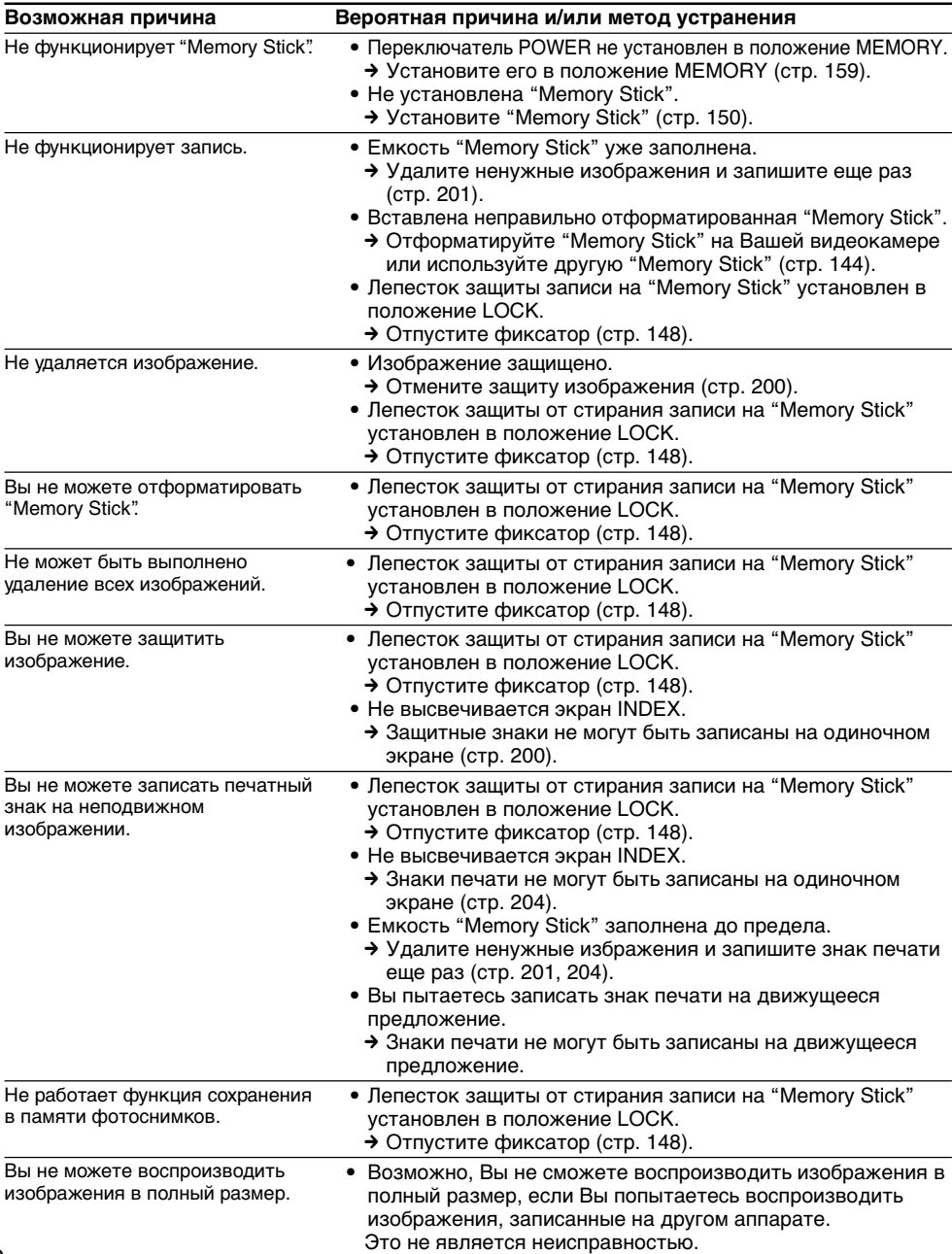

## **Прочее**

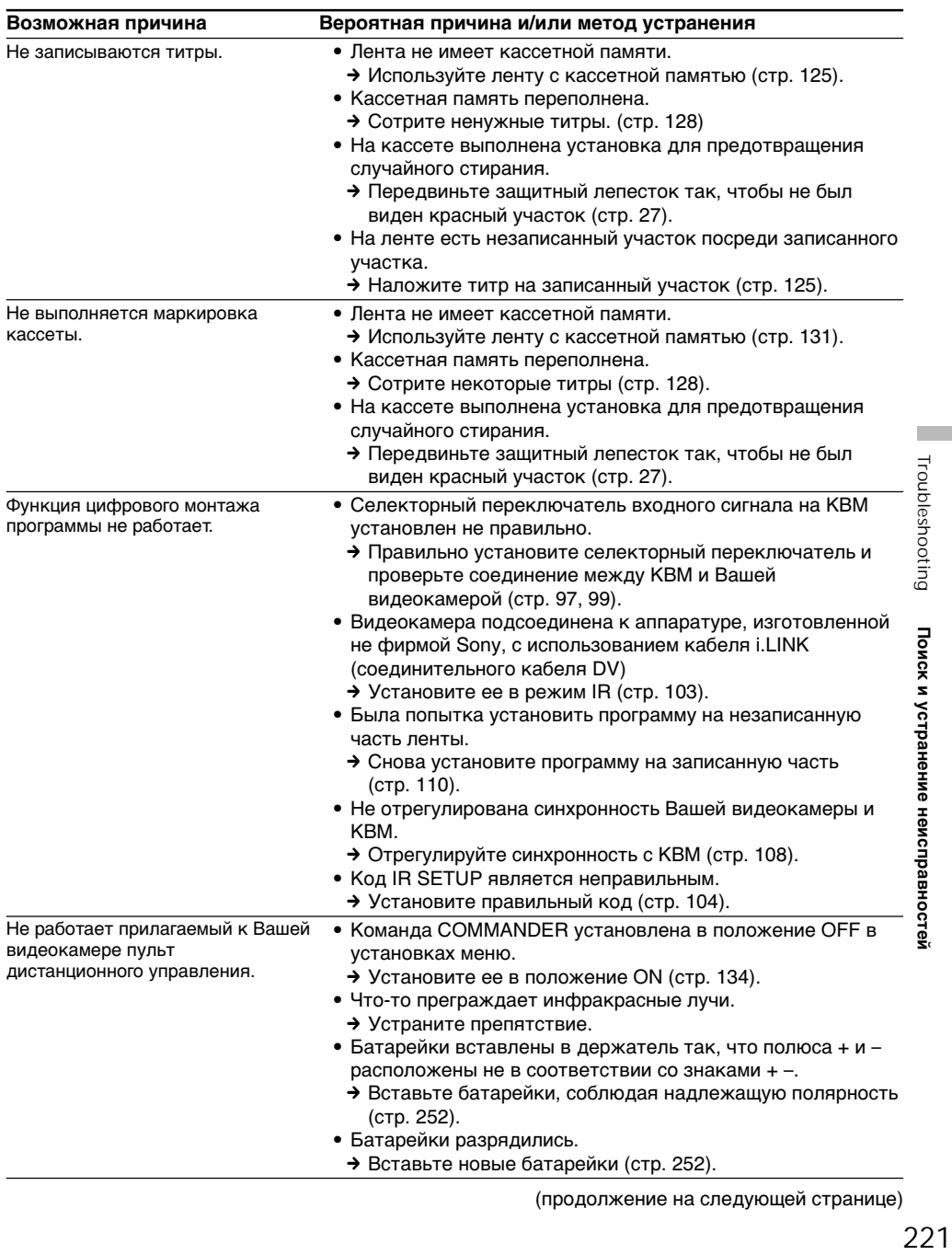

L

## **Разновидности неисправностей и методы их устранения**

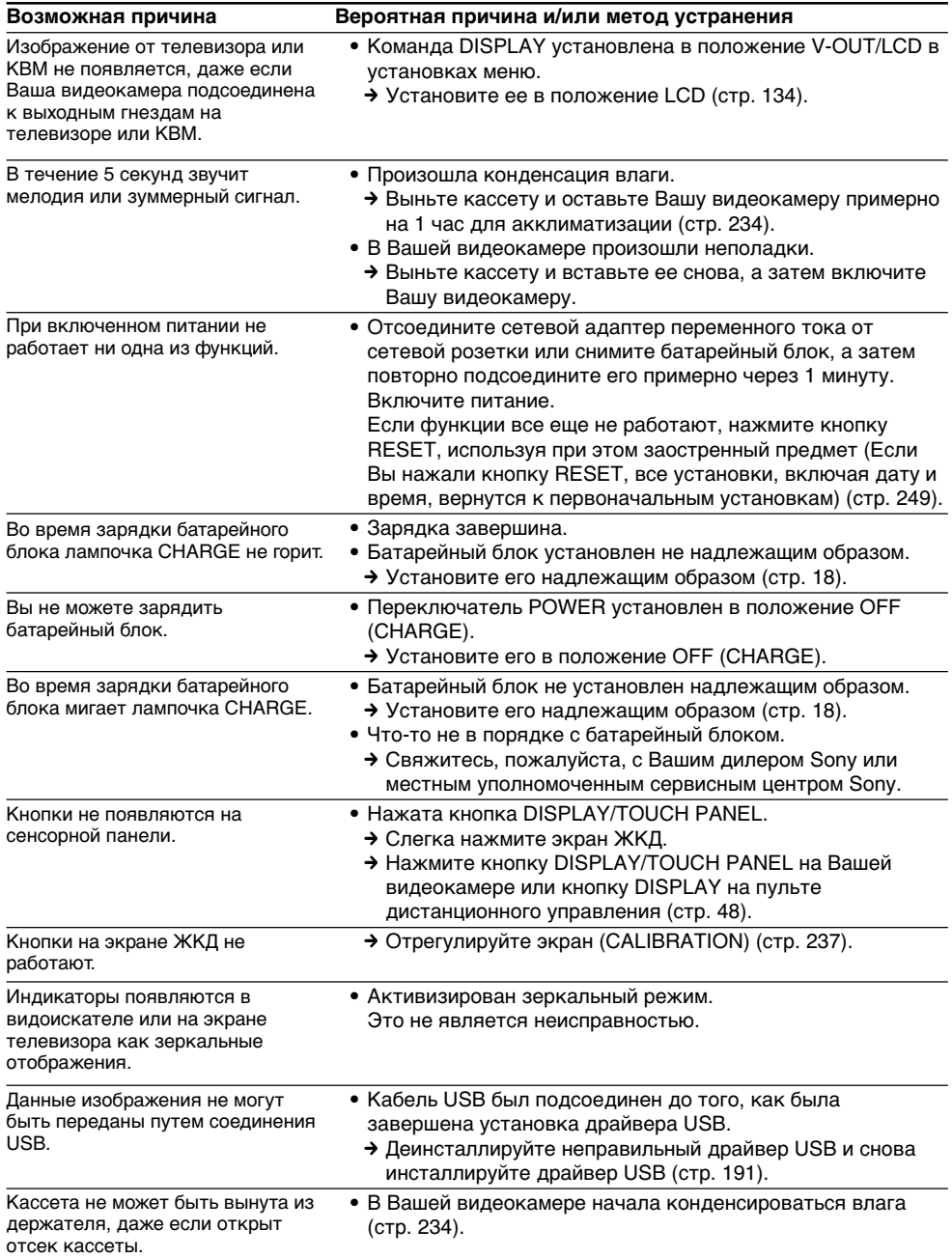

## **Русский Индикация самодиагностики**

В вашей видеокамере имеется функция индикации самодиагностики.

Эта функция отображает текущее состояние Вашей видеокамеры в виде 5-значного кода (комбинация из одной буквы и цифр) на экране. В случае отображения 5-значного кода, следует выполнить проверку в соответствии со следующей таблицей кодов. Последние две цифры (обозначенные как □□), будут отличаться в зависимости от состояния Вашей видеокамеры.

#### **экран ЖКД или Видоискатель**

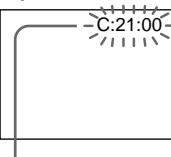

**Индикация самодиагностики**  $\bullet$  C: $\square\square$ : $\square\square$ 

Вы можете выполнить обслуживание Вашей видеокамеры самостоятельно.

 $\bullet$  E: $\square \square$ : $\square \square$ Обратитесь в сервисный центр Sony или в местное уполномоченное предприятие по обслуживанию изделий Sony.

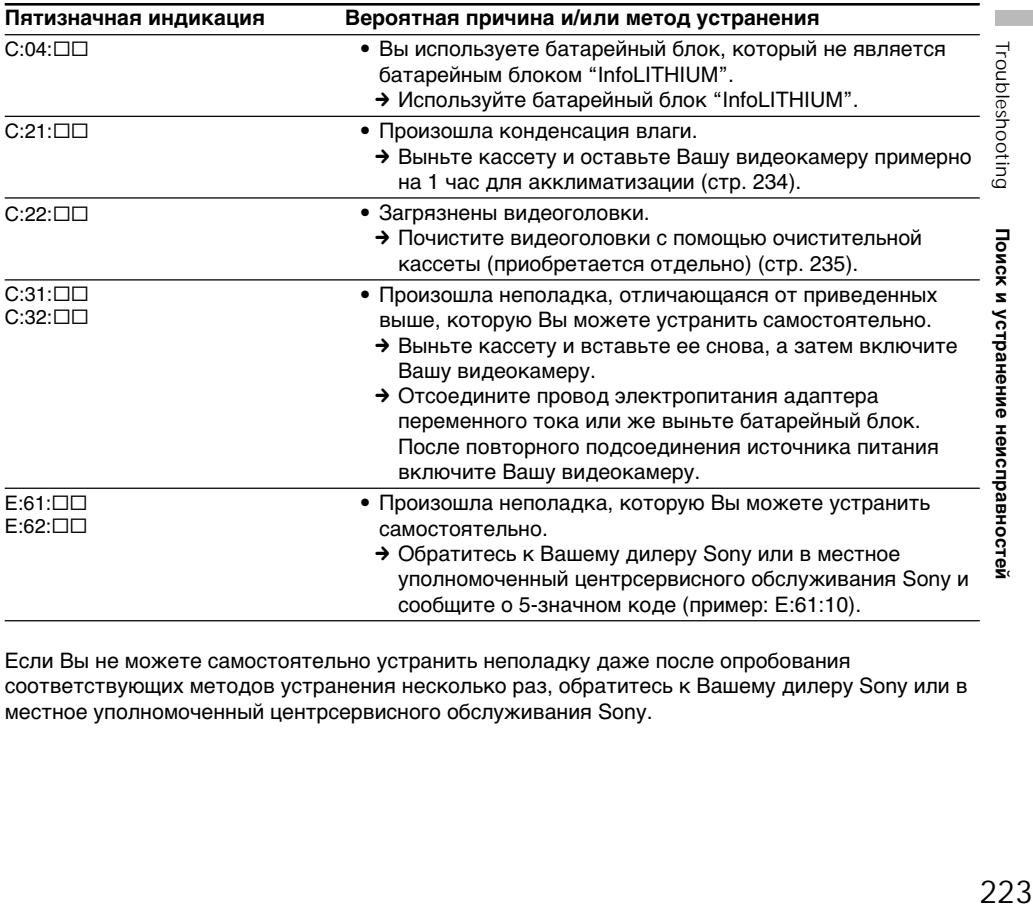

Если Вы не можете самостоятельно устранить неполадку даже после опробования соответствующих методов устранения несколько раз, обратитесь к Вашему дилеру Sony или в местное уполномоченный центрсервисного обслуживания Sony.

### **Русский**

## **Предупреждающие индикаторы и сообщения**

Если в видоискателе или на экране ЖКД появятся индикаторы и сообщения, проверьте следующее:

См. страницу в круглых скобках "( )" для получения более подробной информации.

#### **Предупреждающие индикаторы**

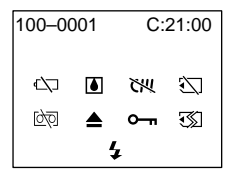

#### 100-0001 **Предупреждающий индикатор относительно файла (только модель DCR-PC9E)**

Медленное мигание:

- Файл поврежден.
- Файл не читается.
- Вы пытаетесь выполнить функцию MEMORY MIX на движущемся изображении.

#### C:21:00 **Индикация самодиагностики** (стр. 223).

#### E **Батарейный блок полностью разрядился или почти разрядился** Медленное мигание:

• Батарейный блок почти разряжен. В зависимости от условий и модели батарейного блока, индикатор  $\triangle$  может мигать, даже если заряда осталось на 5-10 минут.

Быстрое мигание:

• Батарейный блок полностью разряжен и не может быть перезаряжен (стр. 19).

## % **Произошла конденсация влаги\***

Быстрое мигание:

• Извлеките кассету, выключите Вашу видеокамеру и оставьте ее примерно на 1 час с открытым кассетным отсеком (стр. 234).

## **Предупреждающий индикатор относительно кассетной памяти\***

Медленное мигание:

• Не установлена лента с кассетной памятью (стр. 226).

#### **Предупреждающий индикатор относительно "Memory Stick"\* (только модель DCR-PC9E)**

Медленное мигание:

- Не установлена "Memory Stick".
- Лепесток защиты записи на "Memory Stick" установлен в положение LOCK (стр. 148).

Быстрое мигание:

- "Memory Stick" не читается Вашей видеокамерой (стр. 147).
- Изображение не может быть записано на "Memory Stick" (стр. 167, 173).

#### **Предупреждающий индикатор относительно форматирования "Memory Stick" (только модель DCR-PC9E)\*** Быстрое мигание:

- "Memory Stick" отформатирована неправильно (стр. 144).
- Данные "Memory Stick" повреждены.

## Q **Предупреждающий индикатор относительно ленты**

Медленное мигание:

- Лента почти достигла конца.
- Не вставлена кассета с лентой.\*
- Лепесток защиты от записи на ленте отсутствует (красный) (стр. 27).\*

Быстрое мигание:

• Лента закончилась.\*

## $\triangle$  Вам нужно извлечь кассету\*

Медленное мигание:

• Лепесток защиты от записи на ленте отсутствует (красный) (стр. 27).

Быстрое мигание:

- Произошла конденсация влаги (стр. 234).
- Лента закончилась.
- Сработала функция индикации самодиагностики (стр. 223).

#### - **Неподвижное изображение защищено\* (только модель DCR-PC9E)**

Медленное мигание:

- Неподвижное изображение защищено (стр. 200).
- Лепесток защиты записи на "Memory Stick" установлен в положение LOCK (стр. 148).

#### **Предупреждающий индикатор относительно вспышки (приобретается отдельно)**

Медленное мигание:

• Во время зарядки.

Быстрое мигание:

- Что-то не в порядке с внешней вспышкой (приобретается отдельно).
- \* Вы услышите мелодию или зуммерный сигнал.

## **Предупреждающие индикаторы и сообщения**

## **Предупреждающие сообщения**

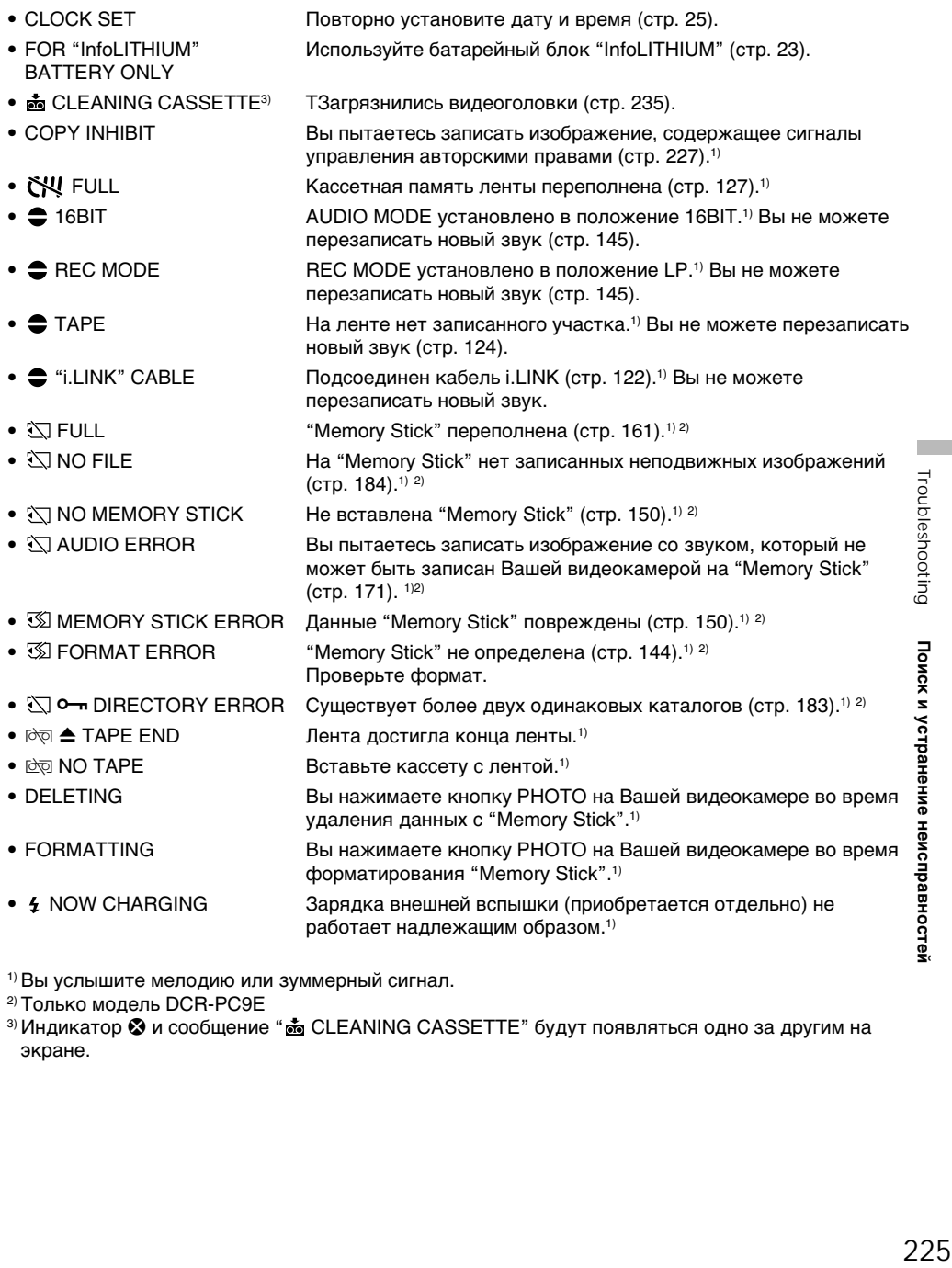

1) Вы услышите мелодию или зуммерный сигнал.

2) Только модель DCR-PC9E

3) Индикатор & и сообщение "  $\dot{\bullet}$  CLEANING CASSETTE" будут появляться одно за другим на экране.

П

## Usable cassettes

## Selecting cassette types

You can use the  $\sum_{n=1}^{\text{Min}}$  mini DV cassette only\*. You cannot use any other **88** mm. **HIGHIS, ED Digitals, VHS VHS, VHSC VHSC,** SVHS S-VHS, SVHSC, S-VHSC, B Betamax or **DV** DV cassette.

\* There are two types of mini DV cassettes: with cassette memory and without cassette memory. Tapes with cassette memory have CIII (Cassette Memory) mark.

We recommend that you use the tape with cassette memory.

The IC memory is built in the cassette with cassette memory. Using this IC memory, your camcorder can read, write, and search data such as the date of recording or titles. The functions using the cassette memory require successive signals recorded on the tape. If the tape has a blank portion in the beginning or between the recorded portions, a title may not be displayed properly or the search functions may not work correctly.

Not to make any blank portion on the tape, press END SCH to return to the end of the recorded portion before you begin the next recording when:

- you have ejected the cassette while recording.
- you have played back the tape in VCR (DCR-PC9E)/PLAYER (DCR-PC6E) mode.

If there is a blank portion or discontinuous signal on your tape, re-record from the beginning to the end of the tape concerning above.

When you record, using a digital video camera recorder without a cassette memory function, on a tape recorded by one with the cassette memory function, the same result may occur.

#### **CIII4K** mark on the cassette

The memory capacity of tapes marked with is 4KB. Your camcorder can accommodate up to 16KB. 16KB tape is marked with CIV16K.

 $M_{\text{N}}$ <sup>Digital</sup> This is the Mini DV mark.

**CIII** Cassette This is the Cassette Memory mark.

These are trademarks.

**— Дополнительная информация —**

## **Используемые кассеты**

## **Выбор типа кассет**

Вы можете использовать только кассеты мини DV  $^{\text{Min}}\mathbf{N}^*$ . Вы не можете использовать какие-либо другие кассеты типа 8 8 мм. НіВ Hi8, E Digital 8, WHS VHS, WHST VHSC, SWHS S-VHS, SVHSO S-VHSC, **B** Betamax или типа  $\mathbf{D}$ V.

\* Имеется два типа кассет мини DV: с кассетной памятью и без кассетной памяти. Ленты с кассетной памятью имеют знак СШ (кассетной памяти). Рекомендуется использовать ленты с кассетной памятью.

На типе кассет с кассетной памятью установлено запоминающее устройтсво в виде ИС. Используя данную ИС Ваша видеокамера может считывать, записывать и искать данные, такие как даты выполнения записей или титры. Функции, использующие кассетную память, нуждаются в непрерывных сигналах, записанных на ленте. Если лента имеет незаписанный участок в начала или между записанными частями, то титр межет не отображаться надлежащим образом, или функции поиска могут работать неправильно.

Чтобы на ленте не получилось ни одной незаписанной части нажмите END SCH для возврата к концу записанной части перед началом следующей записи, когда:

- Вы вытолкнули кассету во время выполнения записи.
- Вы воспроизвели ленту в режиме VCR (DCR-PC9E)/PLAYER (DCR-PC6E).

Если на Вашей ленте имеется незаписанные участок или прерывающийся сигнал, то вследствие вышеупомянутого перезапишите такую ленту от начала до конца.

Такой же результат может произойти, когда Вы выполняете запись с использованием цифровой видеокамеры без функции кассетной памяти на ленте, записанной на видеокамере с функцией кассетной памяти.

#### **Знак СIII4К на кассете**

Емкость кассетной памяти лент, обозначенных знаком С/И 4К составляет 4 Кбайт. Ваша видеокамера может принимать кассеты до 16 Кбайт. Лента в 16 Кбайт обозначена как СШ16К.

Mini **DV** Video

Это является знаком цифровой видеопродукции Mini DV.

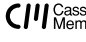

**CIII** Cassette Memory Это является знаком кассетной памяти.

Эти знаки являются торговыми марками.

## When you play back

Playing back an NTSC-recorded tape You can play back tapes recorded in the NTSC video system on the LCD screen, if the tape is recorded in the SP mode.

## Copyright signal

### When you play back

Using any other video camera recorder, you cannnot record on a tape that has recorded copyright control signals for copyright protection of software which is played back on your camcorder.

#### When you record **(DCR-PC9E only)**

You cannot record software on your camcorder that contains copyright control signals for copyright protection of software.

COPY INHIBIT appears on the LCD screen, in the viewfinder or on the TV screen if you try to record such software. Your camcorder does not record copyright control signals on the tape when it records

## Audio mode

12-bit mode: The original sound can be recorded in stereo 1, and the new sound in stereo 2 in 32 kHz. The balance between stereo 1 and stereo 2 can be adjusted by selecting AUDIO MIX in the menu settings during playback. Both sounds can be played back.

16-bit mode: A new sound cannot be recorded but the original sound can be recorded in high quality. Moreover, it can also play back sound recorded in 32 kHz, 44.1 kHz or

48 kHz. When playing back a tape recorded in the 16-bit mode, 16BIT indicator appears on the screen.

## **При воспроизведении**

#### **Воспроизведение лент, записанных в системе NTSC**

Вы можете воспроизводить ленты, записанные в видеосистеме NTSC, на экране ЖКД, если лента записана в режиме SP.

## **Сигнал авторского права**

### **При воспроизведении**

Используя какую-либо другую видеокамеру, Вы не можете выполнить запись на ленту, на которой записаны сигналы авторского права для защиты авторских прав программ, воспроизводимых на Вашей видеокамере.

## **При записи**

### **(Только модель DCR-PC9E)**

Вы не сможете записать программное обеспечение на Вашей видеокамере, которая содержит сигналы управления авторским правом для защиты авторского права программного обеспечения. На экране, в видоискателе или на экране ЖКД телевизора появится индикация "COPY INHIBIT", если Вы попытаетесь записать

такое программное обеспечение. Ваша видеокамера не записывает сигналы управления авторским правом на ленту, когда она выполняет запись.

## **Аудиорежим**

12-битовый режим: первоначальный звук может быть записан в стереофонический канал 1, а новый звук – в стереофонический канал 2 с частотой 32 кГц. Баланс между стереоканалом 1 и стереоканалом 2 можно отрегулировать, выбрав во время воспроизведения из меню установку AUDIO MIX. Могут воспроизводиться оба звуковых канала.

16-битовый режим: новый звук не может быть записан, но первоначальный звук может быть записан с высоким качеством. Более того, также может воспроизводить звук, записанный с частотой оцифровки 32 кГц, 44,1 кГц или 48 кГц. При воспроизведении ленты, записанной в 16-битовом режиме, на экране появляется индикатор 16BIT.

## When you playback a dual sound track tape

When you play back a dual sound track tape recorded in a stereo system, set HiFi SOUND to the desired mode in the menu settings (p. 134).

**Sound from speaker**

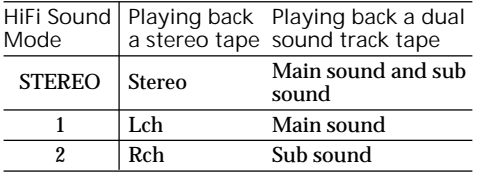

You cannot record dual sound programmes on your camcorder.

## Notes on the mini DV cassette

When affixing a label on the mini DV cassette

Be sure to affix a label only on the locations as illustrated below **[**a**]** so as not to cause malfunction of your camcorder.

After using the mini DV cassette Rewind the tape to the beginning, put the cassette in its case, and store it in an upright position.

### When the cassette memory function does not work

Reinsert a cassette. The gold-plated connector of mini DV cassettes may be dirty or dusty.

Cleaning gold-plated connector

If the gold-plated connector on the cassette is dirty or dusty, the remaining tape indicator is sometimes not displayed correctly, and you may not be able to operate functions using cassette memory. Clean up the gold-plated connector with cotton-wool swab, about every 10 times ejection of a cassette. **[**b**]**

#### **При воспроизведении ленты с двойной звуковой дорожкой**

При воспроизведении ленты с двойной звуковой дорожкой, записанной в стереофонической системе, установите команду "HiFi SOUND" в нужный режим в установках меню (стр. 134).

**Звук от динамика**

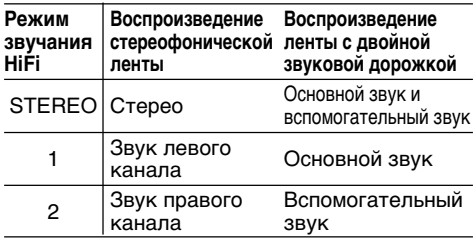

Вы не можете записывать программы с двойным звучанием на Вашей видеокамере.

### **Примечания по кассете мини DV**

#### **При прикреплении этикетки на кассету мини DV**

Следите за тем, чтобы этикетка прикреплялась только в местах, как показано на рисунке ниже **[**a**]**, так чтобы не нарушить нормальное функционирование видеокамеры.

#### **После использования кассеты мини DV**

Перемотайте ленту к началу, положите кассету в футляр и храните кассету в вертикальном положении.

#### **Если функция кассетной памяти не работает**

Переустановите кассету. Позолоченный разъем кассеты мини DV может быть грязным или пыльным.

#### **Очистка позолоченного разъема**

Если позолоченный разъем на кассете заглязнен или запылен, индикатор оставшейся ленты иногда отображается неправильно, и Вы не сможете упраувлять функцией с помощью кассетной памяти. Очищайте позолоченный разъем с помощью хлопчатобумажного тампона примерно после 10 раз использования кассеты. **[**b**]**

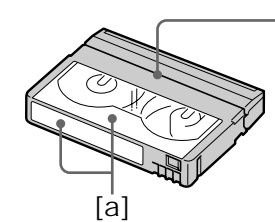

Do not affix a label around this border./ Не прикрепляйте этикетку в этом месте.

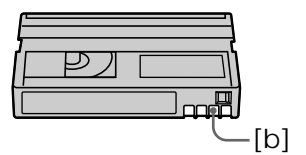

## About the "InfoLITHIUM" battery **О батарейном блоке** pack

## What is the "InfoLITHIUM" battery pack?

The "InfoLITHIUM" battery pack is a lithium-ion battery pack that has functions for

communicating information related to operating conditions between your camcorder and an optional AC adaptor/charger.

The "InfoLITHIUM" battery pack calculates the power consumption according to the operating conditions of your camcorder, and displays the remaining battery time in minutes.

### Charging the battery pack

- •Be sure to charge the battery pack before you start using your camcorder.
- •We recommend charging the battery pack in an ambient temperature of between 10 °C to 30 °C (50 °F to 86 °F) until the CHARGE lamp goes off, indicating that the battery pack is fully charged. If you charge the battery outside of this temperature range, you may not be able to efficiently charge the battery pack.
- •After charging is completed, either disconnect the cable from the DC IN jack on your camcorder or remove the battery pack.

## Effective use of the battery pack

- •Battery pack performance decreases in lowtemperature surroundings. So, the time that the battery pack can be used is shorter in cold place. We recommend the following to use the battery pack longer:
- Put the battery pack in a pocket to warm it up, and insert it in your camcorder immediately before you start taking shots.
- Use the large capacity battery pack (NP-FM70/FM90/FM91, optional).
- •Frequently using the LCD panel or frequently operating playback, fast forward or rewind wears out the battery pack faster. We recommend using the large capacity battery pack (NP-FM70/FM90/FM91, optional).
- •Be certain to turn the POWER switch to OFF (CHARGE) when not taking shots or playing back on your camcorder. The battery pack is also consumed when your camcorder is in the standby mode or playback is paused.
- •Have spare battery packs handy for two or three times the expected recording time, and make a trial recordings before taking the actual recording.
- Do not expose the battery pack to water. The battery pack is not water resistant.

# **"InfoLITHIUM"**

#### **Что такое батарейный блок "InfoLITHIUM"?**

Батарейный блок "InfoLITHIUM" представляет собой литиево-ионный батарейный блок, который оснащен функциями обмена данными, связанными с условиями работы, между вспомогательным адаптером/зарядным устройством переменного тока. Батарейный блок "InfoLITHIUM" вычисляет потребление энергии в зависимости от условий работы Вашей видеокамеры и отображает оставшееся время заряда батарейного блока в минутах.

## **Зарядка батарейного блока**

- Перед началом использования видеокамеры удостоверьтесь, что батарейный блок заряжен.
- Рекомендуется заряжать батарейный блок при температуре окружающей среды от 10 °C до 30 °С до тех пор, пока не погаснет лампочка CHARGE, указывающая на то, что батарейный блок заряжен полностью. Если Вы зарядите батарейный блок при температуре, не попадающей в указанный выше диапазон, Вы не сможете эффективно зарядить батарейный блок.
- После завершения зарядки либо отсоедините кабель от гнезда DC IN Вашей видеокамеры, либо снимите батарейный блок.

#### **Эффективное использование батарейного блока**

- Производительность батарейного блока падает в условиях низких температур. Поэтому время, в течение которого можно пользоваться батарейным блоком, уменьшается. Для более продолжительного использования рекомендуется следующее:
	- Помещайте батарейный блок во внутренний карман, чтобы нагреть его, и устанавливайте его на видеокамеру непосредственно перед съемкой.
	- Используйте батарейный блок большой емкости (NP-FM70/FM90/FM91, приобретается отдельно).
- Частое использование экрана ЖКД или частое применение воспроизведения, ускоренной перемотки вперед или назад быстрее разряжает батарейный блок. Рекомендуется использовать батарейный блок большой емкости (NR-FM70/FM90/ FM91, приобретается отдельно).
- Обязательно устанавливайте переключатель POWER в положение OFF (CHARGE), в то время, когда Вы не производите съемку и не выполняете воспроизведение на Вашей видеокамере.
- Держите под рукой запасные батарейные блоки с зарядом, в 2-3 раза большим, чем ожидаемое время съемки, и проводите пробную съемку перед тем, как выполнить реальную съемку.
- Не смачивайте батарейный блок. Батарейный блок не является водонепроницаемым.

About the "InfoLITHIUM" battery pack

Remaining battery time indicator

- •If the power may go off although the remaining battery time indicator indicates that the battery pack has enough power to operate, charge the battery pack fully again so that the indication on the remaining battery time indicator is correct. Note, however, that the correct battery indication sometimes will not be restored if it is used in high temperatures for a long time or left in a fully charged state, or the battery pack is frequently used. Regard the remaining battery time indication as the approximate shooting time.
- The  $\Diamond$  mark indicating there is little remaining battery time sometimes flashes depending on the operating conditions or ambient temperature and environment even if the remaining battery time is about five to ten minutes.

How to store the battery pack

- •If the battery pack is not used for a long time, do the following procedure once per year to maintain proper function.
	- 1. Fully charge the battery.
	- 2. Discharge on your electronic equipment.
	- 3. Remove the battery from the equipment and store it in a dry, cool place.
- •To use the battery pack up on your camcorder, leave your camcorder in the shooting mode until the power goes off without a cassette inserted.

### Battery life

- •The battery life is limited. Battery capacity drops little by little as you use it more and more, and as time passes. When the available battery time is shortened considerably, a probable cause is that the battery pack has reached the end of its life. Please buy a new battery pack.
- •The battery life varies according to how it is stored and operating conditions and environment for each battery pack.

## **О батарейном блоке "InfoLITHIUM"**

#### **Индикатор времени оставшегося заряда батарейного блока**

- Если питание может выключиться, хотя индикатор оставшегося времени заряда батарейного блока показывает достаточный для работы заряд батарейного блока, зарядите батарейный блок полностью еще раз, чтобы отображение индикатора оставшегося времени заряда батарейного блока стало правильным. Заметьте, тем не менее, что точная индикация времени заряда батарейного блока иногда не будет восстанавливаться, если он длительное время использовался при высоких температурах или был оставлен в полностью заряженном состоянии, или при частом использовании батарейного блока. Считайте индикацию оставшегося времени заряда батарейного блока приблизительным временем съемки.
- Иногда метка  $\heartsuit$ , указывающая на то, что времени заряда батарейного блока осталось мало, мигает в зависимости от условий окружающей температуры и среды, даже если заряда осталось на пять-десять минут.

### **Как хранить батарейный блок**

- •Если батарейный блок не используется длительное время, выполняйте следующую процедуру один раз в год для поддержания недлежащего функционирования аппарата.
	- 1. Полностью зарядите батарейный блок.
	- 2. Разрядите его на Вашем электронном аппарате.
	- 3. Снимите батарейный блок с аппарата и храните его в сухом, прохладном месте.
- Для того, чтобы полностью разрядить батарейный блок на Вашей видеокамере, оставьте Вашу видеокамеру в режиме съемки без вставленной кассеты, пока заряд батарейного блока не исчерпается.

## **Срок службы батарейного блока**

- Срок службы батарейного блока ограничен. Емкость батарейного блока мало-помалу падает, по мере того, как Вы с течением времени используете его все больше и больше. Когда доступное время заряда батарейного блока значительно сократится, возможной причиной является то, что срок службы батарейного блока закончился. Пожалуйста, приобретите новый батарейный блок.
- Срок службы батарейного блока изменяется в соответствии с тем, как он хранился, а также в зависимости от условий использования и окружающей среды для каждого батарейного блока.

## About i.I INK

The DV (DCR-PC9E) or DV OUT (DCR-PC6E) jack on this unit is an i.LINK-compliant DV OUT (DCR-PC6E) or DV IN/OUT (DCR-PC9E) jack. This section describes the i.LINK standard and its features.

### What is **illNK?**

i.LINK is a digital serial interface for handling digital video, digital audio and other data in two directions between equipment having the i.LINK jack, and for controlling other equipment. i.LINK-compatible equipment can be connected by a single i.LINK cable. Possible applications are operations and data transactions with various digital AV equipment. When two or more i.LINK-compatible equipment are connected to this unit in a daisy chain, operations and data transactions are possible with not only the equipment that this unit is connected to but also with other devices via the directly connected equipment.

Note, however, that the method of operation sometimes varies according to the characteristics and specifications of the equipment to be connected, and that operations and data transactions are sometimes not possible on some connected equipment.

#### **Note**

Normally, only one piece of equipment can be connected to this unit by the i.LINK cable (DV connecting cable). When connecting this unit to i.LINK-compatible equipment having two or more i.LINK jacks (DV jacks), refer to the instruction manual of the equipment to be connected.

## About the Name "i.LINK"

i.LINK is a more familiar term for IEEE 1394 data transport bus proposed by SONY, and is a trademark approved by many corporations. IEEE 1394 is an international standard standardized by the Institute of Electrical and Electronics Engineers.

## **Относительно i.LINK**

Гнездо цифрового видеосигнала DV (DCR-PC9E) или DV OUT (DCR-PC6E) на данном аппарате является гнездом выхода цифрового видеосигнала DV OUT (модель DCR-PC6E) или гнездом входа/выхода цифрового видеосигнала DV IN/OUT (модель DCR-PC9E), совместимым со стандартом i.LINK. Данный раздел описывает стандарт i.LINK и его функции.

### **Что такое i.LINK?**

i.LINK является цифровым последовательным интерфейсом для управления цифровыми видеосигналами, цифровыми аудиосигналами и другими данными в двух направлениях между аппаратурой имеющей гнездо i.LINK и служит для управления другой аппаратурой. Совместимая с i.LINK аппаратура может быть соединена с использованием одного кабеля i.LINK. Возможными способами применения являются операции и передача данных между различной цифровой аппаратурой аудиовидео. Когда два или большее количество аппаратов, совместимых с i.LINK, подсоединены к данному аппарату по цепочке, операции и обработку данных возможно выполнять не только с аппаратурой, к которой непосредственно подсоединен данный аппарат, но также и с другими устройствами через непосредственно подсоединенную аппаратуру.

Однако, примите во внимание, что способ управления иногда отличается в зависимости от характеристик технических условий подсоединенной аппаратуры, и что операции и обработку данных иногда невозможно выполнить на некоторой подсоединенной аппаратуре.

#### **Примечание**

Обычно только только одно устройство может быть подсоединено к данному аппарату путем использования кабеля i.LINK (соединительного кабеля DV). При подсоединении данного аппарата к совместимой с i.LINK аппаратуре, которая имеет два или более гнезда i.LINK (цифровые видеогнезда DV) смотрите руководство по эксплуатации подсоединенной аппаратуры.

## **Относительно названия i.LINK**

i.LINK является более привычным термином для шины передачи данных IEEE 1394, разработанной фирмой SONY, и является торговой маркой, утвержденной многими корпорациями. IEEE 1394 является международным стандартом, установленным институтом инженеров по электротехнике и радиоэлектронике.

## i.LINK Baud rate

i.LINK's maximum baud rate varies according to the equipment. Three maximum baud rates are defined:

S100 (approx. 100Mbps\*) S200 (approx. 200Mbps) S400 (approx. 400Mbps)

The baud rate is listed under "Specifications" in the instruction manual of each equipment. It is also indicated near the i.LINK jack on some equipment.

The maximum baud rate of equipment on which it is not indicated such as this unit is "S100". When units are connected to equipment having a different maximum baud rate, the baud rate sometimes differs from the indicated baud rate.

#### **\*What is Mbps?**

Mbps stands for megabits per second, or the amount of data that can be sent or received in one second. For example, a baud rate of 100Mbps means that 100 megabits of data can be sent in one second.

## i.LINK functions on this unit

For details on how to dub when this unit is connected to other video equipment having DV jacks, see page 99.

This unit can also be connected to other i.LINK (DV) compatible equipment made by SONY (e.g. VAIO series personal computer) other than video equipment.

Before connecting this unit to your computer, make sure that application software supported by this unit is already installed on your computer.

For details on precautions when connecting this unit, also refer to the instruction manuals for the equipment to be connected.

## Required i.LINK Cable

Use the Sony i.LINK 4-pin-to-4-pin cable (during DV dubbing).

i.LINK and  $\hat{\mathbf{h}}$  are trademarks.

#### **Скорость передачи данных i.LINK**

Максимальная скорость передачи данных i.LINK варьируется в зависимости от аппаратуры. Определены три максимальные скорости передачи данных:

S100 (приблиз. 100 Мбит в секунду\*) S200 (приблиз. 200 Мбит в секунду) S400 (приблиз. 400 Мбит в секунду)

Скорость передачи данных указывается в разделе "Технические характеристики" руководства по эксплуатации каждой аппаратуры. Она также указана возле гнезд i.LINK на некоторой аппаратуре. Максимальная скорость передачи данных у аппаратуры, на которой она не указывается, как например, данный аппарат, составляет "S100".

Когда аппараты подсоединяются к аппаратуре, имеющей другую максимальную скорость передачи данных, то в таких случаях скорость передачи данных иногда отличается от указанной.

#### **\* Что такое Мбит в секунду?**

Мбит в секунду означает количество мегабитов за одну секунду, или количество данных, которое может быть послано или принято в течение одной секунды. Например скорость передачи данных 100 Мбит в секунду означает, что 100 мегабит данных может быть послано за одну секунду.

### **Функции i.LINK на данном аппарате**

Подробности от том, как осуществлять перезапись, когда данный аппарат подсоединен к другой аппаратуре, имеющей цифровые видеогнезда DV см. на стр. 99. Данный апппарат может также быть подсоединен к другой совместимой с i.LINK (DV) аппаратуре, сделанной фирмой SONY (например, персональные компьютеры серии VAIO), которая не является видеоаппаратурой.

Перед подсоединением данного аппарата к Вашему компьютеру убедитесь, что прикладное программное обеспечение, поддерживаемое данным аппаратом, уже установлено в персональный компьютер. Для получения подробностей относительно мер предосторожности при подсоединении данного аппарата смотрите также инструкции по эксплуатации подсоединяемой аппаратуры.

## **Требуемый кабель i.LINK**

Используйте 4-штырьковый-к-4-штырьковому кабель (во время цифровой видеоперезаписи DV).

i.LINK и  $\mathbf{i}$ , являются торговыми марками.

## Using your camcorder abroad

## Using your camcorder abroad

You can use your camcorder in any country or area with the AC adaptor supplied with your camcorder within 100 V to 240 V AC, 50/60 Hz.

Your camcorder is a PAL system based camcorder. If you want to view the playback picture on a TV, it must be a PAL system based TV with VIDEO/AUDIO input jack. The following shows TV colour systems used overseas.

#### **PAL system**

Australia, Austria, Belgium, China, Czech Republic, Denmark, Finland, Germany, Great Britain, Holland, Hong Kong, Italy, Kuwait, Malaysia, New Zealand, Norway, Portugal, Singapore, Slovak Republic, Spain, Sweden, Switzerland, Thailand, etc.

**PAL-M system** Brazil

**PAL-N system** Argentina, Paraguay, Uruguay

### **NTSC system**

Bahama Islands, Bolivia, Canada, Central America, Chile, Colombia, Ecuador, Jamaica, Japan, Korea, Mexico, Peru, Surinam, Taiwan, the Philippines, the U.S.A., Venezuela, etc.

### **SECAM system**

Bulgaria, France, Guyana, Hungary, Iran, Iraq, Monaco, Poland, Russia, Ukraine, etc.

## Simple setting of clock by time difference

You can easily set the clock to the local time by setting a time difference. Select WORLD TIME in the menu settings. See page 140 for more information.

## **Использование Вашей видеокамеры за границей**

## **Использование Вашей видеокамеры за границей**

Вы можете использовать Вашу видеокамеру в любой стране или области с помощью адаптера переменного тока, прилагаемого к Вашей видеокамере, который можно использовать в пределах от 100 В до 240 В переменного тока с частотой 50/60 Гц.

Ваша видеокамера основана на системе PAL. Если Вы хотите просмотреть воспроизводимое изображение на телевизоре, то это должен быть телевизор, основанный на системе PAL, с входными гнездами VIDEO/AUDIO. Ниже приведены системы цветного телевидения, используемые за рубежом.

### **Система PAL**

Австралия, Австрия, Бельгия, Великобритания, Германия, Голландия, Гонконг, Дания, Испания, Италия, Китай, Кувейт, Малайзия, Новая Зеландия, Норвегия, Португалия, Сингапур, Словацкая Республика, Таиланд, Финляндия, Чешская Республика, Швейцария, Швеция и т.д.

## **Система PAL-M**

Бразилия

### **Система PAL-N**

Аргентина, Парагвай, Уругвай

#### **Система NTSC**

Багамские острова, Боливия, Венесуэла, Канада, Колумбия, Корея, Мексика, Перу, Суринам, США, Тайвань, Филиппины, Центральная Америка, Чили, Эквадор, Ямайка, Япония и т.д.

#### **Система SECAM**

Болгария, Венгрия, Гвиана, Ирак, Иран, Монако, Польша, Россия, Украина, Франция и т.д.

### **Простая установка часов с помощью разницы во времени**

Вы можете легко установить часы на местное время путем установки разницы во времени. Выберите команду WORLD TIME в установках меню. Подробные сведения приведены на стр. 146.

## Moisture condensation

If your camcorder is brought directly from a cold place to a warm place, moisture may condense inside your camcorder, on the surface of the tape, or on the lens. In this condition, the tape may stick to the head drum and be damaged or your camcorder may not operate correctly. If there is moisture inside your camcorder, the beep sounds and the  $\blacksquare$  indicator flashes. When the  $\blacktriangle$ indicator flashes at the same time, the cassette is inserted in your camcorder. If moisture condenses on the lens, the indicator will not appear.

If moisture condensation occurred

None of the functions except cassette ejection will work. Eject the cassette, turn off your camcorder, and leave it for about 1 hour with the cassette compartment open. Your camcorder can be used again if the  $\blacksquare$  indicator does not appear when the power is turned on again.

If moisture starts to condense, your camcorder sometimes cannot detect condensation. If this happens, the cassette sometimes is not ejected for ten seconds after the cassette lid is opened. This is not a malfunction. Do not close the cassette lid until the cassette is ejected.

#### **Note on moisture condensation**

Moisture may condense when you bring your camcorder from a cold place into a warm place (or vice versa) or when you use your camcorder in a hot place as follows:

- You bring your camcorder from a ski slope into a place warmed up by a heating device
- You bring your camcorder from an airconditioned car or room into a hot place outside
- You use your camcorder after a squall or a shower
- You use your camcorder in a high temperature and humidity place

**How to prevent moisture condensation** When you bring your camcorder from a cold place into a warm place, put your camcorder in a plastic bag and tightly seal it. Remove the bag when the air temperature inside the plastic bag has reached the surrounding temperature (after about 1 hour).

## **Информация по уходу за аппаратом и меры предосторожности**

## **Конденсация влаги**

Если видеокамера принесена прямо из холодного места в теплое, то внутри видеокамеры, на поверхности ленты или на объективе может произойти конденсация влаги. В таком состоянии лента может прилипнуть к барабану головки и будет повреждена или же видеокамера не сможет работать надлежащим образом. Если внутри видеокамеры произошла конденсация влаги, то прозвучит зуммерный сигнал, а на экране ЖКД будет мигать индикатор ■. Если в то же самое время будет мигать индикатор ▲, это значит, что в видеокамеру вставлена кассета. Если влага сконденсировалась на объективе, индикатор появляться не будет.

#### **Если произошла конденсация влаги**

Ни одна из функций, кроме выталкивания кассеты, не будут работать. Извлеките кассету, выключите видеокамеру и оставьте ее приблизительно на 1 час с открытым отсеком для кассеты. Если при повторном включении питания индикатор <sup>1</sup> не появится на дисплее, Вы можете снова пользоваться видеокамерой. Если начнет конденсироваться влага, Ваша видеокамера иногда не сможет детектировать влагу. Если это случится, кассета иногда не будет выталкиваться в течение десяти секунд. Это не являтся неисправностью. Не закрывайте кассетный отсек до тех пор, пока не будет вытолкнута кассета.

#### **Примечание по конденсации влаги**

Влага может образоваться, если Вы принесете Вашу видеокамеру из холодного места в теплое (или наоборот) или когда Вы используете Вашу видеокамеру в жарком месте в следующих случаях:

- Вы принесли Вашу видеокамеру с лыжного склона в помещение, где функционирует обогреватель
- Вы принесли Вашу видеокамеру из автомобиля или из комнаты с воздушным кондиционированием в жаркое место на улице
- Вы используете видеокамеру после грозы или дождя
- Вы используете Вашу видеокамеру в очень жарком и влажном месте

#### **Как предотвратить конденсацию влаги**

Если видеокамера принесена из холодного места в теплое, то положите видеокамеру в полиэтиленовый пакет и плотно заклейте его. Выньте видеокамеру из полиэтиленового пакета, когда температура воздуха внутри пакета достигнет температуры окружающего воздуха (приблизительно через 1 час).

## Maintenance information

## Cleaning the video head

To ensure normal recording and clear pictures, clean the video head. The video head may be dirty when:

- mosaic-pattern noise appears on the playback picture.
- playback pictures do not move.
- playback pictures do not appear.
- the  $\odot$  indicator and "  $\odot$  CLEANING CASSETTE" message appear one after another or the  $\otimes$  indicator flashes on the screen during recording.

If the above problem, **[**a**]**, **[**b**]** or **[**c**]** occurs, clean the video heads for 10 seconds with the Sony DVM-12CLD cleaning cassette (optional). Check the picture and if the above problem persists, repeat cleaning.

## **Информация по уходу за аппаратом и меры предосторожности**

## **Информация по уходу**

#### **Чистка видеоголовок**

Для обеспечения нормальной записи и четкого изображения следует периодически чистить видеоголовки. Видеоголовки возможно загрязнены, если:

- на воспроизводимом изображении появляются помехи типа мозаики.
- воспроизводимое изображение не двигается.
- воспроизводимое изображение не появляется на экране.
- индикатор  $\otimes$  и сообщение " $\otimes$  CLEANING CASSETTE" появляются друг за другом или  $\odot$  индикатор мигает на экране.

Если возникнут помехи типа **[**a**]**, **[**b**]** или **[**b**]**, почистите видеоголовки с помощью очистительной кассеты Sony DVM-12CLD (приобретается отдельно) в течение 10 секунд. Проверьте изображение и, если описанные выше проблемы не устранились, повторите чистку.

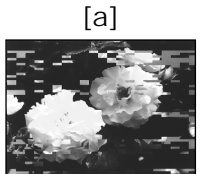

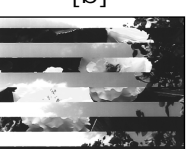

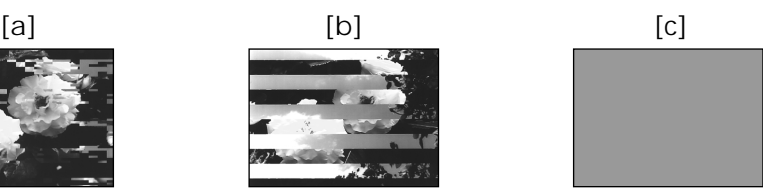

If the video heads gets dirtier, the entire screen becomes blue **[**c**]**.

## Cleaning the LCD screen

If fingerprints or dust make the LCD screen dirty, we recommend using a LCD cleaning cloth (supplied) to clean the LCD screen.

Если видеоголовки загрязнились еще больше, весь экран станет синим **[**c**]**.

## **Чистка экрана ЖКД**

Если на экране ЖКД появятся отпечатки или пыль, рекомендуется воспользоваться очистительной тканью для ЖКД (прилагается), чтобы очистить экран ЖКД.

Removing dust from inside the viewfinder

**(**1**)**Pull out the viewfinder in the direction of the arrow  $\mathbf{\Omega}$ .

Remove the two screws in the direction of the arrow  $\bullet$  with a screwdriver (optional). Remove the eyecup in the direction of the arrow  $\mathbf{\Theta}$ .

## **Информация по уходу за аппаратом и меры предосторожности**

## **Удаление пыли изнутри видоискателя**

**(**1**)** Потяните видоискатель в направлении стрелки $\mathbf 0$ .

Снимите два винта <sup>2</sup> с помощью отвертки (приобретается отдельно).

Снимите окуляр в направлении стрелки ❸.

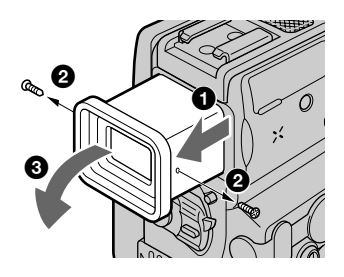

- **(**2**)**Remove dust from inside the eyecup and viewfinder with a commercially available blower.
- **(**3**)**In the reverse way of **(**1**)**, attach the eyecup.

#### **Notes**

- •Do not drop or bend the eyecup shaft.
- •Be careful when handling the eyecup.

## Charging the built-in rechargeable battery

Your camcorder is supplied with a built-in rechargeable battery installed so as to retain the date and time, etc., regardless of the setting of the POWER switch. The built-in rechargeable battery is always charged as long as you are using your camcorder. The battery, however, will get discharged gradually if you do not use your camcorder. It will be completely discharged in about 3 months if you do not use your camcorder at all. Even if the built-in rechargeable battery is not charged, it will not affect the camcorder operation. To retain the date and time, etc., charge the battery if the battery is discharged.

- **(**2**)**Удалите пыль изнутри окуляра и видоискателя с помощью имеющейся в продаже воздуходувки.
- **(**3**)**В обратном порядке пункта **(**1**)** прикрепите окуляр.

#### **Примечания**

- Не роняйте и не сгибайте корпус окуляра.
- Будьте осторожны при обращении с окуляром.

## **Зарядка встроенной аккумуляторной батарейки**

Ваша видеокамера оснащена встроенной аккумуляторной батарейкой для сохранения даты и времени и т.д., независимо от установки переключателя POWER. Встроенная аккумуляторная батарейка всегда подзаряжается, когда Вы используете видеокамеру. Однако, батарейка постепенно будет разряжаться, если Вы не используете Вашу видеокамеру. Она полностью разрядится приблизительно за 3 месяца, если Вы вообще не будете использовать видеокамеру. Даже если встроенная аккумуляторная батарейка не заряжена, это не будет влиять на работу видеокамеры. Для сохранения даты и времени и т.д. заряжайте батарейку, если батарейка станет разряженной.

**Информация по уходу за аппаратом и меры предосторожности**

#### **Charging the built-in rechargeable battery:**

- •Connect your camcorder to the mains using the AC adaptor supplied with your camcorder, and leave your camcorder with the POWER switch turned off for more than 24 hours.
- •Or install the fully charged battery pack in your camcorder, and leave your camcorder with the POWER switch turned off for more than 24 hours.

## Ajusting the LCD screen (CALIBRATION)

The buttons on the touch panel may not work correctly. If this happens, follow the procedure below.

- **(**1**)** Set the POWER switch to OFF (CHARGE).
- **(**2**)**Eject the tape from your camcorder, then disconnect any connecting cable from your camcorder.
- **(**3**)** Set the POWER switch to VCR (DCR-PC9E)/ PLAYER (DCR-PC6E) while pressing DISPLAY/TOUCH PANEL on your camcorder, then keep pressing DISPLAY/ TOUCH PANEL for about five seconds.
- **(**4**)** Follow the procedure below using an object such as the corner of a "Memory Stick".
	- $\bigcirc$  Touch  $\times$  at the upper left corner.
	- $\circled{2}$  Touch  $\times$  at the lower right corner.  $\Omega$  Touch  $\times$  in the middle of the screen.
	-

#### **Зарядка встроенной аккумуляторной батарейки**

- Подсоедините Вашу видеокамеру к сети с помощью сетевого адаптера переменного тока, прилагаемого к Вашей видеокамере, и оставьте Вашу видеокамеру с выключенным положением переключателя питания POWER более, чем на 24 часа.
- Или же установите полностью заряженный батарейный блок в Вашу видеокамеру и оставьте Вашу видеокамеру с выключенным положением переключателя питания POWER более, чем на 24 часа.

## **Регулировка экрана ЖКД (CALIBRATION)**

Кнопки на сенсорной панели могут не работать надлежащим образом. Если это случится, следуйте нижеописанной процедуре.

- **(**1**)**Установите переключатель POWER в положение OFF (CHARGE).
- **(**2**)**Вытолкните кассету из Вашей видеокамеры, затем отсоедините любой соединительный кабель от Вашей видеокамеры.
- **(**3**)**Установите выключатель POWER в положение VCR (DCR-PC9E)/PLAYER (DCR-PC6E), нажимая кнопку DISPLAY/ TOUCH PANEL на Вашей видеокамере, а затем подержите нажатой кнопку DISPLAY/TOUCH PANEL около пяти секунд.
- **(**4**)**Выполните приведенную ниже процедуру с использованием такого предмета, как нпример, уголок "Memory Stick".  $\Omega$  Прикоснитесь к  $\boldsymbol{\times}$  в вернем левом углу.
	- 2 Прикоснитесь к **X** в нижнем правом углу.
	- 3 Прикоснитесь к **X** в середине экрана.

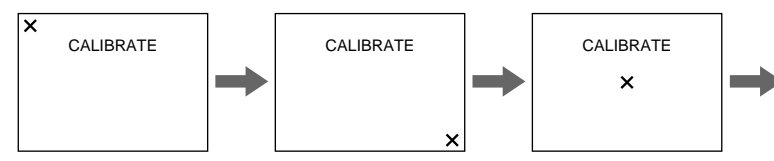

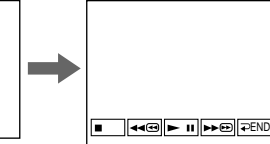

#### **Note**

If you do not press the right spot,  $\times$  always returns to the position at the upper left corner. In this case, start from step 4 again.

#### **Примечание**

Если Вы не нажмете правую точку,  $\times$  всегда будет возвращаться в положение верхнего левого угла. В таком случае снова начните с пункта 4.

## **Precautions**

### Camcorder operation

- •Operate your camcorder on 7.2 V (battery pack) or 8.4 V (AC adaptor).
- •For DC or AC operation, use the accessories recommended in this operating instructions.
- •If any solid object or liquid get inside the casing, unplug your camcorder and have it checked by a Sony dealer before operating it any further.
- •Avoid rough handling or mechanical shock. Be particularly careful of the lens.
- •Keep the POWER switch set to OFF (CHARGE) when you are not using your camcorder.
- •Do not wrap your camcorder with a towel, for example, and operate it. Doing so might cause heat to build up inside.
- •Keep your camcorder away from strong magnetic fields or mechanical vibration.
- •Do not touch the LCD screen with a sharppointed object.
- •If your camcorder is used in a cold place, a residual image may appear on the LCD screen. This is not a malfunction.
- •While using your camcorder, the back of the LCD screen may heat up. This is not a malfunction.

## On handling tapes

- •Do not insert anything into the small holes on the rear of the cassette. These holes are used to sense the type and thickness of the tape and if the recording tab is in or out.
- •Do not open the tape protect cover or touch the tape.
- •Avoid touching or damaging the terminals. To remove dust, clean the terminals with a soft cloth.

## **Информация по уходу за аппаратом и меры предосторожности**

## **Меры предосторожности**

#### **Эксплуатация видеокамеры**

- Эксплуатируйте видеокамеру от 7,2 В (батарейный блок) или 8,4 В (адаптер переменного тока).
- Что касается эксплуатации видеокамеры от постоянного и переменного тока, используйте принадлежности, рекомендуемые в данной инструкции по эксплуатации.
- Если какой-нибудь твердый предмет или жидкость попали внутрь корпуса, то выключите видеокамеру и проверьте ее у дилера Sony перед дальнейшей ее эксплуатацией.
- Избегайте грубого обращения с видеокамерой или механических ударов. Будьте особенно осторожны с объективом.
- Если видеокамера не используется, держите выключатель POWER в положении OFF (CHARGE).
- Не заворачивайте Вашу видеокамеру, например, в полотенце, и не эксплуатируйте ее в таком состоянии. В противном случае может произойти повышение температуры внутри видеокамеры.
- Держите Вашу видеокамеру подальше от сильных магнитных полей или механической вибрации.
- Не прикасайтесь к экрану ЖКД острыми предметами.
- При эксплуатации Вашей видеокамеры в холодном месте, на экране ЖКД может появляться остаточное изображение. Это не является неисправностью.
- При эксплуатации Вашей видеокамеры, задняя сторона экрана ЖКД может нагреваться. Это не является неисправностью.

### **Относительно обращения с лентами**

- Не вставляйте ничего в маленькие отверстия на задней стороне кассеты. Эти отверстия используются для определения типа и толщины ленты, а также для определения наличия или отсутствия лепестка защиты записи на ленте.
- Не открывайте предохранительную крышку ленты и не прикасайтесь к ленте.
- Избегайте касания или повреждения полюсов. Для удаления пыли чистите полюса с помощью мягкой ткани.

## Camcorder care

- •Remove the tape, and periodically turn on the power, operate the CAMERA and VCR (DCR-PC9E)/PLAYER (DCR-PC6E) sections and play back a tape for about 3 minutes when your camcorder is not to be used for a long time.
- •Clean the lens with a soft brush to remove dust. If there are fingerprints on the lens, remove them with a soft cloth.
- •Clean the camcorder body with a dry soft cloth, or a soft cloth lightly moistened with a mild detergent solution. Do not use any type of solvent which may damage the finish.
- •Do not let sand get into your camcorder. When you use your camcorder on a sandy beach or in a dusty place, protect it from the sand or dust. Sand or dust may cause your camcorder to malfunction, and sometimes this malfunction cannot be repaired.

## AC power adaptor

- •Unplug the unit from a wall socket when you are not using the unit for a long time. To disconnect the mains lead, pull it out by the plug. Never pull the mains lead itself.
- •Do not operate the unit with a damaged cord or if the unit has been dropped or damaged.
- •Do not bend the mains lead forcibly, or place a heavy object on it. This will damage the cord and may cause fire or electrical shock.
- •Prevent metallic objects from coming into contact with the metal parts of the connecting section. If this happens, a short may occur and the unit may be damaged.
- •Always keep metal contacts clean.
- •Do not disassemble the unit.
- •Do not apply mechanical shock or drop the unit.
- •While the unit is in use, particularly during charging, keep it away from AM receivers and video equipment. AM receivers and video equipment disturb AM reception and video operation.
- •The unit becomes warm during use. This is not a malfunction.
- •Do not place the unit in locations that are:
	- Extremely hot or cold
- Dusty or dirty
- Very humid
- Vibrating

## **Информация по уходу за аппаратом и меры предосторожности**

#### **Уход за видеокамерой**

- Периодически вынимайте кассету и включайте питание, оперируйте устройствами CAMERA и VCR (DCR-PC9E)/ PLAYER (DCR-PC6E) и воспроизводите ленту порядка 3-х минут, если Ваша видеокамера не будет использоваться длительное время.
- Чистите объектив с помощью мягкой кисточки для удаления пыли. Если имеются отпечатки пальцев на объективе, то удалите их с помощью мягкой ткани.
- Чистите корпус видеокамеры с помощью сухой мягкой ткани или мягкой ткани, слегка смоченной раствором умеренного моющего средства. Не используйте какихлибо типов растворителей, которые могут повредить отделку.
- Не допускайте попадания песка в видеокамеру. Если Вы используете видеокамеру на песчаном пляже или в каком-либо пыльном месте, предохраните аппарат от песка или пыли. Песок или пыль могут привести к неисправности аппарата, которая иногда может быть неисправимой.

#### **Сетевой адаптер питания переменного тока**

- Отсоедините аппарат от электрической сети, если он не используется длительное время. Для отсоединения сетевого шнура потяните его за разъем. Никогда не тяните за сам шнур.
- Не эксплуатируйте аппарат с поврежденным шнуром или же в случае, если аппарат упал или был поврежден.
- Не сгибайте сетевой провод силой и не ставьте на него тяжелые предметы. Это повредит провод и может привести к пожару или поражению электрическим током.
- Будьте осторожны, чтобы никакие металлические предметы не соприкасались с металлическими контактами соединительной пластины. Если это случится, то может произойти короткое замыкание, и аппарат может быть поврежден.
- Всегда поддерживайте металлические контакты в чистоте.
- Не разбирайте аппарат.
- Не подвергайте аппарат механической вибрации и не роняйте его.
- При использовании аппарата, особенно во время зарядки, держите его подальше от приемников АМ-радиовещания и видеоаппаратуры. Приемники АМрадиовещания и видеоаппаратура нарушают АМ-радиоприем и работу видеоаппаратуры.
- В процессе эксплуатации аппарат нагревается. Это является вполне нормальным.
- Не размещайте аппарат в местах:
- Чрезмерно жарких или холодных
- Пыльных или грязных
- Очень влажных
- 239 – Подверженных воздействию вибрации

## About care and storage of the lens

- •Wipe the surface of the lens clean with a soft cloth in the following instance:
	- When there are fingerprints on the lens surface
	- In hot or humid locations
	- When the lens is used in environments such as the seaside
- •Store the lens in a well-ventilated location subject to little dirt or dust.

To prevent mold from occuring, periodically perform the above.

We recommend turning on and operating the video camera recorder about once per month to keep the video camera recorder in an optimum state for a long time.

## Battery pack

- •Use only the specified charger or video equipment with the charging function.
- •To prevent accident from a short circuit, do not allow metal objects to come into contact with the battery terminals.
- •Keep the battery pack away from fire.
- •Never expose the battery pack to temperatures above 60 °C (140 °F), such as in a car parked in the sun or under direct sunlight.
- •Store the battery pack in a cool, dry place.
- •Do not expose the battery pack to any mechanical shock.
- •Do not disassemble nor modify the battery pack.
- •Attach the battery pack to the video equipment securely.
- •Charging while some capacity remains does not affect the original battery capacity.

## **Информация по уходу за аппаратом и меры предосторожности**

## **Об уходе за объективом и о его хранении**

- Очищайте поверхность объектива мягкой тканью в следующих случаях:
	- Если на поверхности объектива есть отпечатки пальцев
	- В жарких или влажных местах
	- При использовании объектива в таких местах, как морское побережье
- Храните объектив в хорошо проветриваемом месте, защищенном от грязи и пыли.

Во избежание появления плесени периодически выполняйте описанные выше процедуры.

Рекомендуется включать видеокамеру и пользоваться ею примерно 1 раз в месяц для поддержания видеокамеры в оптимальном состоянии в течение длительного времени.

## **Батарейный блок**

- Используйте только рекомендуемое зарядное устройство или видеоаппаратуру с зарядной функцией.
- Для предотвращения несчастного случая из-за короткого замыкания не допускайте контакта металлических предметов с полюсами батарейного блока.
- Не располагайте батарейный блок вблизи огня.
- Не подвергайте батарейный блок воздействию температур свыше 60°C, например, в припаркованном под солнцем автомобиле или под прямым солнечным светом.
- Храните батарейный блок в прохладном, сухом месте.
- Не подвергайте батарейный блок воздействию каких-либо механических ударов.
- Не разбирайте и не видоизменяйте батарейный блок.
- Прикрепляйте батарейный блок к видеоаппаратуре плотно.
- Зарядка в случае оставшейся емкости заряда не отражается на емкости первоначального заряда.

#### Notes on dry batteries

To avoid possible damage from battery leakage or corrosion, observe the following:

- Be sure to insert the batteries with the  $+$  polarities matched to the + – marks.
- •Dry batteries are not rechargeable.
- •Do not use a combination of new and old batteries.
- •Do not use different types of batteries.
- •Current flows from batteries when you are not using them for a long time.
- •Do not use leaking batteries.

**If batteries are leaking**

- •Wipe off the liquid in the battery compartment carefully before replacing the batteries.
- •If you touch the liquid, wash it off with water.
- •If the liquid get into your eyes, wash your eyes with a lot of water and then consult a doctor.

If any problem occurs, unplug your camcorder and contact your nearest Sony dealer.

## **Информация по уходу за аппаратом и меры предосторожности**

### **Примечания к сухим батарейкам**

Во избежание возможного повреждения видеокамеры вследствие утечки внутреннего вещества батареек или коррозии соблюдайте следующее:

- При установке батареек соблюдайте правильную полярность + – в соответствии с метками + –.
- Сухие батарейки нельзя перезаряжать.
- Не используйте новые батарейки вместе со старыми.
- Не используйте батарейки разного типа.
- Если батарейки не используются длительное время, они постепенно разряжаются.
- Не используйте батарейки, которые потекли.

#### **Если произошла утечка внутреннего вещества батареек**

- Перед тем, как заменить батарейки, тщательно протрите остатки жидкости в отсеке для батареек.
- В случае попадания жидкости на кожу, промойте жидкость водой.
- В случае попадания жидкости в глаза, промойте свои глаза большим количеством воды, после чего обратитесь к врачу.

В случае возникновения каких-либо проблем, отключите Вашу видеокамеру от источника питания и обратитесь в ближайший сервисный центр Sony.

## English Specifications

## Video camera recorder

#### System

**Video recording system** 2 rotary heads Helical scanning system **Audio recording system** Rotary heads, PCM system Quantization: 12 bits (Fs 32 kHz, stereo 1, stereo 2), 16 bits (Fs 48 kHz, stereo) **Video signal** PAL colour, CCIR standards **Usable cassette** Mini DV cassette with the  $^{\text{Min}}\mathbf{I}\mathbf{N}$ mark printed **Tape speed** SP: Approx. 18.81 mm/s LP: Approx. 12.56 mm/s **Recording/playback time (using cassette DVM60)** SP: 1 hour LP: 1.5 hours **Fastforward/rewind time (using cassette DVM60)** When using the battery pack: Approx. 2 min. and 30 seconds When using the AC power adaptor: Approx. 1 min. and 45 seconds **Viewfinder** Electric viewfinder (colour) Total dot number: DCR-PC9E: 180 000 (800 × 225) DCR-PC6E: 113 578 (521 × 218) **Image device** 4.5 mm (1/4 type) CCD (Charge Coupled Device) Approx. 800 000 pixels (Effective: 400 000 pixels) **Lens** Carl Zeiss Combined power zoom lens Filter diameter 30 mm. (1 3/16 in.) 10× (Optical), 120× (Digital) **Focal length** 3.3 - 33 mm (5/32 - 1 5/16 in.) When converted to a 35 mm still camera 42 - 420 mm (1 11/16 - 16 5/ 8 in.) **Colour temperature** Auto, HOLD (Hold), - $\&$  Indoor (3 200K),  $\div$  Outdoor (5 800K) **Minimum illumination** 5 lx (lux) (F 1.7) 0 lx (lux) (in the NightShot mode)\* \* Objects unable to be seen due to the dark can be shot with infrared lighting.

#### Input/Output connectors

**S video input/output** (DCR-PC9E) **S video output** (DCR-PC6E) 4-pin mini DIN Luminance signal: 1 Vp-p, 75 Ω (ohms), unbalanced, sync negative Chrominance signal: 0.3 Vp-p, 75 Ω (ohms), unbalanced **Audio/Video input/output** (DCR-PC9E) **Audio/video output** (DCR-PC6E) AV MINI JACK, input/output auto switch Video signal: 1 Vp-p, 75  $\Omega$  (ohms), unbalanced, sync negative Audio signal: 327 mV, (at output impedance more than 47 kΩ (kilohms) ) Input impedance with more than 47 kΩ (kilohms) Output impedance with less than 2.2 kΩ (kilohms)  **DV input/output** (DCR-PC9E) **DV** output (DCR-PC6E) -<br>4-pin connector **Headphone jack** Stereo minijack (ø 3.5 mm) **LANC & jack** Stereo mini-minijack (ø 2.5 mm)  **USB jack** (DCR-PC9E only) mini-B **MIC jack** Minijack, 0.388 mV low impedance with 2.5 to 3.0 V DC, output impedance 6.8 kΩ (kilohms)  $(a\bar{3}.5 \text{ mm})$ Stereo type

#### LCD screen

**Picture** 6.2 cm (2.5 type)  $50 \times 37$  mm  $(2 \times 11/2$  in.) **Total dot number:** DCR-PC9E: 211 200 (960 × 220) DCR-PC6E: 123 200 (560 × 220)

#### General

**Power requirements** 7.2 V (battery pack) 8.4 V (AC power adaptor) **Average power consumption (when using the battery pack)** During camera recording using DCR-PC9E:  $LCD: 3.5 W$ Viewfinder: 2.7 W DCR-PC6E: LCD: 3.2 W Viewfinder: 2.5 W **Operating temperature** 0 °C to 40 °C (32 °F to 104 °F) **Storage temperature** –20 °C to +60 °C (–4 °F to +140 °F) **Dimensions (approx.)**  $58 \times 104 \times 97$  mm  $(23/8 \times 41/8 \times 37/8 \text{ in.})$  (w/h/d) **Mass (approx.)** 490 g (1 lb 1 oz) excluding the battery pack and cassette 580 g (1 lb 2 oz) including the battery pack, NP-FM30, cassette DVM60 and lens cap **Supplied accessories** See page 17.

## AC power adaptor

#### **AC-L10 Power requirements** 100 - 240 V AC, 50/60 Hz **Power consumption** 23 W **Output voltage** DC OUT: 8.4 V, 1.5 A in the operating mode **Operating temperature** 0 °C to 40 °C (32 °F to 104 °F) **Storage temperature** –20 °C to +60 °C (–4 °F to +140 °F) **Dimensions (approx.)**  $125 \times 39 \times 62$  mm  $(5 \times 19) / 16 \times 21 / 2$ in.) (w/h/d) excluding projecting parts **Mass (approx.)** 280 g (9.8 oz) excluding mains lead

## Battery pack

**NP-FM30 Maximum output voltage** DC 8.4 V **Output voltage** DC 7.2 V **Capacity** 5.0 Wh (700 mAh) **Operating temperature** 0°C to 40°C (32°F to 104°F) **Dimensions (approx.)**  $38.2 \times 20.5 \times 55.6$  mm  $(19/16 \times 13/16 \times 21/4)$  in.) (w/h/d) **Mass (approx.)** 65 g (2.3 oz) **Type** Lithium ion

## "Memory Stick " (DCR-PC9E only)

**Memory** Flash memory 4MB: MSA-4A **Operating voltage** 2.7-3.6V **Power consumption** Approx. 45mA in the operating mode Approx. 130µA in the standby mode **Dimensions (approx.)**  $50 \times 2.8 \times 21.5$  mm  $(2 \times 1/8 \times 7/8 \text{ in.})$  (w/h/d) **Mass (approx.)** 4 g (0.14 oz)

Design and specifications are subject to change without notice.

Additional Information **243Additional Information Дополнительная информация** Дополнительная информация

## **Технические характеристики**

## **Видеокамера**

#### **Система**

**Система видеозаписи** 2 вращающиеся головки Система наклонной механической развертки **Система аудиозаписи** Вращающиеся головки, система ИКМ Дискретизация: 12 битов (Сдвиг частоты 32 кГц, стерео 1, стерео 2), 16 битов (Сдвиг частоты 48 кГц, стерео) **Видеосигнал** Цветовой сигнал PAL, стандарт МККР **Используемые кассеты** Кассеты мини DV с печатным знаком Mini **Скорость ленты** SP: приблиз. 18,81 мм/с LP: приблиз. 12,56 мм/с **Время записи/ воспроизведения (при использовании кассеты DVM60)** SP: 1 час LP: 1,5 часа **Время ускоренной перемотки вперед/назад (при использовании кассеты DVM60)** При использовании батарейного блока: Приблиз. 2 мин. и 30 секунд При использовании сетевого адаптера переменного тока: Приблиз. 1 мин. и 45 секунд **Видоискатель** Электрический видоискатель

(цветной) Общее количество точек: DCR-PC9E: 180 000 (800 × 225) DCR-PC6E: 113 578 (521 × 218)

### **Формирователь изображения**

4,5 mm (мм) (1/4-дюймовый) ПЗС (прибор с зарядовой связью) Приблиз. 800 000 элементов изображения (Эффективные: приблиз. 400 000 элементов изображения)

#### **Объектив**

Карл Цейсс Комбинированный объектив с приводным трансфокатором Диаметр фильтра 30 mm (мм) 10-кратный (оптический), 120-кратный (цифровой)

**Фокусное расстояние** 3,3 - 33 mm (мм)

При преобразовании в 35-mm (мм) фотокамеру 42 - 420 mm (мм)

**Цветовая температура** Авторегулирование, HOLD (блокировка), = В помещении (3 200К), ☀ На улице (5 800К)

**Минимальная освещенность**

5 lx (лк) (F 1,7) 0 lx (лк) (в режиме ночной съемки)\*

\* Съемку объектов, невидимых в темноте, можно выполнять с помощью инфракрасного освещения.

#### **Разъемы входных/выходных сигналов**

**Вход/выход сигнала S видео** (DCR-PC9E)

**Выход S видео** (DCR-PC6E) 4-штырьковое мини-гнездо DIN Сигнал яркости: размах 1 В,  $75 \Omega$  (Ом), несиммеричный Сигнал цветности: размах 0,3 В, 75 Ω (Ом), несимметричный **Вход/выход сигнала аудио/ видео** (DCR-PC9E) **Выход сигнала аудио/видео** (DCR-PC6E) AV MINIJACK, автопереключатель входного/ выходного сигнала Видеосигнал: размах сигнала 1 В, 75 Ω (Ом), несиммеричный, синхронизированный отрицательный полюс Аудиосигнал: 327 мВ (при полном выходном сопротивлении более чем 47 kΩ (кОм)) Полное входное сопротивление более 47 kΩ (кОм) Полное выходное сопротивление менее 2,2 kΩ (кОм)  **DV Вход/выход цифрового видеосигнала** (DCR-PC9E)  **DV выход цифрового видеосигнала** (DCR-PC6E) 4-штырьковый разъем

#### **Гнездо головных телефонов**

Стереофоническое мини-гнездо (ø 3,5 mm (мм))

 **Гнездо управления LANC** Стереофоническое мини-

минигнездо (ø 2,5 mm (мм)) **Гнездо USB** (Только модель DCR-PC9E) mini-B

**Гнездо MIC**

Мини-гнездо, 0,388 мВ, низкое полное сопротивление от 2,5 до 3,0 В постоянного тока, выходное полное сопротивление 6,8 кΩ (кОм) (ø 3,5 mm (мм)) Стереофонический тип

#### **Экран ЖКД**

**Изображение**

6,2 cm (см) (2,5 дюйма) по диагонали  $50 \times 37$  mm (мм) **Общее количество элементов**

**изображения:** DCR-PC9E:

211 200 (960 × 220) DCR-PC6E: 123 200 (560 × 220)

#### **Общее**

**Требования к питанию** 7,2 В (батарейный блок) 8,4 В (сетевой адаптер переменного тока) **Средняя потребляемая мощность (при использовании батарейного блока)** Во время записи видеокамерой с помощью DCR-PC9E ЖКД: 3,5 Вт Видоискатель: 2,7 Вт DCR-PC6E ЖКД: 3,2 Вт Видоискатель: 2,5 Вт **Рабочая температура** От 0 °С до 40 °С **Температура хранения** От –20 °С до +60 °С **Размеры (приблиз.)**  $58 \times 104 \times 97$  mm (мм) (ш/в/г) **Вес (приблиз.)** 490 g (г) не включая батарейного блока и кассеты 580 g (г) включая батарейный блок NP-FM30, кассету DVM60 и крышку объектива **Прилагаемые принадлежности** См. стр. 17.

## **Сетевой адаптер питания переменного тока**

## **AC-L10**

**Требования к питанию** 100 - 240 В переменного тока, 50/60 Гц **Потребляемая мощность** 23 Вт **Выходное напряжение** DC OUT: 8,4 В, 1,5 А в рабочем режиме **Рабочая температура** От 0 °C до 40 °C **Температура хранения** От –20 °C до +60 °C **Размеры (приблиз.)**  $125 \times 39 \times 62$  mm (мм) (ш/в/г) не включая выступающие части

**Вес (приблиз.)** 280 g (г) не включая провод электропитания

## **Батарейный блок**

### **NP-FM30**

**Максимальное выходное напряжение** Пост. ток 8,4 В **Выходное напряжение** Пост. ток. 7,2 В **Емкость** 5,0 Вт-ч **Рабочая температура** От 0° С до 40° С **Размеры (приблиз.)**  $38,2\times20,5\times55,6$  mm (мм) **Вес (приблиз.)** 65 g (г) **Тип** Литиево-ионный

## **"Memory Stick" (Только модель DCR-PC9E)**

#### **Память**

Мигающая память 4 Mб: MSA-4A **Рабочее напряжение** 2,7 - 3,6 В **Потребляемая мощность** Приблиз. 45 мА в рабочем режиме Приблиз. 130 мкА в режиме ожидания **Размеры (приблиз.)**  $50 \times 2,8 \times 21,5$  mm (мм) (ш/в/г) **Вес (приблиз.)** 4 g (г)

Конструкция и технические характеристики могут быть изменены без уведомления.

### — Quick Reference —

## Identifying the parts and controls

**— Оперативный справочник —**

## **Обозначение частей и регуляторов**

Camcorder **Видеокамера**

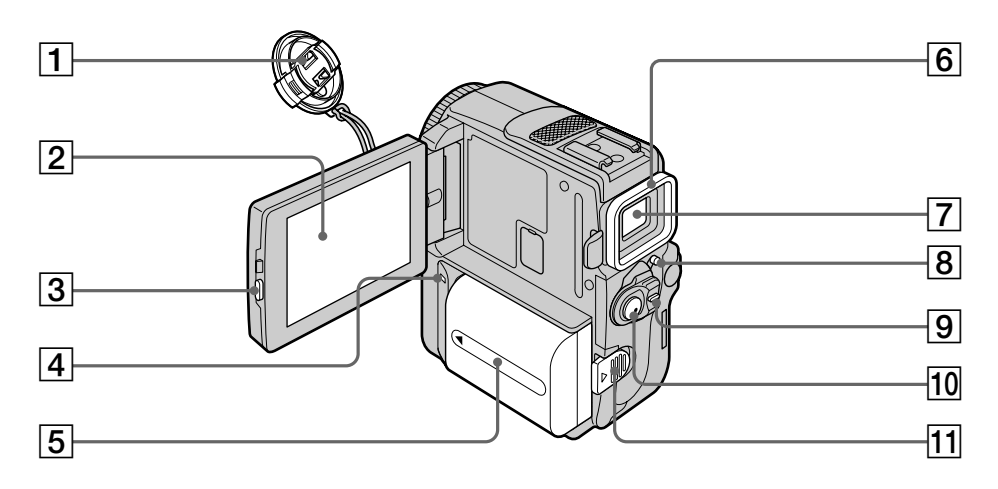

- 1 **Lens cap** (p. 30)
- 2 **LCD screen/Touch panel** (p. 28, 151)
- 3 **OPEN button** (p. 30)
- 4 **CHARGE lamp** (p. 19)
- 5 **Battery/Battery terminal cover** (p. 18)
- 6 **Eyecup**
- 7 **Viewfinder** (p. 36)
- 8 **LOCK** (DCR-PC9E only) (p. 30)
- 9 **POWER switch** (p. 30)
- 0 **START/STOP button** (p. 30)
- **11** BATT (battery) release lever (p. 18)
- 1 **Крышка объектива** (стр. 30)
- 2 **Экран ЖКД/сенсорная панель** (стр. 28, 151)
- 3 **Кнопка OPEN** (стр. 30)
- 4 **Лампа CHARGE** (стр. 19)
- 5 **Крышка батарейного блока/батарейных контактов** (стр. 18)
- 6 **Окуляр**
- 7 **Видоискатель** (стр. 36)
- 8 **LOCK** (Только модель DCR-PC9E) (стр. 30)
- 9 **Переключатель POWER** (стр. 30)
- **10 Кнопка START/STOP** (стр. 30)
- qa **Рычаг освобождения BATT (батарейного блока)** (стр. 18)

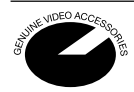

This mark indicates that this product is a genuine accessory for Sony video products. When purchasing Sony video products, Sony recommends that you purchase accessories with this "GENUINE VIDEO ACCESSORIES" mark.

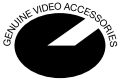

Данный знак означает, что это изделие является подлинной принадлежностью для видеоаппаратуры Sony. При покупке видеоаппаратуры Sony рекомендуется приобретать для нее принадлежности Sony с таким знаком "GENUINE VIDEO ACCESSORIES".

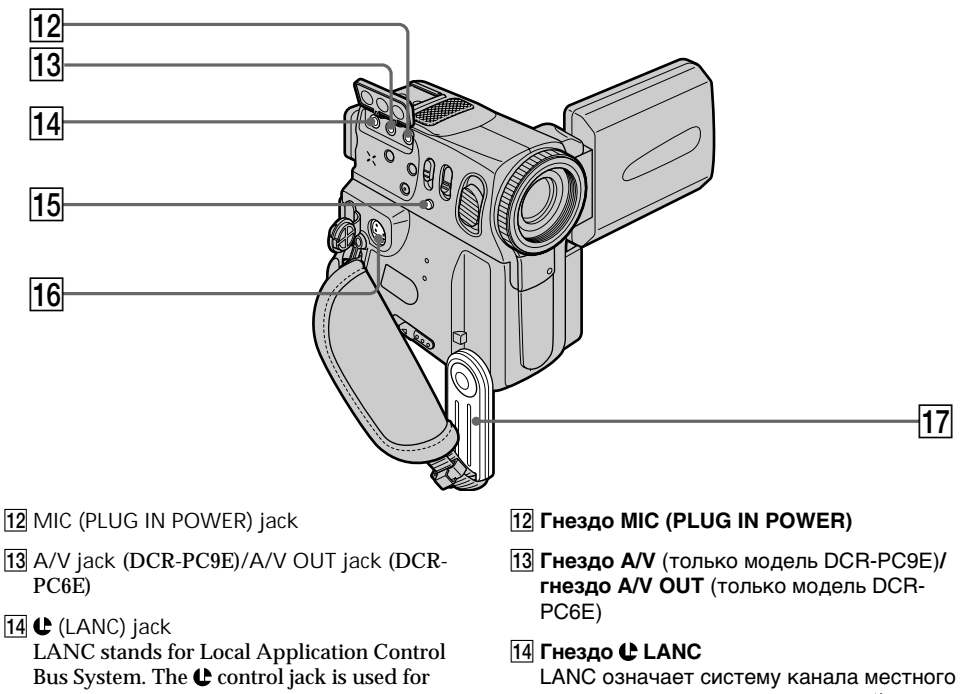

controlling the tape transport of video equipment and other peripherals connected to the video equipment. This jack has the same function as the jack indicated as CONTROL L or REMOTE.

15 FOCUS button (p. 76)

**About the Holding Grip**

16 S VIDEO jack (DCR-PC9E) /S VIDEO OUT **jack** (DCR-PC6E) (p. 53, 58, 97)

Hold the Holding Grip firmly as illustrated.

**17** Holding Grip

управления. Гнездо управления используется для контроля за перемещением ленты видеоаппаратуры и периферийных устройств, подключенных к ней. Данное гнездо имеет такую же функцию, как и разъемы, обозначенные как CONTROL L или REMOTE.

- **15 Кнопка FOCUS** (р. 76)
- **16 Гнездо S VIDEO** (только модель DCR-PC9E)**/гнездо S VIDEO OUT** (только модель DCR-PC6E) (стр. 53, 58, 97)
- **[17] Захват для удержания**

#### **Относительно рукоятки поддержки**

Надежно удерживайте рукоятку поддержки, как показано на рисунке.

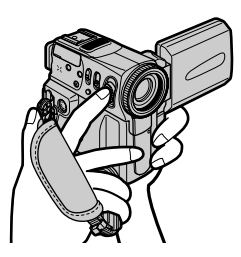

## **Обозначение частей и регуляторов**

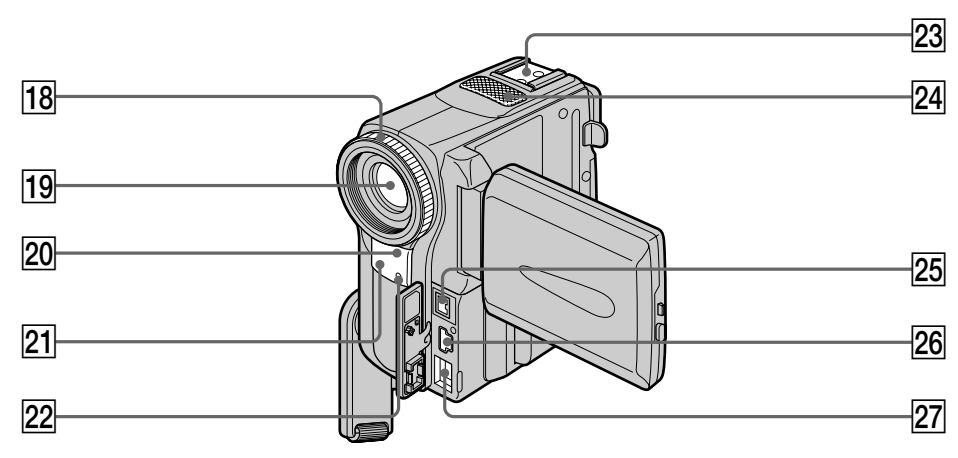

- **18** Focus ring (p. 76)
- 19 Lens
- 20 Infrared rays emmitter (p. 41)
- **21** Remote sensor
- 22 Camera recording lamp (p. 30)
- 23 Accessory shoe
- 24 Microphone
- **25 L** DV jack (DCR-PC9E)/DV OUT jack (DCR-PC6E) (p. 99) The **b** DV jack (DCR-PC9E)/DV OUT jack (DCR-PC6E) is i.LINK compatible.
- **26**  $\psi$  USB jack (DCR-PC9E only)
- 27 DC IN jack

**Note on the Carl Zeiss lens**

Your camcorder is equipped with a Carl Zeiss lens which can reproduce a fine image. The lens for your camcorder was developed jointly by Carl Zeiss, in Germany, and Sony Corporation. It adopts the MTF\* measurement system for video camera and offers a quality as the Carl Zeiss lens.

\* MTF is an abbreviation of Modulation Transfer Function.

The value number indicates the amount of light of a subject penetrating into the lens.

- **18 Кольцо фокусировки** (стр. 76)
- **19 Объектив**
- $\overline{20}$  Излучатель инфракрасных лучей (стр. 41)
- **21 Дистанционный датчик**
- **22 Лампочка записи камерой** (стр. 30)
- wd **Гнездо для вспомогателрного оборудования**
- $24$  Микрофон
- wg **Гнездо DV** (DCR-PC9E)**/гнездо DV OUT** (DCR-PC6E) (стр. 99) Гнездо в DV (DCR-PC9E)/гнездо DV OUT (DCR-PC6E) является совместимым со стандартом i.LINK.
- **26 Гнездо \' (USB)** (только DCR-P9E)
- **27 Гнездо DC IN**

#### **Примечание относительно объектива Карл Цейсс**

Ваша видеокамера оснащена объективом Карл Цейсс, который может производить превосходное изображение. Объектив для данной камеры был разработан фирмой Карл Цейсс в Германии совместно с корпорацией Sony. Он обладает измерительной системой MTF\* для видеокамеры и обеспечивает качество, характерное для объективов фирмы Карл Цейсс.

**MTF является сокращением от** Modulation Transfer Function, что в переводе означает функция/фактор передачи модуляции. Числовое значение указывает какое количество света от объекта попадает на объектив.

## Identifying the parts and controls

## **Обозначение частей и регуляторов**

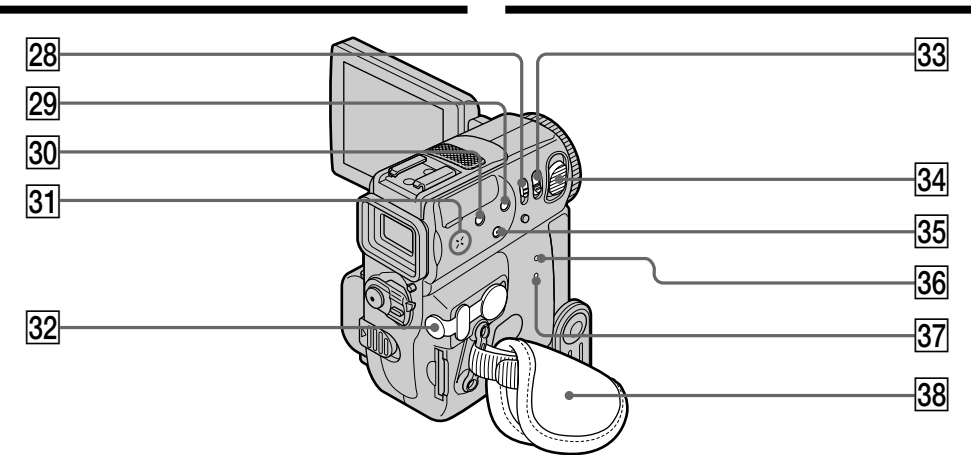

- 28 NIGHTSHOT switch (p. 41)
- 29 SUPER NIGHTSHOT button (p. 41)
- **30 BACK LIGHT button (p. 40)**
- **31** Speaker
- **32**  $\bigcap$  (headphones) jack When you use headphones, the speaker on your camcorder is silent.
- **33 PHOTO button (p. 55, 159)**
- 34 Power zoom lever (p. 37)
- **35 DISPLAY/TOUCH PANEL button (p. 48)**
- **36** RESET button (p. 212)
- 37 Access lamp (DCR-PC9E only) (p. 150)
- **38** Grip Strap
- **28 Переключатель NIGHTSHOT** (стр. 41)
- **29 Кнопка SUPER NIGHTSHOT** (стр. 41)
- **30 Кнопка BACK LIGHT** (стр. 40)
- **31 Динамик**
- es **Гнездо** i **(головные телефоны)** Если Вы используете головные телефоны, динамик на Вашей видеокамере отключается.
- **33 Кнопка РНОТО** (стр. 55, 159)
- ef **Рычаг приводного вариообъктива** (стр. 37)
- **35 Кнопка DISPLAY/TOUCH PANEL** (стр. 48)
- **36 Кнопка RESET** (стр. 222)
- 87 Лампочка доступа (Только модель DCR-PC9E) (стр. 150)
- ek **Ремень захвата**

#### **Fastening the grip strap**

#### **Застегивание ремня захвата**

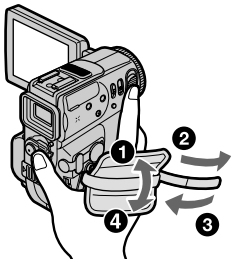

## **Обозначение частей и регуляторов**

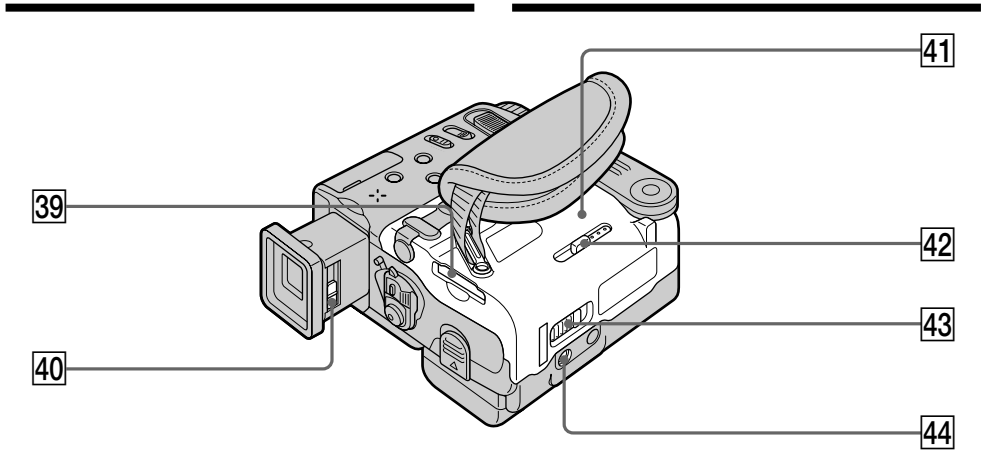

- 39 "Memory Stick" slot (p. 150) (DCR-PC9E only)
- $40$  Viewfinder lens adjustment lever (p. 36)
- **41** Cassette lid (p. 27)
- **42** MEMORY EJECT lever (p. 150) (DCR-PC9E only)
- **43** OPEN/▲EJECT lever (p. 27)
- **44** Tripod receptacle
	- Make sure that the length of the tripod screw is less than 5.5 mm (7/32 inch). Otherwise, you cannot attach the tripod securely and the screw may damage your camcorder.
- **39 Гнездо "Memory Stick"** (стр. 150) (Только модель DCR-PC9E)
- r; **Рычаг регулировки объектива видоискателя** (стр. 36)
- **41 Крышка кассеты** (стр. 27)
- **42 Рычаг MEMORY EJECT** (стр. 150) (Только модель DCR-PC9E)
- **43 Рычаг OPEN/≜ EJECT** (стр. 27)
- **[44] Гнездо для треноги** Убедитесь, что длина винта треноги менее 5,5 мм. В противном случае Вы не сможете надежно прикрепить треногу, а винт может повредить Вашу видеокамеру.

## Remote Commander

The buttons that have the same name on the Remote Commander as on your camcorder function identically to the buttons on your camcorder.

## **Обозначение частей и регуляторов**

## **Пульт дистанционного управления**

Кнопки пульта дистанционного управления, которые имеют одинаковые наименования с кнопками на видеокамере, функционируют идентично.

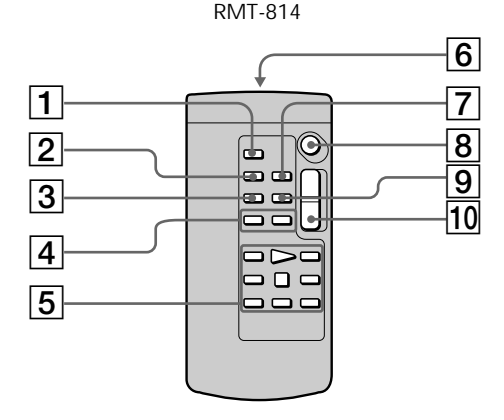

- 1 **PHOTO button** (p. 55, 159)
- 2 **DISPLAY button** (p. 48)
- 3 **SEARCH MODE button** (p. 90)
- 4./>**buttons** (p. 90)
- 5 **Video control buttons** (p. 46)
- 6 **Transmitter** Point toward the remote sensor to control your camcorder after turning on your camcorder.
- 7 **ZERO SET MEMORY button** (p. 89)
- 8 **START/STOP button** (p. 30)
- 9 **DATA CODE button** (p. 48)
- 10 Power zoom button (p. 37)
- 1 **Кнопка PHOTO** (стр. 55, 159)
- **2 Кнопка DISPLAY** (стр. 48)
- **3 Кнопка SEARCH MODE** (стр. 90)
- **4 Кнопки**  $\blacktriangleright\blacktriangleleft$  **/>>** (стр. 90)
- 5 **Кнопки видеоконтроля** (стр. 46)
- 6 **Передатчик**

Направьте на датчик для управления видеокамерой после включения видеокамеры.

- **7 Кнопка ZERO SET MEMORY** (стр. 89)
- 8 **Кнопка START/STOP** (р. 30)
- **9 Кнопка DATA CODE** (стр. 48)
- 0 **Кнопка приводного вариообъектива** (стр. 37)

٠

## Identifying the parts and controls

To prepare the Remote Commander Insert 2  $R6$  (size AA) batteries by matching the  $+$ and – polarities on the batteries to the  $+$  – marks inside the battery compartment.

## **Обозначение частей и регуляторов**

#### **Для подготовки пульта дистанционного управления**

Вставьте 2 батарейки R6 (размера АА), соблюдая надлежащую полярность + и – на батарейках со знаками + – внутри отсека для батареек.

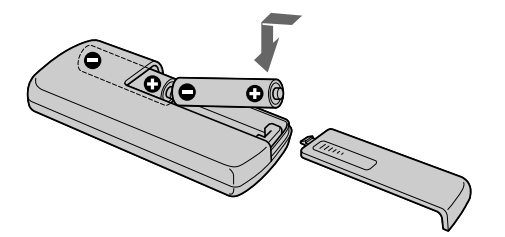

**Notes on the Remote Commander**

- •Point the remote sensor away from strong light sources such as direct sunlight or overhead lighting. Otherwise, the Remote Commander may not function properly.
- •Your camcorder works in the commander mode VTR 2. Commander modes 1, 2 and 3 are used to distinguish your camcorder from other Sony VCRs to avoid remote control misoperation. If you use another Sony VCR in the Commander mode VTR 2, we recommend changing the commander mode or covering the sensor of the VCR with black paper.

#### **Примечания к пульту дистанционного управления**

- Держите дистанционный датчик подальше от сильных источников света, как например, прямые солнечные лучи или иллюминация. В противном случае дистанционное управление может не действовать.
- Данная видеокамера работает в режиме пульта дистанционного управления VTR 2. Режимы пульта дистанционного управления 1, 2 и 3 используются для отличия данной видеокамеры от других КВМ фирмы Sony во избежание неправильной работы дистанционного управления. Если Вы используете другой КВМ фирмы Sony, работающий в режиме VTR 2, мы рекомендуем Вам изменить режим пульта дистанционного управления или закрыть дистанционный датчик КВМ черной бумагой.
# Identifying the parts and controls

### **Обозначение частей и регуляторов**

### **Рабочие индикаторы**

### Operation indicators

### LCD screen and viewfinder/ **Экран ЖКД и видоискатель**

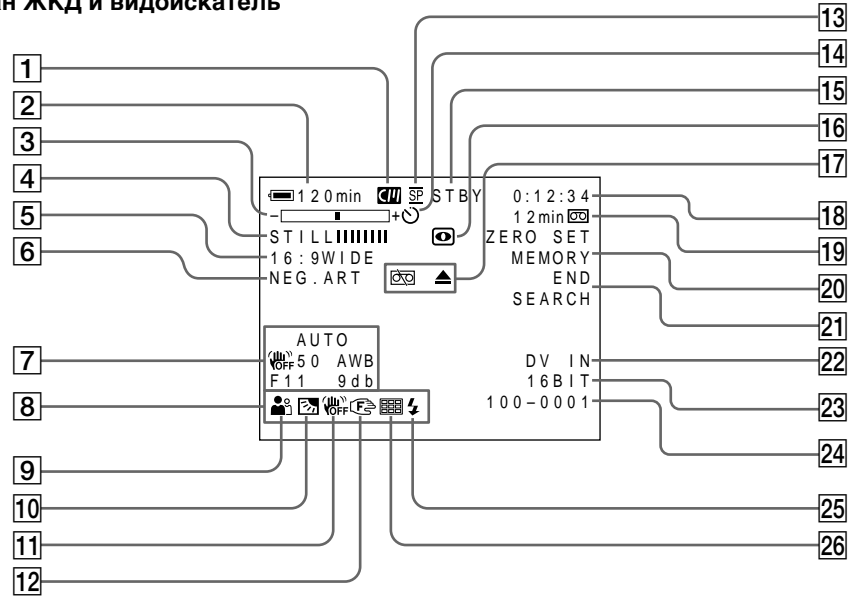

- 1 **Cassette memory indicator** (p. 226)
- 2 **Remaining battery time indicator** (p. 38)
- 3 **Zoom indicator** (p. 37)**/Exposure indicator** (p. 73)**/Data file name indicator** (DCR-PC9E only) (p. 147)
- 4 **Digital effect indicator** (p. 65)**/MEMORY MIX indicator** (DCR-PC9E only) (p. 174)**/ FADER indicator** (p. 60)
- 5 **16:9WIDE indicator** (p. 59)
- 6 **Picture effect indicator** (p. 63)
- 7 **Data code indicator** (p. 48)
- 8**Date indicator**
- 9 **PROGRAM AE indicator** (p. 68)
- 0 **Backlight indicator** (p. 40)
- **11** SteadyShot off indicator (p. 135)
- 12 Manual focus/Infinity indicator (p. 76)
- 13 Recording mode indicator (p. 38, 139)
- 1**Индикатор кассетной памяти** (стр. 226)
- 2**Индикатор оставшегося времени батарейного блока** (стр. 38)
- 3**Индикатор вариообъектива** (стр. 37)/ **индикатор экспозиции** (стр. 73)/ **индикатор названия данных** (Только модель DCR-PC9E) (стр. 147)
- 4**Индикатор цифрового эффекта** (стр. 65)/ **индикатор MEMORY MIX** (Только модель DCR-PC9E) (стр. 174)/**индикатор FADER** (стр. 60)
- 5**Индикатор режима 16:9WIDE** (стр. 59)
- 6**Индикатор эффекта изображения** (стр. 63)
- 7**Индикатор кода данных** (стр. 48)
- 8**Индикатор даты**
- 9**Индикатор PROGRAM AE** (стр. 68)
- 0**Индикатор задней подсветки** (стр. 40)
- qa **Индикатор выключенной устойчивой съемки** (стр. 141)
- **12 Индикатор ручной фокусировки/ бесконечности** (стр. 76)

# Identifying the parts and controls

- qf **Self-timer indicator** (p. 43, 162)
- qg **STBY/REC indicator** (p. 30)**/Video control mode indicator** (p. 50)**/Picture size indicator** (DCR-PC9E only) (p. 156)**/Image quality mode indicator** (DCR-PC9E only) (p. 154)
- 16 NIGHTSHOT indicator (p. 41)
- 17 Warning indicators (p. 214)
- qk **Tape counter indicator** (p. 89)**/Time code indicator** (p.38)**/Self-diagnosis indicator** (p. 213)**/Photo mode indicator** (p. 55, 159)**/ Image number indicator** (DCR-PC9E only) (p. 184)
- ql **Remaining tape indicator** (p. 38)**/Memory playback indicator** (DCR-PC9E only) (p. 184)
- 20 ZERO SET MEMORY indicator (p. 89)
- **21** END SEARCH indicator (p. 44)
- ws **DV IN indicator** (DCR-PC9E only) (p. 118)**/A/** V → DV indicator (DCR-PC9E only) (p. 113)
- 23 Audio mode indicator (p. 139)
- 24 Data file name indicator (DCR-PC9E only) (p. 176) This indicator appears when the MEMORY MIX functions work. **/Time indicator**
- 25 Video flash ready indicator This indicator appears when you use the video flash light (optional).
- 26 Multi screen mode indicator (DCR-PC9E only) (p. 160)

### **Обозначение частей и регуляторов**

- qf **Индикатор таймера самозапуска** (стр. 43, 162)
- **15 Индикатор STBY/REC** (стр. 30)/ **индикатор режима видеоконтроля** (стр. 50)/**индикатор размера изображения** (Только модель DCR-PC9E) (стр. 156)/**индикатор режима качества изображения** (Только модель DCR-PC9E) (стр. 154)
- **16 Индикатор NIGHTSHOT** (стр. 41)
- **17 Предупреждающие индикаторы** (стр. 224)
- **18 Индикатор счетчика ленты** (стр. 89)/ **индикатор кода времени** (стр. 38)/ **индикатор функции самодиагностики** (стр. 223)/**индикатор фоторежима** (стр. 55, 159)/**индикатор номера изображения** (Только модель DCR-PC9E) (стр. 184)
- **19 Индикатор оставшейся ленты** (стр. 38)/ **индикатор воспроизведения памяти** (Только модель DCR-PC9E) (стр. 184)
- $20$  Индикатор ZERO SET MEMORY (стр. 89)
- **21 Индикатор END SEARCH** (стр. 44)
- $22$  Индикатор DV IN (только модель DCR-PC9E) (стр. 118)**/Индикатор A/V** t **DV** (только модель DCR-PC9E) (стр. 113)
- **23 Индикатор автоматического режима** (стр. 145)
- $\overline{24}$  Индикатор названия файла данных (Только модель DCR-PC9E) (стр. 176) Этот индикатор появляется во время работы функций MEMORY MIX. **/ индикатор времени**
- wg **Индикатор готовности видеовспышки** Этот индикатор появляется при использовании видеовспышки (не прилагается).
- **26 Индикатор многоэкранного режима** (только модель DCR-PC9E) (стр. 160)

# English

# **Index**

# $\overline{A, B}$

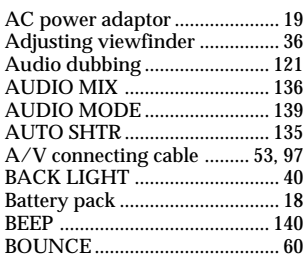

# C, D

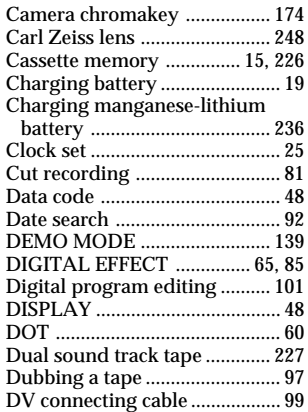

# E

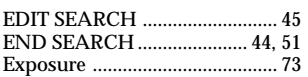

# F, G, H

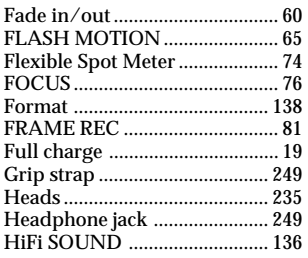

Holding Grip ...................... 30, 247

# I, J, K, L

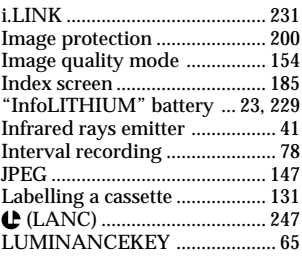

# M, N

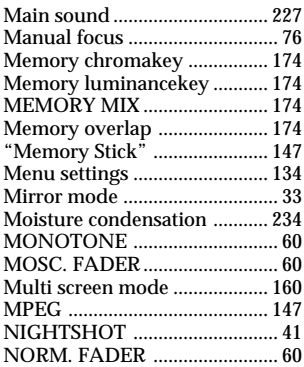

# O, P, Q

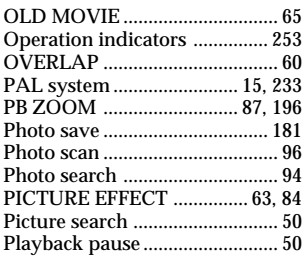

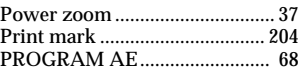

# R

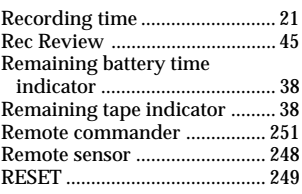

# S

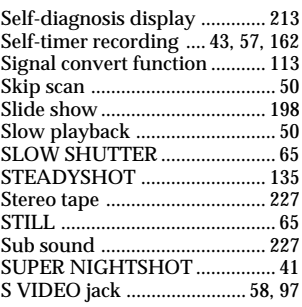

# T, U, V

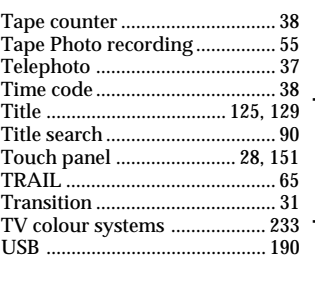

# W, X, Y, Z

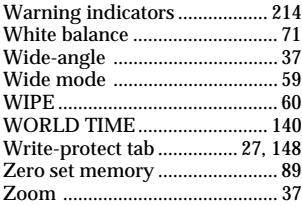

# Quick Reference **Оперативный справочник 255Quick Reference Оперативный справочник**

٠

# **Алфавитный указатель**

# **А, Б, В, Г**

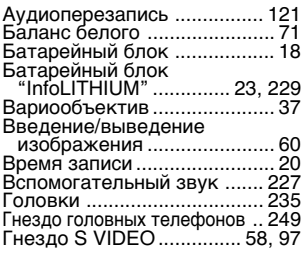

# **Д, Е, Ж,З**

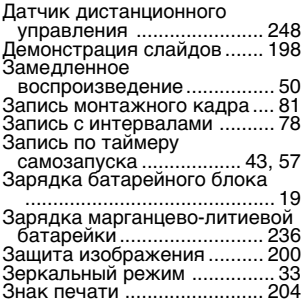

# **И, К, Л, М**

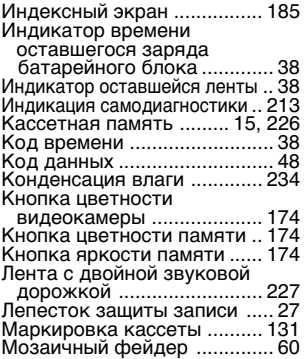

Изготовитель: Сони Корпорейшн Адрес: 6-7-35 Киташинагава, Шинагава-ку, Токио 141-0001, Япония Страна-производитель: Япония

http://www.world.sony.com/

Printed on recycled paper

# Основной звук ..................... 227 **П, Р**

**Н, О**

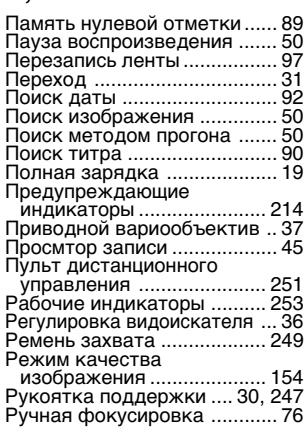

Наложение по памяти ........ 174 Объектив Карл Цейсс ......... 248

# **С, Т**

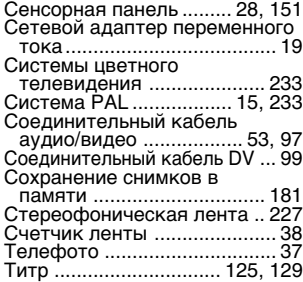

# **У - Я**

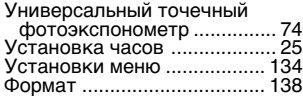

### Фотопоиск .............................. 94 Фотосканирование ................ 96 Фотосъемка на ленту ........... 55 Функция преобразования сигнала .............................. 113 Цифровой монтаж программы ......................... 101 Широкоугольная съемка ...... 37 Широкоэкранный режим ...... 59 Экспозиция ............................ 73 Эмиттер инфракрасных лучей . 41

# **A, B, C, D**

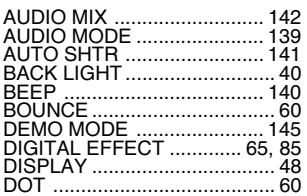

# **E, F, G, H**

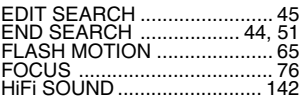

# **I - O**

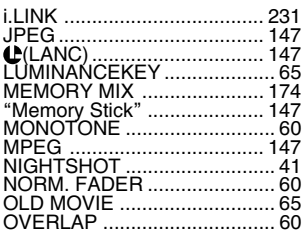

## **P - Z**

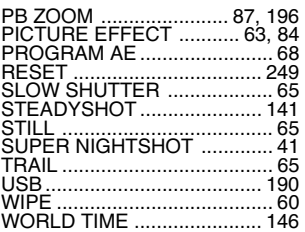

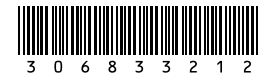